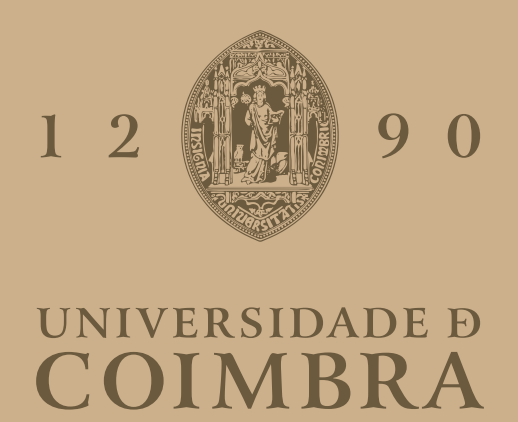

Luís Eduardo Lourenço Monteiro

## **Visualização de Dados em Larga Escala numa Plataforma Web-SIG para Monitorização de Infraestruturas**

**Dissertação no âmbito do Mestrado em Design e Multimédia, orientada pelos Professores Evgheni Polisciuc e Luís Lucas Pereira e apresentada ao Departamento de Engenharia Informática da Faculdade de Ciências e Tecnologia da Universidade de Coimbra**

setembro de 2023

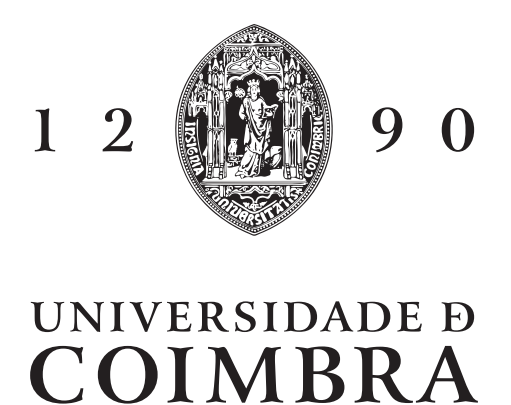

Luís Eduardo Lourenço Monteiro

## **Visualização de Dados em Larga Escala numa Plataforma Web-SIG para Monitorização de Infraestruturas**

**Dissertação no âmbito do Mestrado em Design e Multimédia, orientada pelos Professores Evgheni Polisciuc e Luís Lucas Pereira e apresentada ao Departamento de Engenharia Informática da Faculdade de Ciências e Tecnologia da Universidade de Coimbra**

setembro de 2023

# **Agradecimentos**

Em primeiro lugar, quero agradecer, acima de tudo, ao professor Doutor Evgheni Polisciuc, por me ter orientado ao longo de toda a realização desta dissertação, ajudando-me a ultrapassar obstáculos e contribuindo para o aumento do meu conhecimento em vários temas, estando sempre disposto a ajudar no que fosse preciso.

Da mesma forma, quero agradecer ao professor Luís Lucas Pereira por me ter ajudado a decidir o caminho a seguir com a dissertação e no contacto com a empresa *Spotlite* para a apresentação da proposta, bem como pelo seu contributo em diversas fases da realização da dissertação.

Quero também agradecer a todos os elementos da equipa da *Spotlite*, que sempre se disponibilizaram a ajudar quando eu precisava e criaram todas as condições para eu realizar esta dissertação, acima de tudo ao Martino e ao Tiago, que acompanharam mais de perto o meu trabalho e me disponibilizaram todos os materiais necessários e foram sempre excecionalmente compreensivos.

Agradeço também aos meus amigos e colegas de curso que se disponibilizaram a participar nos testes da minha dissertação, quando foi necessário, e a discutir assuntos relacionados com a mesma, além de terem possibilitado a existência de momentos de descontração para intercalar com a realização da dissertação.

Por fim, mas não menos importante, faço um agradecimento especial aos meus pais, que sempre me apoiaram e incentivaram nos meus estudos, tentando sempre ajudar da maneira que conseguiam e motivando-me nos momentos mais difíceis.

Muito obrigado a todos!

# **Resumo**

A área de visualização de informação tem vindo a ganhar cada vez mais importância num mundo em que o volume de dados disponibilizado é altamente elevado, como forma de, através do apelo aos estímulos visuais, ajudar a analisar e compreender melhor esses mesmos dados. Na verdade, graças ao crescente aumento da quantidade de dados e às evoluções tecnológicas, há uma constante preocupação com o aperfeiçoamento dos modelos de visualização e técnicas de interação existentes. Além disso, existe um esforço na procura de novas representações, quando as existentes se revelam ineficientes, de modo que possam ser feitas as escolhas mais adequadas para o tipo de dados que se pretende representar. A Geovisualização é uma área em crescimento que procura representar dados com uma componente geográfica com recurso a modelos de visualização assentes primariamente nas técnicas cartográficas que foram exploradas ao longo dos anos. É nesta área que a empresa *Spotlite* se apoia para construir uma plataforma de monitorização de infraestruturas, com o intuito de prevenir riscos que possam surgir ao longo do período de vida das mesmas. No entanto, a plataforma não funcionaria apenas com um modelo cartográfico pelo que, embora esta seja a parte central, a empresa pretende recorrer também a outras técnicas de visualização, como *dashboards*. Esta conjugação de técnicas é caraterística das plataformas analíticas, um recurso essencial para qualquer empresa que trabalhe com um elevado número de dados. É isso mesmo que a *Spotlite* procura desenvolver: uma plataforma que permita aos seus clientes analisar os dados em diversas perspetivas e níveis de detalhe e atuar em conformidade com a interpretação feita dos mesmos. Nesta dissertação foram então analisadas diversas técnicas de visualização e de interação, tendo sido desenvolvidos protótipos para um modelo de geovisualização e um *dashboard* para integrar na plataforma da *Spotlite*. Além disso, foi analisada a usabilidade e a experiência de utilizador destes mesmos protótipos em contexto real para que se pudessem ajustar as visualizações às necessidades dos utilizadores.

# **Palavras-Chave**

Geovisualização Mapas Temáticos Dashboards Monitorização de Infraestruturas UI/UX

# **Abstract**

The area of information visualization has been gaining increasing importance in a world where the volume of available data is extremely high, as a way to, through the appeal to visual stimuli, help analyze and better understand this data. In fact, thanks to the growing increase in the amount of data and technological advancements, there is a constant concern with the improvement of existing visualization models and interaction techniques. Furthermore, there is an effort in the search for new representations when the existing ones prove to be inefficient, so that the most suitable choices can be made for the type of data that is intended to be represented. Geovisualization is a growing field that seeks to represent data with a geographical component using visualization models primarily based on cartographic techniques that have been explored over the years. It is in this area that the company Spotlite relies on to build an infrastructure monitoring platform, with the aim of preventing risks that may arise during their lifespan. However, the platform would not function solely with a cartographic model, so although this is the central part, the company also intends to use other visualization techniques, such as dashboards. This combination of techniques is characteristic of analytical platforms, an essential resource for any company that works with a large amount of data. This is precisely what Spotlite aims to develop: a platform that allows its customers to analyze data from various perspectives and levels of detail and to act in accordance with the interpretation made of the data. In this dissertation, various visualization and interaction techniques were analyzed, and prototypes were developed for a geovisualization model and a dashboard to integrate into the Spotlite platform. Additionally, the usability and user experience of these prototypes were analyzed in a real context in order to adjust the visualizations to the users' needs.

# **Keywords**

Geovisualization Thematic Maps Dashboards Infrastructure Monitoring UI/UX

# **Índice**

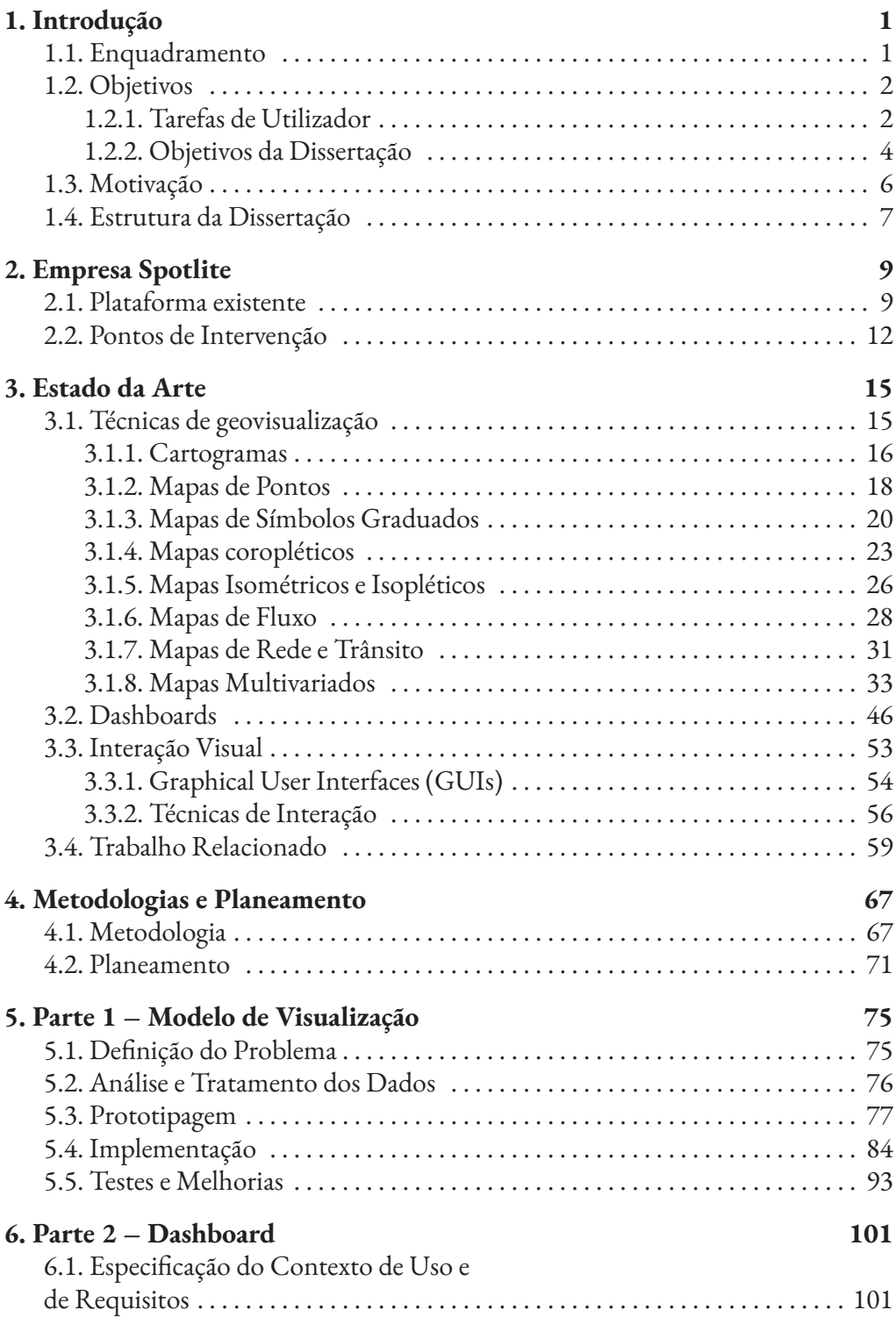

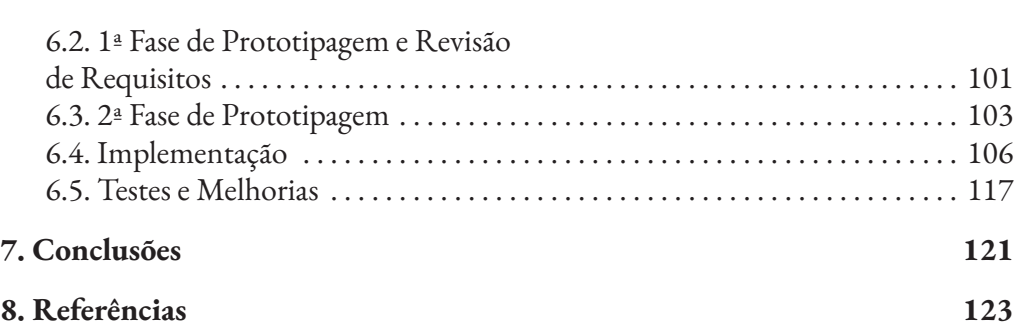

# **Lista de Figuras**

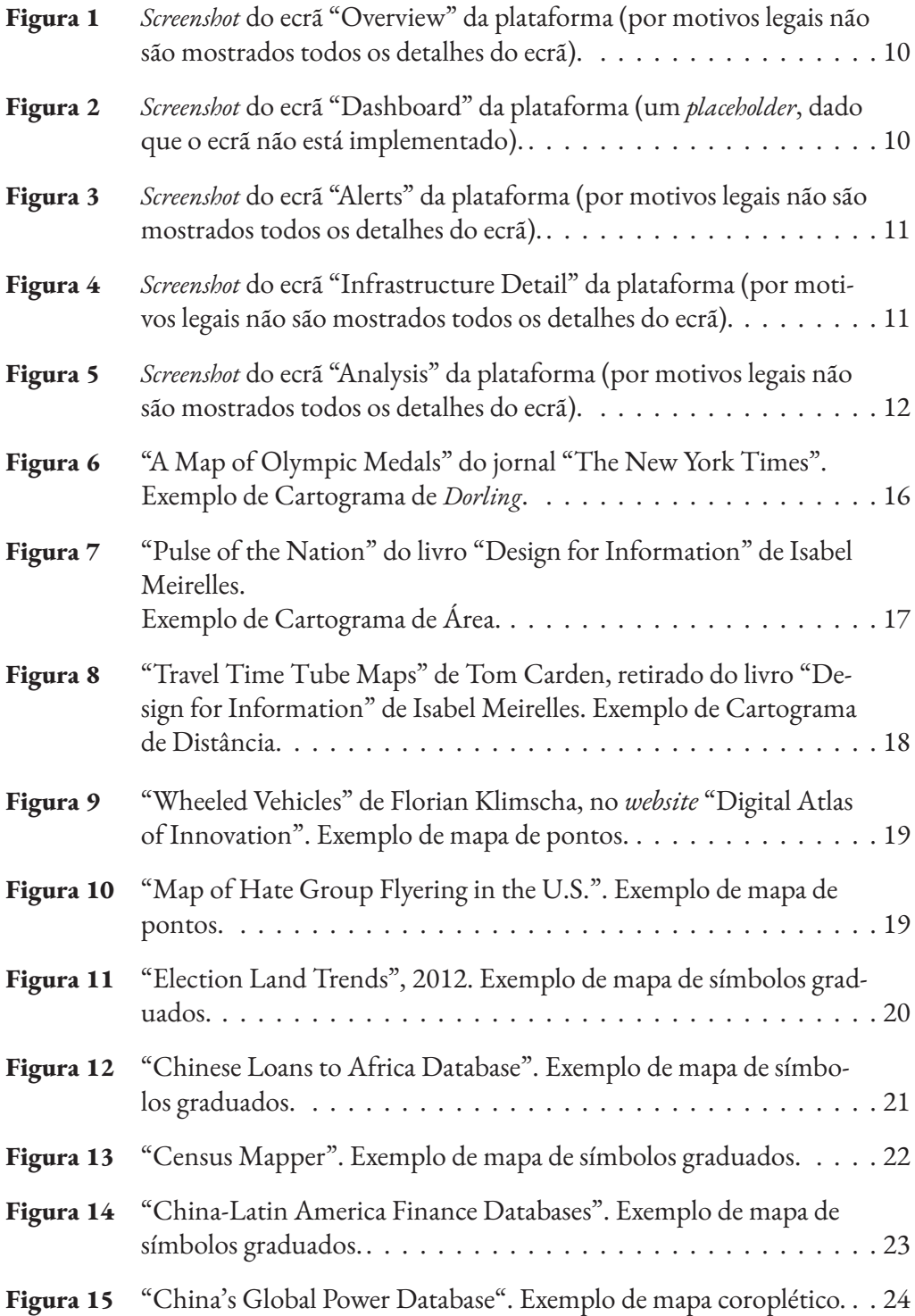

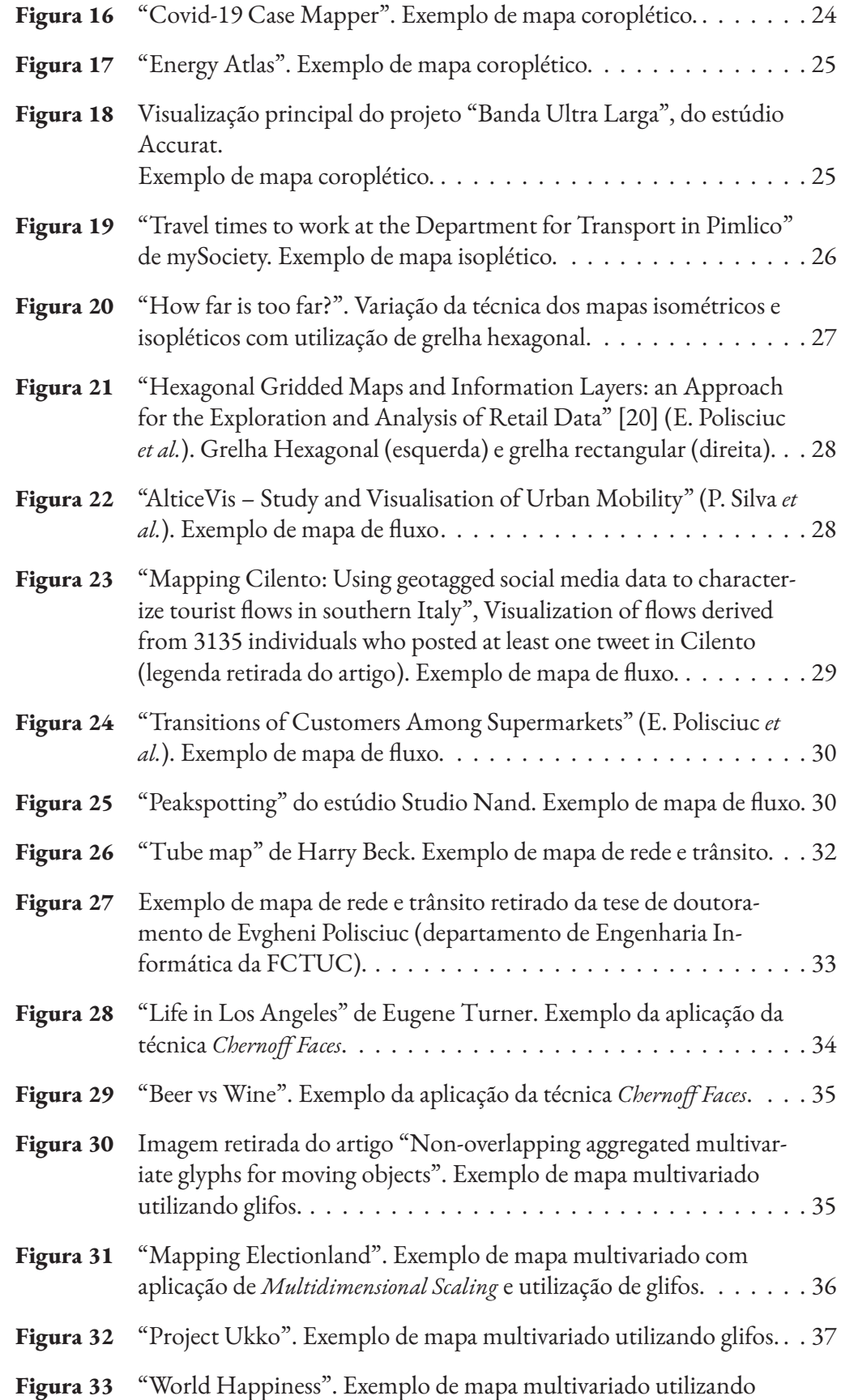

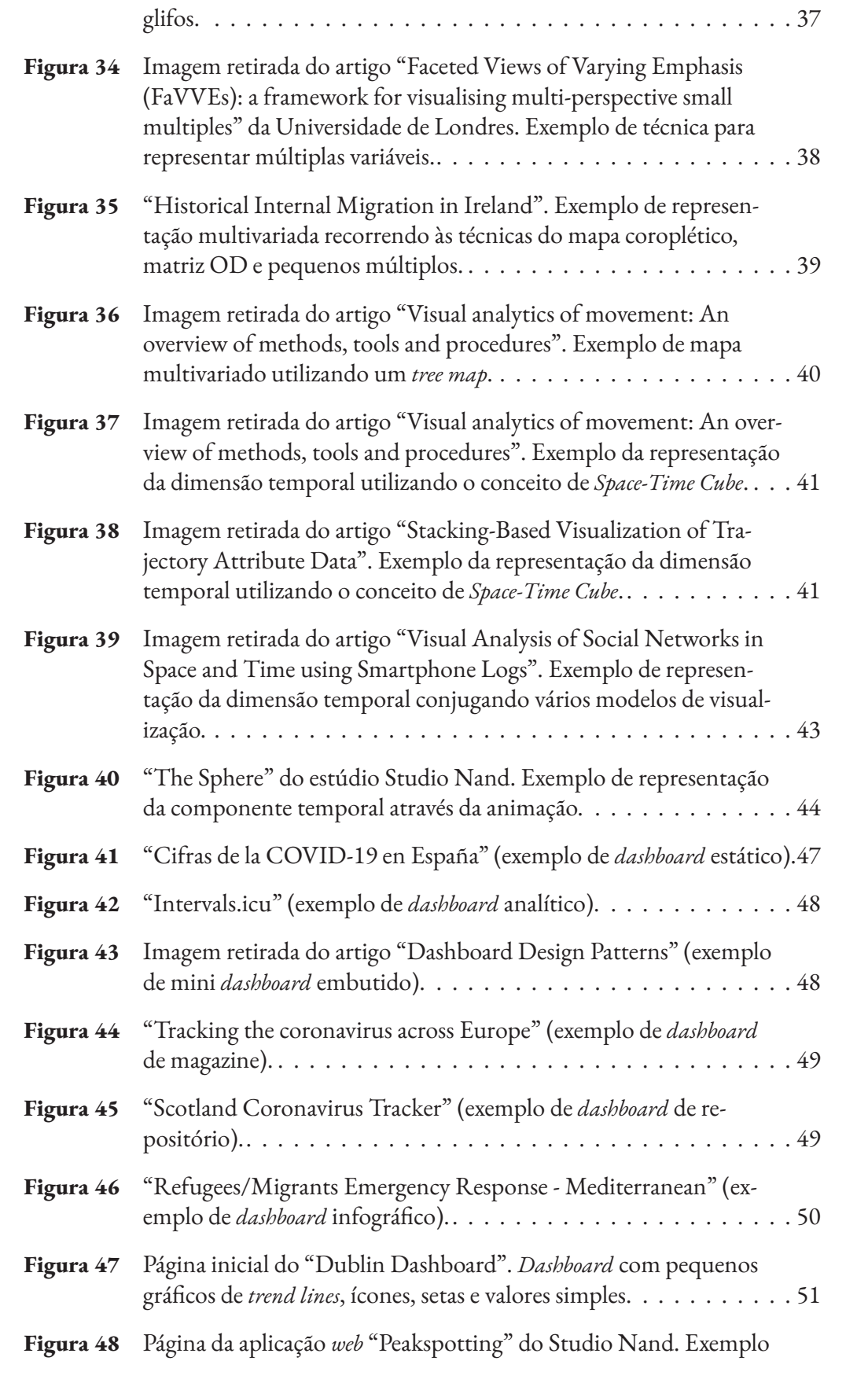

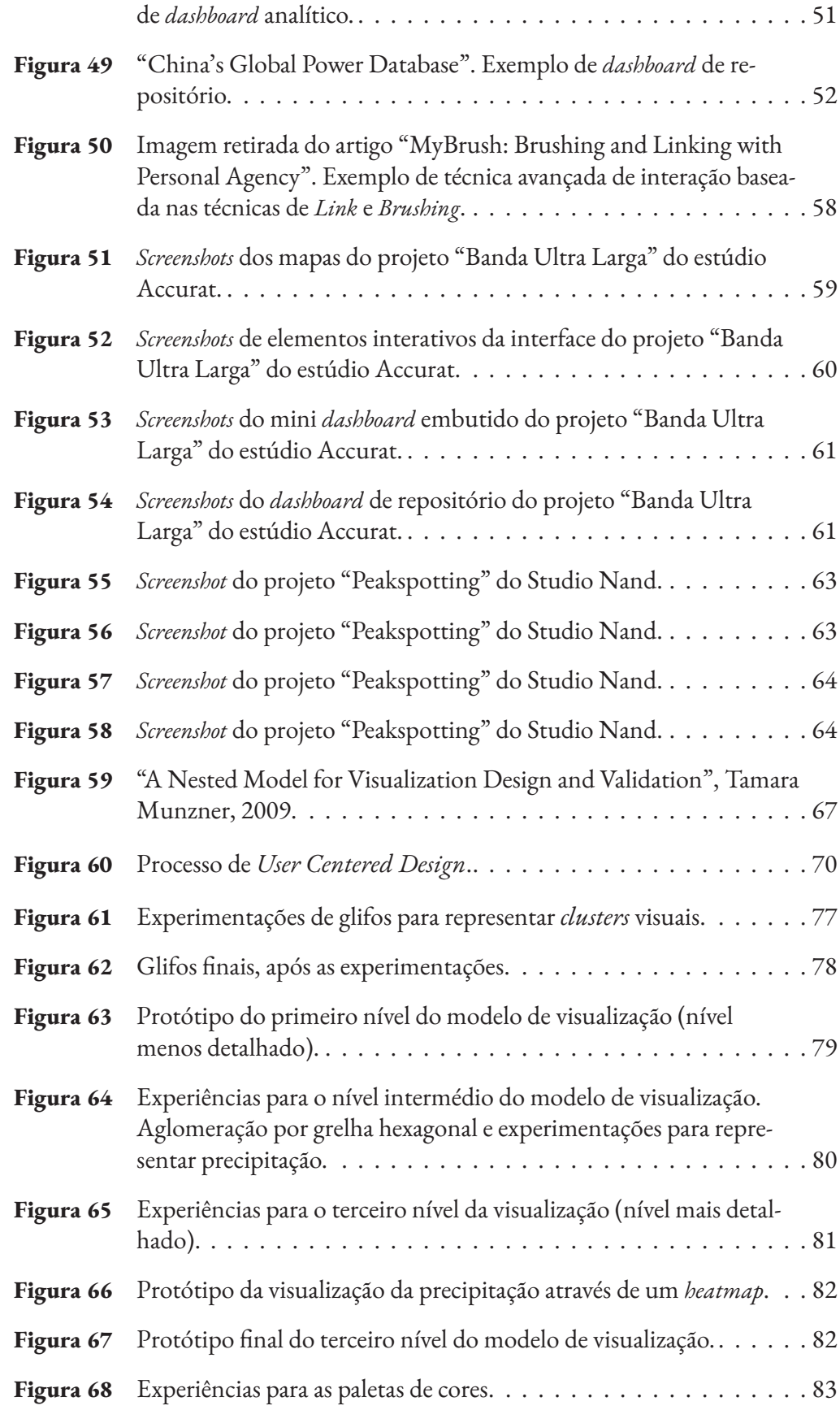

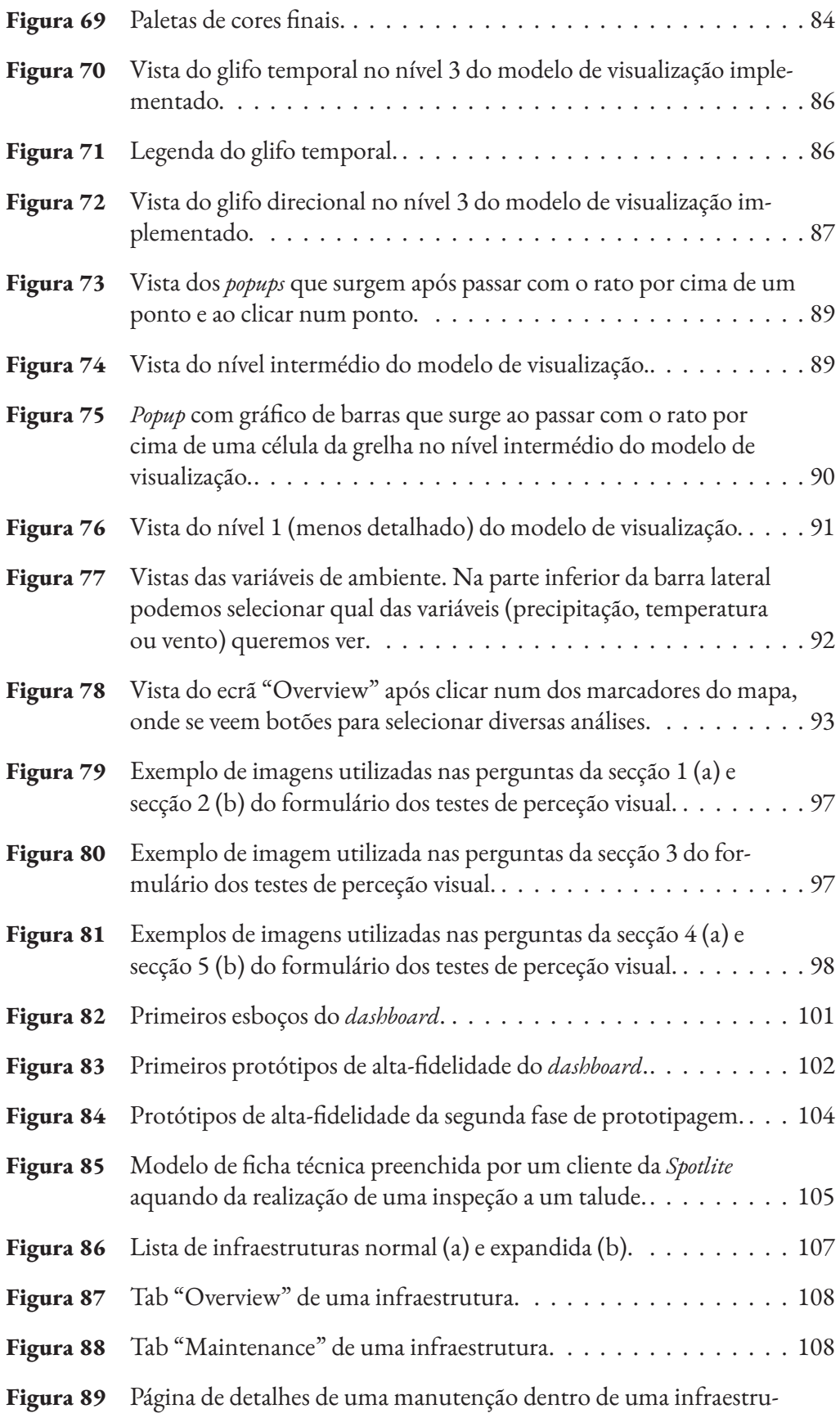

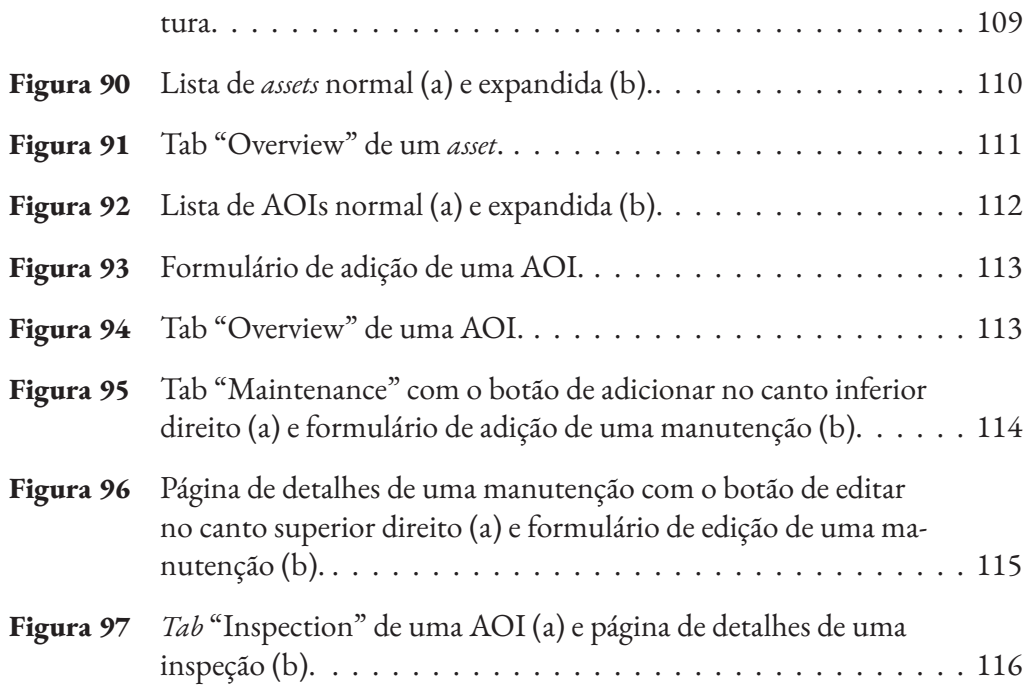

# **Lista de Tabelas**

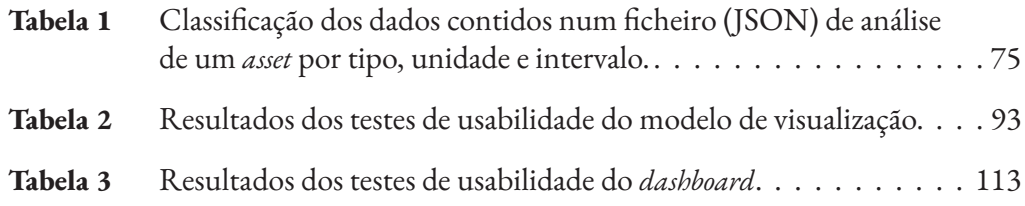

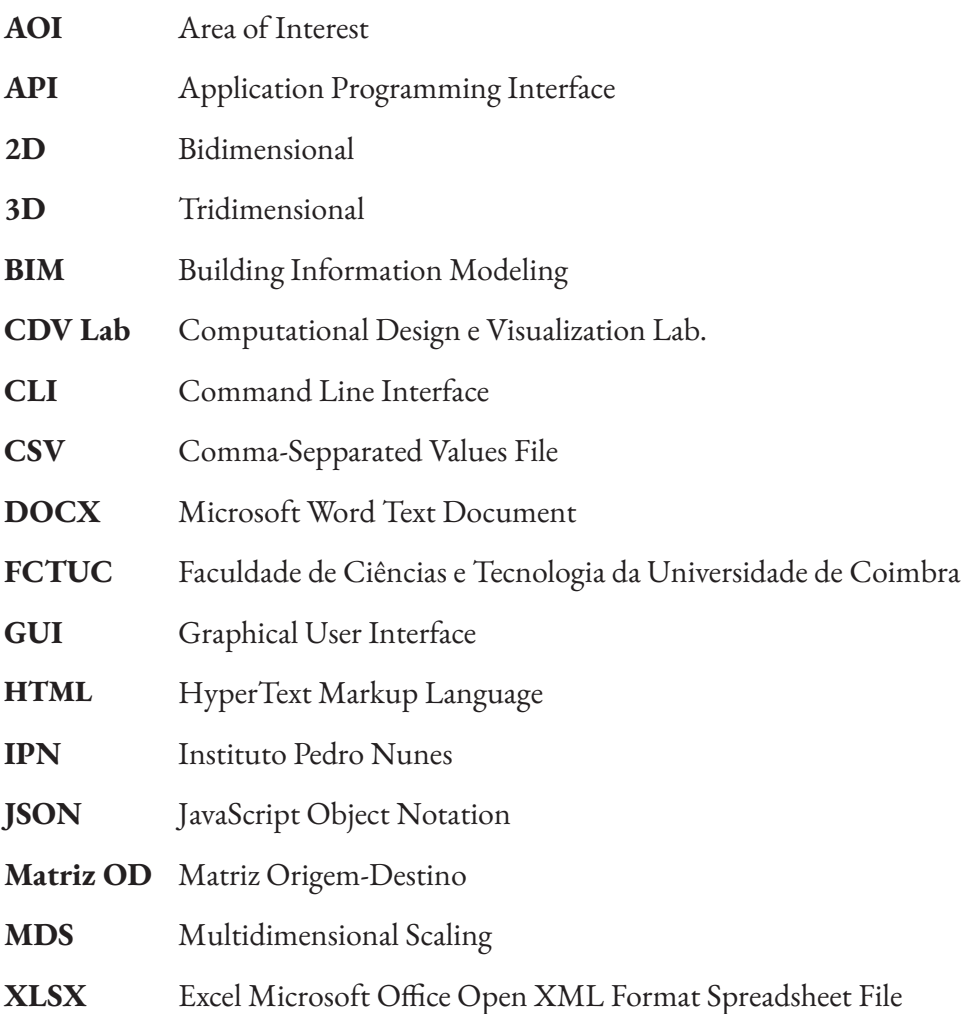

# <span id="page-19-0"></span>**1. Introdução**

Ao longo dos anos, a quantidade de informação disponibilizada tem-se mostrado cada vez mais elevada, face à crescente emergência de novas tecnologias que tornam a recolha de dados mais rápida e eficaz. Torna-se, por isso, imprescindível para qualquer empresa cujo funcionamento dependa deste vasto repositório de dados desenvolver ferramentas que permitam e facilitem a tarefa de os analisar. Tendo isto em conta, é inevitável o surgimento de inúmeras plataformas analíticas que permitem às empresas tratar, visualizar e analisar os dados de modo a extrair as informações que lhes são úteis.

Efetivamente, com o crescente interesse e exploração na área da visualização de informação, encontraram-se nela recursos essenciais para o desenvolvimento de plataformas analíticas bem-sucedidas, através da utilização de modelos de visualização, de *dashboards* direcionados às diversas áreas do mercado e de inúmeras técnicas de interação. Torna-se assim possível a análise dos mais variados conjuntos de dados segundo diferentes perspetivas, de tal modo que são revelados padrões que sem o recurso a estas ferramentas permaneceriam invisíveis. Porém, é importante notar que, face ao aumento do volume de dados, existe uma necessidade de aprimorar as técnicas de visualização e de interação já existentes ou de encontrar novas, de modo a criar plataformas adequadas à natureza dos dados a serem analisados. Além disso, revela-se necessária a criação de visualizações capazes de responder à interação em tempo real, por forma a oferecer uma experiência de utilizador tão satisfatória e útil quanto possível. Estes aspetos fazem com que o desenvolvimento de plataformas analíticas seja um processo longo e, na verdade, sem fim, pois as mesmas precisam de uma constante manutenção e atenção a novas tecnologias e técnicas que possam melhorar a sua performance e eficácia.

Esta dissertação, desenvolvida em contexto de estágio na empresa *Spotlite* no âmbito do Mestrado em Design e Multimédia da FCTUC focou-se por um lado na exploração demodelos de visualização,especificamente direcionadosà geovisualização. Por outro, recaiu sobre a exploração de diversos *dashboards* por forma a encontrar o tipo adequado para integrar com a plataforma já existente na empresa e ainda na análise de aspetos relacionados com a usabilidade dos vários artefactos desenvolvidos.

## **1.1. Enquadramento**

Esta dissertação enquadra-se no estágio realizado na empresa *Spotlite*, sediada no Instituto Pedro Nunes (Coimbra), no âmbito do Mestrado em Design e Multimédia da Faculdade de Ciências e Tecnologia da Universidade de Coimbra, tendo sido a mesma <span id="page-20-0"></span>realizada no Departamento de Engenharia Informática.

O foco da *Spotlite* é a monitorização de infraestruturas através de dados de satélite, monitorização esta que é feita através de uma plataforma própria em constante desenvolvimento que permite a análise de movimentos de solo, a gestão da vegetação, a análise de riscos de cheia e a monitorização de infraestruturas através de *digital twins* <sup>1</sup> . Estas análises são possíveis graças à aplicação de técnicas de geovisualização. A verdade é que o estado de rápida evolução em que a *Spotlite* se encontra revelou a necessidade de um aperfeiçoamento e melhoramento da plataforma existente, com principal foco nas técnicas de visualização e na usabilidade e experiência de utilizador da interface.

### **1.2. Objetivos**

Previamente ao início da pesquisa para a escrita da dissertação, ou seja, no início do primeiro semestre, foram realizadas duas reuniões. Nelas estiveram presentes o orientador, o responsável da *Spotlite* em relação a esta dissertação e cofundador da empresa, Martino Correia, Tiago Cordeiro, que é o responsável pela plataforma da empresa, e o estudante. Estas reuniões serviram para perceber o que era esperado por parte da empresa, com o intuito de alinhar esses requisitos com os objetivos académicos. A discussão foi fomentada por um *hands-on* na plataforma, com explicação de alguns ecrãs e das tarefas que se pretendiam executar com a mesma por parte dos dois elementos da empresa.

#### **1.2.1. Tarefas de Utilizador**

Antes de especificar os objetivos principais desta dissertação, foi necessário primeiro conhecer as tarefas/ações que a plataforma existente permitia executar. A partir das reuniões referidas anteriormente, foram discriminadas as tarefas/ações que a plataforma permitia executar e/ou que a empresa desejava que permitisse. As tarefas foram organizadas pelas 5 principais áreas de navegação dentro da plataforma: "Overview", "Assets", "Infraestruturas", "Alertas" e "Dashboard". Cada uma destas áreas aglomera uma série de tarefas que podem ser executadas pela interação com botões ou mapas, pela inserção de dados em *inputs*, fazendo *upload* de ficheiros ou simplesmenteatravés da leitura da informação apresentada na plataforma. Cada tarefa dentro de um ecrã pode ter subtarefas que são indicadas por uma indentação em relação à tarefa principal. Abaixo apresentamos então a lista resultante:

<sup>1</sup> **Digital Twin** – Segundo Eric VanDerHorn e Sankaran Mahadevan [1] ( de forma generalizada o conceito de *Digital Twin* traduz-se numa representação virtual de um sistema físico (e o ambiente e processos a ele associados) que é atualizado através de trocas de informação entre o sistema físico e o sistema virtual.

#### **T1 - Overview**

- a. Selecionar uma infraestrutura/*asset* a partir de um mapa global (clicando em marcadores distribuídos geograficamente);
- b. Visualizar informações básicas da infraestrutura/*asset* (nome, descrição, imagem representativa, tipos de análise disponíveis para a mesma e gravidade do estado).

#### **T2 - Assets**

- a. Adicionar (fornecendo informações como o nome, o tipo, a infraestrutura a que pertence, o tipo de monitorização pretendido, a descrição, o estado de risco, as coordenadas geográficas com *geojson* ou não, entre outras);
- b. Importar (através de um ficheiro csv ou xlsx);
- c. Editar (qualquer uma das informações mencionadas no ponto "Adicionar");
- d. Eliminar;
- e. Analisar riscos;
	- i. Ver alertas no mapa;
	- ii. Visualização da análise para diversos riscos (*displacement*, *vegetation*, *flood*, *digital twins* - *bim model* e *point cloud*);
		- 1. Análise de pontos (espacial e temporal) por exemplo, analisar se determinado ponto do solo se movimentou ao longo do tempo, através da comparação de diversas medições feitas periodicamente;
			- A. Analisar por seccionamento (desenho da secção no mapa) permitindo uma visualização dinâmica do comportamento ao longo de um período definido;
			- B. Análise segundo vários parâmetros;
- f. Ver lista de *assets*;
	- i. Permitir filtrar e organizar por vários parâmetros (nome, tipo, existência de notificações, estado de risco, favoritados e infraestrutura a que pertence);
- g. Ver detalhes de um *asset* (*dashboard*);
	- i. Todas as informações mencionadas no ponto ("Adicionar");
	- ii. Ver lista de alertas associados ao *asset*.

#### **T3 - Infraestruturas**

- a. Adicionar (fornecendo informações como o nome, o tipo, as coordenadas geográficas, o tipo de monitorização, o estado de risco, o cliente a quem pertence, a descrição, uma ou mais imagens representativas);
- b. Editar (qualquer uma das informações mencionadas no ponto "Adicionar");
- c. Eliminar;
- d. Ver lista de infraestruturas;
	- i. Permitir filtrar e organizar por vários parâmetros (nome, tipo, tipo de monitorização e estado de risco);
- e. Ver detalhes de uma infraestrutura (*dashboard*)
- <span id="page-22-0"></span>i. Todas as informações mencionadas no ponto "Adicionar";
- ii. Ver lista de *assets* que pertencem à infraestrutura;
- iii. Ver lista de alertas associados à infraestrutura.

#### **T4 - Alertas**

- a. Criar alerta (fornecendo título, tipo, descrição e gravidade);
- b. Atualizar alerta (modificando qualquer uma das informações mencionadas no ponto "Criar alerta");
- c. Ver lista de alertas;
	- a. Permitir filtrar e organizar por vários parâmetros (título, descrição, *asset* a que está associado, infraestrutura a que está associado, tipo, estado, gravidade, latitude e longitude);
- d. Gerar relatório (exportando num ficheiro docx).

#### **T5 - Dashboard (não implementado)**

a. Ver resumo do estado global de uma infraestrutura/*asset*, recorrendo a gráficos, listas entre outros elementos gráficos e textuais.

É importante notar que, uma vez que a última área, "Dashboard", ainda não estava implementada de todo na plataforma, a tarefa que lhe foi associada corresponde ao que foi descrito pelos dois elementos da empresa que participaram das reuniões como funcionalidade desejada para este ecrã.

#### **1.2.2. Objetivos da Dissertação**

Durante as duas reuniões referidas anteriormente, os dois elementos da empresa realçaram as partes cruciais da plataforma, isto é, aquelas cuja melhoria e/ou implementação teriam um impacto maior. Assim, tendo em vista o enquadramento da empresa *Spotlite* e a descrição feita da plataforma existente, com os respetivos requisitos e funcionalidades, definiu-se que esta dissertação teria dois focos principais. O primeiro está relacionado com a geovisualização, dado este aspeto ser extremamente importante para a concretização de um dos propósitos principais da plataforma - permitir a análise espacial das infraestruturas e respetivos *assets* visualizando os movimentos de solo nas diversas zonas que os constituem, por forma a encontrar zonas problemáticas e ser possível prevenir os riscos associados. O segundo está associado à visualização do estado global de uma infraestrutura e de todas as informações que a ela estão associadas. Em ambos os focos, está associada uma componente de avaliação da usabilidade e experiência do utilizador, com base nas heurísticas de usabilidade descritas na secção 3.3.1.

#### **1º Objetivo - Geovisualização**

No primeiro foco, o objetivo foi a implementação de um modelo de geovisualização com nível gradual de detalhe que permitisse a monitorização geográfica de infraestruturas e *assets*, para integrar no ecrã "Overview" e na análise de movimentos de solo (*Ground Motion*) do ecrã "Analysis".

O enquadramento e funcionalidade dos dois ecrãs da plataforma afetados por este objetivo estão explicados no capítulo 2 e na lista de tarefas na secção 1.2.1. Note-se que, apesar do ecrã "Analysis" fornecer mais tipos de análises (embora nem todas estejam já funcionais), juntamente com a empresa foi definida a prioridade para a análise de movimentos de solo, por ser a mais utilizada no estado atual do negócio.

Com o desenvolvimento deste modelo de geovisualização o intuito foi tirar partido do *zoom* para mostrar diferentes níveis de detalhe, com diferentes técnicas de visualização e, consequentemente, diferentes funcionalidades, por forma a conseguirmos analisar tanto os movimentos do solo da infraestrutura como um todo, como de cada ponto individualmente. Além disso, procurámos que fosse possível visualizar e comparar várias métricas associadas aos movimentos de solo ao mesmo tempo para vários pontos em simultâneo. Por fim, também tentámos criar uma interface que disponibilizasse de forma mais direta a maior parte das funcionalidades de filtragem e manipulação dos dados na visualização, em detrimento do modelo atual, que obriga a alguma procura para encontrar cada funcionalidade.

Para atingir este objetivo foi necessário então primeiro explorar e analisar modelos de visualização já existentes para geovisualização, nomeadamente, os tipos de mapa descritos no subcapítulo 3.1, de modo a escolher o mais adequado para o tipo de dados que se pretendia representar. Após escolher o modelo foi necessário implementá-lo e, posteriormente, testá-lo em contexto real e validá-lo, tendo em vista a usabilidade e a experiência de utilizador, nomeadamente questões da interação e da perceção visual das representações utilizadas no modelo.

#### **2º Objetivo – Dashboard**

No segundo foco, o objetivo foi a implementação de um *dashboard*, com o intuito de aglomerar a informação presente atualmente nos ecrãs "Infrastructure Detail" e "Asset Detail" a outras informações globais.

Com o desenvolvimento deste *dashboard*, embora não houvesse nenhuma versão anterior, o foco foi em tentar tornar a ligação entre os diferentes tipos de elementos a analisar (infraestruturas, *assets* e áreas de interesse – AOIs) mais clara, mantendo o utilizador sempre contextualizado quanta à relação entre os mesmos (infraestruturas englobam *assets* e *assets* englobam AOIs). Além disso, procurámos utilizar técnicas de visualização simples e manter a interface clara, bem organizada e simples de utilizar para que qualquer um, com mais ou menos prática na interação com este tipo de aplicações, conseguisse realizar as ações mais importantes e encontrar as informações necessárias.

<span id="page-24-0"></span>Para concretizar este objetivo foi necessário explorar os tipos de *dashboard* existentes, que são referidos no subcapítulo 3.2 e, com base na análise desses *dashboards*, esboçar e prototipar alternativas adequadas à plataforma da *Spotlite*, tendo em mente as informações que se pretendia apresentar ao utilizador. Por fim, foi preciso testar o *dashboard* num contexto real e proceder à sua validação, mais uma vez tendo em mente a boa usabilidade e experiência do utilizador, tanto no que diz respeito às técnicas de visualização utilizadas, como à interface gráfica.

### **1.3. Motivação**

Nos últimos tempos, a área de visualização de informação tem suscitado um interesse cada vez maior. Este interesse deve-se ao aumento do volume de dados disponibilizados, que requer modelos e técnicas mais adequadas para a sua visualização, de modo que possa ser feita uma análise eficaz e sejam revelados padrões e informações úteis para as empresas cujo trabalho depende destes dados. A verdade é que existem muitas técnicas de visualização e de interação, no entanto, todos os dias surgem casos de aplicação diferentes nas mais diversas áreas. Torna-se então imprescindível uma exploração das técnicas existentes e a inovação para encontrar a melhor forma de visualizar os dados e tirar o maior partido dos mesmos. Deste ponto de vista, esta dissertação torna-se relevante no contexto académico, pela exploração de diversos modelos direcionados para a geovisualização, bem como de vários tipos de *dashboard*, uma técnica que é cada vez mais vista em plataformas analíticas. Além disso, é cada vez mais frequente o design de interfaces em função das necessidades e capacidades cognitivas do utilizador. Isto deve-se à perceção de que as interfaces são efetivamente desenvolvidas para os utilizadores e que a aproximação do design aos mesmos, com o objetivo de fornecer uma maior satisfação, pode influenciar o impacto e sucesso das interfaces. Daí que se torne crucial a análise da plataforma da empresa *Spotlite*, com foco na usabilidade e na experiência de utilizador dos modelos de visualização e da interface desenvolvida.

Numa perspetiva pessoal, o interesse pela área da visualização de informação, fomentado por alguns projetos realizados ao longo do curso, bem como o reconhecimento da crescente importância do design de artefactos com uma boa usabilidade e experiência de utilizador, potenciaram a realização desta dissertação. Ainda nesta perspetiva, teve também peso o desejo de encontrar um ponto de partida para a entrada no mundo profissional, que levou à procura da realização de uma dissertação em contexto de estágio.

 Por fim, houve também uma motivação por parte da empresa, cujo interesse se deu face à necessidade de desenvolver o produto existente procurando alargar o potencial do mesmo, em vista do objetivo principal da empresa de construir uma plataforma que permitisse aos clientes a monitorização das suas infraestruturas a uma larga escala, de forma precisa e eficaz.

### <span id="page-25-0"></span>**1.4. Estrutura da Dissertação**

Nesta dissertação, a seguir à introdução feita neste capítulo, onde são descritos o enquadramento, a motivação e os objetivos da dissertação, é apresentada uma análise geral da plataforma existente na empresa *Spotlite*, sendo descritos resumidamente os ecrãs que a constituem e respetivos objetivos, bem como os pontos da plataforma onde esta dissertação interveio. De seguida, no capítulo 3, é apresentado o "Estado da Arte", que se encontra dividido em 4 subcapítulos: "Técnicas de Geovisualização", "Dashboards", "Interação Visual" e "Trabalho Relacionado". No subcapítulo "Técnicas de Geovisualização" são analisados diversos modelos de visualização direcionados à geovisualização com base em exemplos retirados de *websites*, artigos e livros. Por sua vez, no subcapítulo "Dashboards" são analisados vários tipos de *dashboards*, sendo também apresentados exemplos para cada um deles. Relativamente ao subcapítulo "Interação Visual", num primeiro momento são analisadas as heurísticas a ter em conta no desenvolvimento de interfaces gráficas e de seguida são abordadas algumas técnicas de interação que podem ser utilizadas em visualização de informação. Por fim, no subcapítulo "Trabalho Relacionado", são expostos alguns projetos que se constituem como exemplos extremamente relevantes para o desenvolvimento do modelo de geovisualização e do *dashboard* para a plataforma da *Spotlite*, quer a nível das técnicas de visualização utilizadas, quer a nível estético e de usabilidade. No capítulo 4, são descritas as metodologias que guiaram todo o processo, tanto pelo lado do modelo de geovisualização, como pelo lado do *dashboard*, bem como o planeamento executado na realização da dissertação. Por fim, nos capítulos 5 e 6, é apresentado todo o trabalho desenvolvido no que diz respeito ao desenvolvimento do modelo de geovisualização e do *dashboard*, respetivamente.

Visualização de Dados em Larga Escala numa Plataforma Web-SIG para Monitorização de Infraestruturas

# <span id="page-27-0"></span>**2. Empresa Spotlite**

A empresa *Spotlite*, uma *startup* sediada no IPN, iniciou a sua atividade sob este nome em 2021, na sequência do realinhamento do seu foco para a monitorização geoespacial de infraestruturas (através de imagens de satélite), com o intuito de prevenir riscos que pudessem surgir no período de vida das mesmas. Deste modo, foi desenvolvida uma plataforma que permite aos clientes aceder a um conjunto de informações cruciais para uma avaliação do estado das infraestruturas, possibilitando uma tomada de decisão e atuação mais informada e eficiente.

## **2.1. Plataforma existente**

A plataforma referida disponibiliza uma análise detalhada em 4 formas - *ground motion*, *vegetation management*, *flood risk* e *digital twins* - embora nem todas estejam ainda no mesmo ponto de consolidação e algumas sejam mais recorridas que outras, como é o caso da análise de *ground motion*. Dito isto, a plataforma é constituída por sete ecrãs - "Overview", "Dashboard", "Infrastructures", "Assets", "Alerts", "Infrastructure/Asset Detail" e "Analysis" - que permitem, no seu todo, a monitorização das infraestruturas em vários níveis de detalhe. Resumidamente, os ecrãs "Overview" e "Analysis" tiram partido da geovisualização para fazer uma análise global e mais detalhada dos dados, respetivamente, a nível geográfico. Por sua vez, o ecrã "Dashboard" pretende servir como uma vista global do estado dasinfraestruturas do cliente.Já osecrãs "Infrastructures", "Assets" e "Alerts" estão encarregues de mostrar uma lista de todas as infraestruturas, *assets* e alertas inseridos pelo cliente na plataforma, enquanto os ecrãs "Infrastructure Detail" e "Asset Detail" servem como complemento e apresentam informações específicas desses mesmos elementos. Ao longo de todos os ecrãs, a empresa apresenta os dados necessários sob múltiplas formas (texto, gráficos, listas, símbolos, mapas, entre outros) e, como já referido, diversos níveis de profundidade e detalhe.

Antes de analisarmos os ecrãs individualmente, consideramos importante clarificar o que são infraestruturas no contexto desta plataforma. Assim sendo, uma infraestrutura trata-se de uma estrutura física localizada algures no espaço geográfico que, geralmente, ocupa uma grande área ou tem uma grande extensão. Pode incluir diversos elementos de menor dimensão ou partes, chamados *assets*, que são alvo das análises referidas propriamente ditas e cujo estado de integridade dita o estado global da infraestrutura. Um exemplo representativo seria uma autoestrada, que se estende por centenas de quilómetros. A autoestrada seria então a infraestrutura, enquanto

<span id="page-28-0"></span>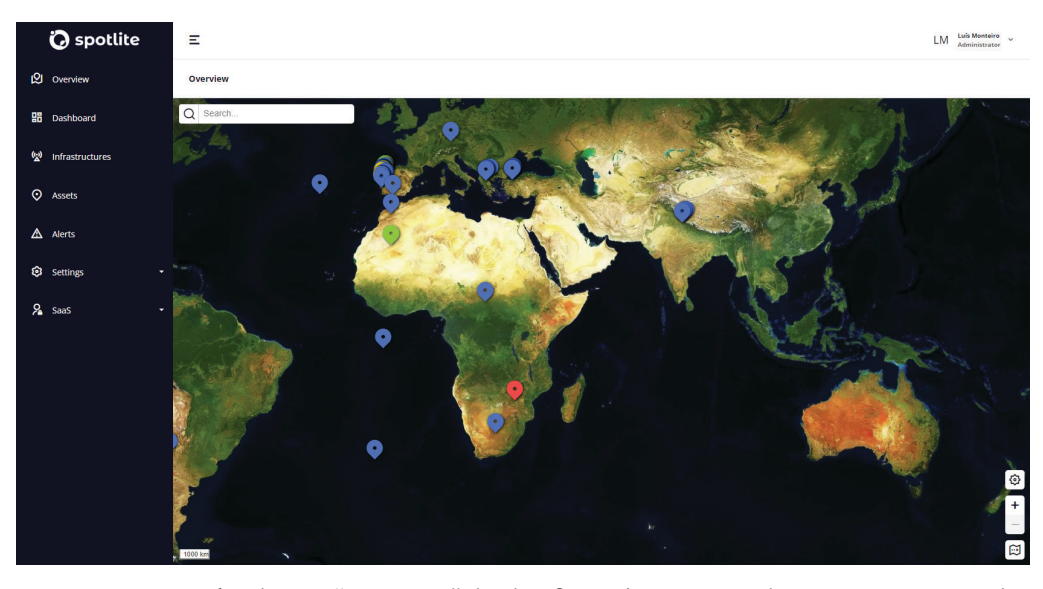

**Figura 1** *Screenshot* do ecrã "Overview" da plataforma (por motivos legais não são mostrados todos os detalhes do ecrã).

que os *assets* seriam cada um dos quilómetros que a constituem. As autoestradas são, efetivamente, um dos tipos de infraestruturas com que a *Spotlite* trabalha, sendo também um dos mais frequentes no estado de negócio atual. Após esta explicação, iremos então analisar os ecrãs da plataforma individualmente.

 O ecrã "Overview" (figura 1) permite uma visualização global da localização geográfica das infraestruturas e *assets* com análises disponíveis, fornecendo ainda informações básicas sobre estes elementos, constituindo-se então como o ecrã com o menor nível de detalhe.

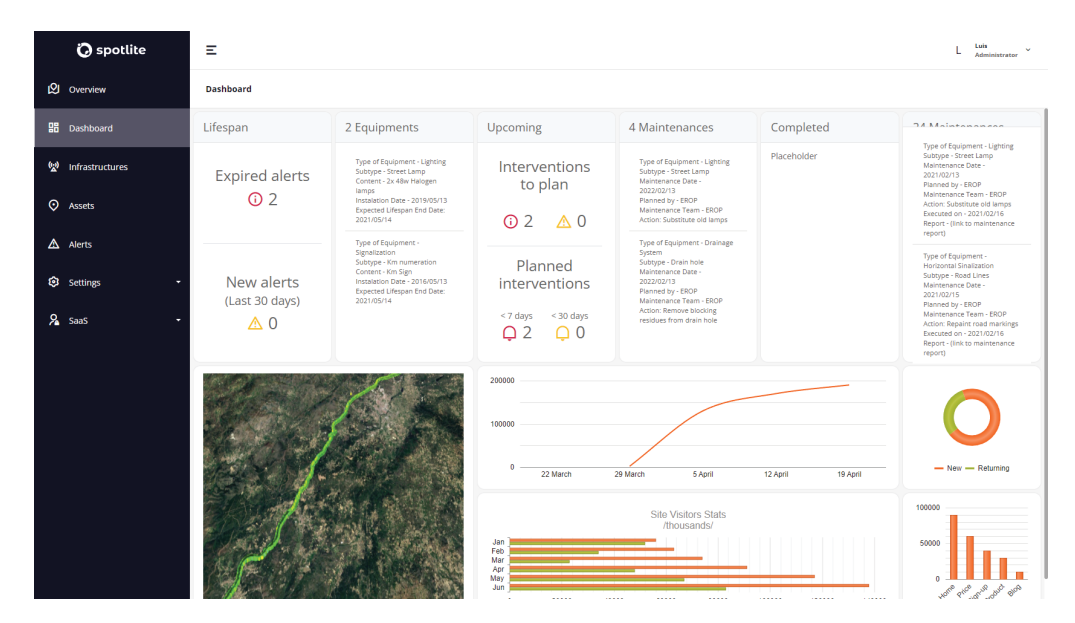

**Figura 2** *Screenshot* do ecrã "Dashboard" da plataforma (um *placeholder*, dado que o ecrã não está implementado).

<span id="page-29-0"></span>

| <b>O</b> spotlite    | Ξ                     |                                   |   |                   |                                           | Luis<br>$\sim$<br>Administrator |   |
|----------------------|-----------------------|-----------------------------------|---|-------------------|-------------------------------------------|---------------------------------|---|
| 囟<br>Overview        | <b>Alerts</b>         |                                   |   |                   | Generate alert report                     | R<br>Y                          | 坴 |
| <b>Hi</b> Dashboard  | TITLE +               | <b>DESCRIPTION</b>                |   | <b>TYPE</b>       | <b>STATUS</b>                             | SEVERITY                        |   |
| 盥<br>Infrastructures | Y                     |                                   | Y | $\mathbf{r}$<br>۰ | Pending<br>$\mathbf \tau$<br>$\mathbf{v}$ | $\mathbf{v}$                    | Y |
|                      | New auto alert        | New automatically generated alert |   | Displacement      | Pending                                   |                                 |   |
| <b>Q</b> Assets      | New auto alert        | New automatically generated alert |   | Displacement      | Pending                                   | $\bullet$                       |   |
| $\triangle$ Alerts   | New auto alert        | New automatically generated alert |   | Displacement      | Pending                                   |                                 |   |
|                      | <b>New auto alert</b> | New automatically generated alert |   | Displacement      | Pending                                   | $\bullet$                       |   |
| Settings             | <b>New auto alert</b> | New automatically generated alert |   | Displacement      | Pending                                   |                                 |   |
| $2$ saas             | New auto alert        | New automatically generated alert |   | Displacement      | Pending                                   |                                 |   |
|                      | <b>New auto alert</b> | New automatically generated alert |   | Displacement      | Pending                                   | ●                               |   |
|                      | New auto alert        | New automatically generated alert |   | Displacement      | Pending                                   | $\bullet$                       |   |
|                      | New auto alert        | New automatically generated alert |   | Displacement      | Pending                                   | $\bullet$                       |   |
|                      | New auto alert        | New automatically generated alert |   | Displacement      | Pending                                   | $\bullet$                       |   |
|                      | <b>New auto alert</b> | New automatically generated alert |   | Displacement      | Pending                                   | $\bullet$                       |   |
|                      | New auto alert        | New automatically generated alert |   | Displacement      | Pending                                   |                                 |   |
|                      | New auto alert        | New automatically generated alert |   | Displacement      | Pending                                   | $\bullet$                       |   |
|                      | New auto alert        | New automatically generated alert |   | Displacement      | Pending                                   |                                 |   |
|                      | <b>New auto alert</b> | New automatically generated alert |   | Displacement      | Pending                                   | $\bullet$                       |   |
|                      | ¥                     |                                   |   |                   |                                           | 171 Items <b>C</b>              |   |

**Figura 3** *Screenshot* do ecrã "Alerts" da plataforma (por motivos legais não são mostrados todos os detalhes do ecrã).

O ecrã "Dashboard", visível na figura 2, quemostraapenas umconjunto de *placeholders* com algumas ideias do que era pretendido para este ecrã, uma vez que o mesmo não estava implementado, prevê-se vir a dar acesso a um resumo do estado global de umainfraestrutura, recorrendo a um conjunto de gráficos para visualização de dados e descrições textuais organizadas logicamente por painéis. Assim, o *dashboard* faz a ponte com os 3 ecrãs que serão descritos a seguir, que permitem uma avaliação mais direcionada e aprofundada, caso seja necessário.

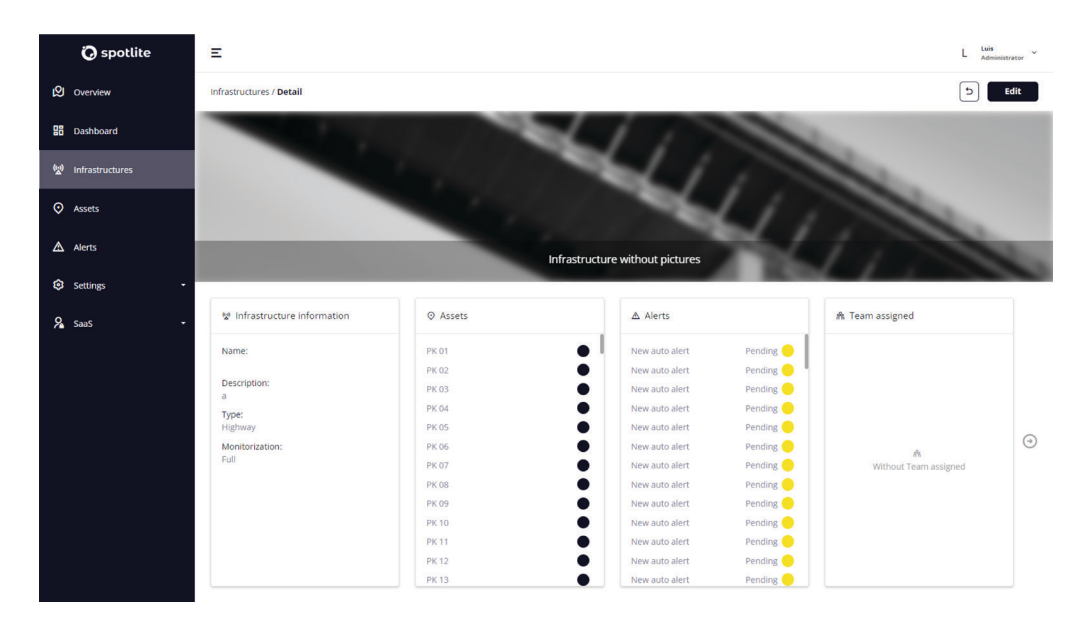

Efetivamente, os ecrãs "Infrastructures", "Assets" e "Alerts" (este último visível

**Figura 4** *Screenshot* do ecrã "Infrastructure Detail" da plataforma (por motivos legais não são mostrados todos os detalhes do ecrã).

<span id="page-30-0"></span>na figura 3) são, como previamente mencionado, mais direcionados. Os mesmos possibilitam, inicialmente, uma filtragem e organização dos elementos (infraestruturas, *assets* e alertas, respetivamente) numa lista, podendo o utilizador depois selecionar um elemento em específico e analisá-lo em maior nível de detalhe.

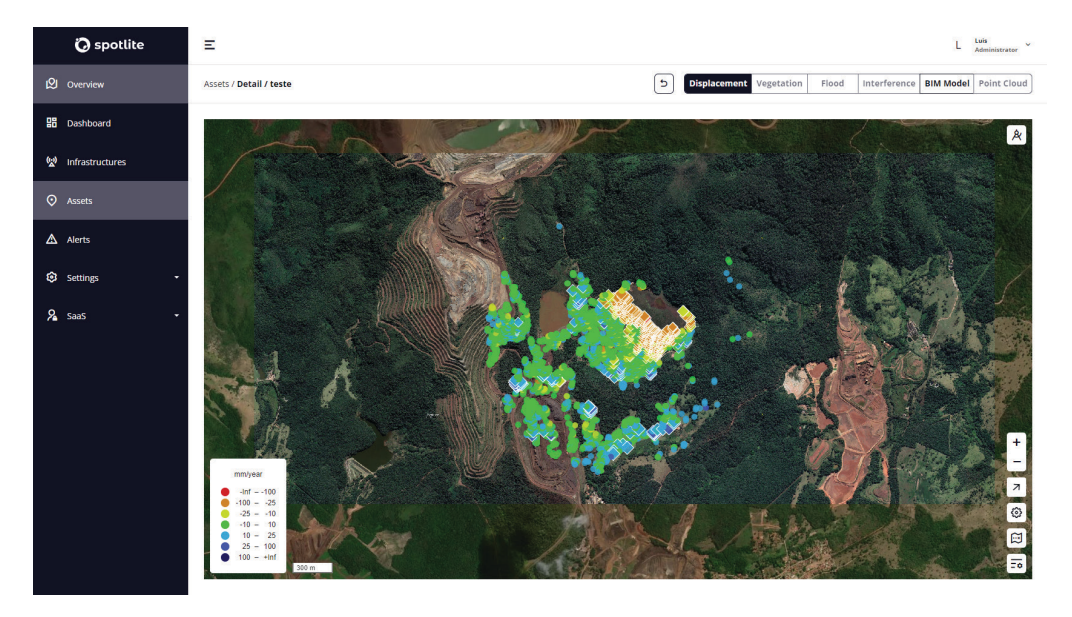

**Figura 5** *Screenshot* do ecrã "Analysis" da plataforma (por motivos legais não são mostrados todos os detalhes do ecrã).

Ao selecionar uma infraestrutura ou um *asset* da lista o utilizador entra na página "Infrastructure Detail" (figura 4) ou "Asset Detail", respetivamente. Estas páginas apresentam informações básicas do elemento selecionado, como o nome, a descrição, o tipo de infraestrutura/*asset*, a lista de *assets* (no caso das infraestruturas), a infraestrutura a que pertencem (no caso dos *assets*) e a lista de alertas.

Por fim, no ecrã "Analysis" (figura 5), podemos ver um mapa de pontos com marcadores geográficos posicionados sobre toda a área analisada, recorrendo a cores para indicar o estado de gravidade da análise feita em cada ponto. Este ecrã é acessível ao clicar num alerta da lista apresentada no ecrã "Alerts" (ou nos ecrãs "Infrastructure/ Asset Detail") ou através de um *popup* que surge após clicar numa infraestrutura/*asset* no ecrã "Overview".

## **2.2. Pontos de Intervenção**

Tendo em conta o contexto em que a empresa estava inserida, um dos pontos cruciais da atuação da plataforma existente era a visualização de infraestruturas e *assets* geograficamente e a posterior análise dos mesmos. Assim, o foco principal desta dissertação foi nos ecrãs "Overview" e "Analysis", onde se procede à geovisualização nesta plataforma num nível geral (menos detalhado) e num nível específico (mais detalhado), respetivamente.

De seguida, o ponto de intervenção foi o ecrã "Dashboard", por não estar implementado e poder vir ser uma mais-valia para a plataforma como forma de ter uma visão global rápida e eficaz do estado das infraestruturas e *assets*.

Em ambos os pontos de intervenção, tivemos em conta questões relacionadas com a usabilidade da interface e a experiência de utilizador.

Visualização de Dados em Larga Escala numa Plataforma Web-SIG para Monitorização de Infraestruturas

## <span id="page-33-0"></span>**3. Estado da Arte**

Nesta secção é apresentado o Estado da Arte, que se foca nas áreas cruciais a esta dissertação, sendo elas a geovisualização e os *dashboards*. Serão então expostas as diversas técnicas de geovisualização existentes, com exemplos representativos de cada uma, e posteriormente serão analisados os diferentes tipos de *dashboard*, sendo também apresentados alguns projetos onde os mesmos são utilizados. Após a apresentação de exemplos das duas áreas mencionadas será ainda apresentado um subcapítulo relativo à interação visual, presente e importante em ambas as áreas, bem como um subcapítulo com trabalhos relevantes para o desenvolvimento desta dissertação. Começaremos então de seguida com as técnicas de geovisualização.

## **3.1. Técnicas de geovisualização**

Segundo o livro *"Exploring Geovisualization"* [2] a "Geovisualização é uma área em crescimento que funde matérias como a Cartografia, a Visualização Científica, a Análise de Imagem, a Visualização de Informação, a Análise Exploratória de Dados e as Ciências da Informação Geográfica, de modo a fornecer teoria, métodos e ferramentas para a exploração visual, análise, síntese e apresentação de dados que contêm informação geográfica." (traduzido do inglês).

 Focando-nos na Cartografia, cujo elemento principal são os mapas, sem os quais não existiria geovisualização, a mesma evoluiu muito desde as suas primeiras aplicações. Segundo Isabel Meirelles [3], um mapa é "um diagrama ou coleção de dados que mostram a distribuição geográfica de algo ou as posições relativas das suas componentes." (traduzido do inglês). Porém, embora os primeiros mapas que existiram se focassem puramente nesta distribuição geográfica, o seu potencial foi alargado com o aparecimento dos mapas temáticos. Estes acrescentam um tema ao mapa, de tal modo que se torna possível identificar padrões dentro dos fenómenos representados, ao nível da geografia onde ocorrem.

A verdade é que existem inúmeras formas de mapas temáticos, cada uma com as suas vantagens em mostrar determinado tipo de dados, pelo que, dependendo do contexto em que surgem e da "história" que se pretende transmitir, o mapa escolhido pode variar. Neste subcapítulo iremos falar dos seguintes tipos de mapa: cartogramas (de área e de distância), mapas de pontos, mapas de símbolos graduados, mapas coropléticos, mapas isométricos e isopléticos, mapas de fluxo, mapas de rede e trânsito e mapas multivariados (espaciais e espaço-temporais).

<span id="page-34-0"></span>Com o intuito de ter um conhecimento mais vasto sobre os formatos existentes de mapas temáticos, após entender o conceito de cada um deles pela leitura do capítulo "Spatial Structures: Maps" do livro de Isabel Meirelles, procedemos a uma pesquisa de exemplos, que acabou por juntar mapas retirados de livros, artigos e de aplicações *web*. Nesta coleção, alguns elementos surgem como bons exemplos, sendo referidos os seus pontos positivos, enquanto outros denotam algumas falhas que serão de igual modo realçadas.

#### **3.1.1. Cartogramas**

O primeiro tipo de mapa temático de que vamos falar são os cartogramas. Os cartogramassão caraterizados pelamanipulação da geometriae geografia doselementos que compõem o mapa de acordo com o valor de uma determinada variável, tentando-se, no entanto, manter ao máximo as posições relativas dos elementos. Dito isto, existem dois tipos distintos de cartogramas: cartogramas de área e cartogramas de distância.

Os cartogramas de área foram criados com o objetivo de revelar padrões espaciais-geográficos, utilizando as variáveis espaciais para representar atributos relacionados com a população segundo uma variável temática. Para esse efeito, os cartogramas sacrificamarepresentação exata da geometriaelocalização dasregiões,emboraamaior parte faça uso de algoritmos para garantir que as modificações de localização são mínimas. Um dos exemplos deste tipo de mapas é, então, o Cartograma de *Dorling*, que substitui as regiões geográficas por uma forma geométrica, geralmente o círculo, cuja área é utilizada para representar a variável temática, sendo os círculos organizados de modo que não haja sobreposição.

Neste exemplo do jornal "The New York Times", *"A Map of Olympic Med-*

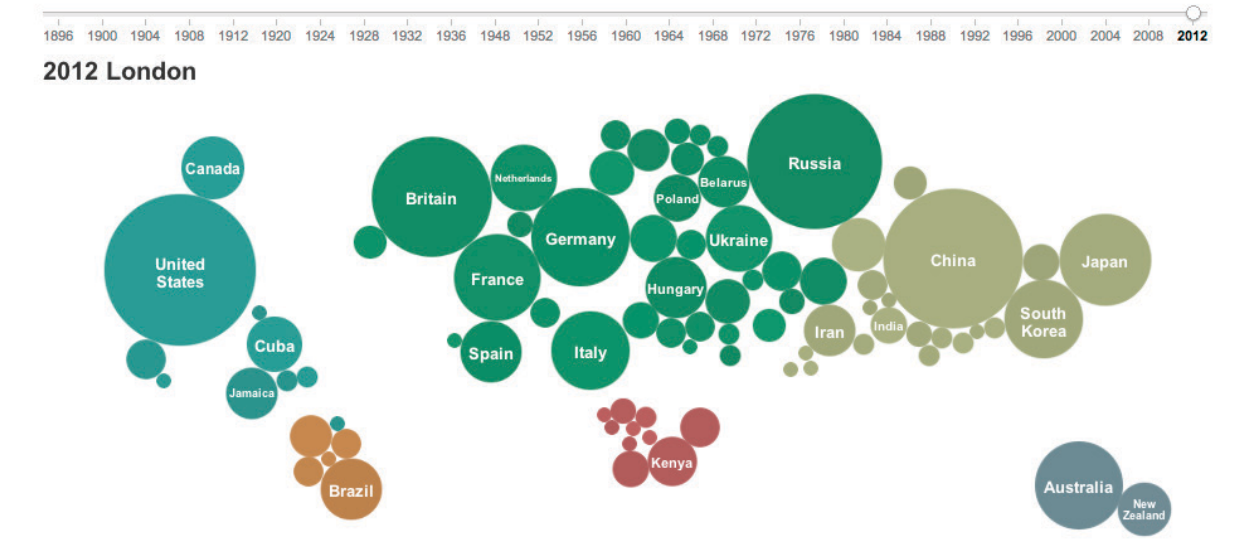

**Figura 6** "A Map of Olympic Medals" do jornal "The New York Times". Exemplo de Cartograma de *Dorling*.

Visualização de Dados em Larga Escala numa Plataforma Web-SIG para Monitorização de Infraestruturas

<span id="page-35-0"></span>*als"* [4] (figura 6), cada círculo representa um país, sendo que a sua área representa o número de medalhas ganhas por esse mesmo país. Além disso, também é utilizada a cor para representar os diversos continentes. Trata-se, portanto, de um cartograma de área não contínuo, uma vez que existem espaços brancos entre as representações dos países (círculos).

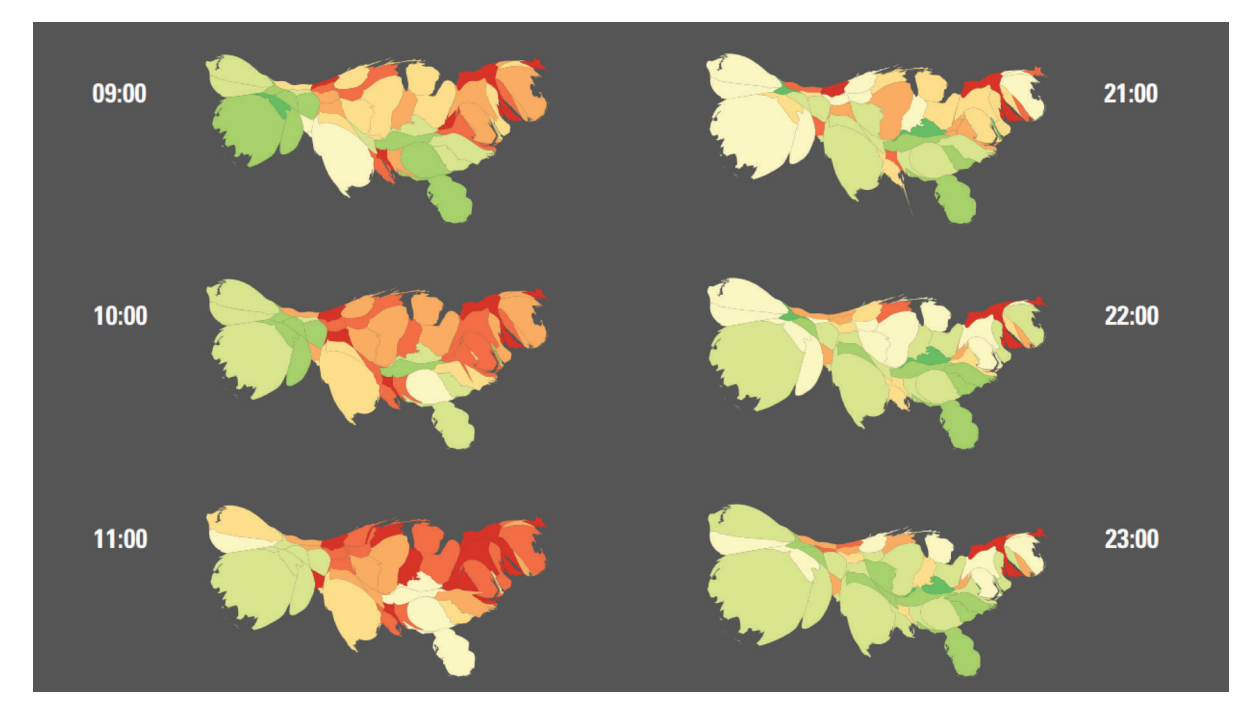

**Figura 7** "Pulse of the Nation" do livro "Design for Information" de Isabel Meirelles. Exemplo de Cartograma de Área.

À semelhança do exemplo anterior, a visualização *"Pulse of the Nation"* [5] (figura 7) constitui-se como um cartograma de área, porém, desta vez contínuo, dado que as representações geográficas estão todas interligadas, sem espaços vazios entre elas. Estes cartogramas conseguem ser mais bem-sucedidos na preservação das formas geográficas e da localização. A visualização assemelha-se a um mapa coroplético, embora não o seja, onde a área das regiões representa a quantidade de *tweets* criados nas mesmas e as cores representam a *mood* do conjunto de *tweets*, sendo o vermelho infeliz, o amarelo neutro e o verde alegre.

Como referido no início da secção, existem também cartogramas de distância. É o caso deste mapa do projeto *"Travel Time Tube Maps"*[6] (figura 8), de Tom Carden, um cartograma também contínuo que procura representar as distâncias de uma determinada estação do metro de Londres às restantes, por meio de linhas e círculos concêntricos. Neste cartograma a geometria é ditada por um algoritmo que calcula a distância mais curta entre a estação selecionada e cada uma das outras estações, representando essa distância de acordo com o raio dos círculos concêntricos.
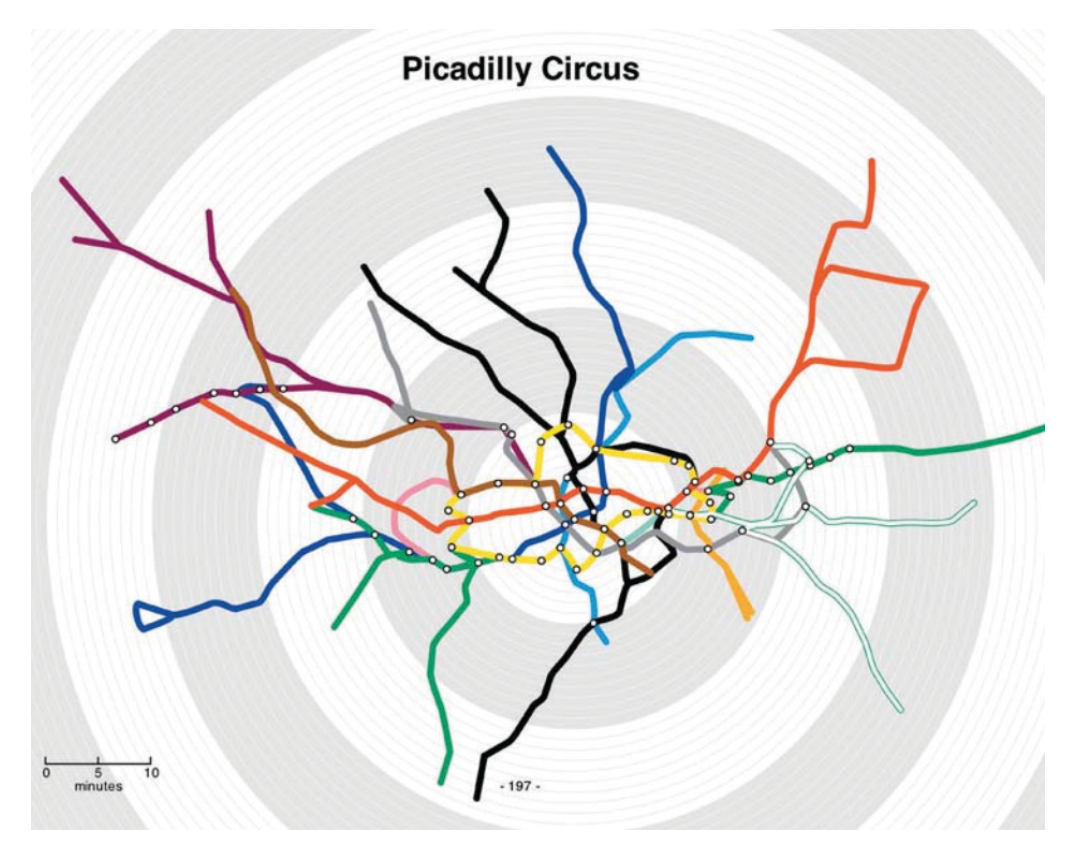

**Figura 8** "Travel Time Tube Maps" de Tom Carden, retirado do livro "Design for Information" de Isabel Meirelles. Exemplo de Cartograma de Distância.

A geometria nunca se mantém, variando de caso para caso. Trata-se de um projeto interativo que permite ao utilizador selecionar uma estação e verificar de imediato a adaptação da geometria por parte do algoritmo.

### **3.1.2. Mapas de Pontos**

A seguir aos cartogramas iremos falar de mapas de pontos, onde são distribuídos pontos num mapa por forma a localizar geograficamente eventos, locais ou outro tipo de informação. *"Wheeled Vehicles"*[7](figura 9)é um projeto de FlorianKlimscha, publicado no *website* "Digital Atlas of Innovation", que localiza geográfica e temporalmente várias invenções relacionadas com a roda e veículos locomotores pelo mundo. A página *web* apresenta um *layout* bem organizado e um aspeto visual bastante apelativo e sóbrio, dando destaque ao mapa de pontos.

Alguns pontos surgem associados de alguma forma entre si, pela proximidade, embora não haja propriamente uma técnica de aglomeração, sendo que o que acontece é apenas a natural sobreposição dos pontos ao diminuir o *zoom* no mapa. Devido a isto, num certo nível de aproximação em que os pontos começam a deixar de se sobrepor o efeito é relativamente desagradável à vista. Outro aspeto particularmente interessante deste projeto é a história contada na secção lateral direita da página. Esta secção

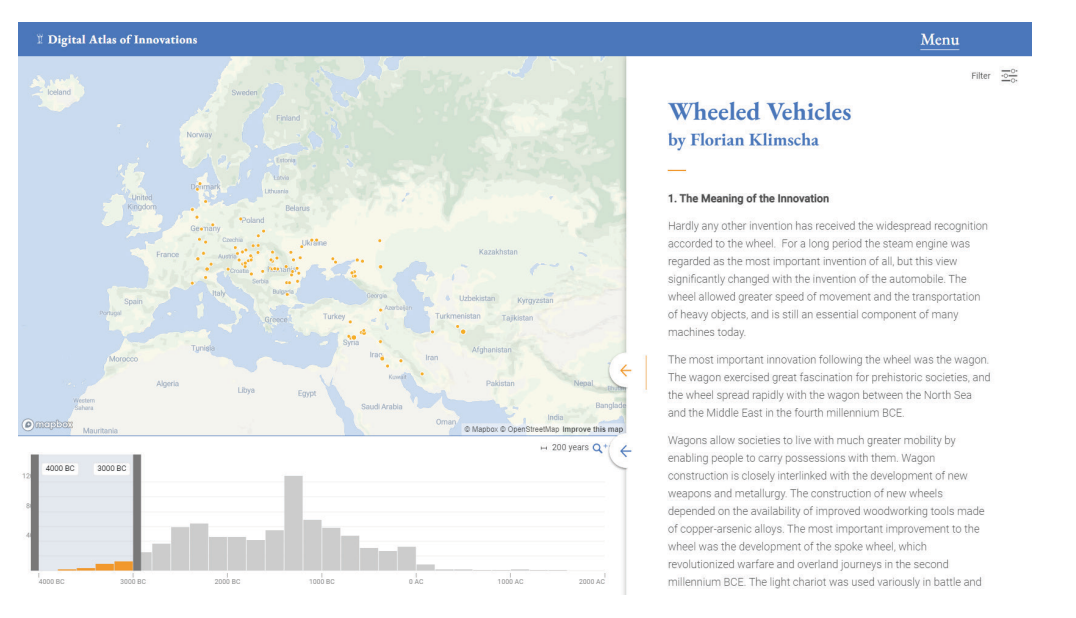

**Figura 9** "Wheeled Vehicles" de Florian Klimscha, no *website* "Digital Atlas of Innovation". Exemplo de mapa de pontos.

lateral também é responsável por mostrar detalhes sobre determinado ponto através de manipulação direta (clique), segundo o mantra de visualização de informação por Ben Shneiderman, "Overview, zoom and filter, details on demand", tópicos que serão mencionados mais à frente, na secção 3.3.2.

Noutro projeto, denominado *"Map of Hate Group Flyering in the U.S."* [8] (figura 10), é feita a visualização da distribuição de propaganda por vários grupos de ódio. O mapa de pontos é apresentado numa projeção ortogonal, ao contrário do exemplo anterior, bidimensional, permitindo novas formas de representação dos dados. Numa análise global (com menor *zoom*) os dados são agrupados por barras tridimensionais e quando nos aproximamos (maior *zoom*) é que surgem os pontos. Nesta segunda situação há uma preocupação com o agrupamento dos dados de modo

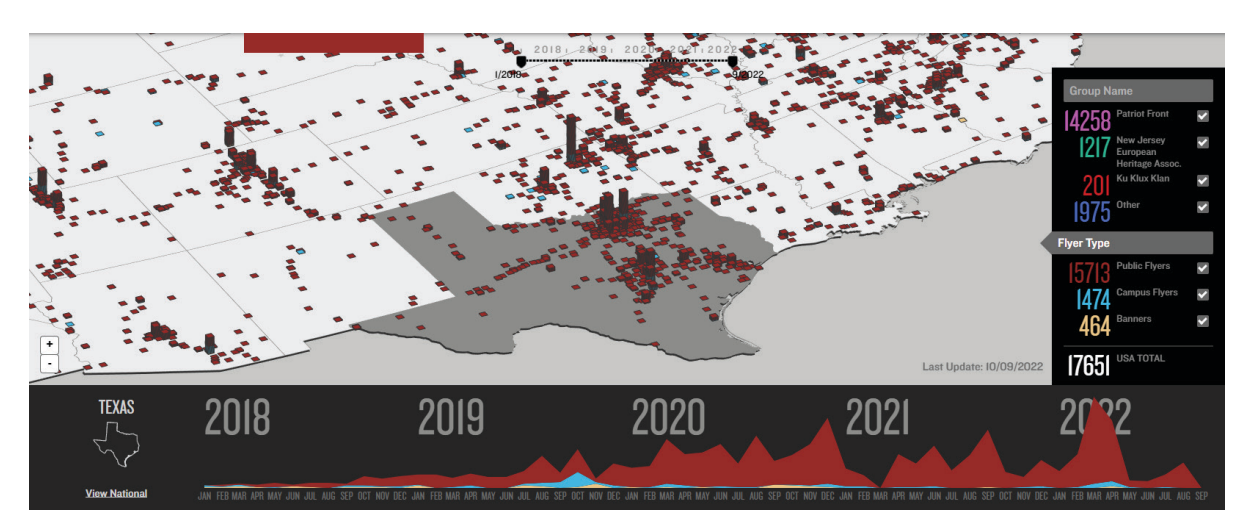

**Figura 10** "Map of Hate Group Flyering in the U.S.". Exemplo de mapa de pontos.

que locais onde existam múltiplas ocorrências sejam representados por barras tridimensionais à semelhança das referidas anteriormente, de altura proporcional ao número de ocorrências (sobreposição propositada de pontos). É ainda utilizada a cor para representar o grupo de ódio a que está associada cada ocorrência e é possível filtrar as informações temporalmente com uma barra no topo da páginae filtrar por grupos de ódio com o menu lateral à direita.

## **3.1.3. Mapas de Símbolos Graduados**

Agora iremos falar dos mapas de símbolos graduados, que à semelhança dos mapas de pontos utilizam elementos visuais para representar ocorrências num mapa, embora aqui essas marcas variem de área de acordo com os valores de uma determinada variável. O projeto *"Election Land Trends"* [9] resume os problemas imediatamente antes, durante e imediatamente após as eleições dos Estados Unidos em 2012. Cada círculo representa um problema, sendo a área proporcional ao interesse desencadeado por esse problema. As cores são utilizadas para identificar os 5 tipos de problema.

Além de ter um aspeto visual bastante apelativo e um *layout* bem organizado, este projeto tem a particularidade de utilizar uma animação para transmitir a dimensão temporal dos dados, que pode ser controlada na parte inferior da visualização (visível na figura 11). Por um lado, clicando e arrastando o "balão" das horas para a direita e para a esquerda, para avançar e recuar no tempo, respetivamente. Por outro, clicando no botão para iniciar ou pausar a animação à esquerda da barra horizontal, que permite ao utilizador analisar os dados de determinado momento de forma estática, se assim desejar.

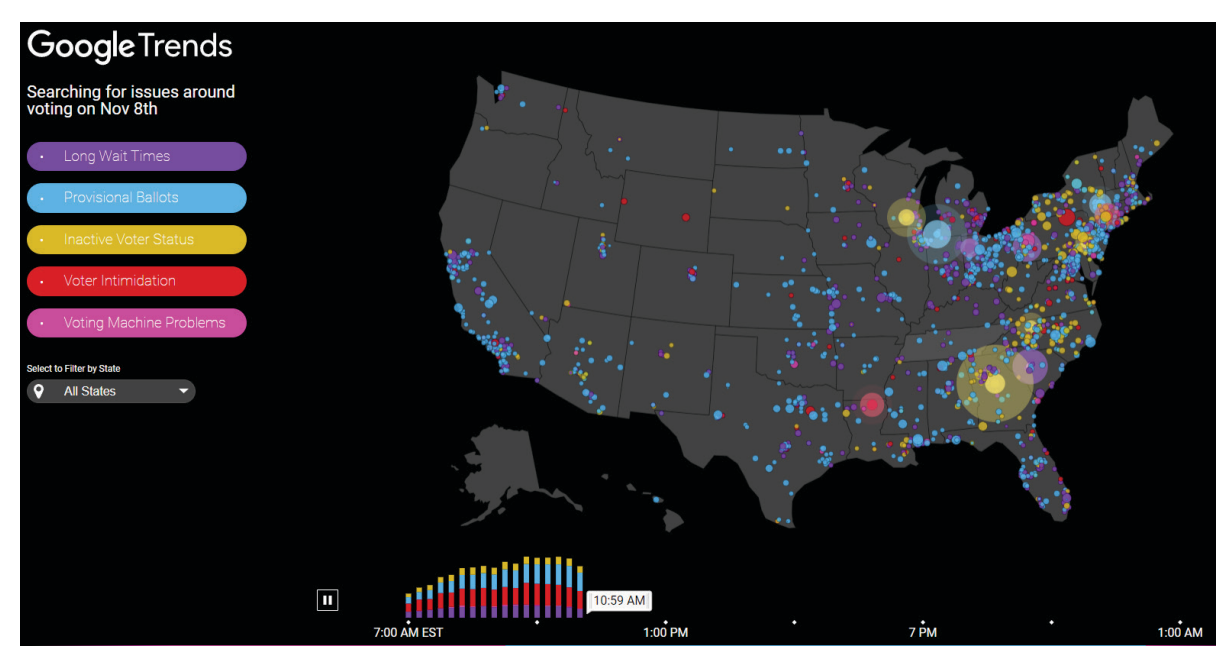

**Figura 11** "Election Land Trends", 2012. Exemplo de mapa de símbolos graduados.

Visualização de Dados em Larga Escala numa Plataforma Web-SIG para Monitorização de Infraestruturas

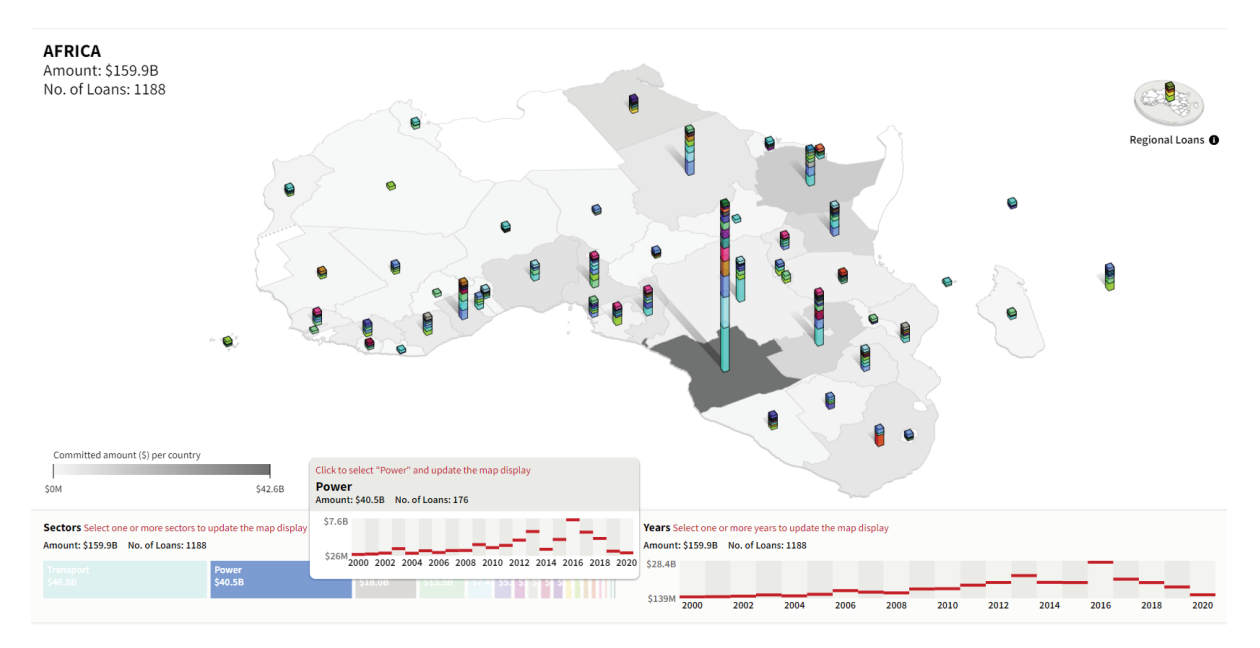

**Figura 12** "Chinese Loans to Africa Database". Exemplo de mapa de símbolos graduados.

À semelhança do que vimos no projeto "Map of Hate Group Flyering in the U.S." na secção 3.1.2, também no projeto *"Chinese Loans to Africa Database"* [10] vemos um mapa em projeção ortogonal (figura 12). Neste mapa os empréstimos da China à África são representados não por círculos (marca mais comumente utilizada), mas por barras empilhadas, de altura proporcional ao valor dos empréstimos. Também à semelhança do projeto anteriormente referido, aqui existe um painel na parte inferior da página, mais útil, no entanto, onde é fornecida informação mais detalhada sobre os valores dos empréstimos por setor, globalmente e por anos. A informação global é apresentada num gráfico de barras empilhadas horizontal, à esquerda, e a informação anual é transmitida através de uma espécie de gráfico de barras à direita. É possível escolher os anos que queremos visualizar clicando no gráfico à direita e podemos ver os valores por setor distribuídos por anos através do *hover* no gráfico da esquerda. Assim, torna-se uma visualização simples e ao mesmo tempo potente, devido à combinação do mapa 3D com o pequeno *dashboard*.

Tal como existem projetos bem concebidos, existem também exemplos mais notáveis pelos aspetos negativos, onde está incluída a visualização *"Census Mapper"* [11] (figura 13). Aqui, o primeiro ponto a realçar é o facto de, apesar de o mapa aparentar representar múltiplas variáveis, por surgirem vários *encodings* visuais 2 , a verdade é que 4 deles se constituem como um uso excessivo de redundância (diz-se excessivo porque, em certos casos, alguma redundância pode facilitar a leitura). Isto é, tanto a cor (verde e laranja), como a opacidade, a orientação e tamanho do glifo (seta) reme-

<sup>2</sup> **Encodings visuais** – Transposição do valor de uma variável que se pretende analisar para uma caraterística/ou elemento visual que possa ser integrado num modelo de visualização (uma forma, uma textura ou uma cor, por exemplo).

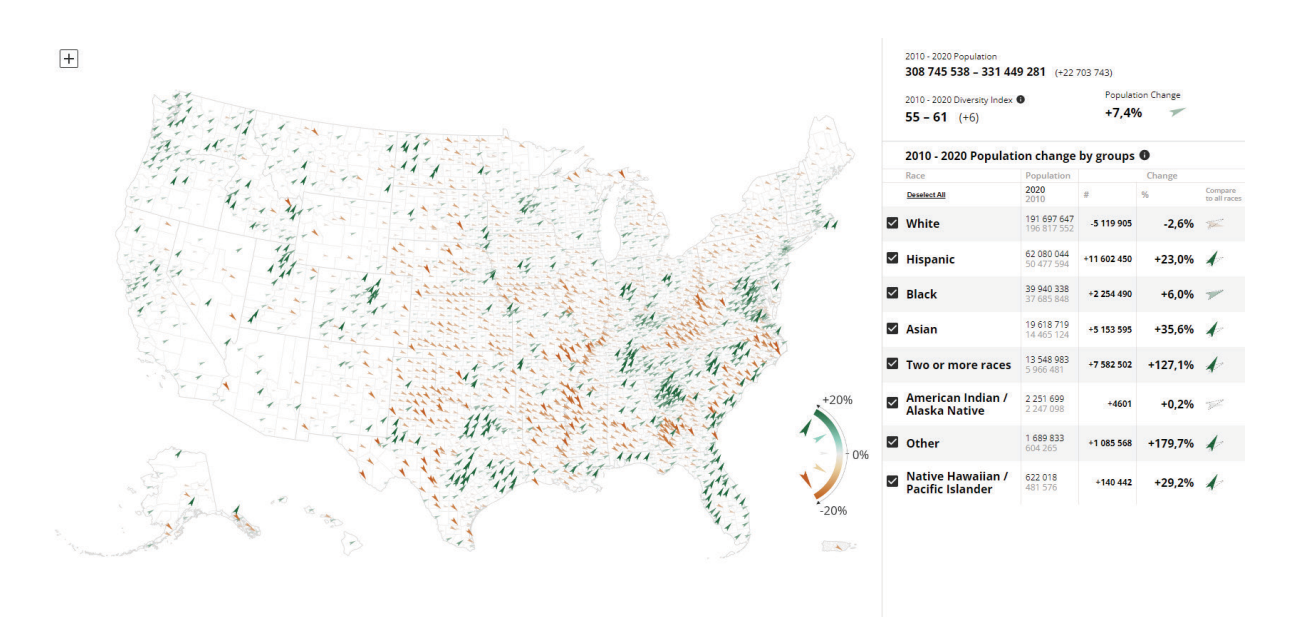

**Figura 13** "Census Mapper". Exemplo de mapa de símbolos graduados.

tem para uma mesma variável: variação percentual da população num determinado local. Daí que o mapa se encontre nesta secção de mapas de símbolos graduados, dado que esta única variável poderia ser representada por um símbolo de área variável, por exemplo.

O segundo ponto a referir é a forma como os níveis de detalhe neste mapa podem tornar-se confusos, não havendo um trabalho de aglomerar corretamente os dados conforme o zoom. Por fim, é ainda utilizada uma escala inadequada cujos extremos (-20% e 20%) são frequentemente e largamente excedidos, como podemos verificar no painel lateral da visualização. Este fenómeno faz com que, apesar da diferença percentual, seja impossível distinguir um aumento de população de 20% de um aumento de mais de 100%, por exemplo.

No projeto *"China-Latin America Finance Databases"* [12], é utilizada uma junção de *Bubble Chart* <sup>3</sup> com *Doughnut Chart* <sup>4</sup> para representar o financiamento total e por ano/setor, respetivamente, da China a países da América Latina (figura 14). Na visualização, apesar de ser fácil realizar a comparação dos valores totais entre países, já não é possível fazer o mesmo com os valores anuais ou por setor (visíveis através do

<sup>3</sup> **Bubble Chart** – Gráfico semelhanteao *scatterplot*, onde os pontos são substituídos por círculos (bolhas), passando a representar 3 variáveis em vez de 2 (2 variáveis são representadas através da posição segundo os eixos x e y e a terceira é representada através da área do círculo).

<sup>4</sup> **Doughnut Chart** – Gráfico circular onde o valor de uma determinada variável é representado pelo tamanho de "fatias", semelhante ao que acontece com um *Pie Chart*, com a diferença de existir um vazio circular no centro. O tamanho das fatias está diretamente associado ao ângulo e os valores representados num gráfico destes correspondem, geralmente, a percentagens, cuja soma é de 100%.

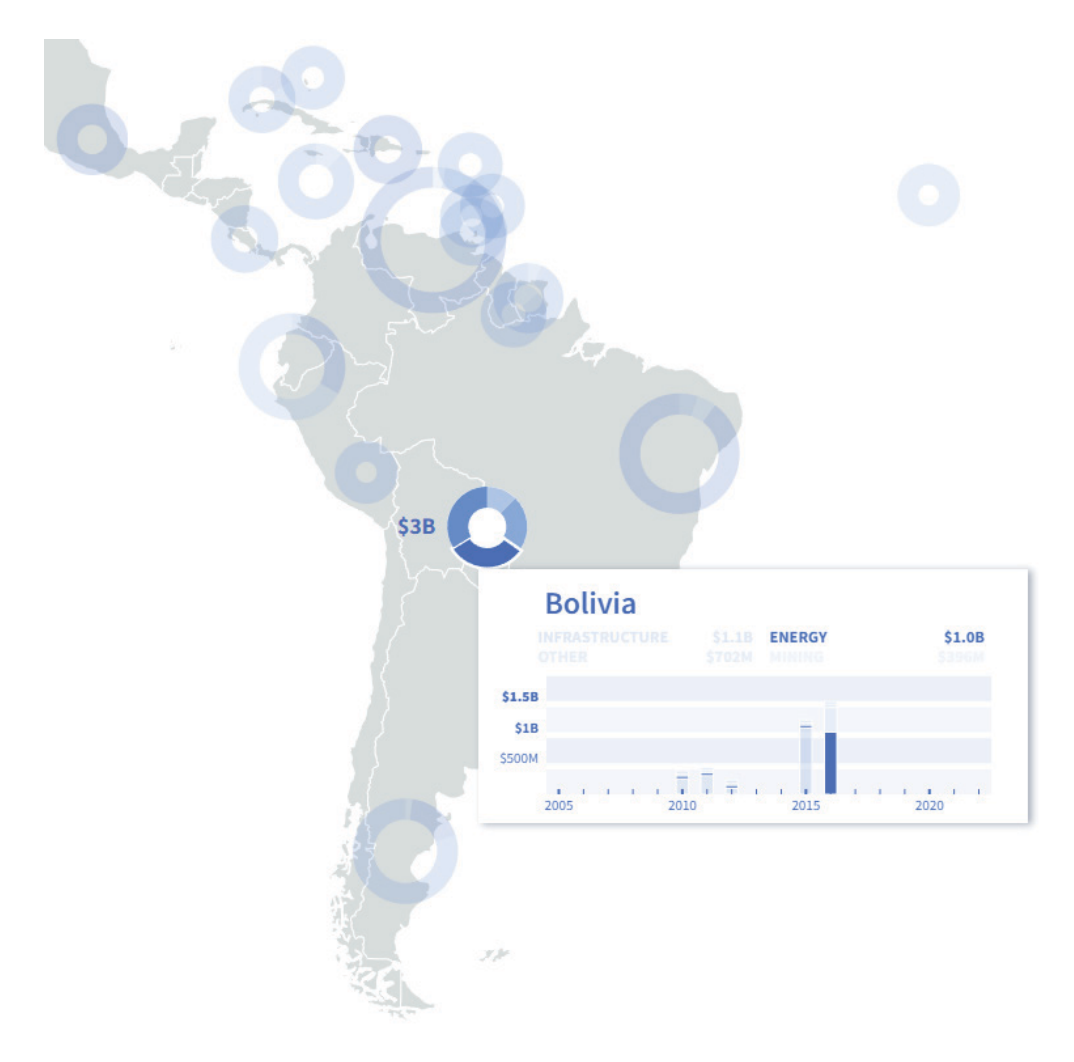

**Figura 14** "China-Latin America Finance Databases". Exemplo de mapa de símbolos graduados.

*hover* do rato sobre os *Doughnut Charts*). Isto deve-se ao facto da escala em que os valores do país são apresentados variar conforme o valor máximo de financiamento para esse mesmo país. No entanto, não deixa de ser um bom exemplo para os mapas de símbolos graduados, graças à utilização de um *Bubble Chart* cujo potencial foi expandido pela integração com *Doughnut Charts*, como referido anteriormente.

## **3.1.4. Mapas coropléticos**

Seguimos agora para os mapas coropléticos, onde o valor de uma variável é representado pela aplicação de cores ou opacidades diferentes às áreas geográficas de um mapa. Nesta visualização *web*, *"China's Global Power Database"* [13], vemos um claro uso da técnica de mapa coroplético, onde são analisados diversos valores associados às centrais de energia financiadas diretamente pela China ou por bancos chineses, por todo o mundo. Na figura 15, podemos ver a representação da capacidade das centrais

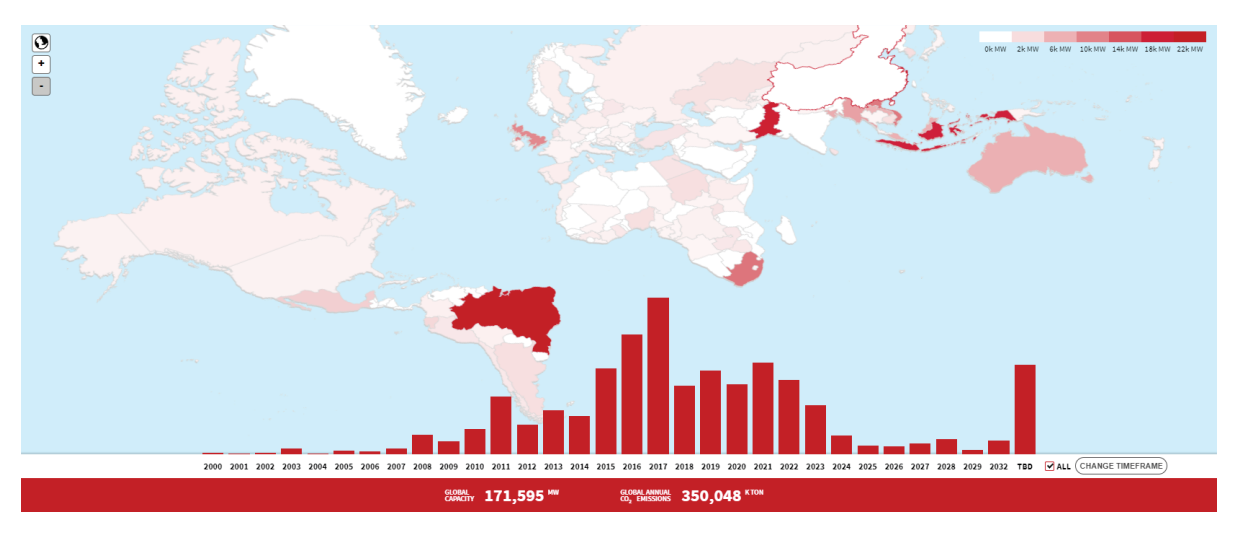

**Figura 15** "China's Global Power Database". Exemplo de mapa coroplético.

de energia por país, através da opacidade da cor vermelha sendo que maior opacidade representa uma maior capacidade e menor opacidade representa menor capacidade (como podemos ler na legenda do canto superior direito da figura 15). Neste caso, o mapa coroplético serve apenas como visão global, uma vez que ao clicarmos num país a técnica passa a ser um mapa de símbolos graduados, com barras tridimensionais em projeção ortogonal.

O exemplo do *"Covid-19 Case Mapper"* [14] (figura 16) recorre também à técnica do mapa coroplético, analisando os casos de Covid-19 pelos vários estados dos Estados Unidos. O projeto destaca-se por apresentar múltiplas vistas, cada uma associada a uma granularidade (diferentes níveis de detalhe), sendo que ao interagir com uma os dados nas outras alteram-se de acordo com a mudança (no caso, de acordo

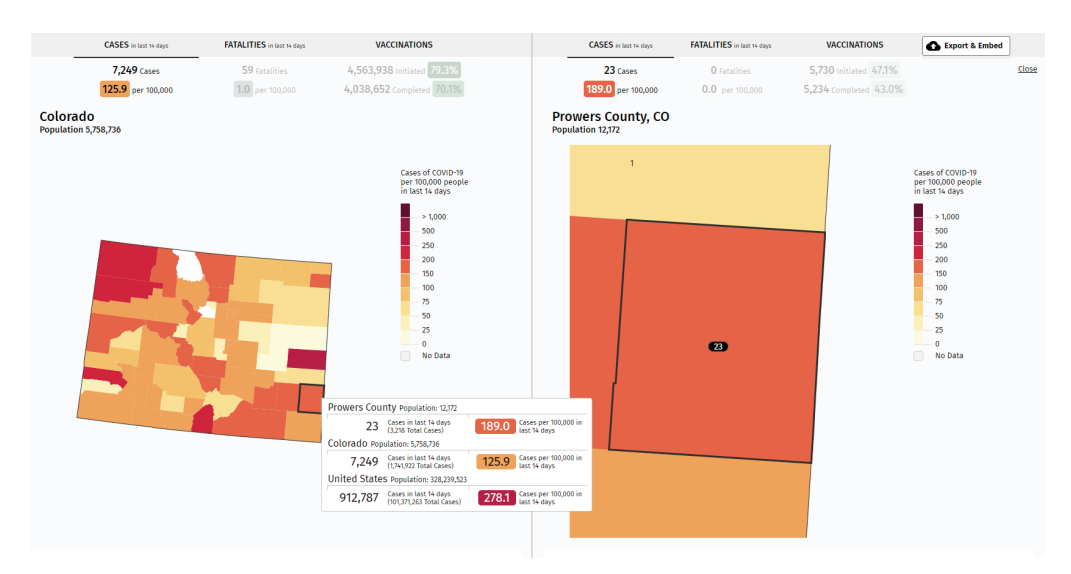

**Figura 16** "Covid-19 Case Mapper". Exemplo de mapa coroplético.

com o estado/região selecionada). No entanto, talvez o *layout* pudesse ser mais bem pensado, de modo a evitar repetição de elementos (menus, por exemplo) para todas as vistas.

Neste mapa coroplético do projeto *"Energy Atlas"*[15] (figura 17) é possível comparar o consumo de energia e de outros aspetos ao longo de vários anos. Um ponto interessante deste exemplo é a possibilidade de selecionar várias regiões (no máximo 3) que surgem como *tabs* no painel inferior, o que, com uma boa aplicação, facilitaria a comparação de valores entre as regiões. No entanto, a aplicação deste método não é perfeita, tendo em conta que a escala vertical (consumo) não é igual em todas as regiões,

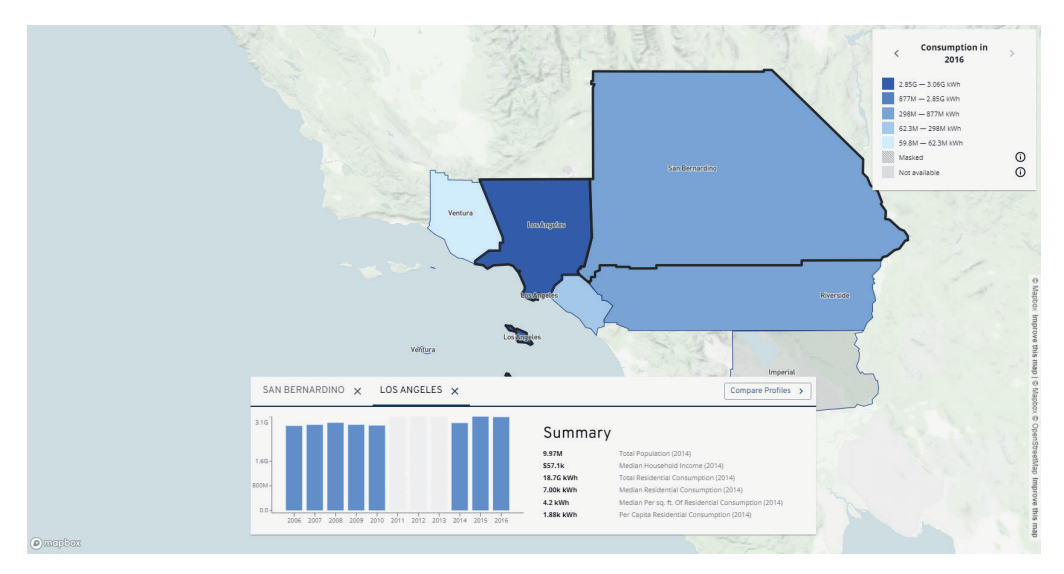

**Figura 17** "Energy Atlas". Exemplo de mapa coroplético.

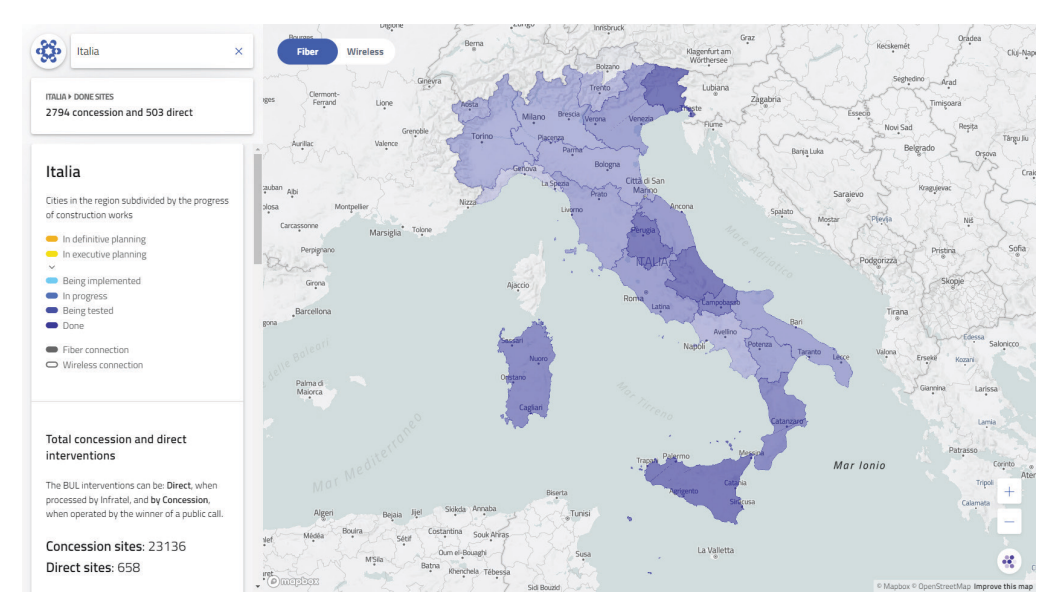

**Figura 18** Visualização principal do projeto "Banda Ultra Larga", do estúdio Accurat. Exemplo de mapa coroplético.

estando dependente dos valores máximos registados em cada uma, o que efetivamente anula a possibilidade de comparação.

O projeto *"Banda Ultra Larga"* [16] (figura 18) do estúdio Accurat é mais um bom exemplo da utilização de um mapa coroplético, onde a granularidade é bem utilizada para mostrar diferentes níveis de detalhe (primeiro selecionando uma região e depois recorrendo ao *zoom*). A interface apresenta um *layout* bem organizado incluindo, além do mapa, um pequeno e simples *dashboard* lateral que transmite informação global sobre os dados através de gráficos e parametrizações simples. Apesar de tudo, também é possível identificar uma falha na interação com o mapa, que é o facto de não ser possível voltar a um estado em que nenhuma região está selecionada depois de selecionar alguma delas, o que faz com que seja impossível voltar a comparar todas as regiões no primeiro nível de granularidade.

## **3.1.5. Mapas Isométricos e Isopléticos**

Após falar sobre mapas coropléticos, abordamos os mapas isométricos e isopléticos, cujo conceito surgiu com Edmond Halley [17], em 1701. São ambos utilizados para representar dados contínuos com recurso a linhas (isolinhas), no entanto, a utilização destas linhas diverge. No primeiro caso, as isolinhas são utilizadas para representar valores que podem ser associados a pontos, enquanto no segundo, as linhas representam valores derivados, dependentes de uma área de análise.

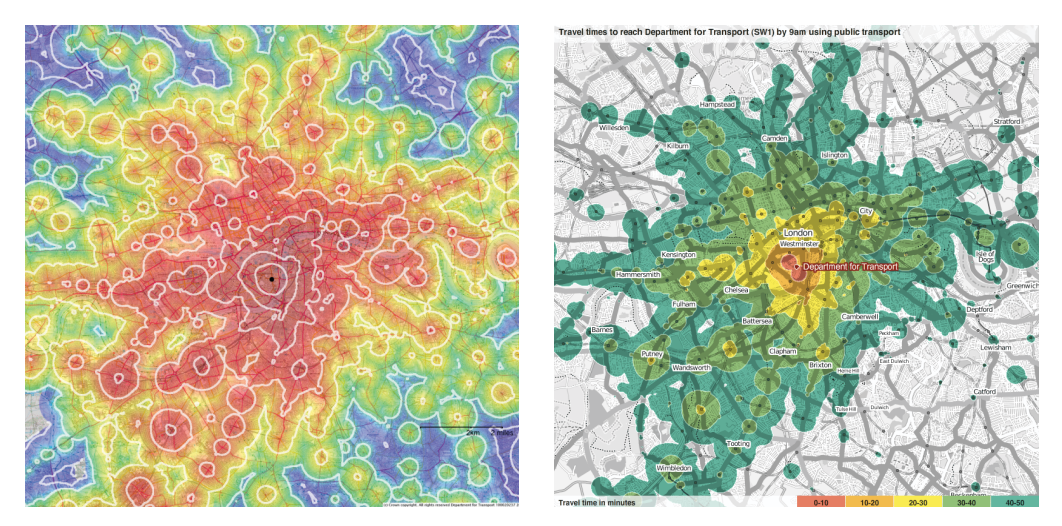

Figura 19 "Travel times to work at the Department for Transport in Pimlico" de mySociety. Exemplo de mapa isoplético.

O projeto de "mySociety" de análise do tempo de viagem para chegar ao trabalho no "Department for Transport", em Pimlico [18] (figura 19), constitui um bom exemplo da utilização da técnica original dos mapas isométricos e isopléticos. No mapa à esquerda podemos ver uma representação em que quanto menor o tempo necessário para chegar ao trabalho, mais quente é a cor (sendo o azul a mais fria e o vermelho a mais quente). Graças à distribuição aproximadamente radial das manchas, a interpretação do mapa é rápida, no entanto, não se sabe qual o nome das zonas geográficas a que se sobrepõem as manchas.

Efetivamente, foi precisamente pela constatação de que o mapa da esquerda apresentava alguns problemas de legibilidade que foi desenvolvido o segundo mapa, à direita. Neste, o ruído muito mais reduzido e a legenda que facilita a leitura das cores, bem como a apresentação dos nomes das zonas, tornam a interpretação do mapa mais clara e eficaz.

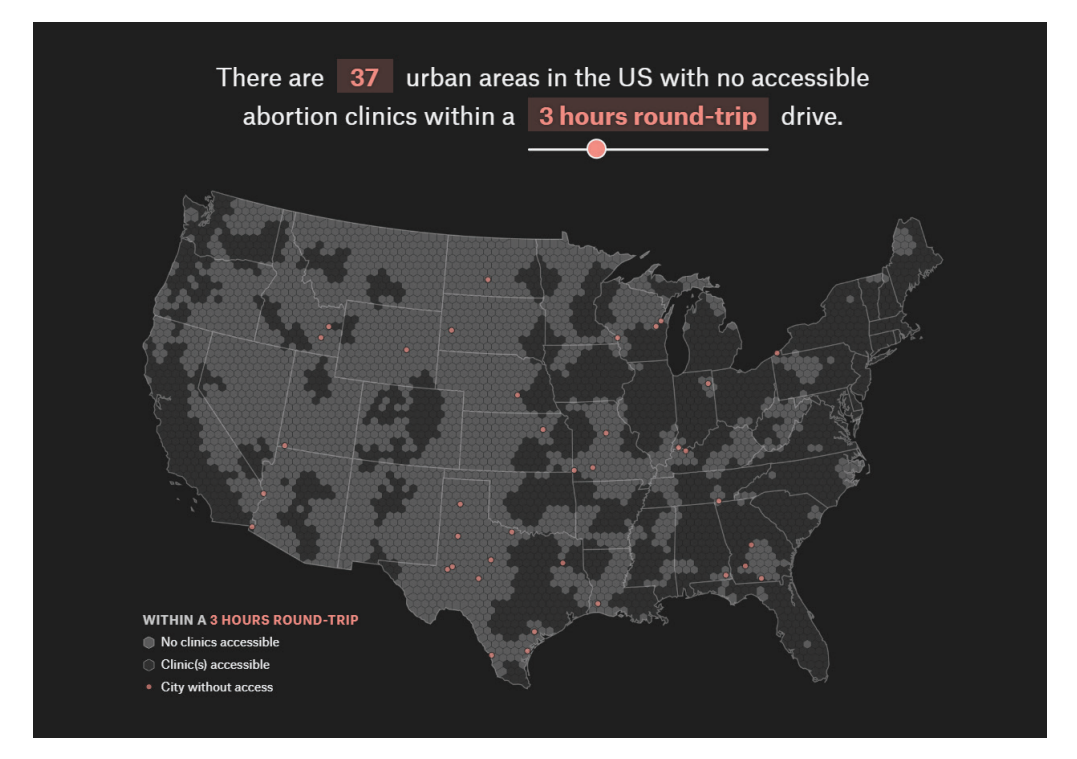

**Figura 20** "How far is too far?". Variação da técnica dos mapas isométricos e isopléticos com utilização de grelha hexagonal.

Outro projeto de nome *"How far is too far?"* [19] (figura 20) acerca da acessibilidade a clínicas de aborto nos Estados Unidos da América é um exemplo da aplicação de uma variação da técnica de mapa isoplético e isométrico, onde se recorre a uma grelha hexagonal para a distribuição e aglomeração geográfica. A utilização deste tipo de grelha permite a otimização do espaço, adequando-se melhor à geometria complexa, neste caso, dos países, do que uma grelha típica retangular (figura 21).

A visualização demonstra assim as áreas que estão dentro de um determinado alcance temporal de várias clínicas de aborto e, com uma interatividade bastante simples (deslocar um *slider*), permite a filtragem por distância temporal, de tal modo que a perceção das discrepâncias no acesso às clínicas de aborto se torna mais eficiente e clara.

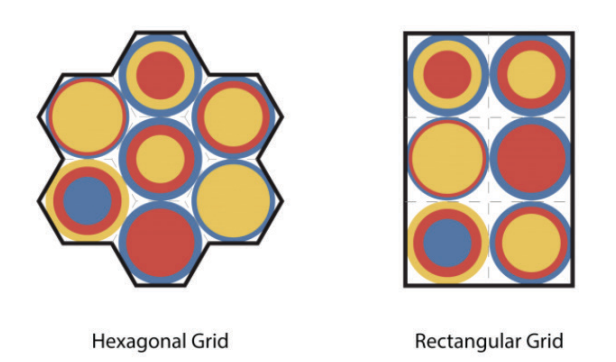

**Figura 21** "Hexagonal Gridded Maps and Information Layers: an Approach for the Exploration and Analysis of Retail Data" [20] (E. Polisciuc *et al.*). Grelha Hexagonal (esquerda) e grelha rectangular (direita).

## **3.1.6. Mapas de Fluxo**

Acabada a explicação dos mapas isométricos e isopléticos, apresentamos agora os mapas de fluxo que, tal como o nome indica, são utilizados para representar fluxos de pessoas, de veículos, entre outros, revelando padrões associados à movimentação desses elementos. O projeto *"Altice Vis – Study and Visualisation of Urban Mobility"* [21] (P. Silva et al.), utiliza a técnica do mapa de fluxo para representar a mobilidade urbana (figura 22). Nesta visualização realça-se a representação da direcionalidade das movimentações através de dois gradientes distintos, do transparente para o vermelho e do transparente para o roxo (Norte-Sul e Sul-Norte, respetivamente). Além disso, houve também uma preocupação com a agregação de dados, surgindo esta sob duas formas. Por um lado,

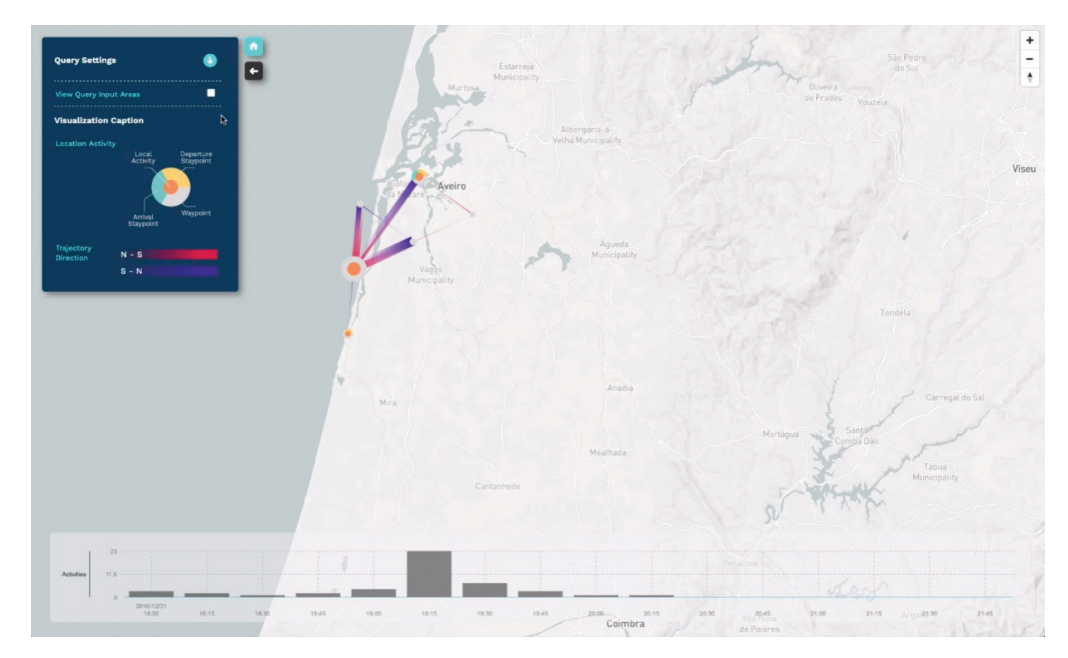

**Figura 22** "AlticeVis – Study and Visualisation of Urban Mobility" (P. Silva *et al.*). Exemplo de mapa de fluxo

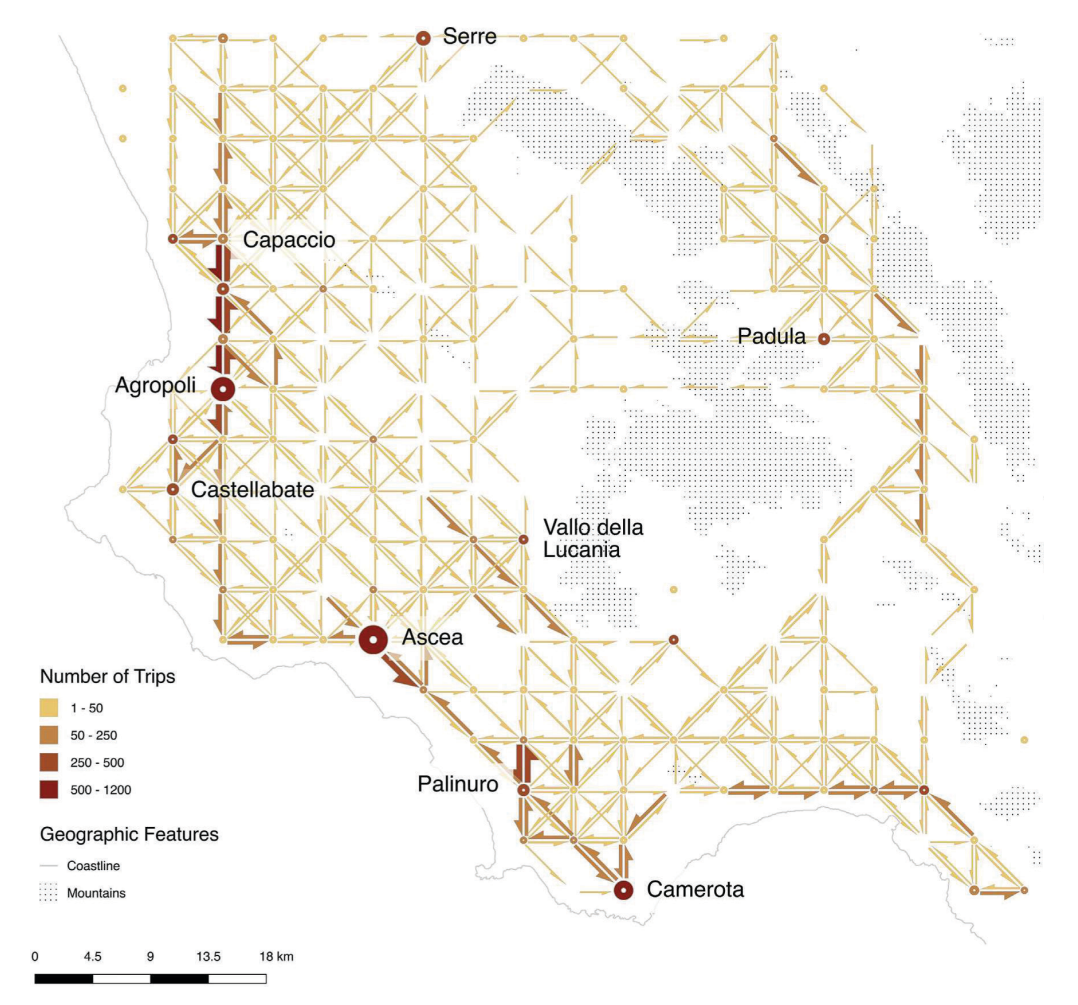

Figura 23 "Mapping Cilento: Using geotagged social media data to characterize tourist flows in southern Italy", Visualization of flows derived from 3135 individuals who posted at least one tweet in Cilento (legenda retirada do artigo). Exemplo de mapa de fluxo.

foi realizada uma agregação espacial através da utilização de uma grelha hexagonal (não visível na figura 22). Por outro lado, existe uma agregação feita ao nível das trajetórias (estradas) podendo perceber-se a existência de linhas mais espessas para trajetórias onde a quantidade de movimentações é maior e menos espessas onde esta é menor.

No artigo *"Mapping Cilento: Using geotagged social media data to characterize tourist flows in southern Italy"* [22] é apresentada mais uma técnica de visualização de fluxos (figura 23). Partindo da técnica básica de conectar os pontos inicial e final de uma trajetória, essa mesma trajetória é subdividida em segmentos mais pequenos que seguem a geometria do mapa a que se sobrepõem, passando a representação da trajetória a ser mais precisa. Posteriormente, são inseridas meias-setas ao longo da trajetória, cujos sentidos indicam a direcionalidade do movimento e a espessura representa o número de movimentações que passam por aquele segmento. Assim, é resolvido o problema da sobreposição de trajetórias sem perder informação e é adicionada a dimensão da direcionalidade à visualização.

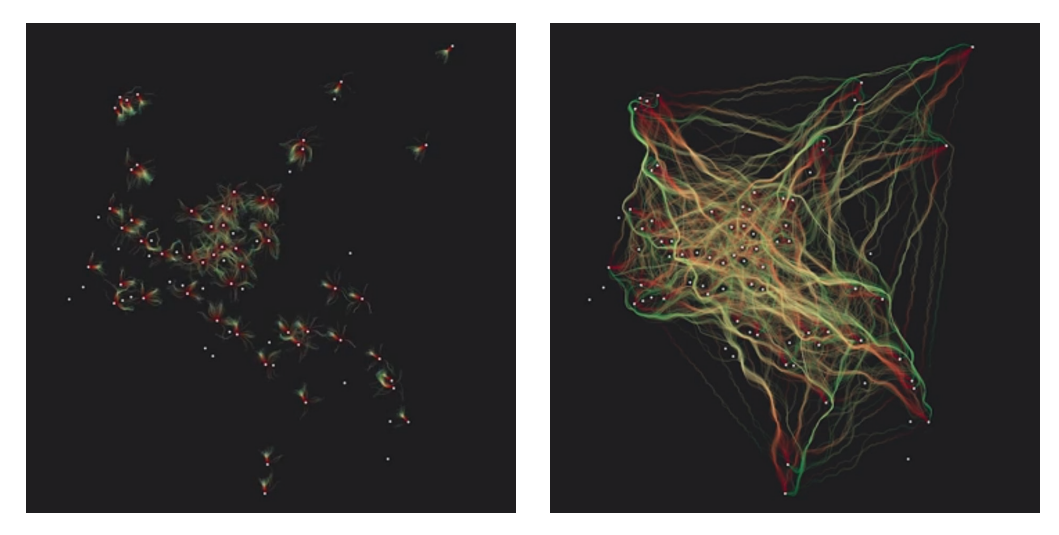

**Figura 24** "Transitions of Customers Among Supermarkets" (E. Polisciuc *et al.*). Exemplo de mapa de fluxo.

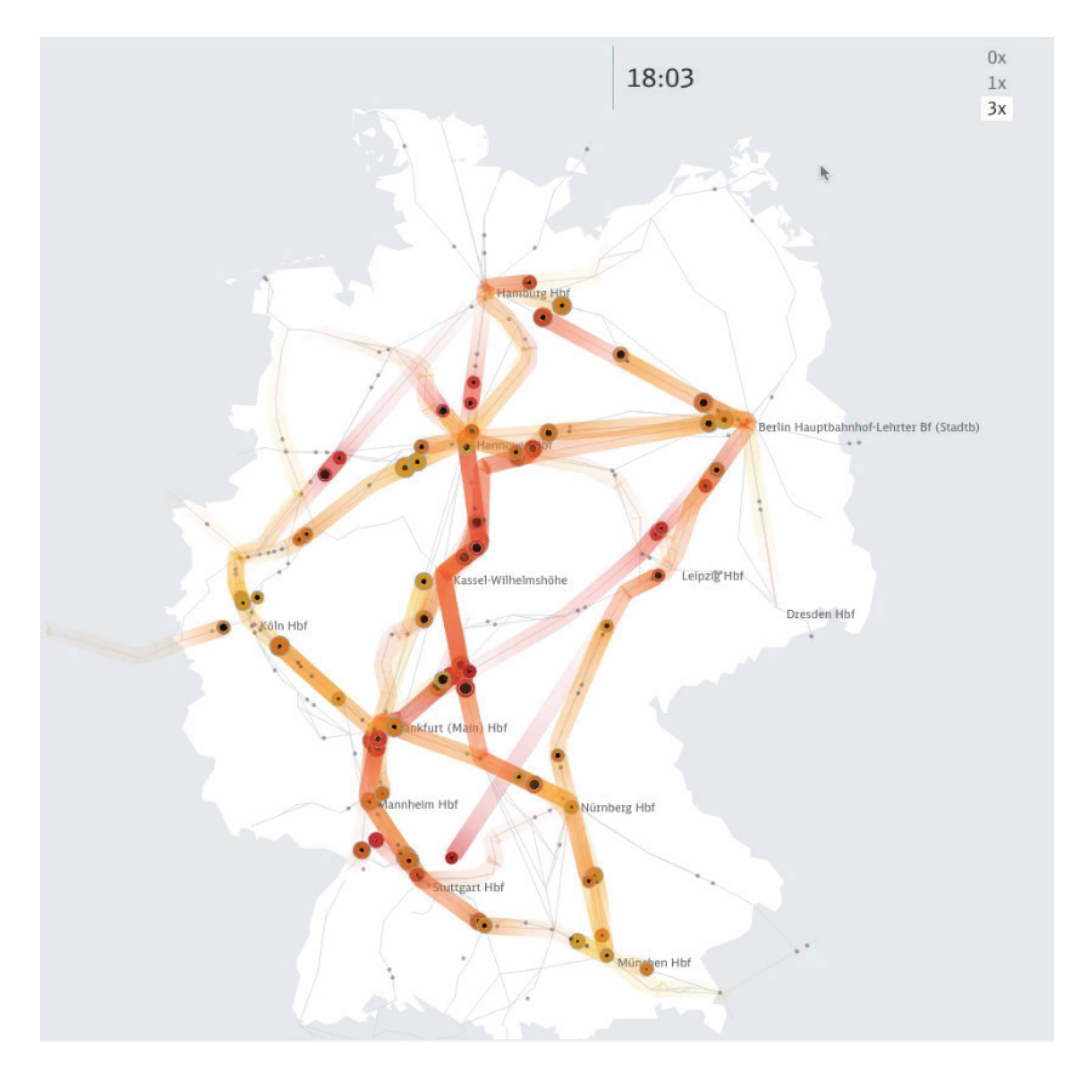

**Figura 25** "Peakspotting" do estúdio Studio Nand. Exemplo de mapa de fluxo.

Visualização de Dados em Larga Escala numa Plataforma Web-SIG para Monitorização de Infraestruturas

No projeto *"Transitions of Customers Among Supermarkets"* [23] (E. Polisciuc *et al.*), visível na figura 24, foram utilizadas técnicas mais avançadas no que diz respeito à representação de fluxos. Numa animação de agentes artificiais que se movimentam segundo as trajetórias que estão a ser analisadas (um agente por trajetória) é possível ter uma noção mais precisa do formato e sentido das mesmas, dado que as podemos acompanhar e não apenas ver o seu estado final. Ou seja, mais que uma visão global, podemos ter uma visão individual das trajetórias e observar a sua evolução. Além disso, é aplicado ainda um mecanismo de *Edge Bundling* <sup>5</sup> , de modo a reduzir o ruído do elevado número de trajetórias, tendo em conta as suas secções comuns, o que torna a leitura dos dados ainda mais fácil. A visualização é completada pela utilização de cores para representar a velocidade das deslocações. No entanto é de notar que as cores utilizadas podem não ser *color-blind friendly* (por serem incluídos o verde e o vermelho ao mesmo tempo).

 Para finalizar a análise dos mapas de fluxo, o estúdio "Studio Nand" desenvolveu um projeto, de nome "Peakspotting" [25] (figura 25), que permite a análise da deslocação dos comboios da Deutsche Bahn. A aplicação utiliza de forma adequada o mapa de fluxo, recorrendo a linhas para representar as trajetórias de comboios e à cor e espessura para indicar o número de passageiros. Ferramentas como a animação, que podem ser aplicadas neste mapa através dos controlos visíveis na parte superior da figura 25, facilitam a perceção daevolução temporal das trajetórias, tal como atécnica dos pequenos múltiplos <sup>6</sup> (não visível na figura), que permite ver o estado das trajetórias em diversas horas do dia, através de miniaturas do mapa que vemos na figura.

## **3.1.7. Mapas de Rede e Trânsito**

Passando aos mapas de rede e trânsito, um exemplo bastante conhecido da utilização deste conceito é o *"Tube Map" do metro de Londres* [26] (figura 26), de Harry Beck. A grande inovação neste mapa foi a constatação de que, uma vez que os passageiros se encontravam debaixo de solo, era irrelevante a representação exata do formato geográfico das linhas e das distâncias entre as paragens. O que importava era a relação entre as várias linhas, nomeadamente as interseções das suas paragens, à parte da óbvia necessidade desaber o nome de cada paragem e o ponto iniciale final daslinhas.

Outro exemplo do recurso à técnica de mapa de rede e trânsito é este retirado

<sup>5</sup> **Edge Bundling** – Segundo Hong Zhou et al. [24] é uma técnica utilizada para reduzir o ruído causado por um volume excessivo de dados (que pode gerar sobreposições na visualização e dificultar a leitura). O resultado é obtido com a utilização de um algoritmo que deforma arestas (*edges*) semelhantes e as agrupa.

<sup>6</sup> **Pequenos Múltiplos** – Técnica de visualização que consiste na repetição de um mesmo modelo de visualização (em miniatura) numa grelha. É frequentemente utilizado para representar os valores de uma mesma variável (ou conjunto de variáveis) em diferentes períodos do dia, ou em contextos diferentes, facilitando a comparação entre as diferentes representações.

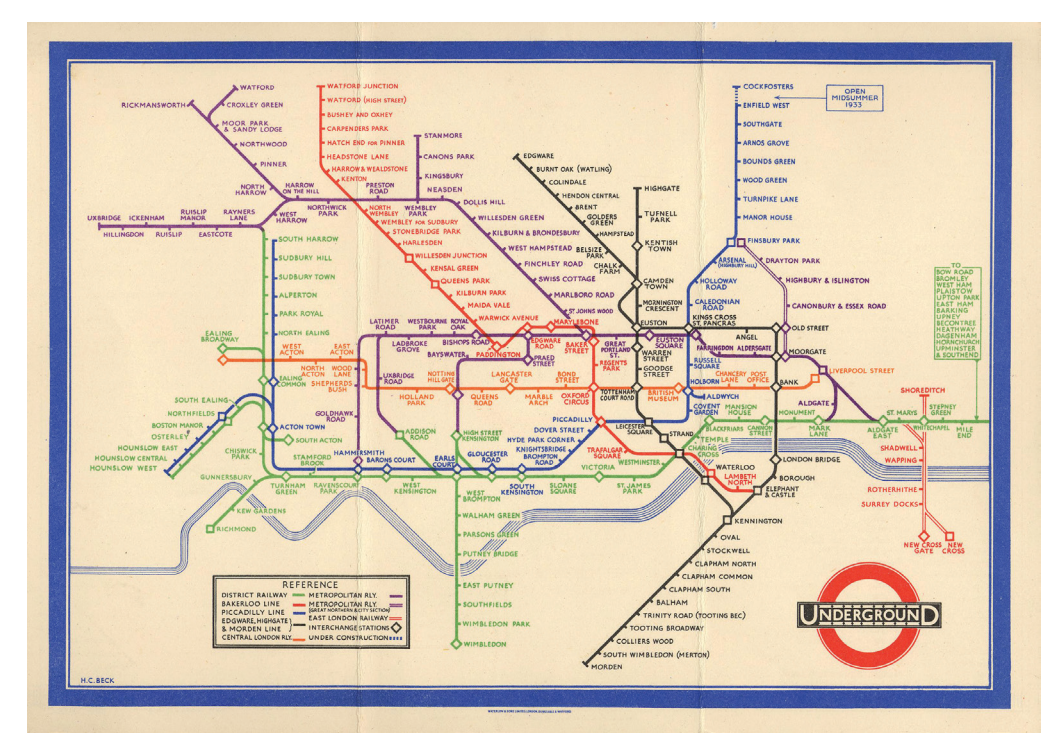

**Figura 26** "Tube map" de Harry Beck. Exemplo de mapa de rede e trânsito.

do capítulo 6 da tese de doutoramento de Evgheni Polisciuc (departamento de Engenharia Informática da FCTUC) [27], também assente no mapa do metro de Londres, à semelhança do exemplo anterior, de Harry Beck. Na figura 27, na imagem superior podemos ver um mapa esquemático do metro de Londres, onde cada estação está representada ao longo da linha a que faz parte (as cores utilizadas são as mesmas do mapa do metro de Londres original). Sobre cada estação é colocado um círculo cuja cor, verde ou vermelho, indica a ação de saída ou entrada no metro, respetivamente, e cujo tamanho se traduz na quantidade de pessoas. Uma vez que todas as estações têm pessoas a entrar e a sair, a cor e o tamanho dependem de um balanço do número de pessoas que executam cada uma dessas duas ações (por exemplo, se saírem 2000 pessoas e entrarem 2500, o resultado será um círculo vermelho com um tamanho inferior ao tamanho mais pequeno apresentado na legenda). Na imagem inferior da figura 27, vemos o mesmo mapa, com a mesma estação do metro como base (círculo com ponto preto no centro), porém, após fazer *zoom-in*, o que faz com que o mesmo deixe de ser esquemático e passe a ser georreferenciado.

Efetivamente, esta mudança de mapa esquemático para mapa georreferenciado é o aspeto que mais se destaca neste exemplo, pelo facto de fornecer dois níveis de detalhe totalmente distintos. Assim, o primeiro permite uma análise dos padrões globais do metro de Londres, percebendo-se de onde e para onde as pessoas mais se deslocam (num determinado período do dia por exemplo), enquanto o segundo dá a perceção da verdadeira geometria das linhas numa visão mais local do metro. No entanto, apesar deste aspeto muito bem conseguido, poderiam ser criticados outros,

como por exemplo a paleta de cores utilizada, que contém verde e vermelho e seria dificilmente legível para alguém com daltonismo.

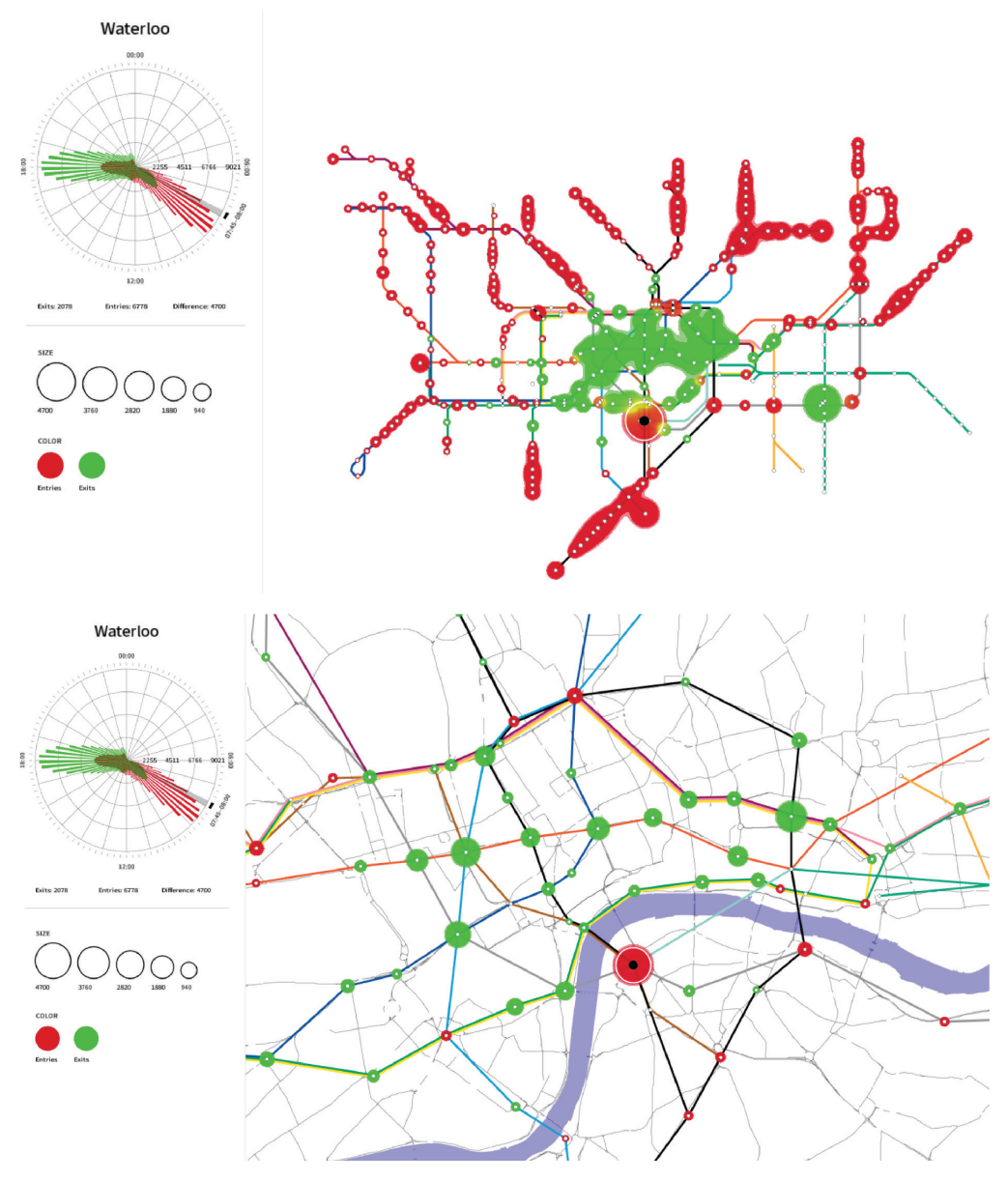

**Figura 27** Exemplo de mapa de rede e trânsito retirado da tese de doutoramento de Evgheni Polisciuc (departamento de Engenharia Informática da FCTUC).

## **3.1.8. Mapas Multivariados**

Por vezes temos a necessidade de visualizar múltiplas variáveis ao mesmo tempo e para atingir este objetivo temos duas hipóteses. A primeira é ter vários modelos de visualização lado a lado, o que não é viável, dada a elevada ocupação de espaço e reduzida eficácia na transmissão da informação. A segunda é a utilização de glifos, que são nada mais nada menos quesímbolos cujas partes são modificadas deacordo com os valores das variáveis a ser analisadas. Esta secção foca-se primeiramente nesta segunda solução.

Existem diversos tipos de glifos, mas um que ficou bastante conhecido, embora não seja tão frequentemente utilizado como outros tipos de visualização, são as *Chern*off Faces, criadas em 1973 por Herman Chernoff. O mesmo defendia que esta técnica poderia contribuir para uma melhor interpretação dos dados graças à tendência do ser humano para interpretar significados a partir das expressões faciais. O glifo resulta então da manipulação de vários aspetos de uma cara (boca, olhos, nariz, sobrancelhas, entre outros) conforme os valores de determinadas variáveis (uma variável para cada parte da cara). Desde o surgimento deste conceito, muitos foram os que utilizaram e procuraram aperfeiçoar a técnica.

Um dos exemplos da aplicação desta técnica foi a visualização construída por Eugene Turner, em 1971, de nome *"Life in Los Angeles"* [28] (figura 28). Como o nome indica, as variáveis analisadas estavam relacionadas com aspetos da vida em Los Angeles, nomeadamente a taxa de desemprego, a proporção de população branca, os stresses urbanoseaafluência. De modo arepresentarestesaspetos, o autor modificava o formato de uma cara, a boca, os olhos, as sobrancelhas e a cor da cara. Neste mapa a perceção das várias partes das caras é relativamente fácil e a leitura é rápida, porém, *encodings* habituais como a cor continuam a ser mais fáceis de interpretar do que

a alteração de partes de uma cara. Esta discrepância seria ainda mais percetível em casos onde o número de variáveis é muito maior, o que na verdade é um problema que não afeta apenas as *Chernoff Faces*, mas também outros tipos de representação multivariada.

A visualização *"Beer vs Wine"* [29](figura 29)é um exemplo moderno da utilização de *Chernoff Faces* para representar a preferência entre vinho ou cerveja ao longo dos Estados Unidos, bem como o dinheiro gasto nessas bebidas. Neste caso, a interpretação do cenário global é praticamente impossível, dado as caras serem muito pequenas e não dar para perceber como são as partes que as constituem. Porém, numa análise mais próxima, talvez ao nível de um estado, por exemplo, já se torna possível tirar conclusões. Mais uma vez, o número de variáveis é pequeno, caso contrário a

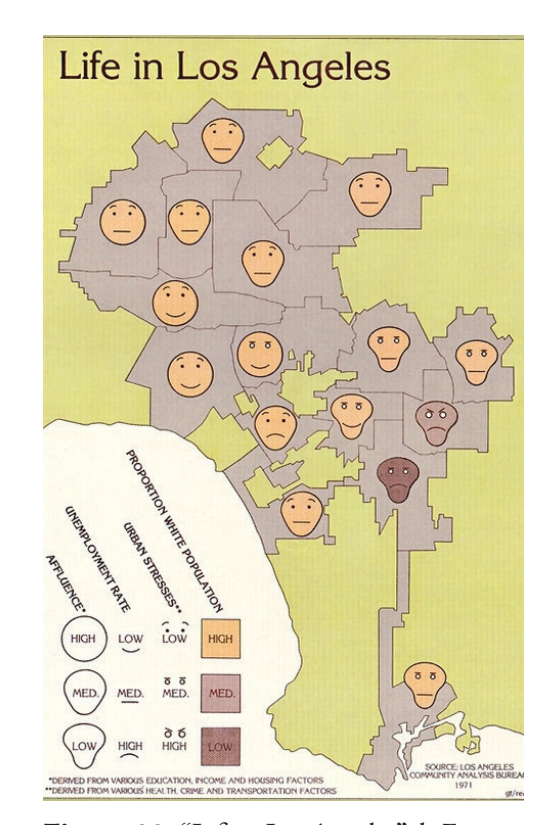

Figura 28 "Life in Los Angeles" de Eugene Turner. Exemplo da aplicação da técnica *Chernoff Faces*.

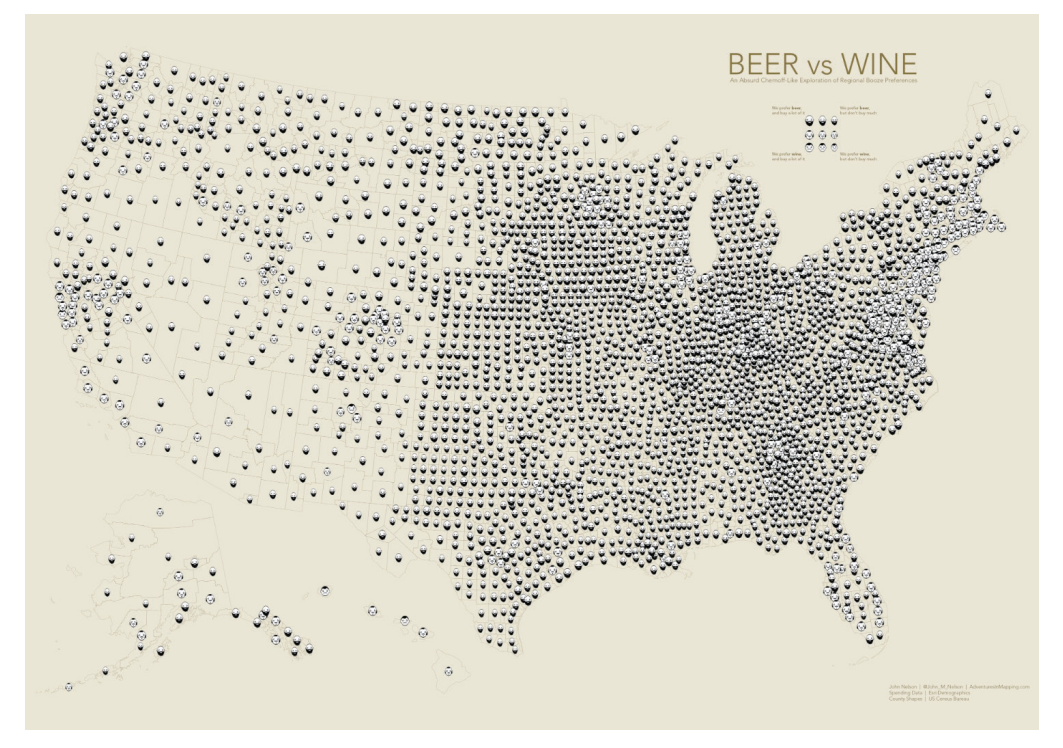

**Figura 29** "Beer vs Wine". Exemplo da aplicação da técnica *Chernoff Faces*.

leitura do mapa seria prejudicada.

Por vezes, quando temos um elevado número de dados para representar num mapa podem ocorrersobreposições que dificultam aleitura do mesmo. Esteé um dos problemas que as técnicas de visualização multivariada podem ajudar a resolver.

No artigo *"Non-overlapping aggregated multivariate glyphs for moving objects"* [30] é estudado este problema, tendo como base 3 exemplos. O exemplo que aqui se vê é o do porto de Roterdão. Neste caso, se cada embarcação fosse representada pelo seu próprio símbolo, haveria sobreposições no mapa e a leitura seria dificultada (figura 30, à esquerda). Os autores procuraram então uma alternativa, recorrendo a Pie Charts para aglomerar as várias embarcações (figura 30, à direita). Assim, a área de um *Pie Chart* é proporcional ao número de embarcações que o mesmo aglomerou e o tamanho das suas "fatias" indica a distribuição por tipo de embarcação. Deste modo, deixa de existir sobreposição, tornando-se a leitura mais clara.

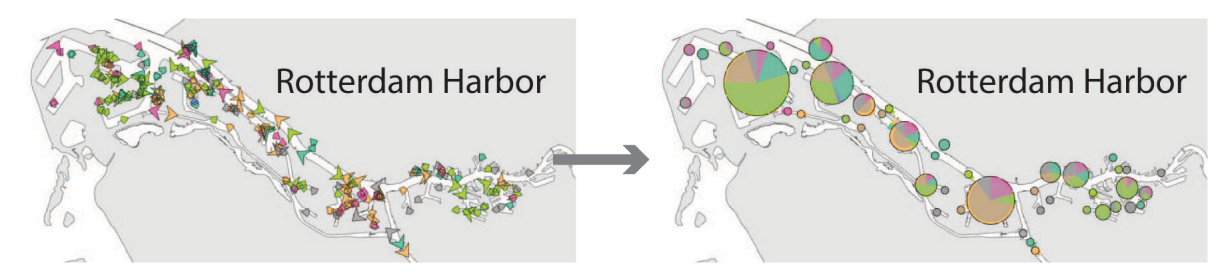

**Figura 30** Imagem retirada do artigo "Non-overlapping aggregated multivariate glyphs for moving objects". Exemplo de mapa multivariado utilizando glifos.

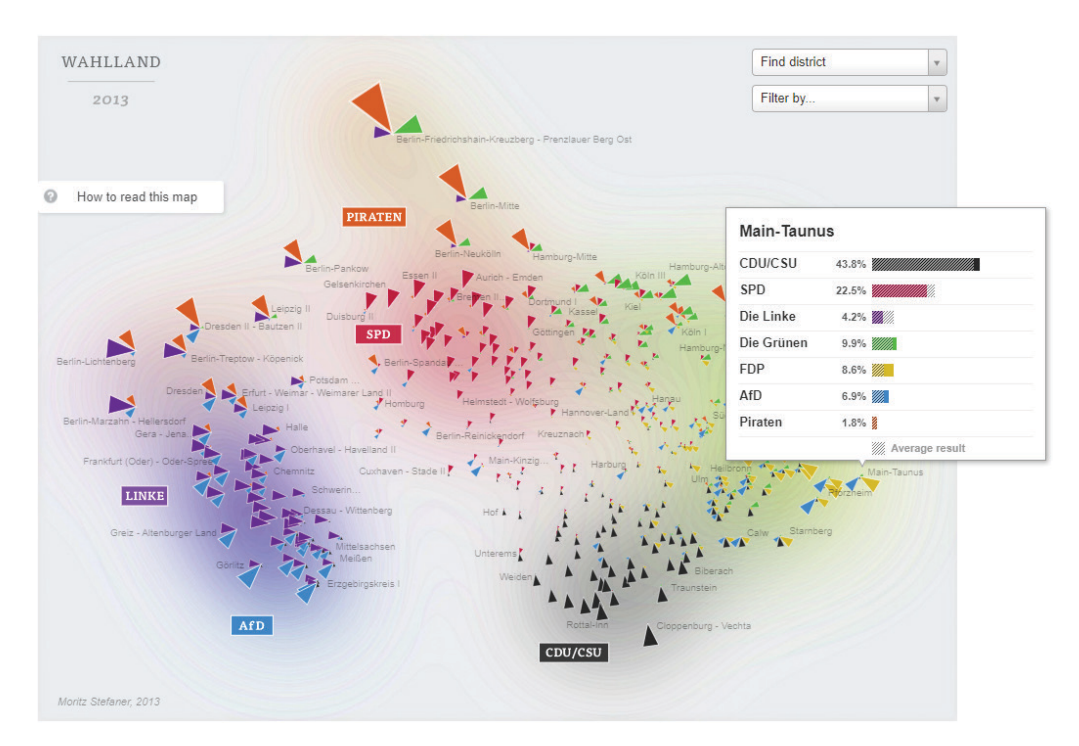

**Figura 31** "Mapping Electionland". Exemplo de mapa multivariado com aplicação de *Multidimensional Scaling* e utilização de glifos.

Um conceito utilizado em Visualização de Informação é o MDS (*Multidimensional Scaling*) ou algoritmo de redução de dimensionalidade. Nesta visualização, *"Mapping Electionland"* [31] (figura 31), é descartada a componente geográfica em virtude da necessidade de criar *clusters* que representem cada partido. A visualização deixa então de ser um mapa propriamente dito, embora a informação sobre a localização seja incluída textualmente, passando a constituir-se como um mapa do espaço multidimensional.

Apesar de não ser um mapa, este modelo mostra a distribuição dos votos por partido e distrito utilizando um glifo, constituindo por isso uma forma de representação multivariada. O glifo é então constituído por triângulos, cujas cores remetem para os partidos e os tamanhos remetem para os votos obtidos pelos mesmos. Devido à escolha adequada de *encodings* visuais torna-se fácil e rápido fazer uma leitura de quais são os partidos mais bem-sucedidos, embora não saibamos tão prontamente em que distritos se distinguiram mais.

Noutro projeto, de nome *"Project Ukko"* [32] (figura 32), são representados vários atributos relacionados com o vento recorrendo a diversos *encodings* visuais, como a matiz da cor, a espessura, opacidade e inclinação de um retângulo/linha e ainda o tamanho de um ícone. A visualização é um bom exemplo de um mapa multivariado sendo possível rapidamente ter uma perceção geral dos dados ao olhar para o mapa. Esta rápida perceção deve-se, principalmente, à utilização da opacidade e da cor (que se junta com a orientação para representar uma mesma variável, mostrando uma boa utilização da redundância). O facto de os dados estarem assentes numa grelha também

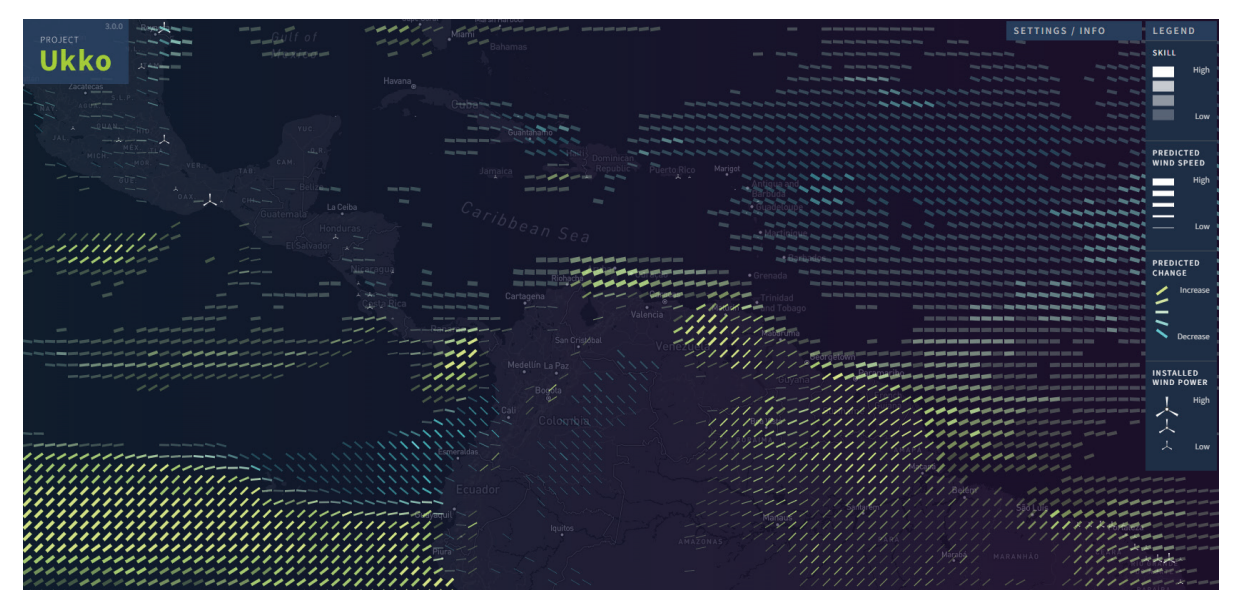

**Figura 32** "Project Ukko". Exemplo de mapa multivariado utilizando glifos.

facilita esta perceção, dado não haver sobreposição de elementos. Além da visualização em si estar bem concebida, a legenda, visível na figura 32 à direita, também é bastante simples e clara, ajudando a uma rápida interpretação dos dados.

No projeto *"World Happiness"* [33] é utilizado um glifo para representar seis parâmetros que contribuem para a felicidade, sendo que cada glifo representa as pontuações desses parâmetros para um país (figura 33). A visualização é bastante clara, sendo fácil comparar os valores entre países, dado que os parâmetros estão identificados por cores e a sua pontuação é representada por um círculo com área variável, sendo ambos

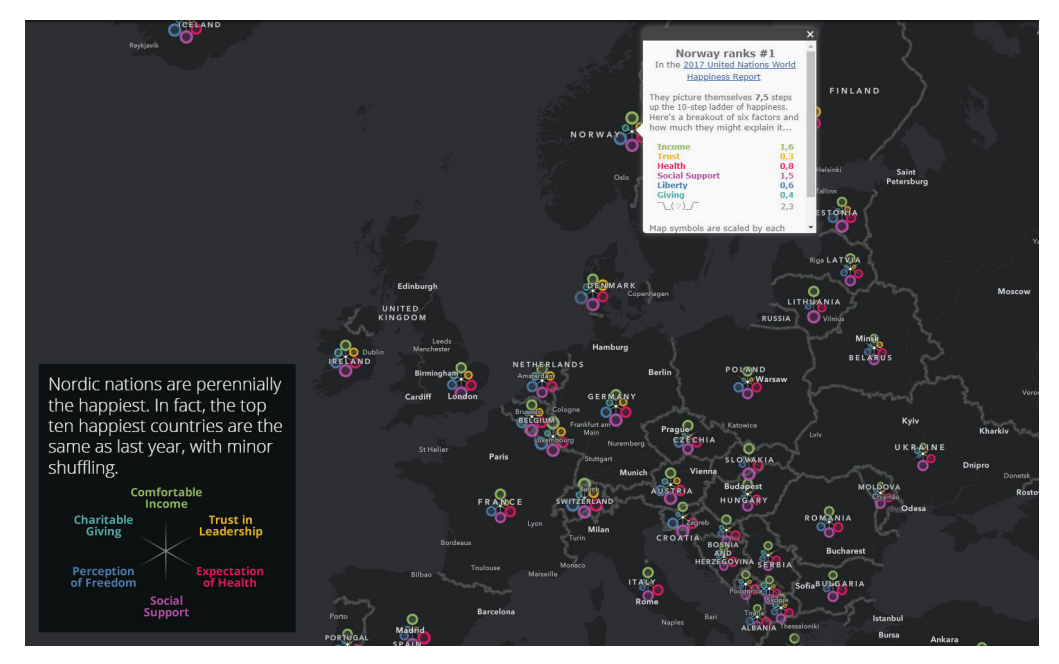

**Figura 33** "World Happiness". Exemplo de mapa multivariado utilizando glifos.

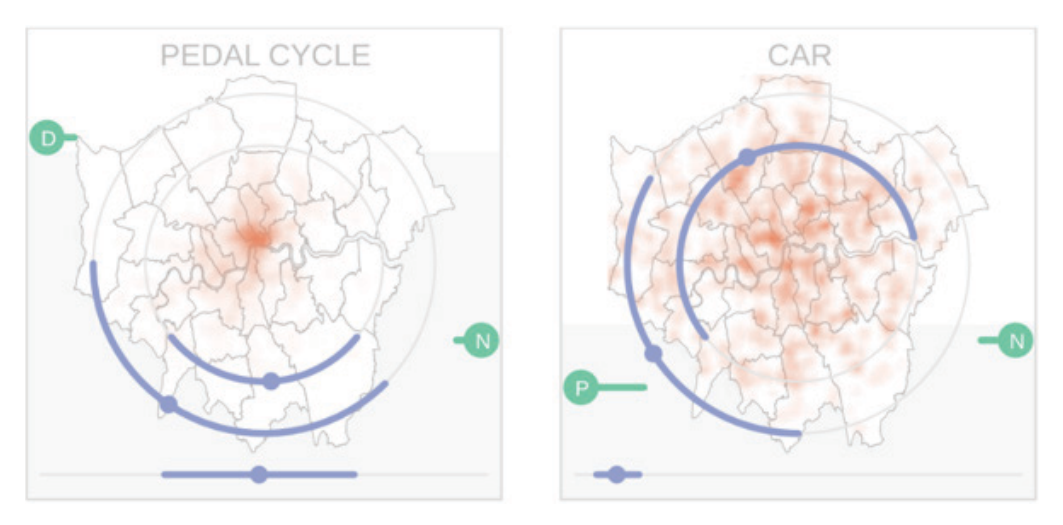

**Figura 34** Imagem retirada do artigo "Faceted Views of Varying Emphasis (FaVVEs): a framework for visualising multi-perspective small multiples" da Universidade de Londres. Exemplo de técnica para representar múltiplas variáveis.

os *encodings* diretos.Destemodo podemosentão fazer umaleitura global, identificando quais os países com melhores pontuações, bem como uma leitura específica de cada país, verificando em que parâmetros está melhor ou pior.

Num artigo da City (University of London Institutional Repository), denominado *"Faceted Views of Varying Emphasis (FaVVEs): a framework for visualising multi-perspective small multiples"* [34], são discutidas formas de representar múltiplas perspetivas quando se utiliza a técnica de Pequenos Múltiplos, sem que haja sobrecarga de informação nem perda de legibilidade. Neste caso, a proposta passa por sobrepor diferentes camadas de visualização, cada uma representando uma dimensão. Assim, as dimensões distinguem-se pelas cores (verde para descrição, azul para temporal e laranja para espacial). Na figura 34 podemos interpretar, por exemplo, que de acordo com o *dataset* <sup>7</sup> (acidentes de viação em Londres), os acidentes em bicicletas (figura 34, à esquerda) ocorrem de forma mais concentrada no centro de Londres, enquanto osacidentes de carro (figura 34,à direita) ocorrem de forma mais dispersa por todaa cidade.

Como referido no início da secção, uma das opções quando falamos em representar múltiplas variáveis é recorrer a diferentes técnicas de visualização simultaneamente. Neste projeto referido no artigo *"Historical Internal Migration in Ireland"* [35], não é criado um glifo, são sim misturadas as técnicas do mapa coroplético, matrizes OD (Origem-Destino) e pequenos múltiplos (figura 35) para visualizar a emigração nas regiões da Irlanda. A geometria da matriz OD é ajustada para se adequar melhor à geografia da Irlanda, mantendo, no entanto, uma melhor legibilidade por todas as regiões passarem a ter o mesmo tamanho. É ainda utilizada a técnica de

<sup>7</sup> **Dataset** – Conceito utilizado em visualização de informação para se referir ao conjunto total de dados que está a ser analisado.

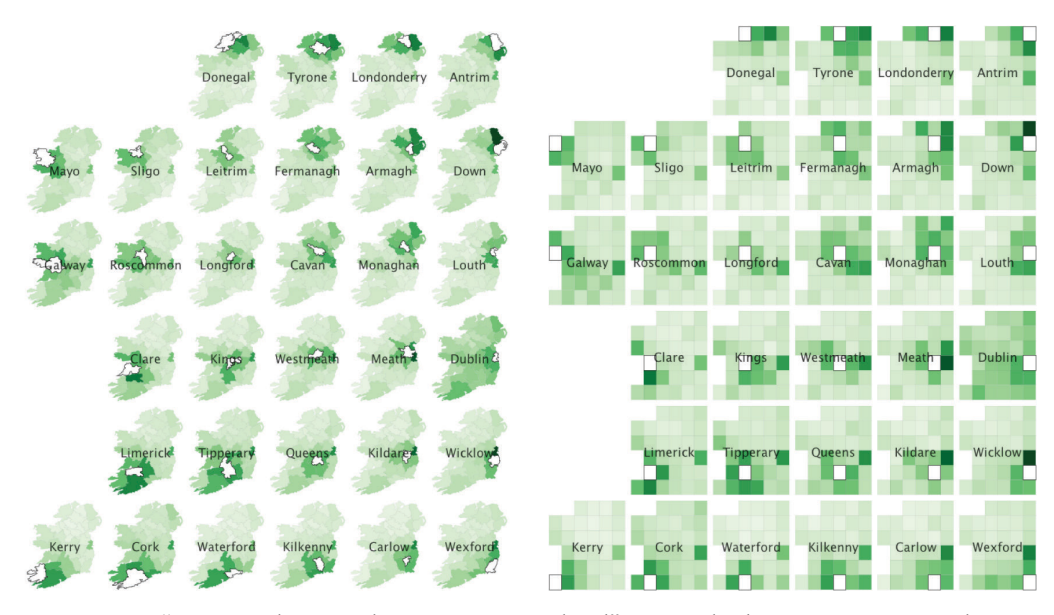

**Figura 35** "Historical Internal Migration in Ireland". Exemplo de representação multivariada recorrendo às técnicas do mapa coroplético, matriz OD e pequenos múltiplos.

pequenos múltiplos para representar a emigração a partir de cada uma das regiões. Esta solução resolve assim a limitação do mapa coroplético que apenas permite representar relações de *one-to-many* e *many-to-one* e a limitação das matrizes OD para representar a dimensão espacial.

Numa lógica semelhante à dos cartogramas de área, o artigo *"Visual analytics of movement: An overview of methods, tools and procedures"* [36], que explora diversas formas de representar dados relativos a trajetórias, fala na construção de um *tree map* como possibilidade para a representação de múltiplas variáveis. Na figura 36, podemos ver a divisão do mapa em zonas (figura 36, alínea a), que são representadas por retângulos. A área dos retângulos é posteriormente manipulada de acordo com a quantidade de embarcações que navegaram por essas zonas (quanto maior a quantidade, maior a área; visível na figura 36, alínea b). Efetivamente, este comportamento é semelhante ao que é feito em cartogramas de área, como referido anteriormente, embora aqui não estejamos a manipular a geografia diretamente. No final, os retângulos são reorganizados e a sua forma é manipulada de forma a eliminar quaisquer sobreposições e permitir a leitura do modelo, tentando não afetar muito a posição relativa dos retângulos (figura 36, alínea c). A representação de diversas variáveis é permitida através da subdivisão dos retângulos conforme os valores de um outro parâmetro, no caso, o tipo de embarcação. Assim, originam-se retângulos mais pequenos de área proporcional ao número de embarcações de cada tipo que passou naquela zona, sendo que cada tipo é ainda associado a uma cor.

O resultado da aplicação desta técnica de visualização, apesar de esconder fortemente a geometria das áreas geográficas onde foi feita a análise dos dados, não deixa de ser um mapa, embora numa forma menos convencional. No entanto, apesar

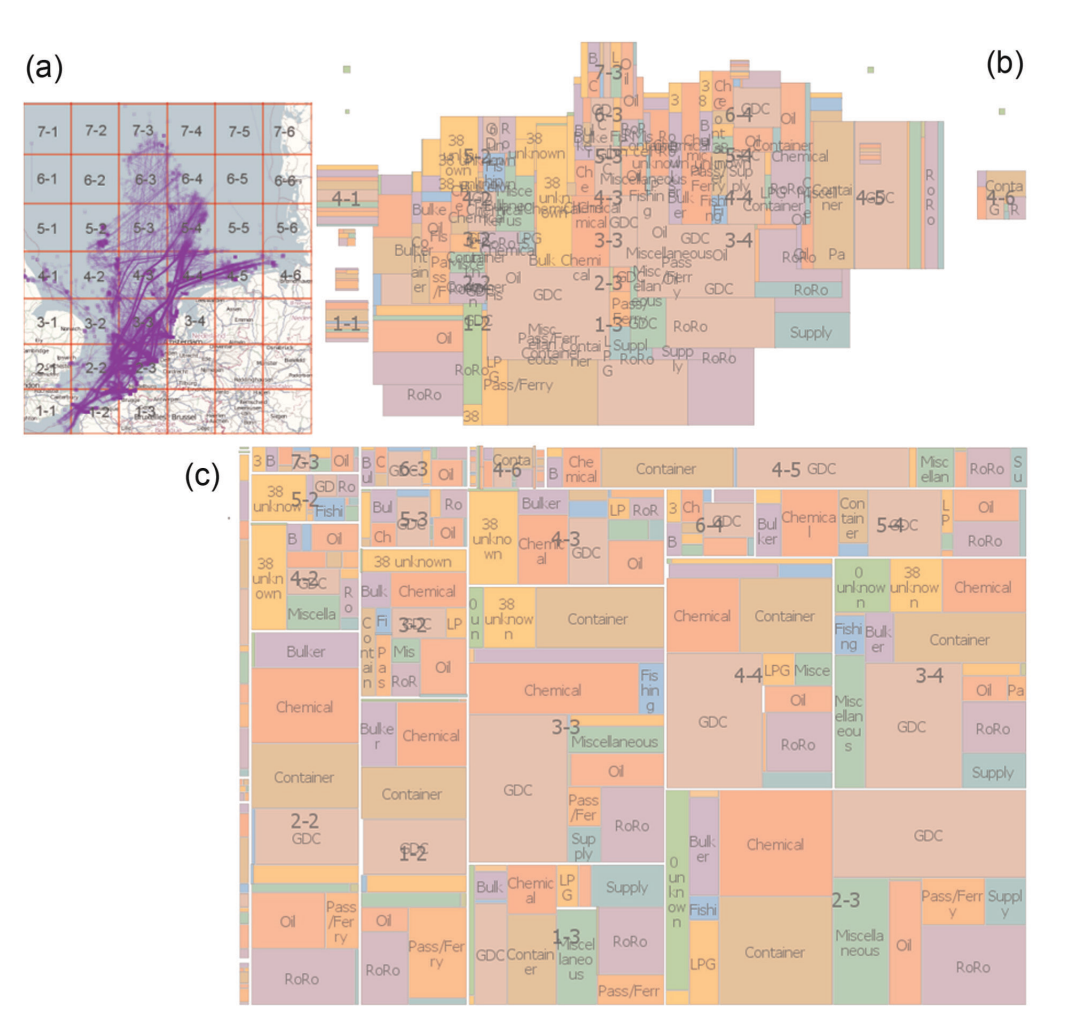

**Figura 36** Imagem retirada do artigo "Visual analytics of movement: An overview of methods, tools and procedures". Exemplo de mapa multivariado utilizando um *tree map*.

de ser uma possibilidade para a representação de múltiplas variáveis, este modelo de visualização é de difícil leitura, aspeto que será cada vez mais notável a cada nova variável incluída. Esta dificuldade crescente dá-se porque cada nova variável implica uma nova subdivisão, resultando em retângulos cada vez mais pequenos, onde será impossível incluir texto (que neste modelo funciona como legenda) e a própria perceção da cor será cada vez mais difícil.

#### **Mapas Multivariados Espaço-Temporais**

Seguindo na exploração dos mapas multivariados, é importante notar que, quando falamos de múltiplas variáveis, não nos referimos necessariamente apenas a variáveis espaciais. Podemos também representar a dimensão temporal, existindo uma vasta exploração no sentido de otimizar a visualização da mesma. Um conceito que surge associado a esta exploração é o *Space-Time Cube*, que consiste na representação bidimensional das variáveis geográficas, acrescentando posteriormente uma terceira dimensão vertical (formando o cubo) para a componente temporal.

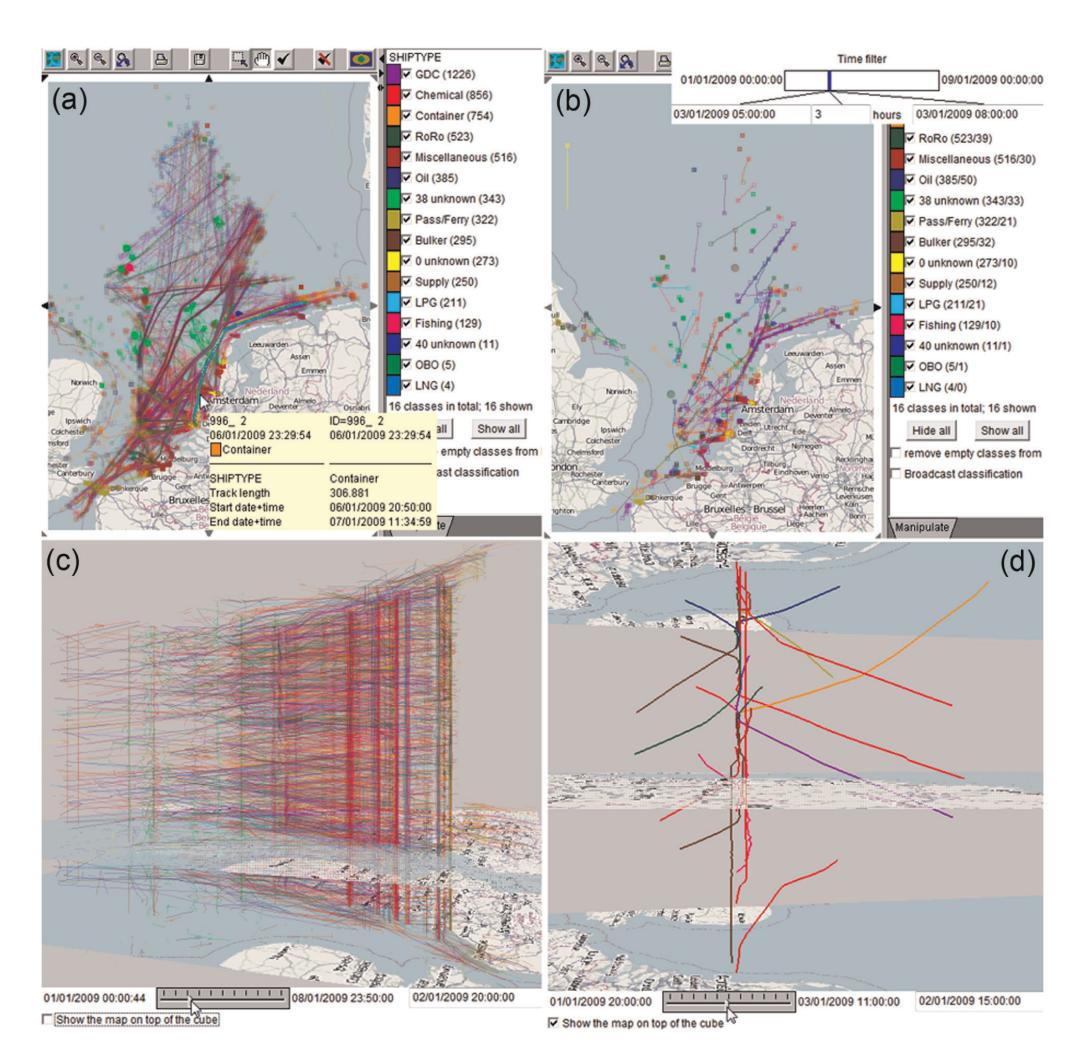

**Figura 37** Imagem retirada do artigo "Visual analytics of movement: An overview of methods, tools and procedures". Exemplo da representação da dimensão temporal utilizando o conceito de *Space-Time Cube*.

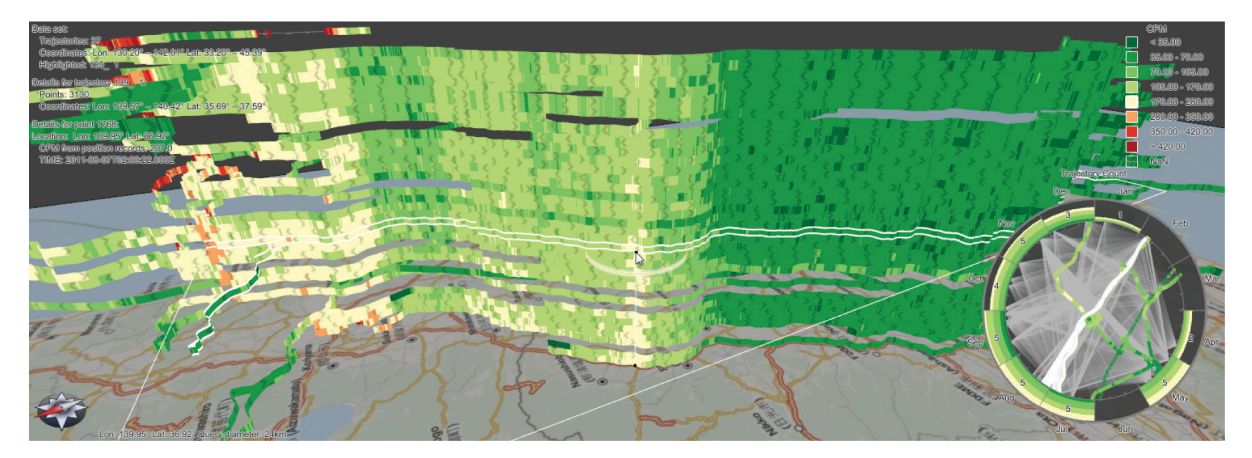

**Figura 38** Imagem retirada do artigo "Stacking-Based Visualization of Trajectory Attribute Data". Exemplo da representação da dimensão temporal utilizando o conceito de *Space-Time Cube*.

Ainda no artigo "Visual analytics of movement: An overview of methods, tools and procedures" encontramos um exemplo daaplicação deste conceito. Na figura 37, podemos ver a representação das trajetórias de diferentes tipos de embarcação. Nas duas imagens superiores, as trajetórias são vistas num contexto bidimensional, com quadrados ocos e preenchidos a representar o início e o fim das mesmas, respetivamente, e cores a representar os tipos de embarcação. Nas imagens inferiores, podemos ver as mesmas trajetórias no espaço tridimensional, onde a altura representa o tempo. Aqui a utilização das cores mantém-se, deixando, porém, de ser utilizados os quadrados.

A leitura dos dados neste modelo é um pouco difícil, dada a elevada quantidade detrajetórias sobrepostas, porém, filtrando os resultados com o auxílio do filtro temporal mostrado na imagem do canto superior direito é possível reduzir a amostra e perceber melhor a evolução das trajetórias.

No artigo *"Stacking-Based Visualization of Trajectory Attribute Data"* [37] é sugerida outra solução para a visualização das dimensões espacial e temporal que assenta novamente na ideia do *Space-Time Cube*, referida anteriormente. A solução recorre a um mapa 2D como referência geográfica, sobre o qual são sobrepostas diversas linhas, formando um espaço 3D (figura 38). A ordem pela qual as linhas são sobrepostas está relacionada com a dimensão temporal dos dados e cada uma delas está subdividida em inúmeras tiras coloridas que se traduzem no valor da radiação ao longo da autoestrada Tokio-Fukushima.

Através da interação, o utilizador pode visualizar o modelo de diferentes perspetivas. Assim, evita quaisquer problemas que pudessem existir no que diz respeito à sobreposição de dados com consequente perda de leitura, algo que é extremamente fácil de experienciar quando o volume de dados analisado é extenso, principalmente quando se adiciona a componente temporal. Um aspeto a ter em conta é que neste modelo a visualização temporal é discreta (cada linha corresponde a um momento no tempo), enquanto no modelo anterior (figura 37) a dimensão temporal é visualizada de forma contínua (todos os instantes de uma trajetória).

Existem, porém, outras formas de visualização da dimensão temporal sem a necessidade de fazer a junção da mesma com a componente espacial num único modelo. O artigo *"Visual Analysis of Social Networks in Space and Time using Smartphone Logs"* [38], por exemplo, apresenta uma solução em que são apresentados um mapa e um gráfico simultaneamente para abordar esta questão.

Na figura 39, podemos observar três situações em que um mapa é filtrado recorrendo à técnica de *Brushing*, uma técnica de interação que será descrita na secção 3.3.2, para realçar dados de chamadas efetuadas e mensagens enviadas por telemóveis em 3 zonas distintas. Nas três imagens vemos um mapa na parte superior, para representar a componente espacial e um gráfico na parte inferior para representar a componente temporal, neste caso ao nível da semana. O gráfico consiste numa grelha onde cada linha remete para os dados de um participante do projeto e a dimensão horizontal está

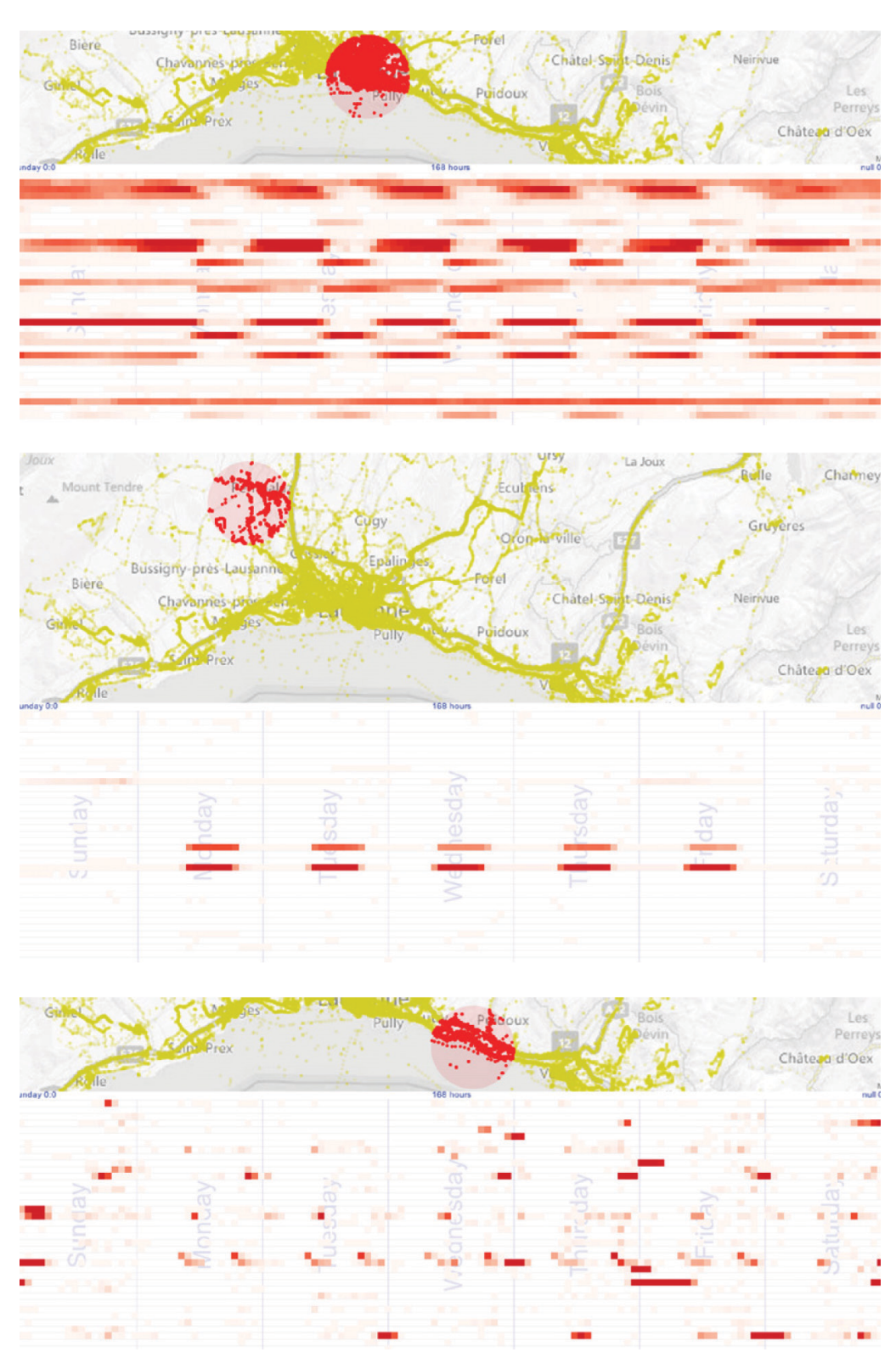

**Figura 39** Imagem retirada do artigo "Visual Analysis of Social Networks in Space and Time using Smartphone Logs". Exemplo de representação da dimensão temporal conjugando vários modelos de visualização.

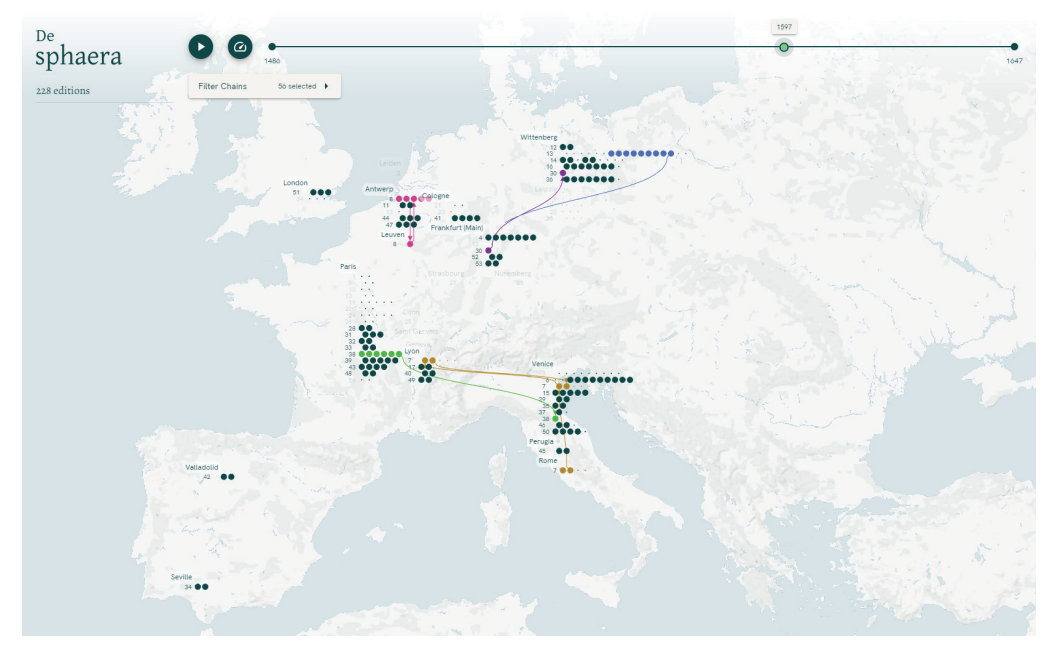

**Figura 40** "The Sphere" do estúdio Studio Nand. Exemplo de representação da componente temporal através da animação.

dividida em 7 colunas, uma para cada dia da semana, com uma posterior subdivisão em 24 quadrados por linha dentro de cada coluna (24 horas). Cada quadrado é colorido de vermelho com uma opacidade proporcional ao número de chamadas e mensagens realizadas por um determinado participante a uma determinada hora. Assim, na figura 39, podemos analisar que na imagem superior aquela é uma localização de trabalho para uns (quando os quadrados estão preenchidos com mais opacidade em horas do dia) e de residência para outros (quando os quadrados estão preenchidos com mais opacidade em horas da noite). Já na imagem do meio vemos que dois participantes trabalham naquela zona, enquanto na imagem inferior concluímos que é uma área de passagem para todos os participantes, dada a pouca concentração de quadrados com elevada opacidade.

A animação é outra forma frequentemente utilizada para ajudar a representar a dimensão temporal, seja com animação corrida ou através de filtragem temporal.

Assim, o projeto *"The Sphere"* [39] (figura 40) do estúdio "Studio Nand" constitui-se como mais um exemplo significativo da visualização da dimensão temporal sem recorrer ao *Space-Time Cube*, com um *layout* bem organizado, um aspeto visual apelativo e uma boa leitura de dados, à semelhança do projeto "Peakspotting", também do mesmo estúdio, mencionado na secção 3.1.6. Aqui, através de uma barra no topo da página, é possível iniciar uma animação que permite ver a evolução das ocorrências no mapa ao longo dos anos. Se selecionarmos um determinado grupo de eventos os mesmos são marcados ao longo da barra temporal, pelo que, mesmo sem a animação é possível ter uma noção do momento em que aqueles eventos ocorreram.

Além disso, se um utilizador quiser analisar um instante específico, a barra temporal permite também selecionar o ano que está a ser visualizado, também sem a necessidade de executar a animação (que pode ser pausada). Esta ferramenta de exploração da dimensão temporal permite então perceber melhor o contexto e a relação entre os dados quer a nível global (várias cadeias de eventos), quer ao nível de uma determinada cadeia de eventos.

### **Reflexão**

Após a análise de todas estas técnicas de geovisualização foi possível tirar algumas conclusões sobre quais eram aquelas que se adequavam ou não às necessidades para o modelo que pretendíamos desenvolver. Para proceder a esta reflexão, seguimos a ordem pela qual as diferentes técnicas foram analisadas.

Começando pelos cartogramas, este tipo de geovisualização não se aplicava ao nosso caso porque não pretendíamos aplicar deformações à geografia das zonas que estavam a ser analisadas, dado essa ser uma parte crucial para a perceção de que zona estava a ser representada.

Relativamente aos mapas de pontos, também não serviam o nosso objetivo, pois era o tipo de mapa que estava a ser utilizado na plataforma existente e considerámos que era limitativo e não permitia explorar todas as dimensões possíveis, além de que para vistas mais afastadas das infraestruturas podiam não ser tão informativos e podiam gerar sobreposições.

No que diz respeito aos mapas de símbolos graduados, são bastante semelhantes aos mapas de pontos, com a diferença de poderem representar uma variável extra. Porém, tendo em conta que pretendíamos facilitar a perceção da direção do movimento dos pontos, o dimensionamento de uma forma não iria permitir representar essa variável e também não iria acrescentar nada à representação da severidade do movimento de solo num determinado ponto uma vez que essa variável já estava representada através da cor no modelo existente.

Seguindo para os mapas coropléticos, talvez se as análises feitas com a plataforma fossem de áreas bastantes superiores haveria benefícios na utilização desta técnica, pois haveria a possibilidade de dividir a área da análise por distritos ou concelhos, por exemplo, mas ao nível que as análises apresentavam essa divisão não era possível. De qualquer das formas, esta solução só seria eficaz num nível de menor detalhe, num *zoom* mais afastado. Além disso, mais uma vez, seria uma técnica que não resolveria a questão da representação da direção do movimento, que só podia ser analisada a um nível de maior detalhe, mais aproximado.

Relativamente aos mapas isopléticos e isométricos era uma das opções que se adequava ao nosso caso, não na sua versão original, com isolinhas a desenhar zonas irregulares, mas com uma grelha retangular (dada a disposição habitual dos pontos nas análises utilizadas pela empresa, que não era compatível com uma grelha hexagonal). Esta técnica podia ser utilizada então como forma de ter uma noção do estado da infraestrutura num nível de detalhe menor, onde o mapa de pontos ou outra técnica para representar dados de cada ponto individualmente começassem a revelar sobreposições e a perder legibilidade (*zooms* mais afastados).

 A respeito dos mapas de fluxo e aos mapas de rede e trânsito, os dados com que íamos trabalhar não estavam relacionados com trajetórias nem com redes, pelo que estas técnicas foram imediatamente excluídas.

Por fim, nas técnicas de mapas multivariados, a mais interessante revelou ser a utilização de glifos, porque nos permitia representar ao mesmo tempo a severidade e a direção dos movimentos de solo num nível mais detalhado. Além disso permitia-nos explorar a representação destas movimentações ao longo do tempo para vários pontos em simultâneo, como forma de permitir ao utilizador fazer uma rápida comparação entre as evoluções temporais nos vários pontos. Isto porque, ainda que ao longo deste subcapítulo tenhamos analisado outras técnicas que permitiam a análise espaco-temporal, estas seriam técnicas que gerariam muito ruído visual e tornariam a visualização mais complexa desnecessariamente, por obrigarem ao recurso à tridimensionalidade.

## **3.2. Dashboards**

Após a análise das técnicas de geovisualização existentes iremos abordar agora outro conceito importante para esta dissertação: os *dashboards*. Os *dashboards* constituem-se como uma forma de interpretar uma vasta e diversificada quantidade de informação num período temporal reduzido, em virtude da sua capacidade de aglomerar informação, bem como da apresentação da mesma sob uma forma clara. Efetivamente, foram estes aspetos que atraíram a utilização de *dashboards* nos mais diversos contextos e áreas, principalmente onde se tornava fulcral a rápida interpretação de um elevado e contínuo número de dados e ação perante a mesma. Começou então por se popularizar em setores como o empresarial, da saúde, das análises ao nível educacional, urbano e pessoal, bem como do setor energético.

No entanto, nos últimos anos, o uso de *dashboards* tem alcançado um público cada vez mais vasto, abrangendo além dos especialistas, para quem estas ferramentas foram inicialmente desenhadas, a população geral, com um conhecimento técnico nulo ou, pelo menos, muito mais reduzido, no que diz respeito ao domínio ao qual os dados se referem. Este fenómeno é cada vez mais visível dada a elevada quantidade de informação tornada pública, nomeadamente em contextos como eleições políticas, ou estudos demográficos e sociais. Ainda assim, apesar da rápida disseminação desta técnica de visualização de informação, existe ainda uma grande margem para exploração e evolução no design de *dashboards*. Isto deve-se, em grande parte, às evoluções ao nível da *web*, como a emergência de novas técnicas de interação, bem como da constante necessidade de tornar as interfaces mais claras e as visualizações mais eficazes.

O artigo *"Dashboard Design Patterns"* [40], faz referência a 6 tipos de *dashboard* - Estático, Analítico, de Magazine, Infográfico, de Repositório e Mini *Dashboard* embutido – fornecendo exemplos para cada um deles.

### **Dashboard Estático**

O *dashboard* estático (exemplo na figura 41) é caraterizado por ocupar uma única página, ter exatamente o tamanho do ecrã (sem recorrer a *overflow* para poder apresen-

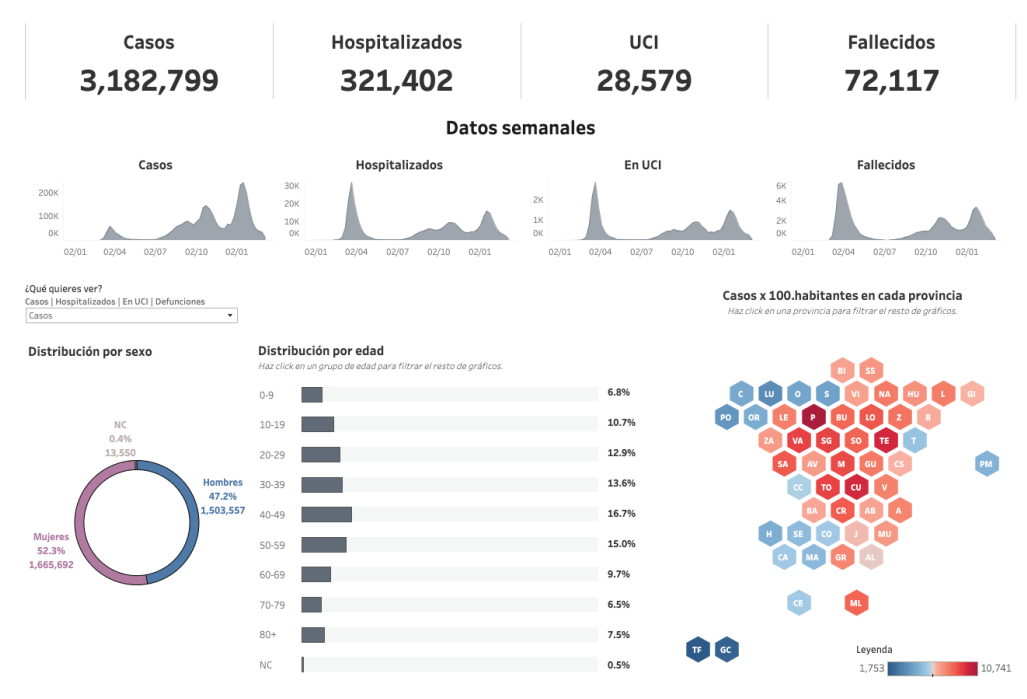

**Figura 41** "Cifras de la COVID-19 en España" (exemplo de *dashboard* estático).

tar mais informação) e não possuir qualquer tipo de interação. É um *dashboard* que apresenta a informação de forma simples, com recurso a números, pequenos gráficos, setas e valores simples ou derivados. Posto isto, tendo em conta o contexto digital onde a maior parte dos *dashboards* aparece agora enquadrado, são mais frequentes aqueles que possuem algum tipo de interação e tiram partido da capacidade de seccionamento de informação por páginas, por exemplo.

### **Dashboard Analítico**

Os *dashboards* analíticos (exemplo na figura 42) são geralmente utilizados para visualizar grandes volumes de dados, recorrendo a tabelas e modelos de visualização mais complexos, de modo que seja possível analisar o *dataset* de forma extensiva, sob múltiplas perspetivas. Este tipo de *dashboard* pode estar organizado por janelas para mostrar diferentes visualizações e permite uma total liberdade (ou quase) de análise, com a ajuda de técnicas de visualização e de interação.

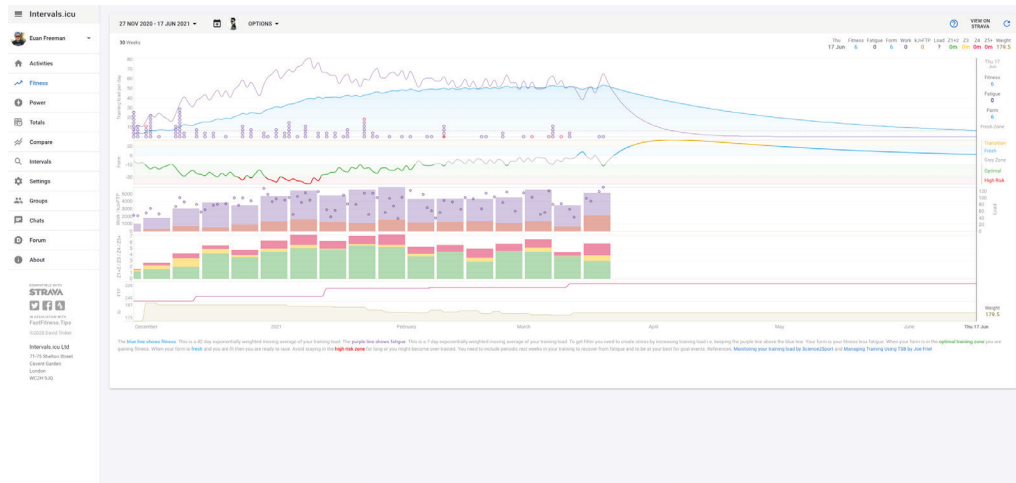

**Figura 42** "Intervals.icu" (exemplo de *dashboard* analítico).

### **Mini Dashboard Embutido**

Os mini *dashboards* embutidos (exemplo na figura 43) surgem como parte de outras aplicações, ocupando muito pouco espaço e fornecendo informação de uma forma concisa, através de gráficos simples, de números e setas. Tiram partido de técnicas de interação que permitem uma navegação rápida e exploração eficaz dos dados(porexemplo, através de várias *tabs*).

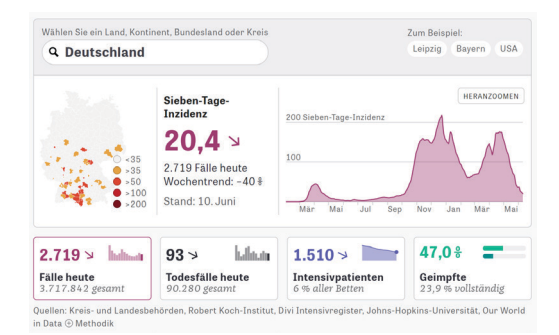

**Figura 43** Imagem retirada do artigo "Dashboard Design Patterns" (exemplo de mini *dashboard* embutido).

### **Dashboard de Magazine**

No *dashboard* de magazine(exemplo na figura 44), geralmente de umasó página, são apresentados modelos de visualização detalhados intercalados com blocos de texto, cuja junção procura transmitir uma história sobre os dados que estão a ser representados (*storytelling*). Nestes *dashboards* há uma preocupação constante em atualizar o conteúdo textual de modo a garantir que a história se mantém coerente com os dados representados nas visualizações.

### **Dashboard de Repositório**

Os *dashboards* de repositório (exemplo na figura 45) apresentam uma elevada quantidade de dados, através de visualizações detalhadas, geralmente sem acompanhamento de textos ou explicações das mesmas. Podem permitir alguma interação de modo que o utilizador consiga explorar os dados ou até mesmo descarregar dados que sejam do domínio público e costumam ser atualizados com frequência.

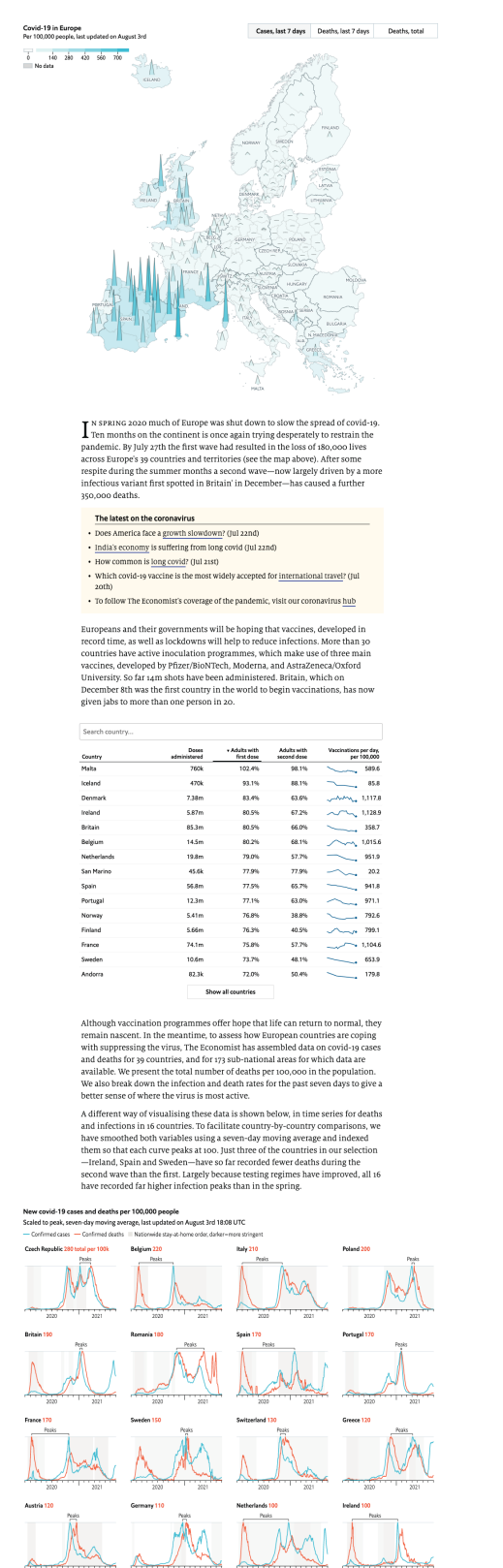

**Figura 44** "Tracking the coronavirus across Europe" (exemplo de *dashboard* de magazine).

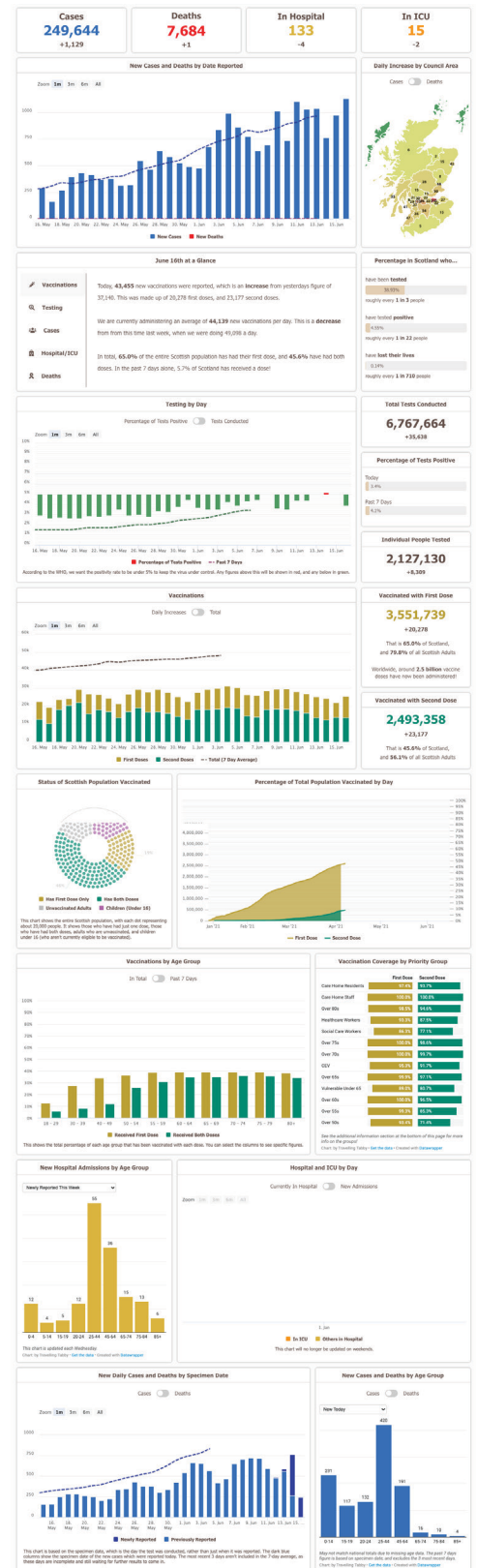

**Figura 45** "Scotland Coronavirus Tracker" (exemplo de *dashboard* de repositório).

### **Dashboard Infográfico**

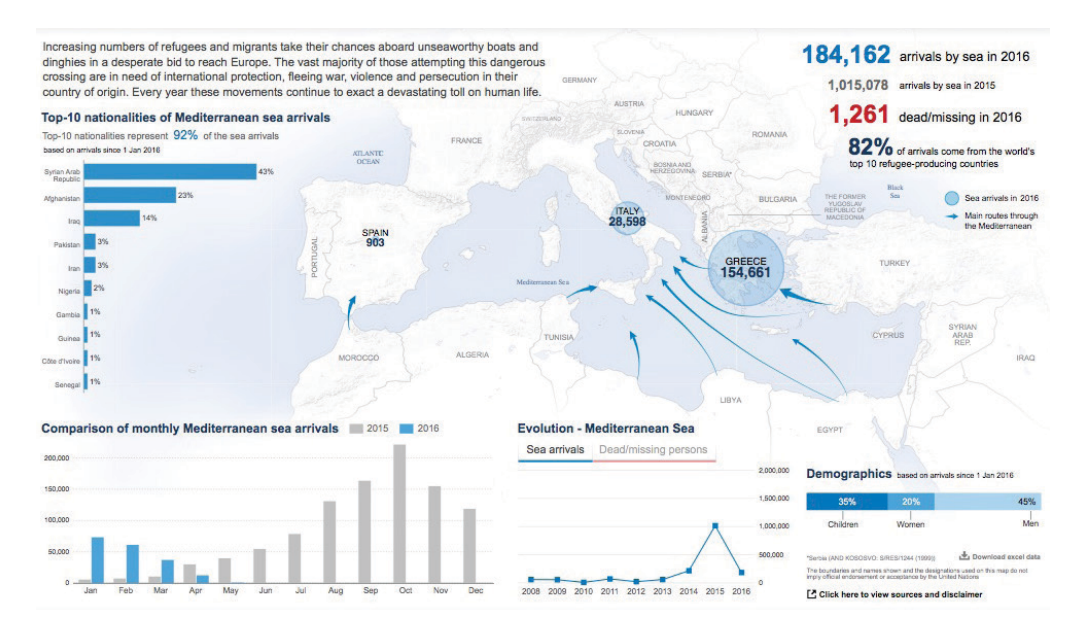

**Figura 46** "Refugees/Migrants Emergency Response - Mediterranean" (exemplo de *dashboard* infográfico).

O *dashboard* infográfico (exemplo na figura 46) é descrito como sendo semelhante à infografia <sup>8</sup> , utilizando elementos gráficos paraembelezarerealçara visualização, com algum paralelo com o tipo apresentado anteriormente (*dashboards* de Magazine). São utilizados para representar dados estáticos e requerem uma maior atenção ao design devido aos elementos gráficos extra. Por este último facto, o acesso aos mesmos é feito mais espaçadamente, ao contrário de outros *dashboards* que são constantemente atualizados, sem qualquer necessidade de alteração do tipo de visualização.

#### **Outros exemplos**

No seguimento da explicação dos 6 tipos de *dashboard* existentes irão ser apresentados alguns exemplos de projetos não retirados do artigo "Dashboard Design Patterns", mas que se enquadram nalguns dos tipos descritos.

O *"Dublin Dashboard"* [41] apresenta-se como uma ferramenta multifacetada no que diz respeito à análise de dados. Apesar de surgir inicialmente como um pequeno *dashboard* (figura 47) com*trend lines*, ícones, números e setas, praticamente estático, através de botões é possível navegar para outras páginas com visualizações mais detalhadas. Uma das páginas surge como um *dashboard* que se enquadra mais no tipo analítico, porém, existe outra em que é contada uma história à medida que são mostrados vários gráficos, posicionando-se a mesma no contexto dos *dashboards* de

<sup>8</sup> **Infografia** – Modalidade de informação que se caracteriza pela apresentação visual de desenhos, fotografias, gráficos, diagramas etc., acompanhados de curtos textos informativos.

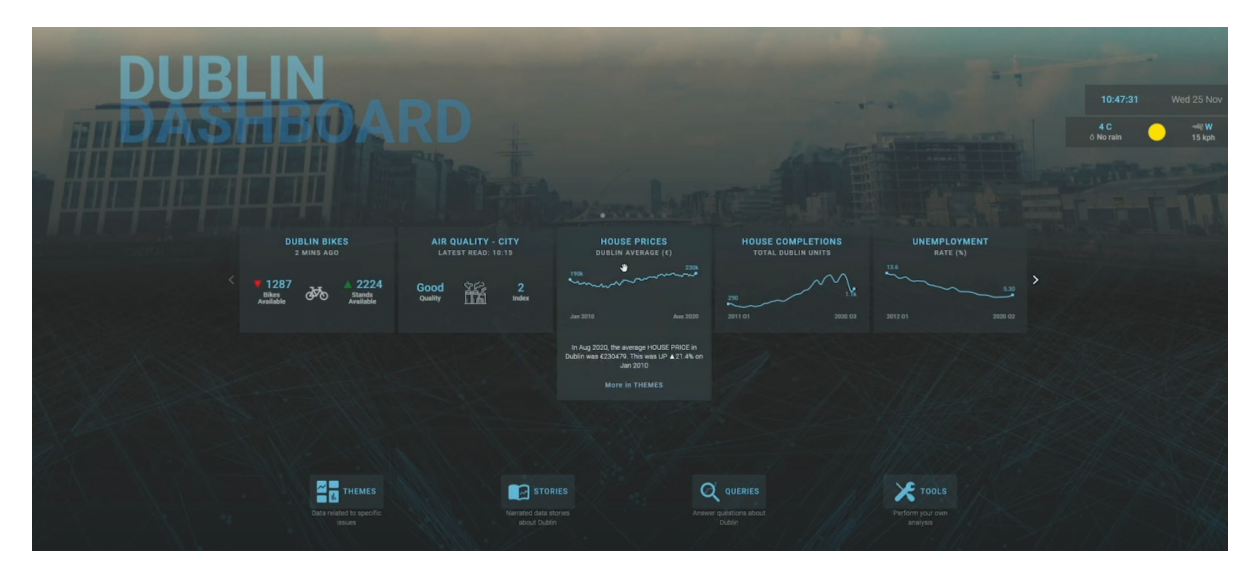

**Figura 47** Página inicial do "Dublin Dashboard". *Dashboard* com pequenos gráficos de *trend lines*, ícones, setas e valores simples.

magazine. Através das diversas perspetivas, a aplicação *web* fornece vasta informação urbana sobre Dublin.

No projeto "Banda Ultra Larga" (figura 18) desenvolvido pelo estúdio Accurat, já mencionado na secção 3.1.4 (Mapas Coropléticos), embora o elemento principal seja um mapa que pode ser explorado através do clique, do *pan* e do *zoom*, existe um pequeno *dashboard* numa barra lateral à esquerda. O mesmo enquadra-se nos mini *dashboards* embutidos, descritos anteriormente, dado ocupar uma pequena parte do ecrã e por apresentar dados muito concisos, com gráficos simples e números, como forma de resumir os dados totais recolhidos. Estes gráficos permitem alguma interação por *tabs* que disponibiliza visualizações sob diferentes perspetivas.

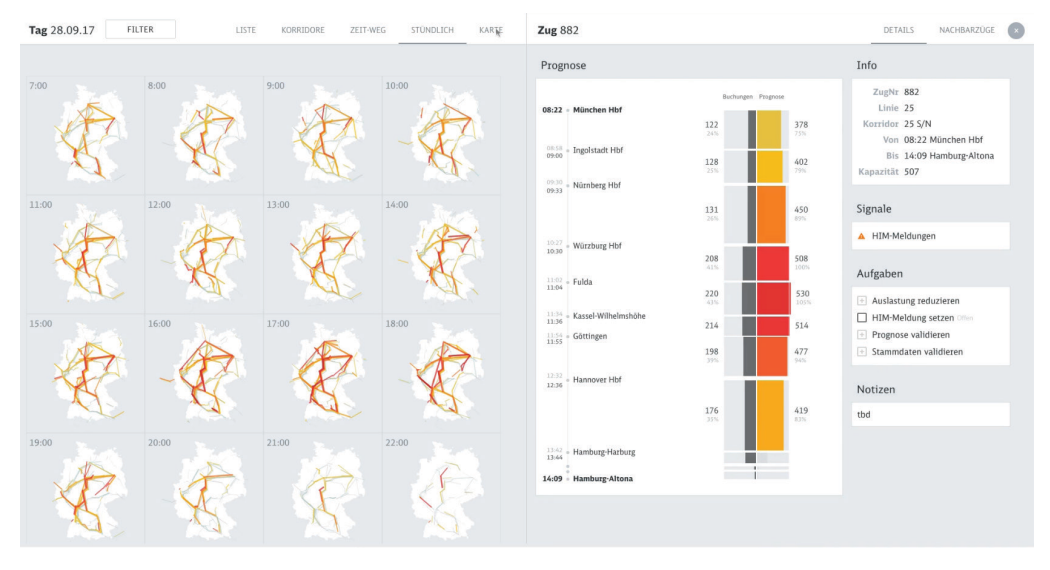

**Figura 48** Página da aplicação *web* "Peakspotting" do Studio Nand. Exemplo de *dashboard* analítico.

| Global, 2000-2032<br>Expand All   Collapse All                                   | <b>TECHNOLOGY</b> | DEAL TYPE        | <b>CAPACITY (MW)</b> | ANNUAL CO <sub>2</sub><br><b>EMISSIONS (K TON)</b> | <b>YEAR</b> |
|----------------------------------------------------------------------------------|-------------------|------------------|----------------------|----------------------------------------------------|-------------|
| $\overline{\mathbf{v}}$<br><b>Brazil</b> Expand All Plants   Collapse All Plants |                   |                  | 22,231               | 5,976                                              |             |
| In Itha Solteira Hydropower Plant                                                | Hydropower        | <b>M&amp;A</b>   | 3,444                | $\circ$                                            | 2015        |
| <b>IF UTE GNA Gas Plant</b>                                                      | Gas               | M&A              | 2,660                | 4,217                                              | 2021        |
| > Sao Simao Paranaiba Hydropower Plant                                           | Hydropower        | <b>M&amp;A</b>   | 1,635                | $\circ$                                            | 2018        |
| Souza Dias Hydropower Plant                                                      | Hydropower        | <b>M&amp;A</b>   | 1,421                | $\bullet$                                          | 2015        |
| Serra Da Mesa Hydropower Plant                                                   | Hydropower        | <b>M&amp;A</b>   | 1,275                | $\bullet$                                          | 2017        |
| Campos Novos Hydropower Plant                                                    | Hydropower        | <b>MSA</b>       | 880                  | $\bullet$                                          | 2017        |
| Foz Do Chapeco Hydropower Plant                                                  | Hydropower        | <b>MSA</b>       | 855                  | $\circ$                                            | 2017        |
| <b>Earra Grande Hydropower Plant</b>                                             | Hydropower        | M&A              | 708                  | $\bullet$                                          | 2017        |
| > Sao Manoel Hydropower Plant                                                    | Hydropower        | Greenfield       | 700                  | $\circ$                                            | 2018        |
| Capivara Taciba Hydropower Plant                                                 | Hydropower        | M&A              | 640                  | $\circ$                                            | 2017        |
| F Chavantes Hydropower Plant                                                     | Hydropower        | <b>M&amp;A</b>   | 414                  | $\bullet$                                          | 2017        |
| Taquarucu Hydropower Plant                                                       | Hydropower        | <b>M&amp;A</b>   | 412                  | $\bullet$                                          | 2017        |
| Santo Antonio Do Jari Hydropower Plant                                           | Hydropower        | M&A              | 374                  | $\circ$                                            | 2014        |
| <b>Candiota C Coal Plant</b>                                                     | Coal              | Policy bank only | 350                  | 1,526                                              | 2011        |
| Rosana Hydropower Plant                                                          | Hydropower        | <b>M&amp;A</b>   | 320                  | $\circ$                                            | 2017        |
| $\blacktriangleright$ Monte Verde Wind Farm                                      | Wind              | Greenfield       | 298                  | $\circ$                                            | 2022, 2024  |
| Nova Olinda Hydropower Plant                                                     | Solar             | M&A              | 292                  | $\bullet$                                          | 2017        |
| Cachoeira Caldeirao Hydropower Plant                                             | Hydropower        | Greenfield       | 220                  | $\bullet$                                          | 2016        |
| <b>Pereira Barreto Solar Plant</b>                                               | Solar             | Greenfield       | 199                  | $\circ$                                            | <b>TBD</b>  |
| <b>Garibaldi Hydropower Plant</b><br>▶                                           | Hydropower        | <b>M&amp;A</b>   | 192                  | $\circ$                                            | 2015        |
| E Lagoa Do Barro Wind Farm                                                       | Wind              | M&A              | 186                  | $\bullet$                                          | 2019        |
| $\blacktriangleright$ Santa Clara Wind Farm                                      | Wind              | <b>M&amp;A</b>   | 180                  | $\bullet$                                          | 2017        |
| <b>Jerusalem Wind Farm</b>                                                       | Wind              | Greenfield       | 176                  | $\Omega$                                           | 2024        |

**Figura 49** "China's Global Power Database". Exemplo de *dashboard* de repositório.

A aplicação *web* "Peakspotting" já referida na secção 3.1.6 (Mapas de Fluxo) constitui-se como um claro *dashboard* analítico, concedendo ao utilizador a possibilidade de explorar múltiplas vistas com visualizações que aglomeram a informação de forma eficaz. Aqui, podem ser analisadas tanto a componente espacial como a componente temporal através de diversas técnicas, como os pequenos múltiplos, a animação, o mapa de fluxo, gráficos de barras, entre outros (figura 48). O resultado é uma ferramenta com um aspeto visual bastante apelativo, capaz de analisar um elevado volume de dados em tempo real.

O projeto "China's Global Power Database", já mencionado na secção 3.1.4 (Mapas Coropléticos), apresenta também um tipo de *dashboard* como complemento ao mapa coroplético. Neste caso, trata-se de um *dashboard* de repositório, constituído por uma única tabela extensa com detalhes sobre cada uma das centrais de energia incluídas na visualização (figura 49). Assim, torna-se uma forma de obter mais detalhe sobre os dados analisados, fomentando a transparência para com o utilizador e permitindo que utilizadores comumpropósitomaistécnico possamverificara viabilidade e veracidade dos dados e obter valores exatos dos parâmetros analisados.

#### **Reflexão**

Após a análise destes diferentes tipos de *dashboard*, pudemos concluir que os requisitos do nosso *dashboard* no que diz respeito às visualizações se assemelhavam aos de um *dashboard* estático, sem necessidade de interações com os gráficos propriamente ditos. Isto deve-se ao facto de as informações associadas aos elementos analisados serem maioritariamente textuais e de as estatísticas que podiam ser apresentadas para os mesmos serem bastante simples.

No entanto, o nosso *dashboard*, ao contrário de um *dashboard* estático iria precisar de um sistema de navegação interno, por páginas e *tabs*, dado que apesar de a informação ser simples, o volume de informação que se pretendia aglomerar era elevado. Além disso, existiam vários conjuntos de dados distintos cuja separação por categorias fazia sentido, bem como vários níveis de detalhe. Estes níveis de detalhe são provenientes da estrutura da plataforma em si, que faz a distinção entre elementos mais amplos (infraestruturas) e elementos menos amplos que integram os primeiros (*assets* que fazem parte de infraestruturas e áreas de interesse - AOIs - que fazem parte de *assets*). Foi também esta organização que levou à necessidade de utilizar no *dashboard* uma série de listas para filtrar, pesquisar e encontrar os diversos elementos, para depois poder visualizar os dados dos mesmos sem nunca perder o contexto dos níveis anteriores.

# **3.3. Interação Visual**

Em qualquer aplicação de visualização de dados desenvolvida atualmente, é essencial dar importância à forma como o utilizador interage com o mesmo, tentando tornar a sua experiência o mais satisfatória e frutífera possível. Dito isto, existem dois pontos onde o designer se deve focar no desenvolvimento de uma visualização para abordar esta questão: a interface gráfica e as técnicas de interação.

 O primeiro ponto, dasinterfaces gráficas, prende-se por um lado com aspetos visuais que afetam a usabilidade da aplicação, nomeadamente, o *layout*, a hierarquia de informação, a tipografia, as cores, entre outros. Por outro lado, está também relacionado com a navegação dentro da aplicação. No geral, são aspetos que ditam o nível de frustração do utilizador ao interagir com a aplicação, tornando a mesma mais ou menos confusa ou difícil de usar, e que estão diretamente associados a aspetos cognitivos do utilizador.

O segundo ponto, das técnicas de interação, está relacionado com funcionalidades disponibilizadas ao utilizador para manipular os dados de forma que este possa analisá-los de diferentes perspetivas, encontrar padrões relevantes e extrair a informação que lhe é útil. A existência ou não das funcionalidades adequadas dita a liberdade com que o utilizador pode interagir com o modelo de visualização, tornando-se assim crucial para o desenvolvimento do mesmo.

Posto isto, dada a importância destes dois aspetos na interação visual, e da interação visual na visualização de informação, iremos de seguida analisar as heurísticas envolvidas no design de interfaces gráficas, bem como apresentar algumas técnicas de interação utilizadas no contexto da visualização de informação.
# **3.3.1. Graphical User Interfaces (GUIs)**

O surgimento das GUIs (como sucessoras das *Command Line Interfaces* <sup>9</sup>) trouxe um conjunto de periféricos para complementar os computadores e procurou tornar as interfaces mais apelativas e acessíveis para o utilizador comum sem qualquer conhecimento de programação. Ao mesmo tempo as GUIs procuraram dar a oportunidade ao utilizador de organizar e personalizar a interface ao seu gosto, reforçando o conceito de espaço pessoal.

A par com a popularização das GUIs, a globalização da internet e a evolução dos meios digitais tornou a *web* uma parte das nossas vidas, constituindo-se esta como mais um ponto de contacto entre as empresas e os utilizadores, com regras próprias adequadas ao vasto potencial que a *web* disponibilizou. Graças a estas evoluções e mudanças de paradigma, houve uma emergência de novas formas de interação e um crescimento da preocupação com o design da interface, bem como com a experiência de utilizador. Simultaneamente, surgiram metodologias e ferramentas que servem hoje como guia para o design de interfaces com uma boa usabilidade, que facilitam a interação do utilizador com as mesmas. Estas interfaces procuram reduzir a frustração do utilizador e garantir que os objetivos para os quais são utilizadas são alcançados. No entanto, falar em usabilidade no geral não chega, temos de entender em que é que a mesma consiste e quais os aspetos a ter em conta para alcançar uma boa usabilidade. Dito isto, segundo Nielsen & Norman [42], a usabilidade subdivide-se em 5 aspetos principais:

## **1. Capacidade de aprendizagem**

Traduz-se na facilidade com que o utilizador aprende a utilizar a interface no primeiro contacto ao executar tarefas básicas;

#### **2. Eficiência**

Consiste na rapidez com que o utilizador executa tarefas após a fase inicial de aprendizagem;

#### **3. Memória**

Refere-se à facilidade que o utilizador apresenta em recordar o conhecimento adquirido sobre a interface ao deixar de a utilizar durante algum tempo;

#### **4. Erros**

Remete para a quantidade de erros cometidos pelo utilizador e respetiva gravidade,

<sup>9</sup> **Command Line Interface (CLI)** – Antecessor das *Graphical User Interfaces* (GUI). Numa CLI a interação entre humano e computador é feita através de uma linha de comandos (terminal), com recurso a texto. Este tipo de interface é frequentemente utilizado por pessoas com conhecimento técnico informático, não sendo tão apelativo para o utilizador comum (problema que foi solucionado com o aparecimento das GUIs).

bem como a capacidade do utilizador em recuperar desses erros;

# **5. Satisfação**

Prende-se com a satisfação do utilizador ao interagir com a interface.

Efetivamente, qualquer violação ou descurar destes parâmetros pode fazer com que o utilizador não consiga atingir os seus objetivos, ou pelo menos não de forma rápida e eficaz, ficando frustrado e, no limite, desistindo de utilizar a interface, o que para a empresa que a disponibilizou aos utilizadores pode ser muito prejudicial. Posto isto, para alcançar uma boa execução dos 5 parâmetros descritos anteriormente, Nielsen & Norman sugerem ainda 10 heurísticas a ter em conta aquando do design de uma interface:

# **1. Visibilidade do estado do sistema**

O utilizador deve receber sempre *feedback* em tempo real por parte do sistema sobre aquilo que está a acontecer (após a execução de uma ação, por exemplo).

# **2. Correspondência entre o sistema e o mundo real**

O design deve falar a linguagem do utilizador, utilizando termos e conceitos familiares ao utilizador, além de seguir as convenções do mundo real e apresentar informação por uma ordem natural e lógica.

# **3. Controlo e liberdade do utilizador**

Facilmente o utilizador pode cometer erros sem querer, portanto, precisa de um meio para "fugir" à sua ação sem a necessidade de executar uma extensa sequência de passos.

# **4. Consistência e padrões**

A interface deve seguir os padrões da plataforma e da indústria (domínio) para que o utilizador não tenha de adivinhar o que significa ou que consequências terá determinada ação.

# **5. Prevenção de erros**

Mais que apresentar mensagens de erro claras e úteis, a interface deve ser capaz de prevenir os erros (por exemplo, com opções de confirmação de uma ação).

# **6. Reconhecimento em vez de recordação**

O utilizador não deve ser obrigado a recordar elementos e informações de determinada parte da interface para utilizar noutra. Deve garantir-se que toda a informação necessária se encontra disponível para o utilizador quando é necessária.

#### **7. Flexibilidade e eficiência de utilização**

A interface deve permitir a utilização por parte de utilizadores com diferentes níveis deexperiência. Um utilizador maisexperiente pode beneficiar com a utilização de shortcuts, por exemplo. No entanto, é importante que estes não estejam visíveis para utilizadores menos experientes, pois podem confundi-los.

#### **8. Estética e design minimalista**

A interface deve mostrar apenas a informação relevante. Qualquer informação adicional pode afetar a visibilidade relativa das informações que realmente importam.

#### **9. Auxílio no reconhecimento, no diagnóstico e na recuperação de erros**

As mensagens de erro devem ser claras e úteis, apresentando o problema e sugerindo uma solução.

#### **10. Ajuda e documentação**

Apesar do ideal ser que a interface não necessite de qualquer explicação extra, a mesma deve fornecer documentação para esclarecer os utilizadores e ajudá-los a executar as suas tarefas.

Estas heurísticas aplicam-se tanto no design de modelos de geovisualização como de *dashboards*, e serão tidas em conta no processo de design e implementação do ecrã "Dashboard" para a plataforma da *Spotlite* e dos modelos de visualização da mesma.

# **3.3.2. Técnicas de Interação**

Além dos assuntos relativos às interfaces gráficas, outro aspeto importante a ter em conta na interação visual é a forma como o utilizador interage com a interface, devendo as técnicas de interação fornecer o detalhe e a informação desejada pelo utilizador em qualquer ponto da utilização da interface.

O mantra da visualização de informação, segundo Ben Shneiderman, é *"Overview, zoom and filter, details on demand"* [43]. Isto é, toda a visualização começa com uma vista global, sobrea qual o utilizador pode posteriormenteaplicar filtros ou fazer *zoom* para que lhe seja apresentado o nível de detalhe desejado. A verdade é que existem diversas técnicas de interação já estudadas que no seu conjunto dão ao utilizador a liberdade para explorar, analisar e interpretar os dados que lhe são apresentados, conforme o objetivo que pretende atingir. Passamos então à apresentação de algumas dessas técnicas indicando, para cada uma delas, um ou mais exemplos já mencionados nos subcapítulos 3.1 e 3.2 que recorrem às mesmas:

#### **Focus-plus-Context**

Esta técnica de interação consiste na apresentação de áreas mais relevantes da vi-

sualização com maior detalhe ao mesmo tempo que é mantido o contexto em que essas áreas se enquadram. Um exemplo bastante conhecido deste tipo de técnica é a *Fisheye View* que funciona como uma lupa para uma determinada área que se pretende visualizar, distorcendo simultaneamente as áreas em torno dela. Outra forma de aplicação do *Focus-plus-Context* é através de *highlighting*, técnica que pode ser observada no projeto "China-Latin America Finance Databases" da secção 3.1.3, porém está presente em muitas visualizações atualmente.

# **Panning and Zooming**

Esta técnica surge como uma solução para a limitação de espaço nas páginas *web*, como alternativa ao *scroll* (que pode ser prejudicial para as visualizações impedindo a realização de comparações entre dados). O *Panning* permite ao utilizador deslocar a vista no ecrã enquanto o *Zooming* dá ao utilizador a possibilidade de aproximar e afastar a visualização de si (geralmente para ver diferentes níveis de detalhe). Esta técnica é utilizada em diversos projetos mencionados no subcapítulo 3.1, como o projeto "Map of Hate Group Flyering in the U.S." e a aplicação "Banda Ultra Larga".

# **Direct Manipulation**

A técnica "Direct Manipulation" tem impacto imediato na GUI (*Graphical User Interface*). Uma ação como o clique num ponto de um mapa de pontos, por exemplo, pode ser responsável por mostrar um *popup* com informação extra ou detalhada sobre essa instância. Estas interações contribuem para uma utilização natural e eficaz dos dados. Geralmente esta técnica de interação está presente em todas as visualizações, porém, um exemplo onde podemos ver a sua aplicação é o projeto "Digital Atlas of Innovations" na secção 3.1.2.

## **Brushing and Linking**

Estas duas técnicas permitem a combinação de várias visualizações para extrair novos significados a partir dos dados. Assim, a técnica de *Brushing* consiste na seleção e realce de um determinado conjunto de pontos (por exemplo, através do arraste do rato para criar uma área de seleção). Por sua vez, a técnica de *Linking* funciona idealmente como um complemento da técnica de *Brushing* para que os pontos selecionados sejam realçados em múltiplas vistas. Um exemplo da aplicação desta técnica está presente na secção 3.1.8 (Mapas Multivariados), na parte relativa aos mapas espaço-temporais, mais especificamente no artigo "Visual Analysis of Social Networks in Space and Time using Smartphone Logs".

## **Utilização da animação**

A animação, embora não funcione propriamente como uma técnica de interação, permite entender mais claramente alterações provocadas por interações diretas ao manter o contexto de certa forma enquanto navega entre as vistas inicial e final. Sendo frequentemente utilizada para representar mudanças ao nível da componente temporal, dois exemplos claros já referidos anteriormente são a animação temporal nos projetos "Election Land Trends", na secção 3.1.3, e "The Sphere", na secção 3.1.8.

Além destas técnicas de interação existem outras também já vastamente reconhecidas que não serão discutidas aqui, porém, vamos apresentar um exemplo representativo da investigação constante em torno da interação na área de visualização de informação.

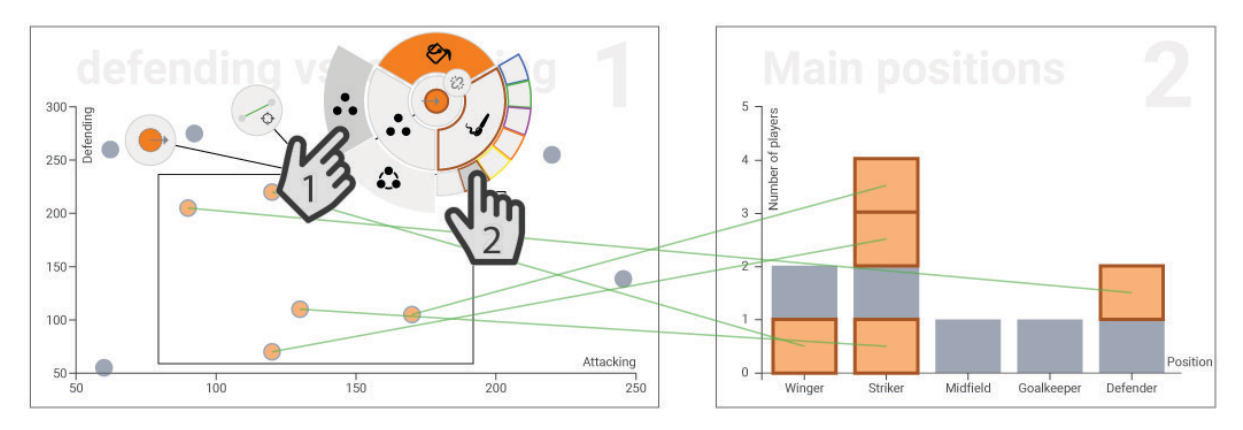

**Figura 50** Imagem retirada do artigo "MyBrush: Brushing and Linking with Personal Agency". Exemplo de técnica avançada de interação baseada nas técnicas de *Link* e *Brushing*.

O exemplo é apresentado no artigo *"MyBrush: Brushing and Linking with Personal Agency"* [44] e consiste numa técnica avançada que tem como base as técnicas de *Brushing* e *Linking*. No artigo é explicado que ao clicar num ponto do *scatterplot* 10, visível na figura 50 à esquerda, a informação relativa a esse ponto é realçada no gráfico à direita. Porém, também é possível fazer *Brushing* dos pontos, realçando vários ao mesmo tempo. É neste momento que surgem 3 opções (parcialmente visíveis na figura 50, à esquerda) sob a forma de botões: uma para manipular os pontos origem (pontos do *scatterplot*), outra para manipular os pontos de destino (gráfico de barras) e outra para manipular a ligação entre ambos. Ao selecionar uma das 3 opções surge então um menu circular com diversas opções de manipulação. Na figura 50, à esquerda, podemos ver o menu de manipulação dos pontos destino. Neste foi selecionada a opção de individualizar os pontos dentro das barras no gráfico da direita, com indi-

<sup>10</sup> **Scatterplot** – Gráfico frequentemente utilizado para visualizar a correlação entre duas variáveis dentro de um conjunto de dados. Cada dado é representado por um ponto posicionado num sistema de eixos xy, onde uma das variáveis (variável independente) é posicionada segundo o eixo x e a outra (variável dependente) é posicionada segundo o eixo y. O objetivo é analisar a variação dos valores da variável dependente em função dos valores da variável independente.

cação dessa separação através do ícone no canto superior direito do círculo interior do menu circular. Além disso, foi também escolhida a opção de tornar o contorno dos retângulos castanho. Apesar de não vermos o menu de ligação, foi também selecionada a opção de desenhar linhas entre os pontos origem e correspondentes pontos destino, bem como a opção de colorir essas linhas a verde.

Trata-se, portanto, de uma ferramenta complexa de *Brushing* e *Linking* que permite ao utilizador uma vasta personalização da visualização de modo que este possa adaptá-la ao seu gosto e, idealmente, possa fazer uma análise mais rápida e clara dos dados que lhe são apresentados. No entanto, é importante referir que um menu complexo como o que é utilizado aqui requereria um tempo considerável para adaptação, ainda que seja bastante apelativo e claro visualmente para a quantidade de opções que disponibiliza.

Após a análise deste último exemplo resta constatar que, ao fazer o design de um *dashboard* ou de um modelo de visualização, é preciso ter então atenção a estes e outros tipos de interação não mencionados aqui, uma vez que dão maior liberdade ao utilizadore permitemumusomaiseficiente dasferramentas, dando-lhea oportunidade de tirar conclusões valiosas sobre os dados que lhe são apresentados.

# **3.4. Trabalho Relacionado**

De entre os exemplos apresentados ao longo dos subcapítulos 3.1 e 3.2 destacaram-se dois projetos que tivemos como referência de boa aplicação de técnicas de visualização, quer mapas, quer *dashboards*, além de serem bastante aprimorados a nível visual e no

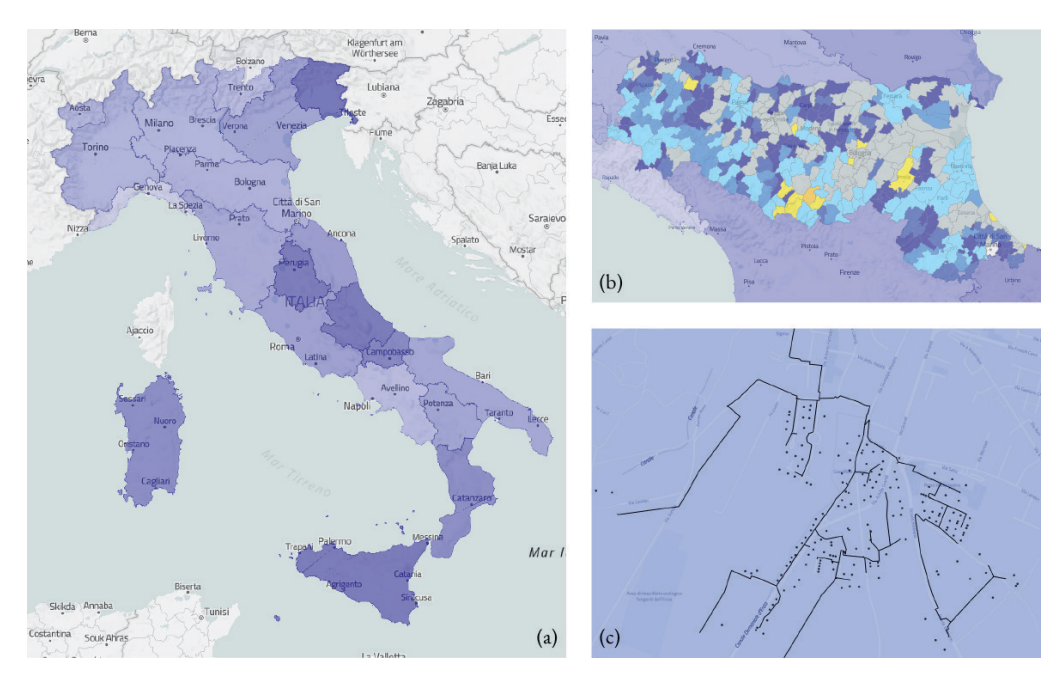

**Figura 51** *Screenshots* dos mapas do projeto "Banda Ultra Larga" do estúdio Accurat.

que diz respeito às técnicas de interação utilizadas. Os dois projetos são então analisados em detalhe de seguida.

#### **Banda Ultra Larga**

O primeiro projeto a referir é o projeto "Banda Ultra Larga" do estúdio Accurat. Neste projeto é visualizada a disponibilização de estruturas para acomodar rede de banda larga nas habitações em Itália, na sequência de uma promessa feita em 2015 de que em 2020 todas as habitações em Itália teriam acesso a esta rede. O projeto serviu assim como forma de tornar transparente todo o processo, consistindo numa aplicação *web* cuja constituição principal inclui um mapa e um *dashboard* lateral.

Começando pelo mapa, numa primeira vista (global), mais afastada, é visível Itália no seu todo (figura 51a), sob um mapa coroplético. Nele, cada região do país é colorida por um azul cuja opacidade depende do progresso da instalação de estruturas para fornecer banda larga nas habitações dessa região (maior opacidade equivale a maior progresso). Ao selecionar uma das regiões, a mesma é subdividida em distritos (figura 51b), preenchidos também de acordo com o progresso da instalação. Porém, agora são utilizadas diferentes cores (cinzento para locais programados, tons de amarelo para locais onde está em planeamento a instalação e tons de azul para locais onde a instalação já se encontra em progresso). É ainda representada uma variável adicional através da textura (com linhas brancas) para representar instalações diretas (quando a textura

está presente) e por concessão (quando a textura não está presente). Ao clicar num dos distritos é revelado um mapa de pontos visível ao fazer *zoom*(figura 51c). Neste mapa cada ponto preto representa uma habitação, pontos verdes representam escolas conectadas, pontos verdes e brancos representam escolas não conectadas e linhas pretas representam vias. A utilização das duas técnicas de geovisualização permite uma análise bem-sucedida dos dados segundo vários níveis de granularidade assente no mantra de Ben Schneider - "Overview, filter and zoom, details on demand" - desde o global e intermédio, com o mapa coroplético, até ao local, com o mapa de pontos, ambos fornecendo informações distintas, sem dificultar a legibilidade do mapa.

Em termos de interação, para além das opções de filtragem por regiões

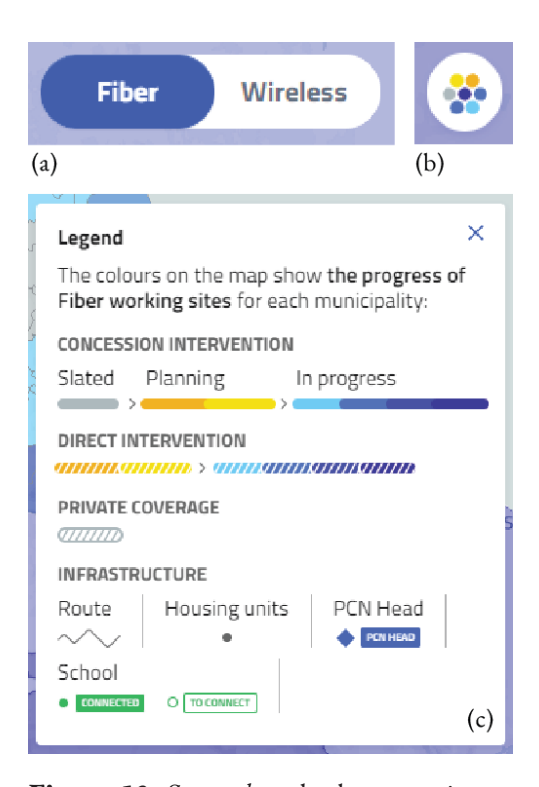

**Figura 52** *Screenshots* de elementos interativos da interface do projeto "Banda Ultra Larga" do estúdio Accurat.

e do *zoom*, já descritos anteriormente, existe um botão no canto inferior direito (figura 52b) que ao ser clicado revela a legenda do mapa (figura 52c) e outro botão no canto superior esquerdo do mapa que permite alternar os dados visualizados entre rede fibra e *wireless* (figura 52a). Para terminar a análise da componente do mapa resta referir que existe um ponto negativo na interação que se prende com o facto de, após selecionar uma das regiões de Itália, não existir nenhuma forma de voltar a um estado em que nenhuma região está selecionada.

Relativamente à segunda parte do *layout*, o *dashboard* lateral, trata-se de um mini *dashboard* embutido que serve como complemento à legenda do canto inferior direito do mapa, mostrada anteriormente, e reage à interação com o mesmo apresentando diferentes níveis de informação. Inicialmente, quando nenhuma região está selecionada, são apresentados dados globais como o número total de instalações diretas e por concessão em Itália (figura 53c) e a distribuição das cidades por estado do progresso com recurso a um gráfico de barras radial (colorindo as barras de acordo com a legenda descrita na parte do mapa anteriormente). Os dados deste último gráfico podem ser alterados entre instalação direta, por concessão ou total através de *tabs* (figura 53a). Além das duas informações globais já referidas, é apresentada ainda a distribuição das

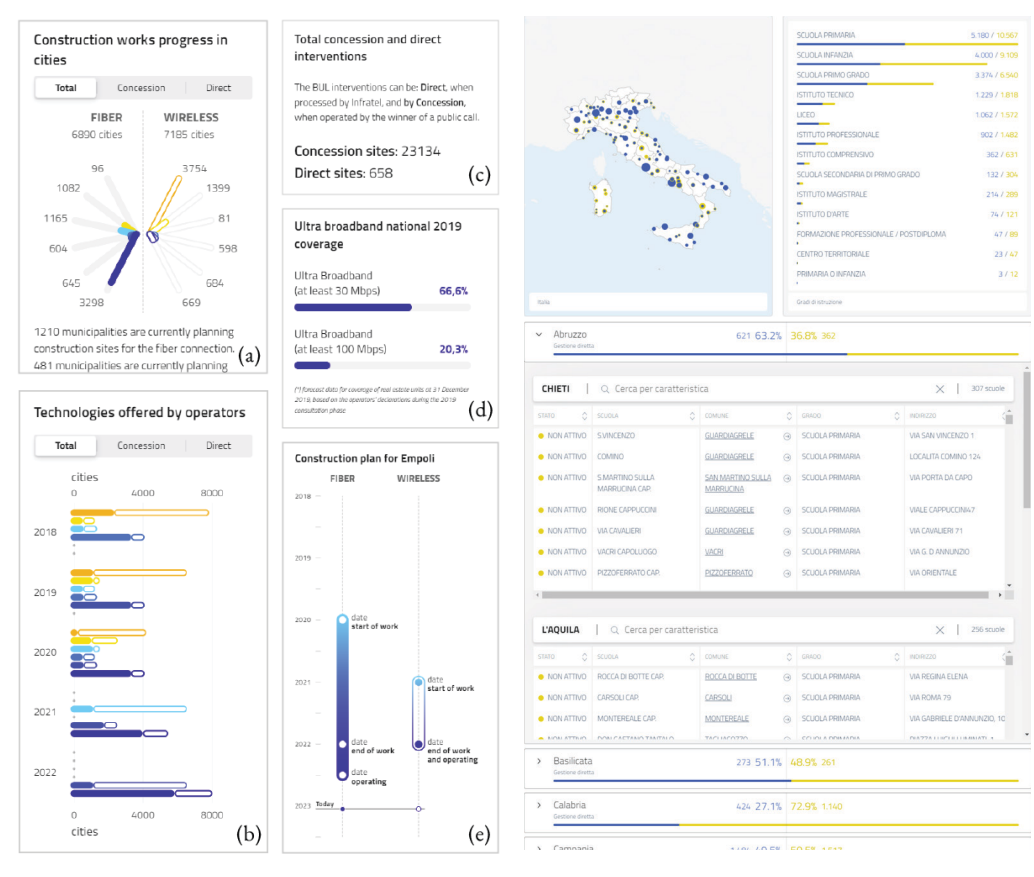

**Figura 53** *Screenshots* do mini *dashboard* embutido do projeto "Banda Ultra Larga" do estúdio Accurat.

**Figura 54** *Screenshots* do *dashboard* de repositório do projeto "Banda Ultra Larga" do estúdio Accurat.

cidades por estado do progresso e por anos, através de um gráfico de barras horizontais empilhadas (figura 53b) e, por fim, a percentagem de instalações terminadas de banda larga com pelo menos 30 *megabytes* por segundo e com pelo menos 100 *megabytes* por segundo, através de barras de progresso (figura 53d). Ao clicar numa das regiões o mesmo *layout* é apresentado, mas desta vez apenas com dados relativos às cidades dessa região.Jáao selecionar umdos distritos dentro de umaregião, o *layout* do *dashboard* é alterado, passando a apresentar apenas uma pequena legenda adicional e uma *timeline* vertical onde é marcado o período desde o início da instalação até à data de término, tanto para fibra como para *wireless* (figura 53e).

Este *dashboard* é uma adição essencial à aplicação *web*, dado permitir uma fácil análise global dos dados, fornecendo ainda algumas perspetivas adicionais (temporais, por exemplo), complementando ainformação geográfica disponibilizada pelo mapa. À parte desta constituição principal, a aplicação é ainda complementada por um *dashboard* de repositório acessível a partir do *dashboard* lateral (remetendo para uma página diferente), com informações relativas ao progresso da instalação especificamente nas escolas de todas as regiões de Itália. Aqui podemos ver um pequeno *dashboard* estático no topo (figura 54 em cima) com um mapa de símbolos graduados à esquerda, onde as escolas são aglomeradas por círculos, e uma série de barras de progresso à direita, ambos utilizando azul e amarelo para representar escolas conectadas e não conectadas, respetivamente. Por fim, podemos ver listas de todas as escolas por região indicando quais estão conectadas e quais não e mais algumas informações básicas (figura 54 em baixo).

Em suma, este projeto revela uma elevada atenção ao detalhe, quer ao nível da visualização de informação, quer do *layout* e do aspeto visual, bem como da usabilidade e da experiência de utilizador, facto que é ainda mais notável se tivermos em conta que foi um projeto implementado em apenas 6 semanas. A utilização das várias técnicas de visualização, desde os *dashboards* com gráficosaos dois tipos de mapas, permite uma análise completa dos dados apresentados sob diversas perspetivas. A aplicação *web* serve assim o propósito para o qual foi desenvolvida, de ser transparente para com os habitantes acerca do progresso da instalação da rede de banda larga em Itália.

#### **Peakspotting**

O segundo projeto desta secção denomina-se "Peakspotting", e foi desenvolvido pelo estúdio Studio Nand. Trata-se de um *dashboard* analítico que analisa dados relativos aos comboios da Deutsche Ban, na Alemanha, tanto espaciais como temporais, nomeadamente a quantidade de passageiros, apresentando dados referentes às reservas feitas e fazendo previsões da lotação, e a posição, direção e velocidade dos comboios. Tudo isto é possível de analisar ao longo de vários dias e horas do dia, nas diversas linhas que constituem a rede ferroviária alemã. A aplicação dá então acesso a diversos modelos de visualização (gráficos e mapas) que permitem analisar os dados referidos anteriormente segundo diversas perspetivas dando uma grande liberdade ao utilizador

| Vorausschau            |                      |                         |                                   |                    |                        | FILTER<br>Tag 28.09.17<br>LISTE<br>KORRIDORE<br>ZEIT-WEG<br>STÜNDLICH | KARTE                                                                                                    |  |
|------------------------|----------------------|-------------------------|-----------------------------------|--------------------|------------------------|-----------------------------------------------------------------------|----------------------------------------------------------------------------------------------------|--|
| Montag                 | <b>Dienstag</b>      | Mittwoch                | Donnerstag                        | Freitag            | Samstag                | Sonntag                                                               | KEINE GRUPPIERUNG -<br>SORTIERT NACH STARTZEIT UND KORRIDOR -                                                                                         |  |
|                        |                      |                         |                                   | 08.09.17           | 09.09.17<br>$\circ$    | 10.09.17                                                              | Alle Züge (749)<br>6:00 8:00 10:00 12:00 14:00 16:00 18:00 20:00 22:00 24:00                                                                          |  |
|                        |                      |                         |                                   |                    |                        |                                                                       | 646<br>Disseldorf HM<br>Berlin-Gesundbrunnen<br>- 60<br>10 0/W                                                                                        |  |
|                        |                      |                         |                                   | $\boxed{0.12}$     | $\sqrt{2}$             | $\bullet$ 30                                                          | 946<br>Berlin-Gesundbrunnen<br>Düsseldorf HM<br><b>COL</b><br>100W                                                                                    |  |
| 11.09.17               | 12.09.17             | 13.09.17                | $14.09.17$ 0                      | 15.09.17 0         | $16.09.17$ $@$         | 17.09.17 0                                                            | 644<br>Berlin Gesundbrunnen<br>Disseldorf Hbf<br>30 Q/W                                                                                               |  |
|                        |                      |                         |                                   |                    |                        |                                                                       | 944<br>Düsseldorf Hbf<br>Berlin-Gesundbrunnen<br>-<br>30 G/W                                                                                          |  |
| $\bullet$              |                      | $\overline{\mathbf{C}}$ | 0 14                              | 0.12               | O 6                    | 0.42                                                                  | 656<br>Hamm (Westf) Pbf<br>Käln Hbf<br>- 66<br>w<br>10 0/w<br><b>SERIE</b>                                                                            |  |
| 18.09.17<br>$^{\circ}$ | 19.09.17 0           | $20.09.17$ $\otimes$    | $21.09.17$ 0                      | 22.09.17 0         | $23.09.17$ $@$         | 24.09.17 @                                                            | 642<br>Berlin-Gesundbrunnen<br>Düsseldurf Hbf<br>10 O/W                                                                                               |  |
| $\sim$                 |                      |                         |                                   |                    |                        |                                                                       | 956<br>Kills Hbf<br>Hamm (Westf) Pbf<br>w<br>1977<br><b>STATE</b><br>10 O/W                                                                           |  |
| $\circ$                | $\bullet$            |                         | 03                                | 0.16               | $\bullet$              | $\bullet$ 36                                                          | 942<br>Bezlin Hist (tief)<br>Disselded Hist<br>-96<br>10 0/W                                                                                          |  |
| 25.09.17<br>$\circ$    | $26.09.17$ 0         | $27.09.17$ $\otimes$    | 28.09.17 0                        | 29.09.17 $\bullet$ | 30.09.17<br>$\bullet$  | $01.10.17$ $\circ$                                                    | 654<br>Hamm (Westf) Pbf<br>Bonn-Bad Godesberg<br><b>COL</b><br>30 Q/W<br><b>Black</b>                                                                 |  |
| and and                |                      |                         |                                   |                    |                        |                                                                       | 640<br>Bezlin-Gesandbrunnen<br>Disseldorf HM<br>10 Q/W                                                                                                |  |
| $\bullet$              |                      |                         | $\bullet$ s                       | 24                 | • 37                   | <b>0</b> 16                                                           | 954<br>Hamm (West) PM<br>Köln Hbf<br>10 0/w                                                                                                    |  |
| 02.10.17<br>$^{\circ}$ | $03.10.17$ $\bullet$ | $04.10.17$ $\circ$      | Cannstatter<br>Wasen <sup>-</sup> | $06.10.17$ $\circ$ | 07.10.17<br>$^{\circ}$ | $08.10.17$ $\circ$                                                    | 940<br>Disseldorf Hbf<br>Berlin Gesundbrunnen<br>×<br>10 0/w                                                                                          |  |
|                        |                      |                         | (Stuttgart)                       |                    |                        |                                                                       | 652<br>Hamm (Westf) Pbf<br>$-10^{\circ}$<br>Köln Hbf<br><b>STAN</b><br><b>CONTRACTOR</b><br><b>COLL</b><br><b>STEP</b><br><b>CONTRACTOR</b><br>30 C/W |  |

**Figura 55** *Screenshot* do projeto "Peakspotting" do Studio Nand.

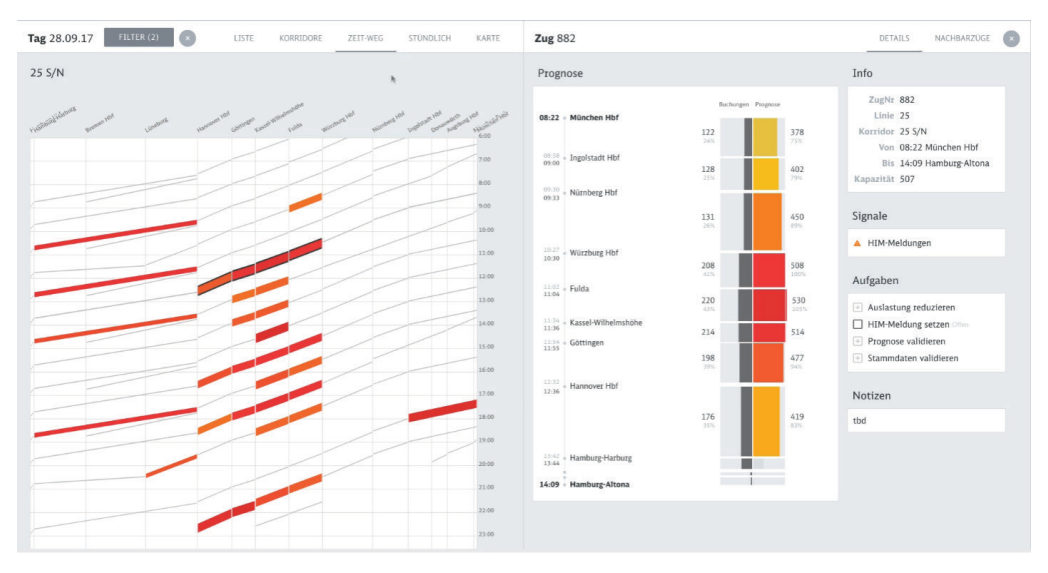

**Figura 56** *Screenshot* do projeto "Peakspotting" do Studio Nand.

para explorar e extrair informação a partir dos mesmos. Iremos de seguida mostrar e descrever essas visualizações.

 Na figura 55 podemos ver à esquerda uma vista que utiliza a técnica dos pequenos múltiplos para representar na globalidade o fluxo de passageiros ao longo de vários dias (cada miniatura de gráfico representa um dia). À direita temos uma vista que reage ao clique num dos gráficos da esquerda apresentando dados mais detalhados sobre o fluxo de passageiros com recurso a gráficos de barras, podendo nela ser feita uma análise hora a hora.

Na figura 56 é apresentado um gráfico de coordenadas paralelas à esquerda, que permite analisar o volume de passageiros ao longo das várias horas do dia ao longo das várias estações de uma linha ferroviária. A dimensão horizontal representa a distância relativa entre as estações, a dimensão vertical representa a componente temporal e as cores representam a quantidade de passageiros. À direita, é visível outra visualização que apresenta informação mais detalhada sobre as reservas feitas e a previsão da lotação para um determinado comboio selecionado no gráfico da esquerda. Esta visualização indica se o comboio está ou não sobrelotado recorrendo a cores (vermelho para momentos em que o comboio se encontra cheio ou sobrelotado, laranja para quando está próximo de ficar cheio e amarelo quando ainda tem uma quantidade considerável de lugares vagos).

 Na figura 57 à esquerda, voltamos a ver a técnica dos pequenos múltiplos, porém, desta vez mostrando representações do fluxo de passageiros ao longo de toda a rede ferroviária, com foco na geografia, ao longo das várias horas de um dia. Tratam-se,

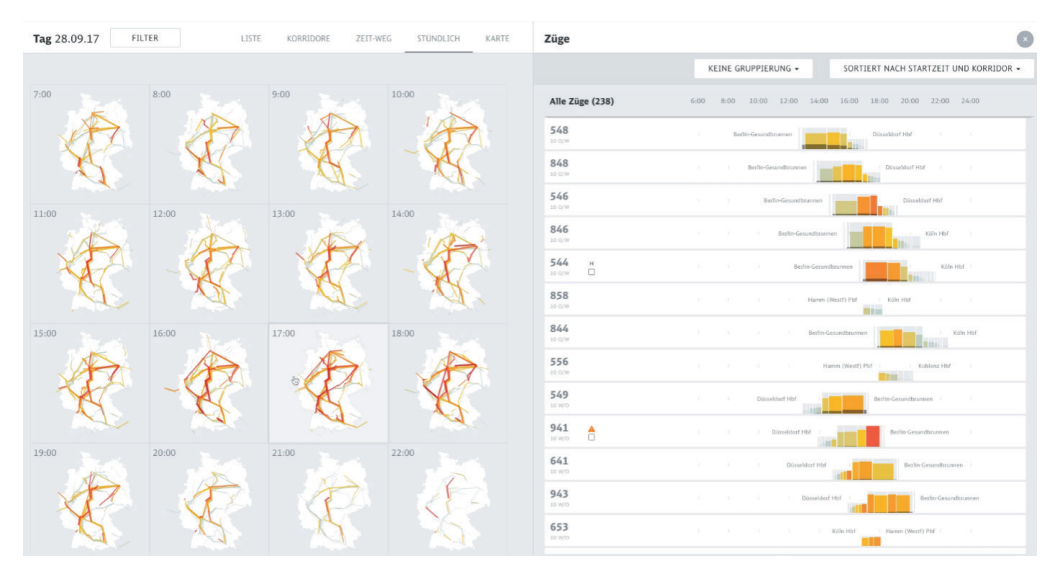

**Figura 57** *Screenshot* do projeto "Peakspotting" do Studio Nand.

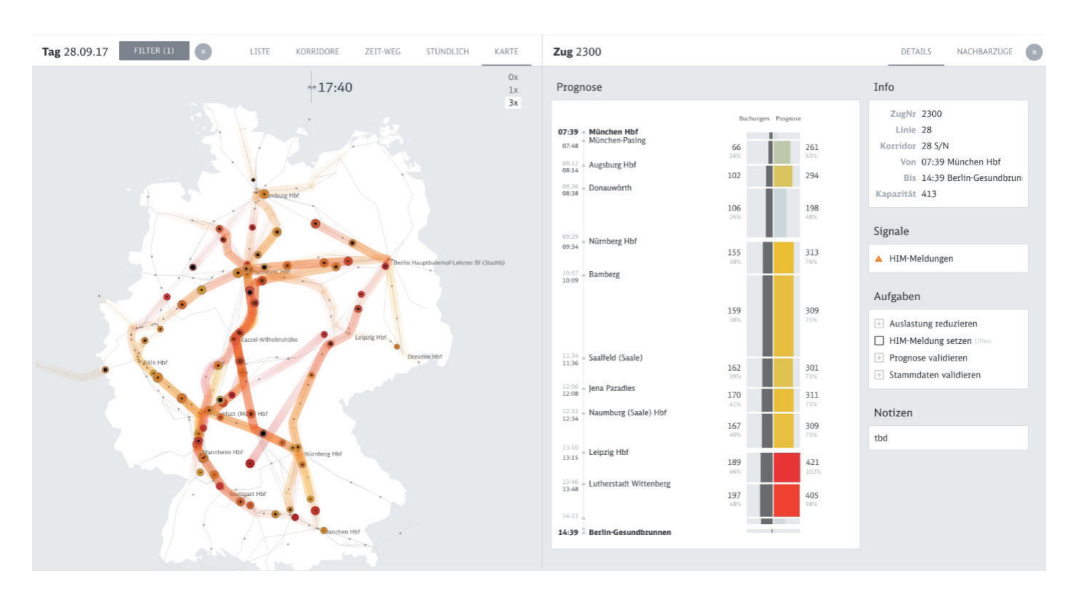

**Figura 58** *Screenshot* do projeto "Peakspotting" do Studio Nand.

Visualização de Dados em Larga Escala numa Plataforma Web-SIG para Monitorização de Infraestruturas

portanto, de pequenos mapas de fluxo cujas cores indicam a quantidade de passageiros/ lotação do comboio, tal como referido anteriormente. À direita voltamos também a ver uma visualização semelhante à da figura 55.

Por fim, na figura 58 vemos novamente um mapa de fluxo, à esquerda, e uma vistasemelhanteà descrita na figura 56,à direita. Neste conjunto de visualizações, no entanto, é acrescentada a componente da animação do mapa de fluxo para que possa ser analisada a componente temporal de uma forma dinâmica. A animação pode ser manipulada na parte superior do mapa arrastando a barra temporal para a esquerda ou para a direita, para recuar ou avançar ao longo do dia, e clicando num dos 3 pequenos botões no canto superior direito, para alterar a velocidade da animação. Nesta animação os comboios, representados por círculos, circulam ao longo das linhas, deixando um rasto colorido ao longo do percurso (com opacidade tanto maior quanto mais perto do momento atual da *timeline* estiver). Assim, ficamos com uma noção da posição, direção e velocidade dos comboios ao longo da sua deslocação.

Como pudemos ver pelas figuras anteriores, todas as visualizações foram desenvolvidas minuciosamente, com uma elevada preocupação com a usabilidade e com a experiência do utilizador. O aspeto visual moderno e minimalista é bem conjugado com visualizações adequadas ao tipo de dados que se pretende representar, permitindo ao utilizador explorar as mesmas variáveis segundo diversas perspetivas, quer pela dimensão espacial, quer pela dimensão temporal. Além disso, a navegação e conexão entre as várias vistas é bem executada e aumenta o potencial da análise dos dados. A decisão de incluir a animação é um aspeto que também enriquece bastante este *dashboard*, constituindo-se a mesma como um ótimo exemplo da representação da componente temporal.

Assim, terminamos a análise de dois projetos que, tal como já foi referido, serviram de referência no desenvolvimento das visualizações e interface nesta dissertação pelo seu design moderno e minimalista e pelo seu potencial para visualização de informação, com aplicação e conjugação minuciosa de várias técnicas.

Visualização de Dados em Larga Escala numa Plataforma Web-SIG para Monitorização de Infraestruturas

# **4. Metodologias e Planeamento**

# **4.1. Metodologia**

Tendo em conta os objetivos apresentados no subcapítulo 1.2, cada um dos dois focos principais requer a escolha de uma metodologia adequada ao tipo de artefacto que se pretende desenvolver. Deste modo, iremos optar por uma metodologia híbrida que sirva tanto o processo de design de um modelo de geovisualização, como o processo de design de um *dashboard* e de avaliação de usabilidade dos artefactos desenvolvidos.

# **1ª Metodologia (para a visualização de informação)**

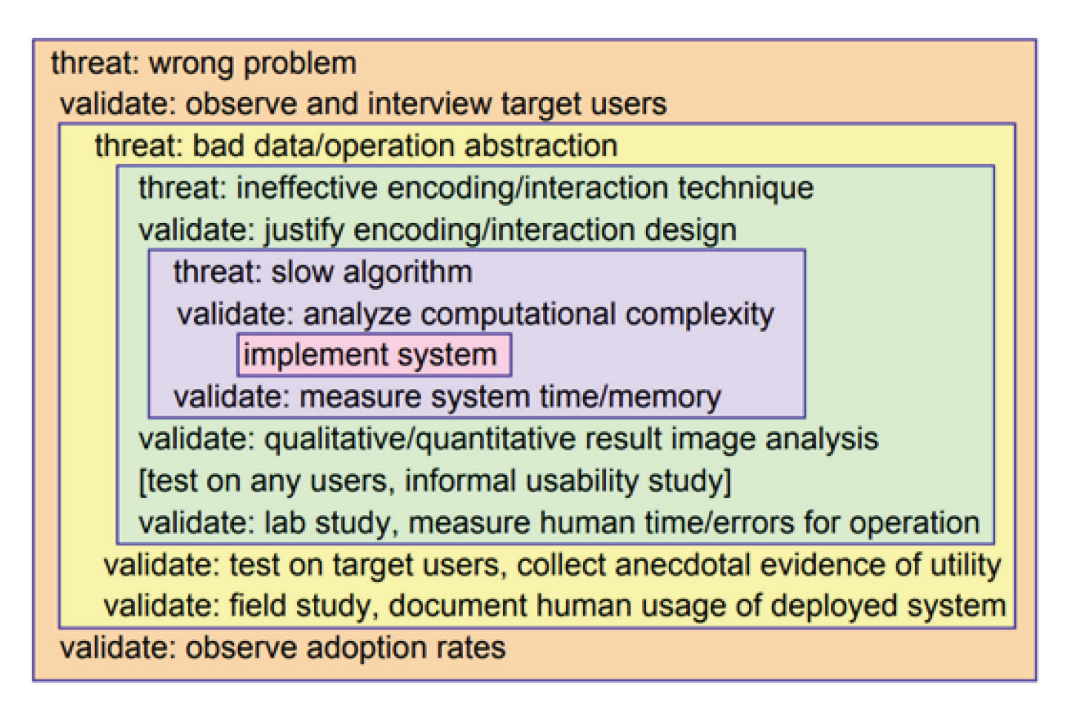

**Figura 59** "A Nested Model for Visualization Design and Validation", Tamara Munzner, 2009.

No que diz respeito à parte da dissertação relativa aos modelos de visualização, decidimos utilizar o modelo apresentado por Tamara Munzner em *"A Nested Model for* 

*Visualization Design and Validation"*[45](figura 59), queé constituído por 4 etapas, cada uma realçada com uma cor. Assim, a cor laranja remete para a caraterização do problemae definição derequisitos; o amarelo assinalaaetapa de definição dos dadose operações a executar com os mesmos; a cor verde realça a etapa de definição das variáveis visuais e técnicas de interação a utilizar para representar e interagir com os dados; a cor roxa, remete para a escolha do algoritmo computacional a utilizar na visualização; e por fim, a cor rosa, remete para a implementação do modelo de visualização. Cada uma destas etapas engloba as respetivas validações, quer antes, quer depois da implementação do sistema. Analisamos de seguida as várias etapas em maior detalhe.

A primeira etapa do modelo é a caraterização do problema. Nesta fase, é importante o contacto direto com o cliente, no caso, a *Spotlite*. O contacto pode ser feito através da observação e entrevista dos utilizadores-alvo da visualização, para que haja uma melhor perceção de quais as necessidades da empresa que devem ser solucionadas com a implementação dos modelos de visualização em causa. Este é um aspeto extremamente importante, pois, caso o problema fosse mal definido logo à partida, o design seria impulsionado na direção errada e poderíamos tentar resolver questões e, consequentemente, desenvolver soluções, que não tinham qualquer benefício para a plataforma e para a empresa. Após a implementação do sistema, a definição do problema poderia ser validada através da observação do rácio de adoção do modelo de visualização.

 A segunda etapa da metodologia é a definição dos dados com que se vai trabalhar e das operações a executar. Durante esta fase devem ser analisados os tipos de dados recolhidos pela plataforma, neste caso, os dados de satélite que depois seriam manipulados, bem como a estrutura em que estes são disponibilizados. Além disso, é também nesta fase que se procede ao tratamento e síntese dos valores desses mesmos dados. Estas tarefas são cruciais, dada a inevitável impossibilidade de visualizar toda a informação que se pretende, ou até mesmo de construir o modelo de visualização, numa situação em que os dados sejam inseridos na visualização sem qualquer limpeza, normalização de valores, cálculo de valores derivados, definição de intervalos, entre outras ações. Ainda nesta fase, é importante compreender que operações serão executadas sobre os dados, para que seja possível, como referido anteriormente, tratá-los de forma adequada. Na sequência da implementação do sistema, a análise e tratamento dos dadosea definição das operaçõesaexecutar com os mesmos devem ser validadas. Para isso podem ser realizados testes com utilizadores-alvo (dentro da empresa e/ou com interessados no serviço da mesma) e/ou estudos de campo e documentação da utilização feita do sistema após a disponibilização do mesmo.

A terceira etapa desta metodologia é a escolha das variáveis visuais e das técnicas de interação a utilizar. Graças à análise e tratamento dos dados feitos no passo anterior, torna-se possívela definição doselementos visuais queirão representar cada um dos atributos ou conjunto de atributos. Além disso, podem também ser pensadas as técnicas para interagir com o modelo, de modo global, ou com os elementos visuais

em específico, de modo a revelar mais informação ou contribuir para a melhor compreensão dos dados apresentados. Uma má escolha relacionada com estes aspetos pode afetar a usabilidade da plataforma, bem como a interpretação dos dados e, no limite, retirar toda a utilidade ao modelo. Posteriormente ao sistema ser implementado, a correta definição dos *encodings* e das técnicas de interação deverá ser validada. Esta validação pode ser feita por meio de análises qualitativas e/ou quantitativas de imagens resultantes da visualização e/ou a partir de estudos de laboratório com medição do número de erros ou do tempo de execução de determinadas tarefas.

 Por fim, a quarta etapa do modelo da Munzner é a escolha do algoritmo a utilizar na visualização. A escolha do algoritmo e a sua implementação são aspetos cruciais para a performance da visualização, sendo que um bom algoritmo pode reduzir os constrangimentos associados ao processamento dos dados e, consequentemente, influenciar a experiência do utilizador. Por exemplo, um utilizador ficará mais satisfeito se não tiver de esperar muito tempo pela apresentação dos dados ou pelo resultado de alguma interação com o modelo de visualização. Posto isto, é importante analisar a complexidade do algoritmo, por forma a validar o mesmo e garantir que serve os propósitos requeridos. Já após a implementação da visualização, devem ser executadas medições de tempo e de memória ao algoritmo, por forma a avaliar a sua performance.

Como vimos, esta é uma metodologia com 4 etapas bem definidas, cada uma delas crucial ao desenvolvimento de um modelo de visualização e necessárias de serem validadas quer previamente à implementação do sistema, quer posteriormente. Foi então esta uma das metodologias-chave no desenvolvimento da dissertação.

#### **2ª Metodologia (para o dashboard)**

No design de produtos e serviços, o utilizador deve ser um elemento central do processo, sendo que os processos que põem em prática esta mentalidade se enquadram no chamado *User Centered Design*. Este termo surgiu há já várias décadas, porém, foram obras como *"User Centered System Design: New Perspectives on Human-Computer Interaction"* [46], de Don Norman e Stephen W. Draper, e *"The Psychology of Everyday Things"* [47], também da autoria de Don Norman, que lhe concederam destaque.

Através da publicação *"User Centered Design Basics"* [48] tem-se que o processo de *User Centered Design* (figura 60) é geralmente constituído por 4 fases. Essas fases são executadas por iterações consecutivas desde a identificação inicial de uma necessidade até à consolidação de uma solução o mais satisfatória possível. No entanto, não existe qualquer restrição nos métodos e ferramentas a utilizar em cada uma delas, embora a literatura e aplicação deste conceito tenham levado à construção de um vasto repositório de técnicas, ferramentas e métodos. As 4 fases do processo são, então, i) a especificação do contexto de uso, ii) a especificação dos requisitos, iii) a produção de soluções de design e iv) a avaliação/validação dessas soluções.

A primeira fase, que se prende com o contexto de uso, é o momento em que devem ser definidos os utilizadores que irão usufruir do sistema, bem como para que

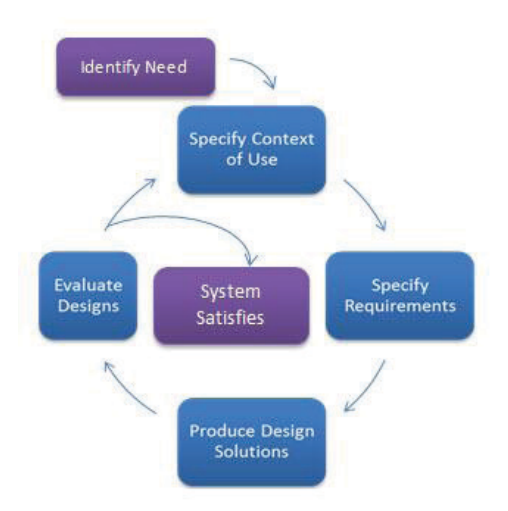

**Figura 60** Processo de *User Centered Design*.

é que o vão utilizar e sob que condições o vão fazer. Já a segunda fase é onde se identificam quaisquer requisitos do domínio de aplicação do sistema (do negócio), em adição aos objetivos que o utilizador pretende atingir.

Estas duas primeiras fases enquadram-se num contexto de investigação, por forma a definir questões fulcrais relacionadas com os utilizadores e com o sistema que facilitarão mais tarde a proposta de soluções e a avaliação das mesmas. No decorrer destas fases podem ser utilizadas técnicas como o desenvolvimento de Personas <sup>11</sup> e Cenários 12 , podendo estes últimos descrever situações de utilização para as Personas definidas anteriormente.

Continuando a analisar o processo, ao longo da terceira fase o designer deve desenvolver conceitos e protótipos com base nos resultados da investigação das fases anteriores, desenvolvendo um plano de atividades e *mockups* 13 para demonstrar essas soluções.

Após o desenvolvimento de soluções, o designer irá então testá-las e validá-las, durante a fase 4, fazendo testes com utilizadores, cujo *feedback* poderá desencadear e influenciar novas iterações do processo, até chegar a um ponto em que os requisitos foram cumpridos na totalidade e o sistema está pronto a ser implementado.

<sup>11</sup> **Persona** – Artefacto utilizado em processos de *User Centered Design* que constitui uma representação realista dos vários grupos do público-alvo assente numa investigação dos utilizadores, com o objetivo de potenciar o desenvolvimento de soluções adequadas às necessidades dos utilizadores representados.

<sup>12</sup> **Cenário** – Artefacto que descreve a história e o contexto pelo qual um utilizador específico recorre a um determinado produto, serviço ou aplicação. Ajuda a responder a revelar os objetivos dos utilizadores e pode listar as possibilidades de como estes podem ser alcançados. Um Cenário pode ser baseado numa Persona.

<sup>13</sup> **Mockup** – Ferramenta de prototipagem utilizada para demonstrar a solução e/ou a sua aplicação de uma forma o mais aproximada da realidade possível. Geralmente consiste numa imagem representativa do design.

Esta é a metodologia que utilizámos durante a dissertação na parte relativa ao *dashboard*, correspondente ao 2º objetivo principal da dissertação.

# **4.2. Planeamento**

Tendo em conta as metodologias descritas no subcapítulo anterior, bem como a divisão e ordenação dos objetivos apresentada no subcapítulo 1.2 e o trabalho realizado ao longo desta dissertação, apresentamos o planeamento que foi executado ao longo da mesma, começando pela parte do modelo de geovisualização e seguindo depois para a parte do *dashboard*.

O processo de desenvolvimento da geovisualização subdividiu-se nos seguintes passos:

# **1. Definição do problema**

Inicialmente, foram definidas as questões a abordar com o modelo de geovisualização, tendo em conta as dificuldades dos utilizadores-alvo com a utilização da plataforma existente, bem como as limitações do modelo de visualização existente.

## **2. Validação do problema**

A definição do problema foi validada através de conversas com elementos da empresa *Spotlite* cujo contacto com a plataforma era mais frequente e cujo conhecimento da mesma era mais consolidado.

## **3. Análise e tratamento de dados**

De seguida, analisámos e tratámos os dados disponibilizados pela empresa *Spotlite* que se pretendia incluir nas visualizações. Para isso tivemos primeiro de perceber o que cada dado representava, nomeadamente questões técnicas, e como eram gerados. Posteriormente, avaliámos a estrutura e organização dos dados, procedemos à sua caraterização por tipo e unidade de medição e definimos intervalos.

#### **4. Definição de variáveis visuais e técnicas de interação**

Com base na pesquisa feita para o Estado da Arte (capítulo 3) e no tipo de dados que se pretendia visualizar, explorámos os diversos modelos de visualização disponíveis, por forma a perceber qual poderia adequar-se melhor e permitir uma melhor interpretação dos dados. Além disso, estudámos as variáveis visuais que podiam melhor representar cada tipo de dado que nos foi disponibilizado, bem como as técnicas para interagir com o modelo, tendo como ponto de partida as técnicas descritas na secção 3.3.2.

## **5. Validação das variáveis visuais e técnicas de interação + Prototipagem**

Durante a definição de variáveis visuais e técnicas de interação e após essa etapa,

desenvolvemos alguns *mockups* que nos ajudaram a perceber melhor como funcionaria a visualização com a aplicação das várias técnicas e representações definidas. Estes *mockups* permitiram o diálogo com elementos da empresa sobre as decisões tomadas e potenciaram alguns ajustes, contribuindo assim para a validação das escolhas feitas, bem como criando a base para a implementação do modelo de visualização.

#### **6. Definição de ferramentas a utilizar**

Após alcançar um ponto em que os protótipos estavam já num nível que permitia a sua implementação, fizemos uma pesquisa por ferramentas a utilizar, nomeadamente *frameworks web*, bibliotecas e APIs que permitissem e auxiliassem a construção do modelo idealizado. A escolha das ferramentas teve em conta a sua adequação à área da visualização de dados e a performance que era possível atingir.

#### **7. Validação das ferramentas escolhidas + Implementação**

Após termos uma solução bem definida e as ferramentas a utilizar escolhidas, avançámos para a implementação do modelo de visualização. Durante a implementação, houve a necessidade de repensar algumas ferramentas escolhidas, bem como de otimizar algumas operações realizadas com os dados, por questões de performance.

#### **8. Testagem e validação**

Após a implementação do modelo de visualização, procedemos à execução de testes, por forma a validar a solução implementada. Os testes feitos abordaram tanto questões de usabilidade e experiência do utilizador como de perceção visual.

#### **9. Melhorias**

Posteriormente à execução dos testes, foram feitos pequenos ajustes ao modelo de visualização, procurando ir de encontro ao *feedback* obtido durante esses testes.

Relativamente ao processo para o desenvolvimento do *dashboard*, os passos foram os seguintes:

#### **10. Especificação do contexto de uso e de requisitos**

A especificação do contexto de uso e de requisitos foi feita através do contacto com a empresa, onde tentámos perceber quais seriam os dados a apresentar e as funcionalidades desejadas.

#### **11. Prototipagem**

Tendo em conta as especificações anteriores, procedemos à criação de vários mock*ups* para *dashboards*, experimentando diversos *layouts*, definindo a paleta de cores,a

72

tipografia,a hierarquia deinformação,asformas de navegação dentro do *dashboard* e as visualizações a incluir. Executámos este passo algumas vezes, intercalando com conversas com elementos da empresa, das quais ia surgindo a necessidade de fazer alguns ajustes às soluções.

# **12. Implementação**

Após encontrar a solução mais adequada para o desenvolvimento do *dashboard* com base nos passos anteriores, implementámos a solução.

# **13. Testagem e validação**

Após a implementação da solução realizámos testes de usabilidade com pessoas da empresa, com e sem conhecimento aprofundado da plataforma, por forma a validar a solução desenvolvida.

# **14. Melhorias**

Posteriormente à realização dos testes, conforme o *feedback* que tínhamos obtido, fizemos pequenas melhorias ao dashboard.

Posteriormente à execução de todos os passos relacionados com os dois objetivos principais da dissertação procedemos aos últimos dois passos do planeamento:

# **15. Escrita da dissertação**

# **16. Escrita de um artigo científico**

A par com a fase final da escrita desta dissertação foi iniciada a escrita de um artigo científico focado no trabalho desenvolvido durantea dissertação, como intuito de proceder à publicação do mesmo nas conferências "EuroVis" e "Ivapp".

Visualização de Dados em Larga Escala numa Plataforma Web-SIG para Monitorização de Infraestruturas

# **5. Parte 1 – Modelo de Visualização**

# **5.1. Definição do Problema**

O processo de execução do primeiro objetivo desta dissertação começou pela definição do problema,tendo emcontaas dificuldades que os utilizadores-alvo tinhamao utilizar a plataforma existente, bem como as limitações do modelo de visualização existente.

O modelo de visualização da plataforma existente possuía dois níveis de detalhe, visíveis no subcapítulo 2.1.Nessesubcapítulo, na figura 1, vemosentão o nível de menor detalhe (ecrã "Overview"), onde são apresentados marcadores que localizam geograficamente os vários *assets* que possuem análises associadas. Ao clicar num desses marcadores podemos ver detalhes básicos sobre o *asset*, nomeadamente o nome, as análises disponíveis e uma imagem representativa. Na figura 5, podemos ver o outro nível de detalhe (ecrã "Analysis"), onde é apresentada a análise do *asset* propriamente dita, com uma série de pontos coloridos conforme a gravidade e direção dos movimentos de solo nesse ponto (de acordo com a escala que vemos no canto inferior esquerdo). Também nesta figura, vemosà direita umasérie deícones que permitem ao utilizador interagir com a visualização, através de vários menus e submenus, nomeadamente aplicando filtros, ou selecionando uma análise diferente.

Tendo em conta este modelo existente, alguns dos pontos realçados pelos elementos da empresa como aspetos que podiam ser melhorados foram:

**1.** o facto de na análise, num *zoom* mais afastado, ser necessário algum tipo de agregação (a sugestão da empresa era agregação por *clusters*);

**2.** também na análise, a necessidade de tornar mais clara a perceção da direção dos movimentos de solo, que dependia da linha de visão do satélite no momento da recolha de dados, e que por vezes era pouco intuitiva apenas pela cor; na verdade o problema prendia-se com a distinção entre movimentos de solo num sentido negativo ou positivo e na clarificação do que significavam de facto os sentidos negativo e positivo geograficamente;

Além dos pontos referidos pela empresa, nós identificámos mais alguns que podiam ser tidos em conta, sendo eles:

**3.** a necessidade de, na análise, reduzir o número de ícones, menus e submenus, colocando a maior parte da informação e interação à disposição do utilizador com o menor número de cliques;

**4.** também na análise, permitir ao utilizador uma primeira comparação da evolução temporal dos movimentos de solo em diversos pontos em simultâneo, sem que este tivesse de selecionar os pontos que desejava ver, um a um, através do clique, para os ver num *popup*; essa vista do *popup* ficaria então para uma análise mais detalhada de um determinado ponto;

**5.** ainda na análise, disponibilizar uma animação para que o utilizador pudesse explorar a dimensão temporal dos dados melhor;

**6.** no ecrã "Overview", mais uma vez a necessidade de reduzir o número de cliques para ver as informações e também de tornar os marcadores mais apelativos e informativos;

Além de todos estes pontos, pelo facto de a empresa estar a tentar acrescentar dados sobre o ambiente (como a precipitação, a temperatura e o vento) nas zonas da análise, outra funcionalidade do visualizador que seria desejada era:

**7.** a visualização das variáveis de ambiente.

# **5.2. Análise e Tratamento dos Dados**

Após termos o problema definido foi necessária uma análise dos dados que iríamos representar na visualização. Assim, começámos por pedir à empresa um ficheiro exemplo daquilo que era inserido na plataforma. De seguida, tentámos perceber o que significava cada uma das propriedades desse ficheiro (ficheiro JSON) e qual o formato em que se encontravam definidos. Assim, acabámos por caraterizar os dados desse ficheiro por tipo e unidade, bem como os intervalos de valores que estes podiam assumir. Além disso incluímos também as mesmas informações sobre as variáveis de ambiente referidas anteriormente (precipitação, temperatura e vento). Daí resultou a tabela 1.

Em termos de tratamento, os dados não requereram praticamente nenhum tratamento, e nesta fase inicial também não foram executadas nenhumas operações,

| Propriedade        |            |                           | Tipo de dado              | <b>Unidade</b> | Intervalo                                        | Mais informação                                                                                                    |
|--------------------|------------|---------------------------|---------------------------|----------------|--------------------------------------------------|----------------------------------------------------------------------------------------------------|
| <b>Dates</b>       |            |                           | Array de números (floats) | dia            | $0a + infinito$                                  | O valor de cada data equivale ao número de dias a contar do dia 1<br>do ano zero                                          |
| Points             |            |                           | Array                     | $\overline{a}$ | ÷,                                               |                                                                                                    |
|                    | Point      |                           | Objeto                    | ÷.             | ×,                                               |                                                                                                    |
|                    |            | Longitude                 | Número (float)            | mm             | $-180a180$                                       | Coordenada geográfica                                                                                                    |
|                    | PROPERTIES | Latitude                  | Número (float)            | mm             | $-90a90$                                         | Coordenada geográfica                                                                                                    |
|                    |            | <b>Average Velocity</b>   | Número (float)            | mm/ano         | $-infinite$ a $+infinite$                        | Média de deslocações de solo por ano                                                                                      |
|                    |            | Correlation               | Número (float)            | $\overline{a}$ | -infinito a +infinito                            |                                                                                                    |
|                    |            | <b>Standard Deviation</b> | Número (float)            | mm             | -infinito a +infinito                            | Maior desvio padrão = maior amplitude de movimentos, ou<br>então são dados com ruído                                      |
|                    |            | <b>RMSE</b>               | Número (float)            | mm             | -infinito a +infinito                            | Root Mean Square Error                                                                                                    |
|                    |            | <b>Measurements</b>       | Array de números (floats) | mm             | -infinito a +infinito                            | Valor da deslocação de solo para todas as datas presentes no<br>array de datas                                            |
| Line of sight      |            |                           | Valor categórico          | ÷,             | Ascendente, Descendente, Vertical,<br>Horizontal | Valor que indica a trajetória do satélite no momento da análise;<br>afeta a direção das deslocações positivas e negativas |
| Precipitation      |            |                           | Número (float)            | mm/h           | $0a + infinito$                                  |                                                                                                    |
| <b>Temperature</b> |            |                           | Número (float)            | °C             | -infinito a +infinito                            |                                                                                                    |
|                    | Wind       |                           | Número (float)            | m/s            | -infinito a +infinito                            | $\sim$                                                                                                    |

**Tabela 1** Classificação dos dados contidos num ficheiro (JSON) deanálise de um *asset* por tipo, unidade e intervalo.

embora tenham sido feitos alguns cálculos durante a fase de implementação que não eram possíveis fazer nesta fase. Um ponto importante a notar é que as propriedades apresentadas no ficheiro que nos foi disponibilizado, nem sempre estão presentes em todos os ficheiros inseridos na plataforma, embora o objetivo da empresa seja normalizar essa questão. De igual modo, alguns valores que aparecem noutros ficheiros não aparecem neste. Posto isto, a nossa visualização foi gerada tendo em conta apenas as propriedades disponibilizadas por este ficheiro em específico (e as variáveis de ambiente que indicaremos mais à frente de onde foram recolhidos os seus valores).

# **5.3. Prototipagem**

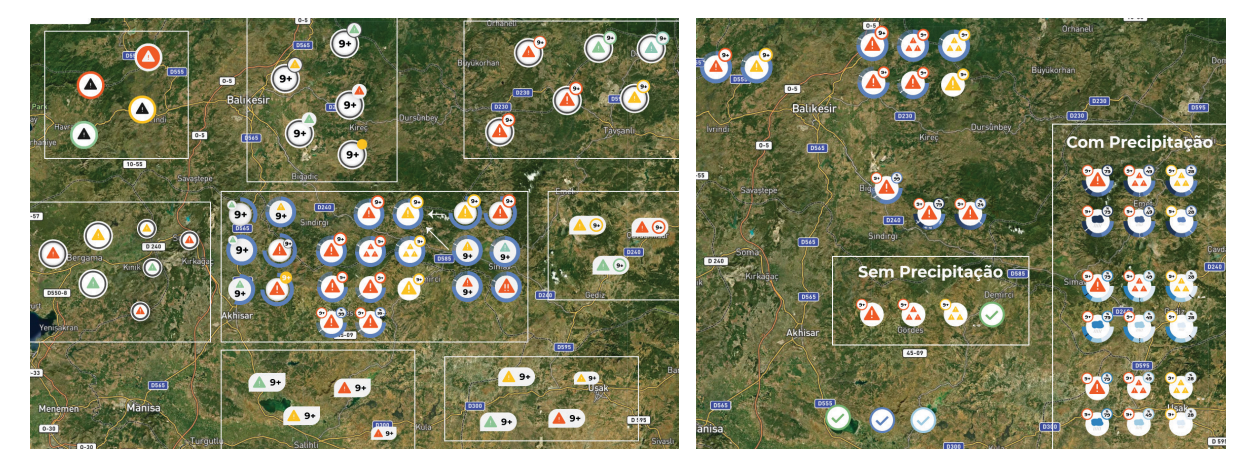

**Figura 61** Experimentações de glifos para representar *clusters* visuais.

Após a análise dos dados, com o intuito de escolher as variáveis visuais e as técnicas de interação a utilizar começámos logo a desenvolver *mockups* para testar diferentes representações visuais dos dados. Assim, estes *mockups* facilitaram a apresentação de hipóteses à empresa e a verificação da viabilidade das soluções, tendo potenciado alguns ajustes às representações, à medida que um maior entendimento das necessidades por nós era adquirido.

Os primeiros elementos a ser desenvolvidos foram alguns glifos para os *clusters* (de modo que a empresa pudesse até implementar logo na plataforma existente). Estes glifos deveriam indicar qual o nível de alerta/alarme mais crítico dos pontos daquele *cluster*, no que diz respeito às movimentações de solo. Além disso, tendo em conta o desejo da empresa de mostrar informação sobre a precipitação a par com a informação dos movimentos de solo, procurámos desenvolver um conjunto de glifos que satisfizesse esse propósito. De modo a atingir este objetivo, experimentámos inúmeros formatos para os *clusters*, tentando encontrar a representação mais adequada, fazendo variações de cores, de ícones, de disposição dos elementos gráficos, bem como da hierarquia desses mesmos elementos. A figura 61 mostra as experimentações feitas.

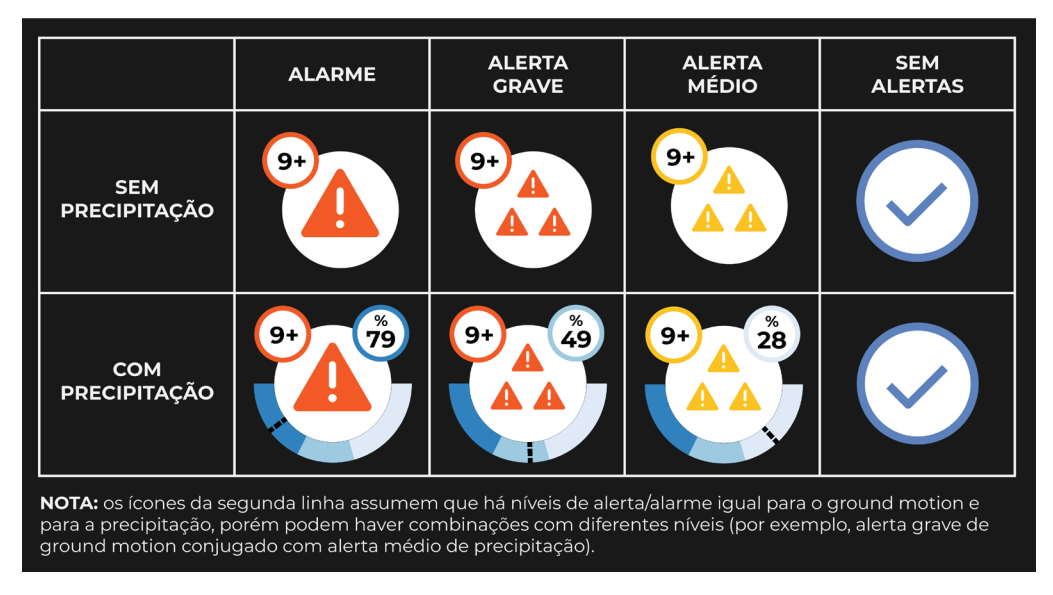

**Figura 62** Glifos finais, após as experimentações.

Apesar da exploração ter abordado a questão da precipitação, uma vez que esta parte não estava ainda totalmente bem definida, nem funcional, optámos por desenvolver dois conjuntos de *clusters* distintos: um que englobava informação sobre os movimentos de solo e sobre precipitação e outro apenas com os movimentos de solo. Os dois conjuntos resultantes estão representados na figura 62.

O conjunto de *clusters* que representam apenas movimentos de solo serviu de base para o primeiro nível do modelo de visualização desenvolvido (*zoom* mais afastado, nível menos detalhado), onde a ideia era que o utilizador conseguisse ter uma noção

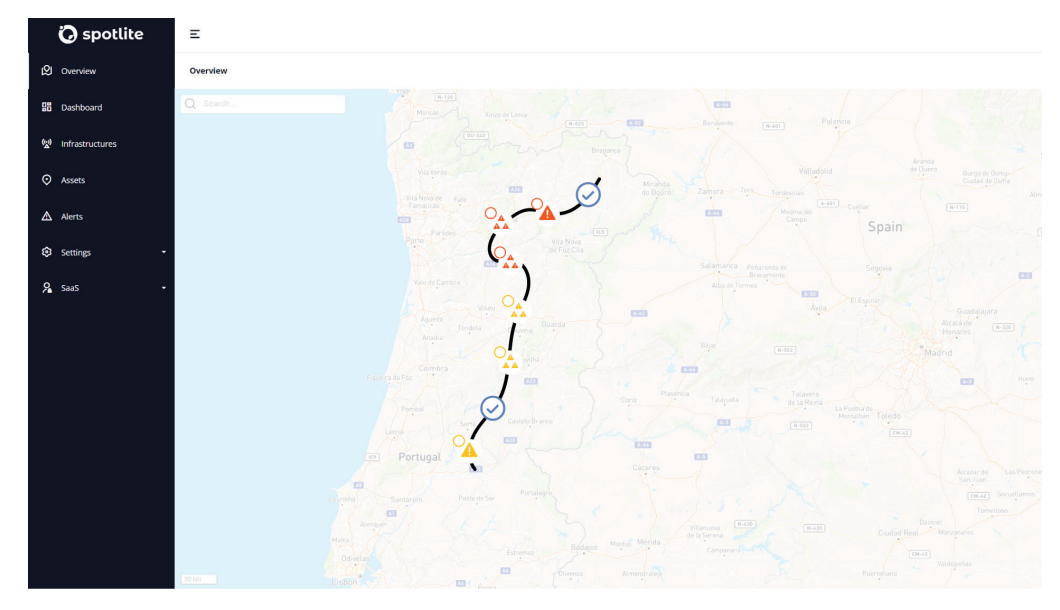

**Figura 63** Protótipo do primeiro nível do modelo de visualização (nível menos detalhado).

do estado global da infraestrutura, vendo quais as zonas mais críticas. Este é o nível que podemos ver prototipado na figura 63.

 Após a definição deste primeiro nível da visualização começámos a pensar nos restantes níveis, tendo decidido que fazia sentido haver pelo menos mais dois: um nível intermédio, onde seria possível analisar aglomerações mais pequenas de pontos de um *asset*, mas ainda não em demasiado detalhe; outro nível onde seria então possível analisar os pontos individualmente, visualizando informação detalhada sobre os movimentos de solo em cada um deles.

Começando pelo nível intermédio, por uma questão de otimização do espaço pretendíamos utilizar uma grelha hexagonal como método de agregação, então começámos a prototipar representações inspiradas na técnica dos mapas isométricos (com a grelha hexagonal aplicada). Nestas representações, cada célula da grelha aglomerava um determinado conjunto de pontos, tendo surgido diversas ideias para representar estas células, sendo que, mais uma vez estas representações começaram por tentar englobar também a precipitação. O protótipo inicial foi uma simples grelha hexagonal com as células coloridas de acordo com a severidade dos movimentos de solo nos pontos da célula(figura 64a). Esta primeirasolução apenasabordava os movimentos desolo por isso, de seguida, começámos a tentar juntar outras variáveis/elementos visuais como atextura(figura 64b), o relevo das células (figura 64c), barras tridimensionais (figura 64d) e círculos de contorno e tamanho variável (figura 64e), de modo a conseguir representar também a precipitação.

A seguir a fazer estes testes para o nível intermédio da visualização, começámos a pensar no nível mais detalhado, para o qual já tínhamos decidido utilizar glifos, aquando da análise de quais as técnicas de geovisualização mais adequadas para o nosso modelo.

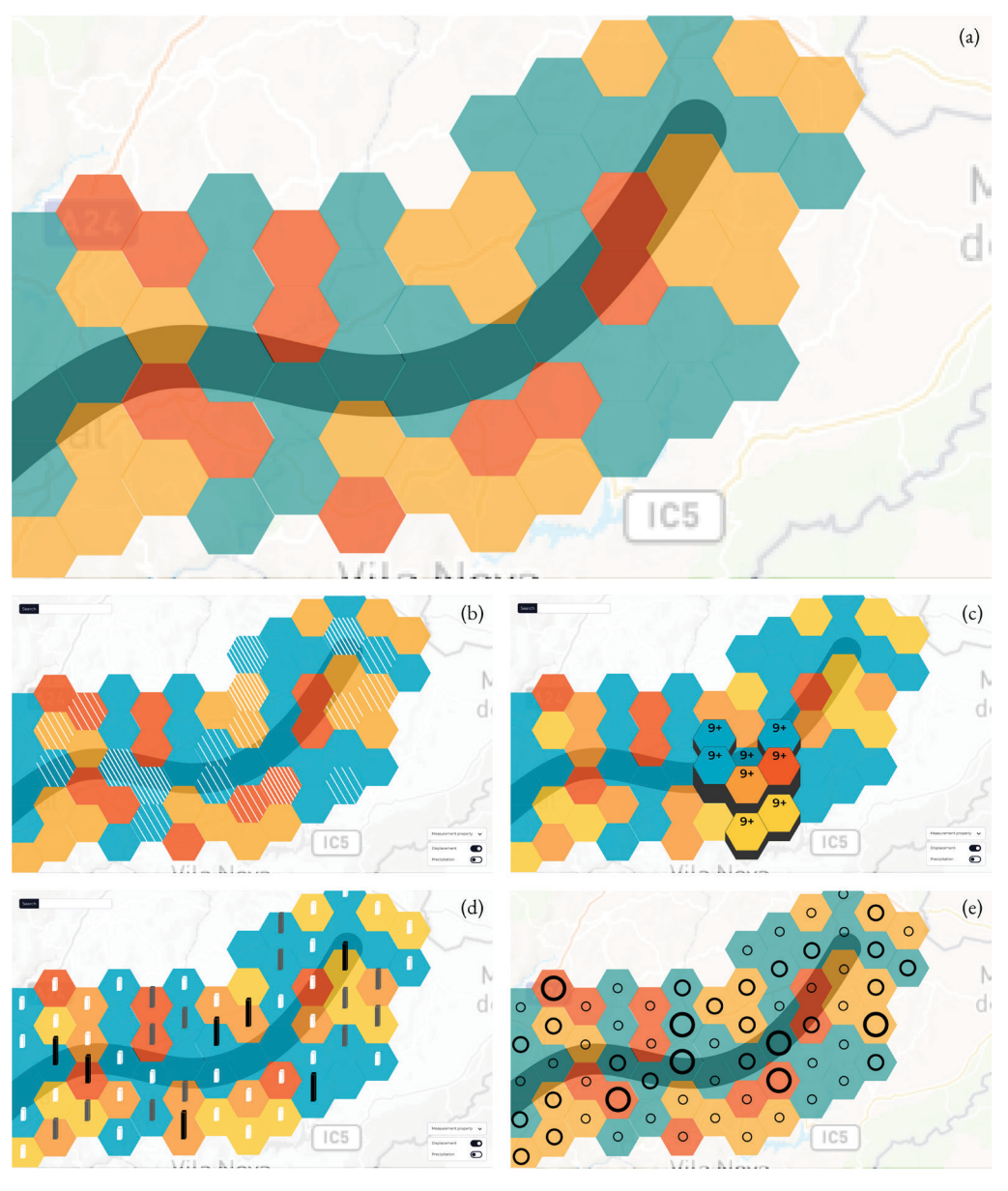

**Figura 64** Experiências para o nível intermédio do modelo de visualização. Aglomeração por grelha hexagonal e experimentações para representar precipitação.

Assim, começámos comummapa comglifossimples(figura 65a), na verdade, círculos com cor e espessura do contorno variável, onde a cor representaria a severidade do movimento de solo e a espessura do contorno representaria a precipitação (quanto maior a espessura do contorno, maior o valor da variável). Porém, esta representação não abordava a direccionalidade dos movimentos de solo. Deste modo, decidimos melhorar o glifo, que deveria permitir representar tanto a severidade dos movimentos de solo num determinado ponto, como a direção em que tinham ocorrido essas deslocações (conclusão que, até ali, tinha de ser tirada apenas através da cor, em conjunto com a severidade, e nem sempre era a forma mais intuitiva).

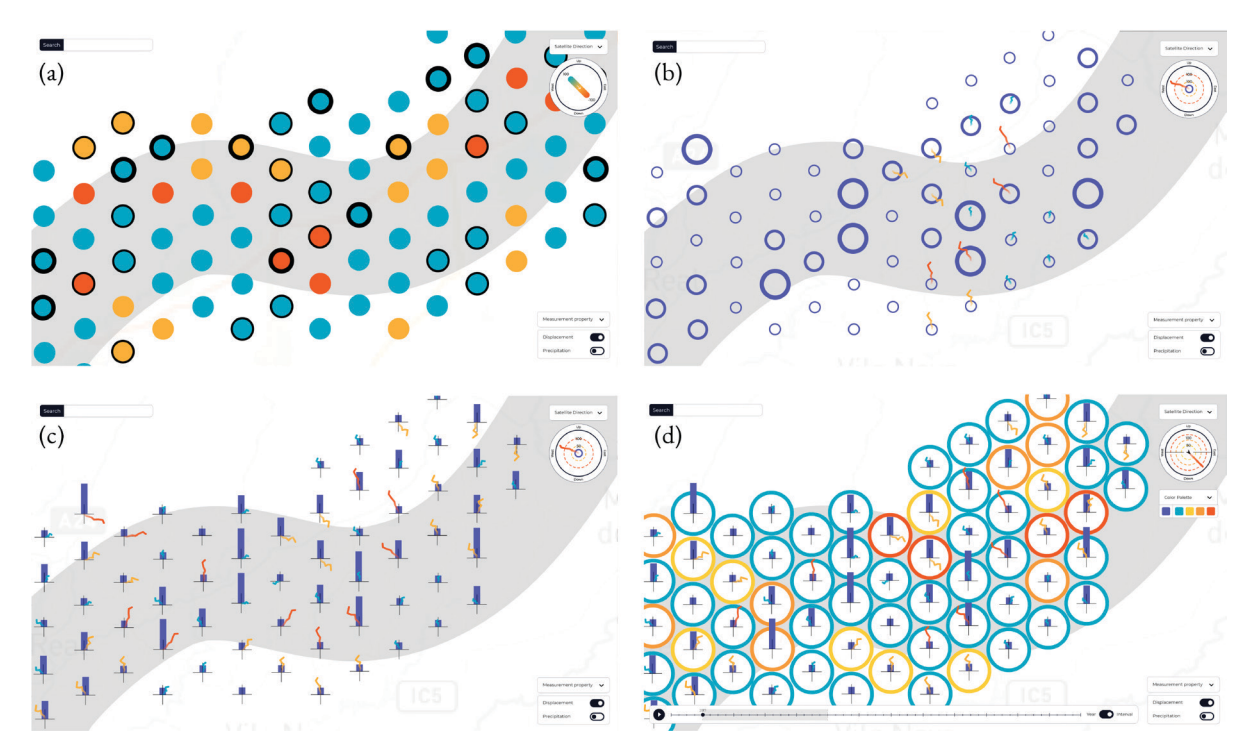

**Figura 65** Experiências para o terceiro nível da visualização (nível mais detalhado).

A partir daqui começámos a utilizar uma linha para representar a direção e variação dos movimentos de solo, utilizando outros elementos como círculos de tamanho e espessura do contorno variável (figura 65b) ou barras verticais (figura 65c) pararepresentar o valor da precipitação. Nestas duas últimas experimentações apercebemo-nos que a linha da direccionalidade num contexto de utilização real, onde o mapa base da visualização podia ter bastante ruído, poderia perder legibilidade, pelo que optámos por incluir um círculo branco como base do glifo. Aproveitámos o contorno deste círculo para permitir representar uma outra propriedade (como a velocidade média, o desvio padrão, o RMSE ou a correlação, variáveis que faziam parte do ficheiro de dados fornecidos pela empresa). Estas alterações são visíveis na figura 65d.

Foi também nesta altura que, em conversa com a empresa, percebemos que talvez não fizesse sentido ter uma representação para a precipitação em conjunto com a dos movimentos de solo e respetiva direccionalidade. Isto devia-se ao facto de as variações da precipitação se darem a um nível muito menos específico, por regiões geográficas, à distância de vários quilómetros, ao contrário dos movimentos de solo que, aí sim, podiam variar de ponto para ponto, com distâncias de 20 ou 40 metros entre si (que eram as distâncias entre os pontos analisados nas análises da empresa), dependendo da trajetória do satélite aquando da análise. Foi aqui que decidimos que a representação para a precipitação teria de ser diferente e, tendo em conta a representação convencional deste tipo de dados, optámos por recorrer a um *heatmap* (figura 66). A visualização dos dados da precipitação e de outras variáveis de ambiente, como a temperatura e o vento, ficou assim separada, tendo sido idealizada uma espécie de

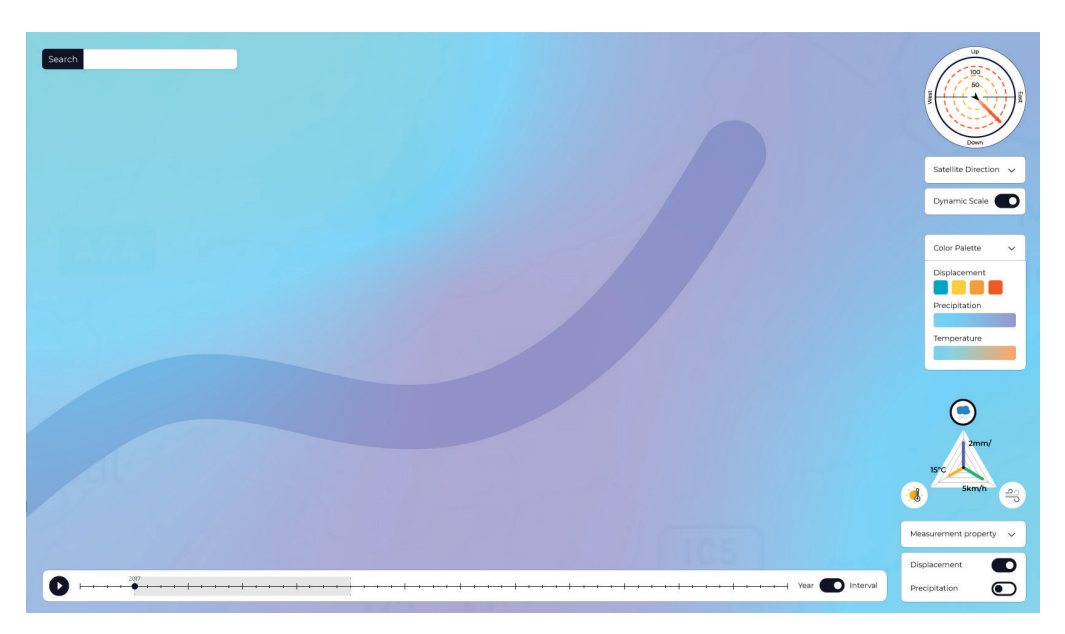

**Figura 66** Protótipo da visualização da precipitação através de um *heatmap*.

*starplot* para representar os valores locais dessas variáveis e permitir alternar entre a visualização principal (movimentos de solo) e as visualizações secundárias (variáveis de ambiente), através do clique nos respetivos ícones (figura 66, no canto inferior direito). Este *starplot* mais tarde passou a ter apenas os ícones, servindo como menu, uma vez que chegámos à conclusão de que os valores das diferentes variáveis de ambiente podiam não seguir a mesma escala e por isso não podiam ser conjugados numa técnica de visualização desenhada para permitir a comparação entre valores.

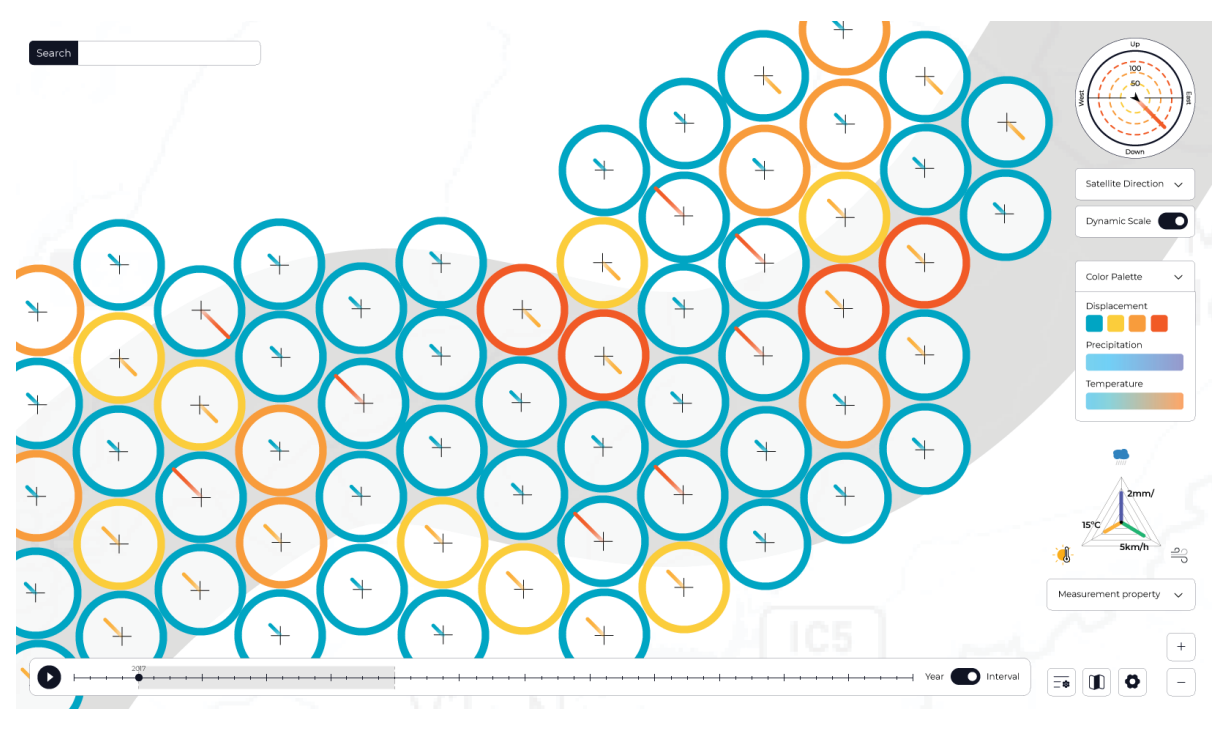

**Figura 67** Protótipo final do terceiro nível do modelo de visualização.

Outra constatação, que se deveu a uma falha na interpretação da forma como a direccionalidade dos movimentos funcionava, foi que as linhas da direccionalidade teriam de ser sempre retas, dado que as variações captadas pelo satélite eram apenas no eixo da sua trajetória e em mais nenhum.

 Apóstodasestas modificações, o glifo ea visualização do nível mais detalhado ficaramjá próximos do estado final(figura 67). Porém, pensámosainda como poderíamos abordar a questão temporal na nossa visualização, sendo que o nosso intuito era possibilitar a animação da visualização por forma a compreender a evolução temporal dos movimentos de solo. A animação teria um botão para iniciar/pausar a animação e uma barra horizontal mostrando o ano ou o período temporal escolhido, conforme o modo de animação selecionado através do botão de *toggle* à direita da barra temporal (figura 67, embaixo). Apesar da idealização da funcionalidade da animação, a mesma acabou por não ser implementada tendo, no entanto, sido desenvolvido um outro glifo para os pontos, como forma de abordar a dimensão temporal. Este glifo foi apenas construído na fase de implementação pelo que será apresentado no próximo subcapítulo.

Um aspeto que é importante referir é que os elementos que vemos nas várias figuras, na área do lado direito, foram eles próprios alvo de evolução, como é possível perceber. Esta área veio a servir então como legenda dos glifos, bem como o sítio onde se encontram várias opções de manipulação da visualização.

Por fim, falamos do estudo das paletas de cores. Primeiro, é importante notar que nos protótipos a paleta de cores apresentada não é a que foi utilizada durante a implementação, isto porque para a versão final foi feito um estudo de várias paletas de cores, procurando incluir também opções para pessoas com daltonismo.

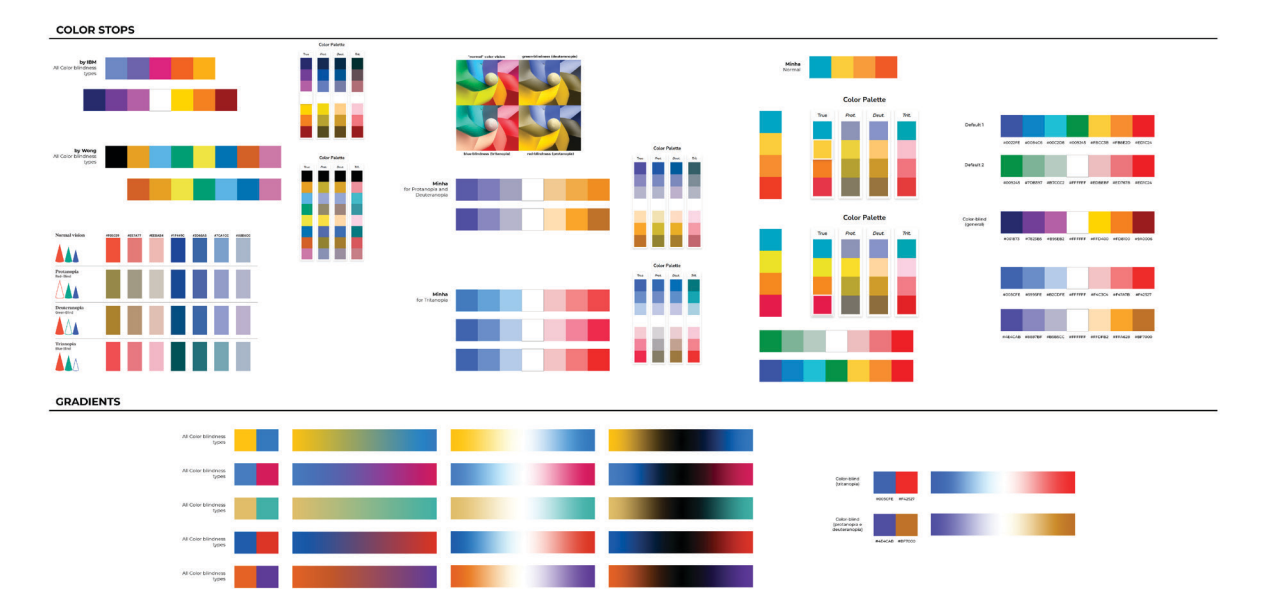

**Figura 68** Experiências para as paletas de cores.

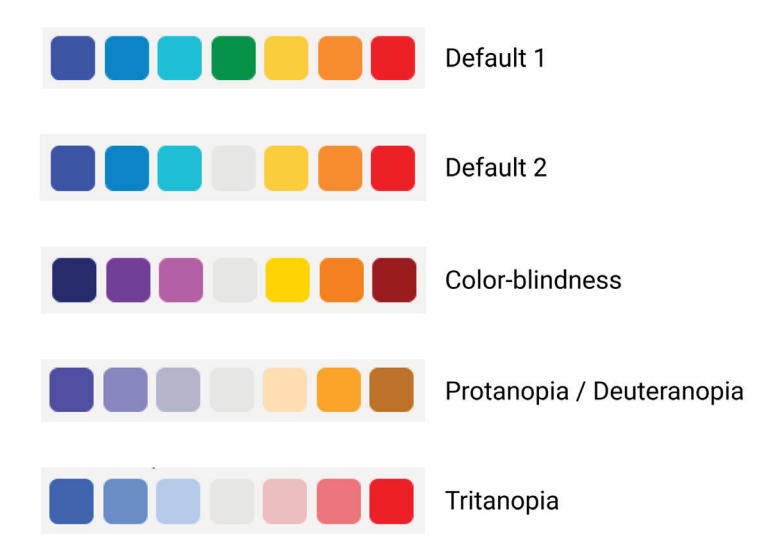

**Figura 69** Paletas de cores finais.

Utilizando a aplicação *web* de simulação de paletas de cores para os diferentes tipos de daltonismo desenvolvida por David Nichols [49] tentámos criar paletas que se adequassem a vários tipos de pessoas (um grupo de cada vez) para que o utilizador pudesse escolher na visualização a paleta que consideravamaisindicada parasi. Paraisso fizemos algumas experimentações que podemos ver na figura 68. Após as experimentações e após encontrar as paletas que considerávamos mais adequadas, o conjunto de opções resultante foi o que vemos na figura 69.

No que diz respeito à tipografia, a família utilizada foi a família "Montserrat", dado que era a fonte utilizada na plataforma existente e nos materiais da empresa, sendo que os estilos utilizados foram:

- **Montserrat ExtraLight, 12px, em Caixa-Alta:** para as *labels* dos botões e dos menus;
- **Montserrat ExtraLight, 12px:** para as legendas dos glifos e para o texto das *tooltips*;
- **Montserrat Bold, 19px:** para os títulos (no ecrã "Overview");
- **Montserrat ExtraLight, 17px:** para o restante texto;

# **5.4. Implementação**

A implementação do modelo de visualização começou pela escolha das ferramentas que iríamos utilizar, tendo em conta tanto as *frameworks web*, como as APIs onde iríamos recolher determinados dados e as bibliotecas a que iríamos recorrer.

Em primeiro lugar, apesar da plataforma existente da empresa estar desenvolvida em *AngularJS*, uma *framework* de *JavaScript*, a empresa tinha já a intenção de

transitar a mesma para uma *framework* mais atualizada e popular como, por exemplo, *React.js*. Assim, acordámos com a empresa que, dada a nossa familiaridade com o funcionamento do *React.js*, a visualização seria desenvolvida nesta framework e serviria como ponto de partida para a transição da plataforma para a mesma. Na verdade, acabámos por recorrer ao *Next.js*, que utiliza *React.js* para o *frontend* e *Node.js*, outra *framework* de *JavaScript*, para *backend*.

Em segundo lugar, definimos que a biblioteca de geovisualização que iríamos utilizar era o *react-leaflet*, uma vez que na plataforma existente se utilizava uma biblioteca equivalente. No entanto, já a meio da implementação, encontrámos alguns entraves a nível de performance. Após alguns testes, chegámos à conclusão de que estes entraves se encontravam maioritariamente na parte de desenhar os elementos gráficos no ecrã, uma vez que a quantidade de elementos HTML necessários para construir os 3 níveis de detalhe da visualização, principalmente os glifos, era bastante elevado. Assim sendo, procedemos à pesquisa de alternativas à biblioteca *react-leaflet*, tendo encontrado uma biblioteca que a empresa Uber tinha utilizado como base para uma biblioteca que eles próprios tinham desenvolvido (*Kepler.gl*) para a visualização de trajetórias e outros dados dos seus veículos. Esta biblioteca, de nome *Deck.gl*, é especificamente direcionada para a construção de visualizações com elevado volume de dados, com uma série de técnicas de visualização já pré-construídas, fazendo uso da tecnologia *WebGL* para desenhar os elementos num canvas, aumentando a performance da visualização. Após a escolha desta nova biblioteca, foi necessário um período de ambientação e de aprendizagem para que fosse possível construirmos as visualizações desejadas.

Por último, foi escolhida a biblioteca *react-vis* para a implementação dos gráficos no modelo de visualização e a API disponibilizada pelo site OpenWeather Map para recolher os dados relativos às variáveis de ambiente (precipitação, temperatura e vento).

#### **Nível mais detalhado - Glifo temporal**

Tendo as ferramentas adequadas escolhidas, procedemos à implementação do modelo de visualização, iniciando com o nível mais detalhado. Aqui, começámos por implementar a visualização com o glifo que abordava a dimensão temporal (mencionado no subcapítulo 5.3), visível na figura 70. Este glifo possui uma linha cuja cor é determinada pela posição do ponto após os movimentos de solo verificados e cuja espessura aumenta à medida que a posição do ponto se afasta do seu estado inicial (do zero das posições). A cor da linha é determinada de acordo com a escala que vemos na barra lateral direita da figura 70. O contorno do glifo utiliza a mesma escala de cores para representar a severidade do valor da variável escolhida no menu *dropdown* "Measurement Property", localizado também na barra lateral do visualizador. As circunferências concêntricas tracejadas servem de referência para os valores da posição do ponto ao longo do tempo, sendo que a circunferência de contorno preto (a meio do raio do círculo exterior do glifo), indica o zero das posições. As circunferências cinzento-claro indicam

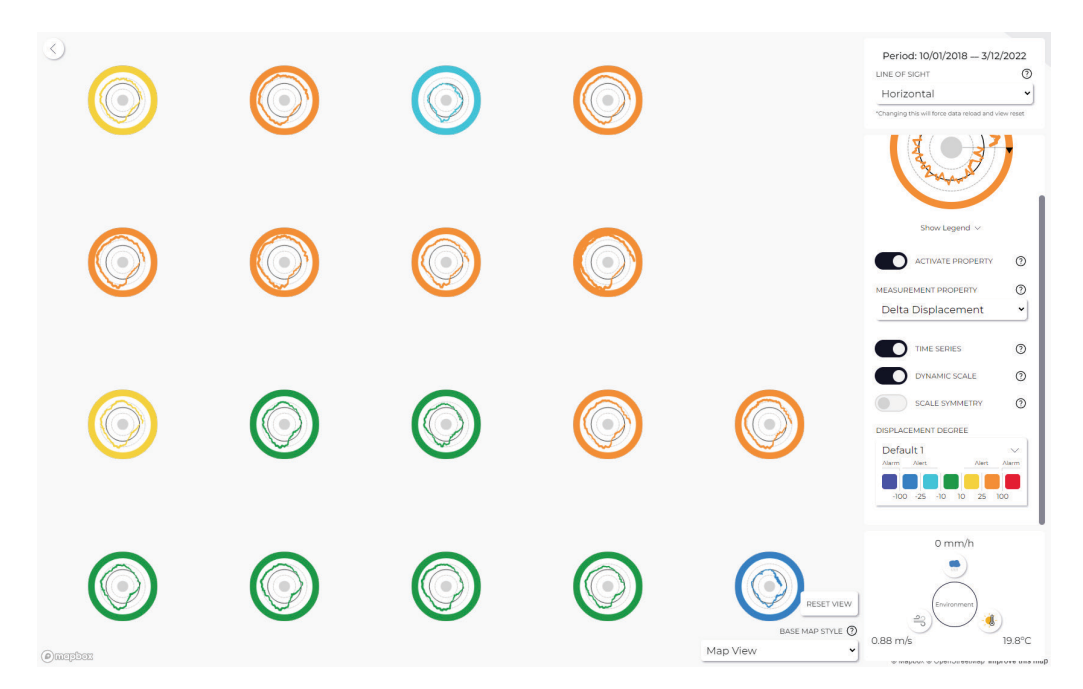

**Figura 70** Vista do glifo temporal no nível 3 do modelo de visualização implementado.

outros valores de referência das posições: tanto mais negativos quanto mais o raio da circunferência se aproxima do limite do círculo interior, preenchido a cinzento-claro, e tanto mais positivos quanto mais o raio se aproxima do limite do glifo. Os valores de referência exatos são apresentados na legenda do glifo, visível na figura 71.

A leitura do tempo neste glifo começa então no ângulo 0, á direita do glifo, e progride no sentido do ponteiro dos relógios, até atingir o ângulo inicial novamente. A linha vai se aproximando ou afastando da circunferência de contorno preto (zero das posições), em direção ao círculo interior, se o ponto se tiver deslocado no sentido negativo, e em direção ao limite do glifo, se o ponto se tiver deslocado no sentido positivo (independentemente da trajetória do satélite aquando da análise). Neste glifo não sabemos quais as direções que correspondem ao sentido negativo e positivo (geograficamente).

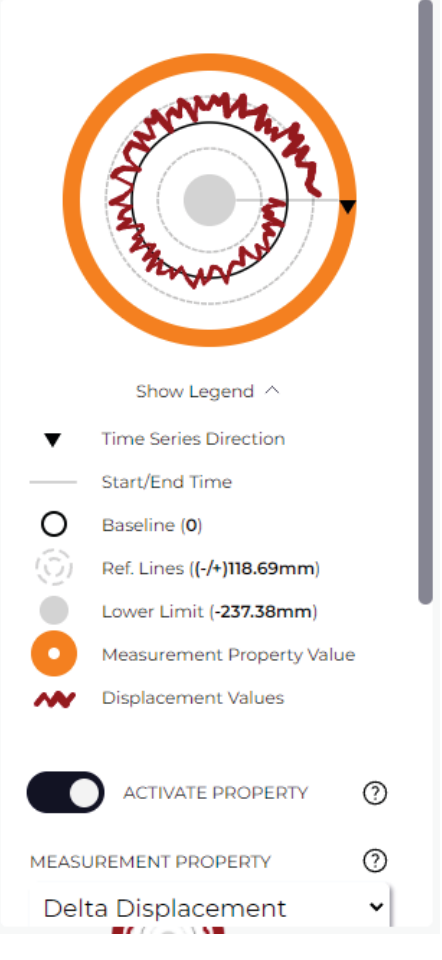

**Figura 71** Legenda do glifo temporal.

# **Nível mais detalhado - Glifo direcional**

Após a implementação do glifo temporal, implementámos o glifo que apresenta a direccionalidade do movimento (figura 72), agora sim, sendo possível perceber o que significa uma deslocação no sentido negativo ou positivo. Este glifo possuientão uma linha, cuja posição inicial é sempre no centro do glifo e cujo comprimento se estende em direção ao limite do glifo proporcionalmente à grandeza da deslocação do solo naquele ponto, no período temporal a que corresponde a análise em vista. A cor da

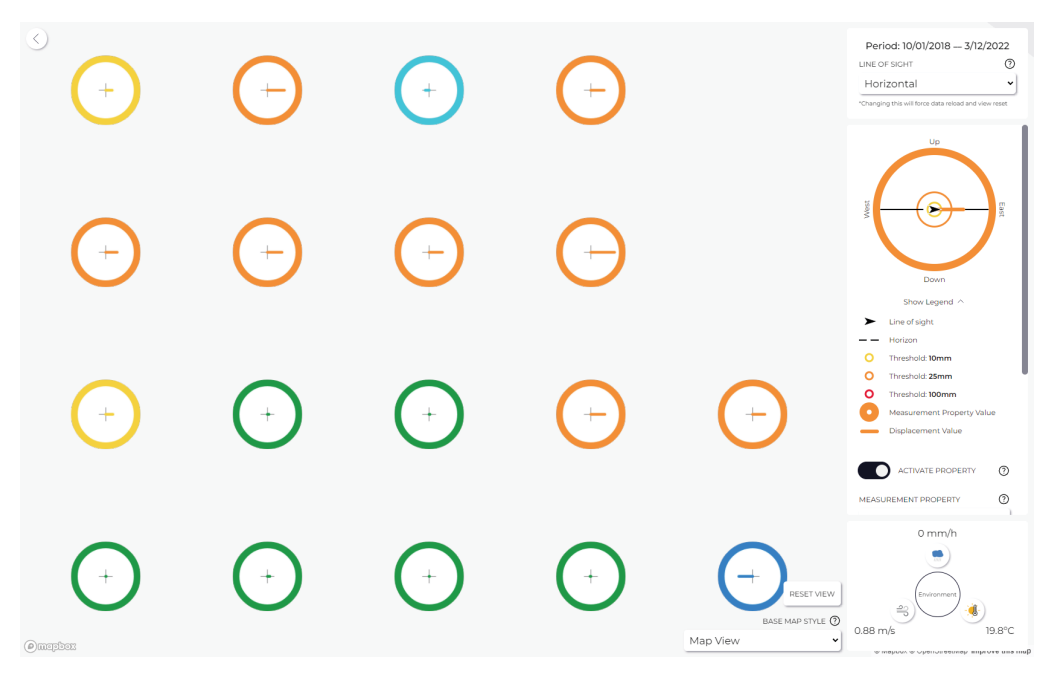

**Figura 72** Vista do glifo direcional no nível 3 do modelo de visualização implementado.

linha representa a severidade da deslocação do solo, de acordo com a mesma escala de cores referida no glifo temporal. O contorno do glifo tem a mesma função descrita para o contorno do glifo temporal. Podemos ver toda esta informação na legenda que surge novamente na barra lateral (visível na figura 72).

# **Nível mais detalhado - Legenda e Interação**

A área lateral direita no nível mais detalhado apresenta o período temporal a que a análise corresponde (na parte superior), a legenda dos glifos que acabámos de mencionar, bem como uma série de botões de *toggle* e menus *dropdown* com diferentes funcionalidades. Passamos agora a explicar cada uma das opções:

**- Menu dropdown "Line of Sight":** permite selecionar a trajetória do satélite e, por consequência, alterar a análise que se está a ver;

**- Botão "Activate Property":** permite mostrar ou esconder o contorno exterior dos glifos;

**- Menu dropdown "Measurement Property":** permite escolher a propriedade que se pretende visualizar no contorno do glifo; este menu só fica ativado quando o botão "Activate Property" está no estado ligado;

**- Botão "Time Series":** permite alternar entre os dois glifos descritos anteriormente;

**- Botão "Dynamic Scale":** se estiver ligado, permite escalar os movimentos de solo de acordo com o valor máximo observado nos pontos visíveis no ecrã; se estiver desligado, os movimentos de solo são escalados de acordo com o valor máximo observado no conjunto total de pontos da análise; isto afeta o comportamento das linhas em ambos os glifos;

**- Botão "Scale Symmetry":** se estiver ligado, faz com que as cores positivas da escala sejam utilizadas de forma simétrica em relação ao zero para os valores negativos; isto é, na visualização deixa de ser possível distinguir entre deslocações de solo positivas e negativas (como se estivéssemos a ver valores absolutos); se estiver desligado, todas as cores da escala são utilizadas e é possível distinguir valores positivos de negativos;

**- Menu dropdown "Displacement Degree":** permite alterar a paleta de cores utilizada, de entre as paletas apresentadas no subcapítulo anterior;

**- Variáveis de ambiente:** através do clique nos ícones na parte inferior da área lateral podemos selecionar a variável de ambiente que pretendemos visualizar e, por consequência, a visualização será alterada para o respetivo *heatmap*;

**- Menu dropdown "Base Map Style":** permite alternar entre diferentes estilo de mapa base (vista de satélite ou vista de mapa);

**- Botão "Reset View":** quando clicado, este botão faz com que a visualização volte à sua vista inicial, regressando ao nível menos detalhado e centrando a vista na análise;

Todos os botões ou *dropdowns* cuja interpretação podia ser considerada um pouco mais complexa são acompanhados de uma *tooltip* com a explicação da funcionalidade.

Além das funcionalidades disponibilizadas pela barra lateral, existem também duas pequenas interações com o mapa. A primeira é ao passar com o rato por cima de um dos pontos, isto é, do glifo desse ponto, que faz com que surja um *popup* com os valores exatos das diversas propriedades de um ponto (figura 73), que foram apresentadas na tabela 1. A segunda é ao clicar num ponto, que faz com que seja aberto outro *popup* com um gráfico de linhas onde pode ser analisada a variação da posição do ponto ao longo do tempo de forma mais detalhada (figura 73).

## **Nível intermédio**

Após desenvolvermos o nível mais detalhado da visualização, avançámos para o nível intermédio, visível na figura 74. Neste nívela visualização é muito mais simples, possuindo apenas uma grelha retangular, onde cada célula aglomera um conjunto de

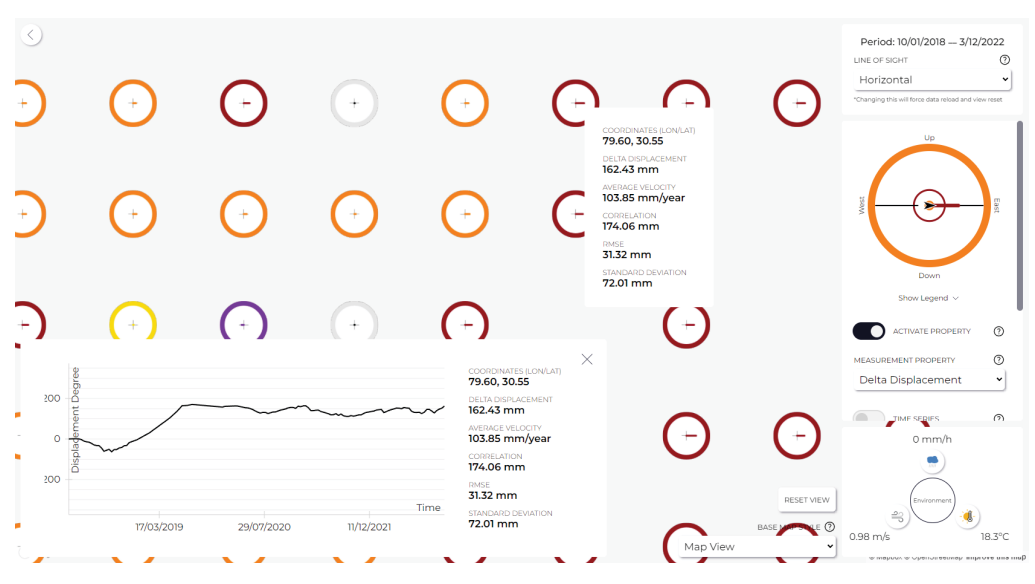

**Figura 73** Vista dos *popups* que surgem após passar com o rato por cima de um ponto e ao clicar num ponto.

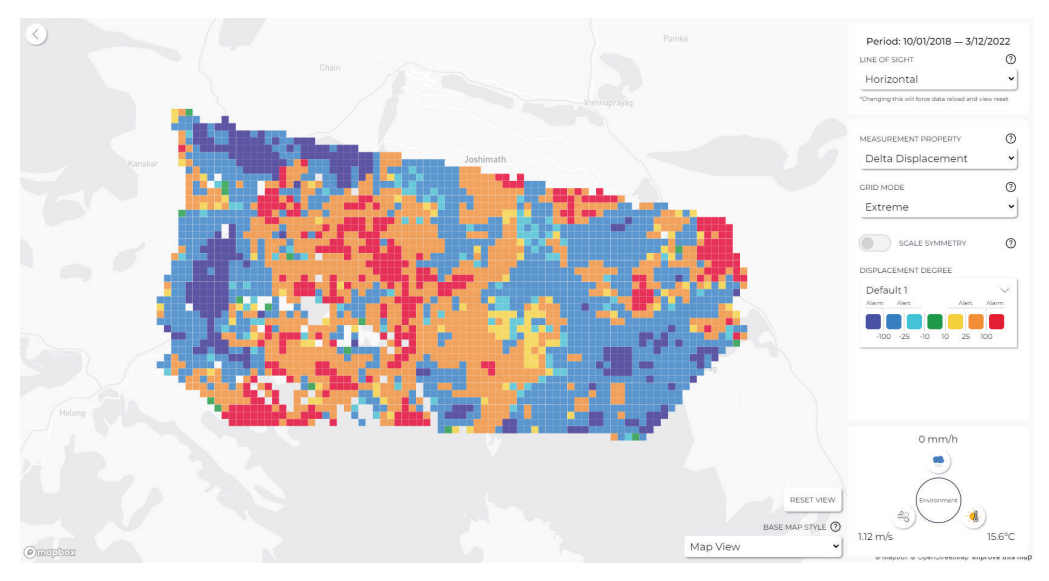

**Figura 74** Vista do nível intermédio do modelo de visualização.

pontos do *asset* e a sua cor é determinada pelos valores da "Measurement Property" escolhida na barra lateral da visualização para os pontos que constituem a célula. Além disso, a cor pode também variar conforme o "Grid Mode" escolhido (também através da barra lateral).

## **Nível intermédio - Legenda e Interação**

Tal como a visualização neste nível é mais simples que no nível mais detalhado, também a legenda na barra lateral é mais simples, apresentando um número de opções menor. Assim sendo, em relação à legenda do nível mais detalhado, esta deixa de ter o botão "Activate Property", o botão "Time Series" e o botão "Dynamic Scale". No
entanto, ganha uma nova opção, que se trata do menu *dropdown* "Grid Mode", que afeta, como já referido, a forma como a cor das células da grelha é definida. As opções deste menu são:

**- Extreme:** a cor é determinada pelo ponto da célula com o valor de deslocação de solo mais afastado de zero;

**- Mean:** a cor é determinada pela média das deslocações de solo dos pontos que constituem cada célula;

**- Median:** a cor é determinada pela mediana das deslocações de solo dos pontos que constituem cada célula;

**- Mode:** a cor é determinada pela moda das deslocações de solo dos pontos que constituem cada célula, conforme os intervalos apresentados na escala da barra lateral;

Mais uma vez, além das funcionalidades disponibilizadas pela barra lateral, existe uma interação, que consiste em passar o rato sobre uma das células, interação essa que fará com que surja um *popup* com um gráfico de barras (figura 75). Esse gráfico de barras representa a distribuição dos pontos da célula pelos intervalos da escala de valores, conforme os valores de deslocamento de solo em cada ponto.

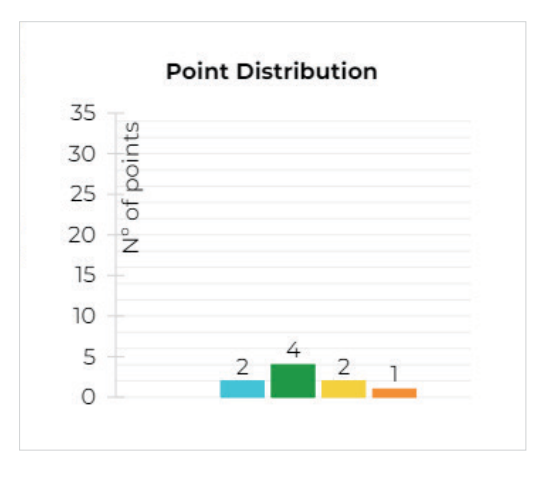

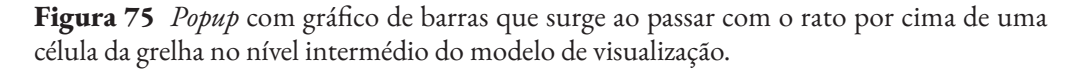

#### **Nível menos detalhado - Cluster Visual**

Por fim, desenvolvemos o nível menos detalhado, visível na figura 76. Neste nível o *asset* é representado por vários *clusters* que aglomeram grandes conjuntos de pontos. Para a geração dos *clusters*, foi utilizada uma biblioteca capaz de executar o algoritmo *K-Means*. Este algoritmo recebe um conjunto de vetores e, executando diversas iterações, vai ajustando a posição de um determinado número dos chamados centroides, inicialmente posicionados de forma aleatória, até obter clusters bem definidos,

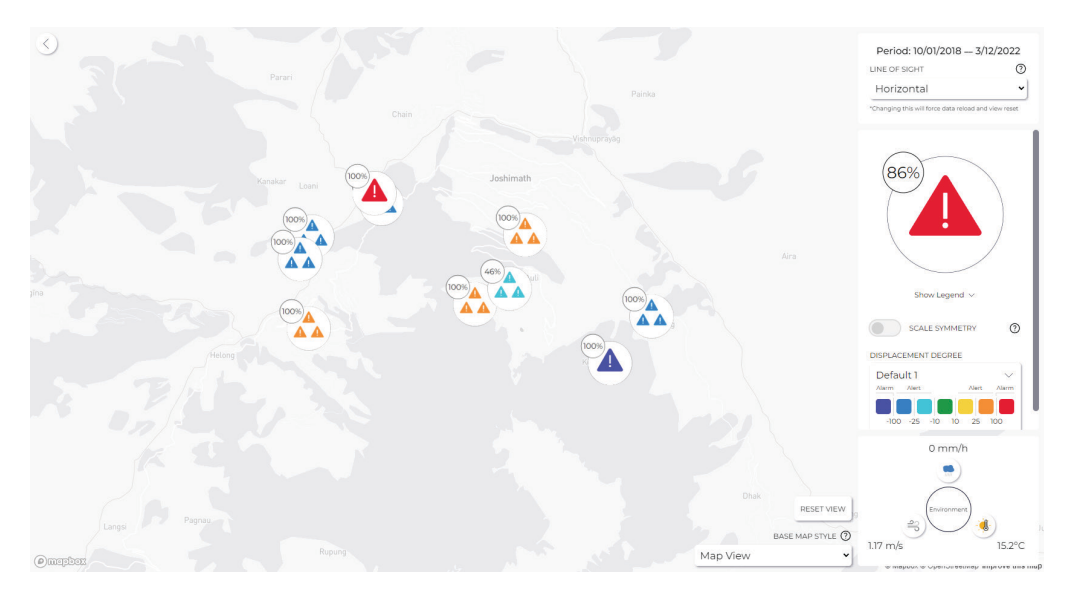

**Figura 76** Vista do nível 1 (menos detalhado) do modelo de visualização.

que aglomerem todos os dados inseridos no algoritmo. Assim sendo, no nosso caso, inserimos as coordenadas e o valor das movimentações de solo de todos os pontos como vetores e utilizamos os *clusters* gerados a partir daí. É importante notar que os *clusters* são gerados quando se entra numa análise pelo que, se mudarmos para uma análise diferente e depois voltarmos à mesma, os *clusters* podem já não ser iguais.

Explicada a forma como os *clusters* são gerados, resta dizer que para a representação visual dos *clusters* foram utilizados os glifos criados durante a fase de prototipagem, visíveis na figura 62, como base. Estes glifos representam então o nível mais crítico dos pontos dentro de um *cluster*, no que diz respeito aos movimentos de solo, através dos ícones. No entanto, foram feitas pequenas modificações, nomeadamente a mudança do número que surge no círculo superior esquerdo, que quando os glifos foram criados tinha o intuito de indicar o número de alertas/alarmes que aquele cluster possuía, e passou a ser a percentagem de pontos dentro do *cluster* que estão em estado de alerta/alarme. Além disso os glifos também passaram a utilizar toda a escala de cores nos ícones, de modo a serem mais coerentes com os outros níveis de visualização.

### **Nível menos detalhado - Legenda e Interação**

A barra lateral neste nível é também bastante simples, mostrando agora a legenda dos glifos (*clusters*) e deixando de ter os menus *dropdown* "Measurement Property" e "Grid Mode". O resto mantém-se igual à legenda do nível intermédio. No que diz respeito à interação com o mapa, este nível não possui qualquer interação.

#### **Vista das variáveis de ambiente**

Como já referido, ao clicar num dos ícones da parte inferior da barra lateral da visualização, podemos selecionar uma de 3 variáveis de ambiente para visualizar: precipitação, temperatura e vento. Após o clique, se a visualização de variáveis de ambiente

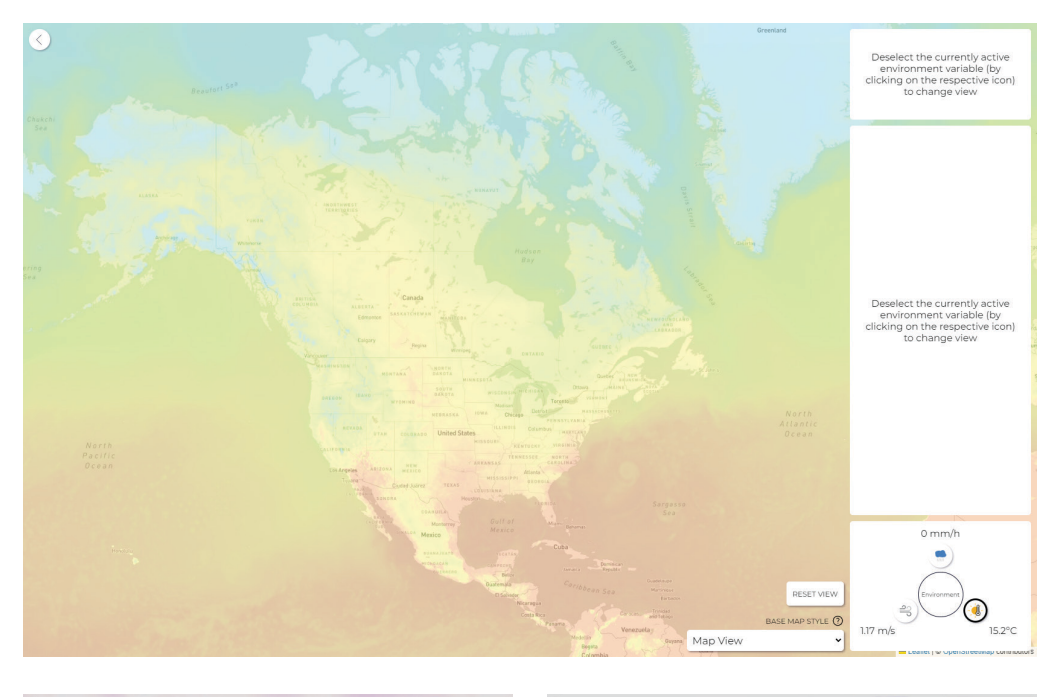

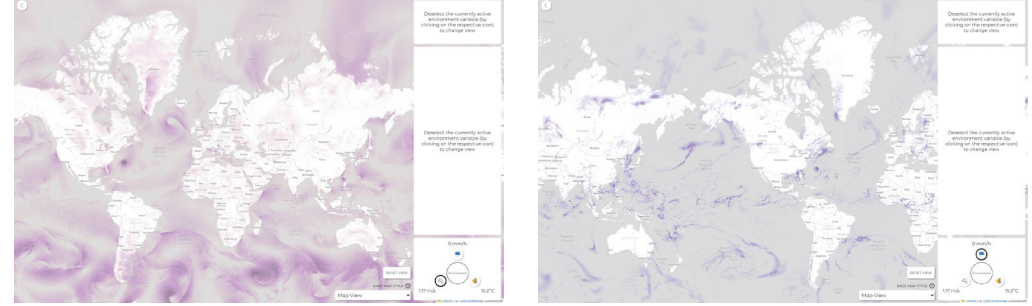

**Figura 77** Vistas das variáveis de ambiente. Na parte inferior da barra lateral podemos selecionar qual das variáveis (precipitação, temperatura ou vento) queremos ver.

não estiver já ativada, somos redirecionados para ela. Se uma das variáveis de ambiente estiver já selecionada e voltarmos a clicar nela, desligamos a visualização das variáveis de ambiente, regressando à visualização principal, de movimentos de solo. As vistas das 3 variáveis de ambiente são apresentadas na figura 77.

## **Ecrã "Overview"**

Além de tudo o que foi analisado até agora, ainda foi implementado o ecrã "Overview", que faz parte também da geovisualização, porém num nível de detalhe ainda menor e comumintuito diferente.Nesteecrãsão posicionados geograficamente os vários *assets* com análises disponíveis, através de glifos constituídos por um ícone, que representa a indústria a que o *asset* está associado e por um círculo com o contorno colorido de acordo com o estado do *asset* (relativo aos movimentos de solo), utilizando mais uma vez as cores das paletes criadas. Ao clicar num dos glifos são revelados diversos círculos com ícones, um para cada análise do *asset* (figura 78). Nesta dissertação, o foco foi apenas num tipo de análise (movimentos de solo), pelo que as restantes não

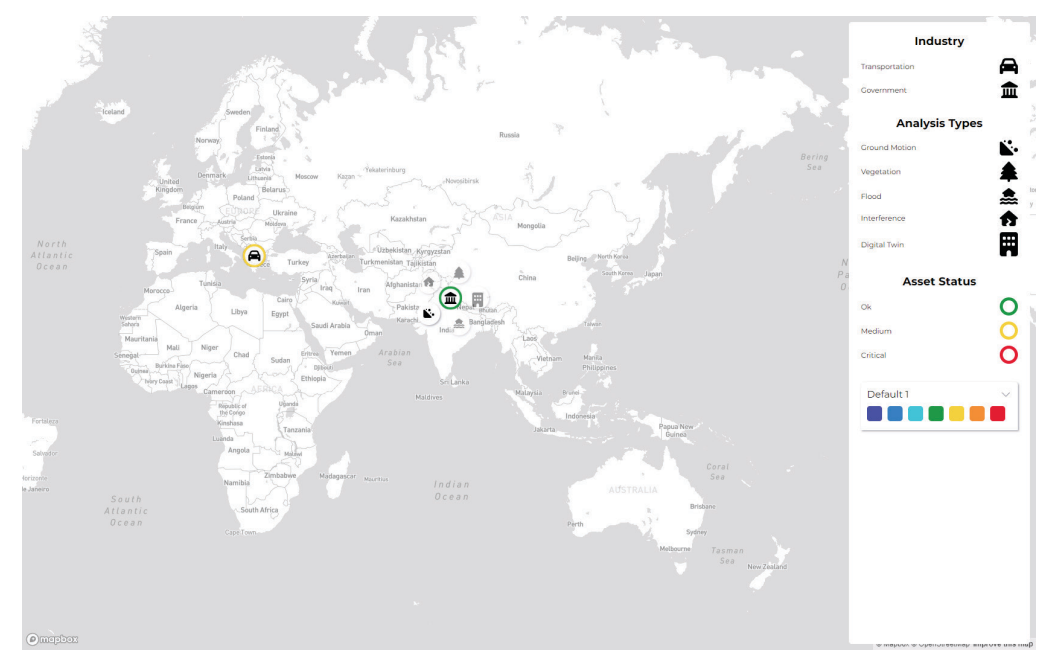

**Figura 78** Vista do ecrã "Overview" após clicar num dos marcadores do mapa, onde se veem botões para selecionar diversas análises.

são possíveis de escolher, daí estarem com uma opacidade menor. Ao clicar no ícone correspondente à análise de movimentos de solo, o utilizador é então redirecionado para a análise respetiva.

Neste ecrã, à semelhança das outras visualizações, existe também uma barra lateral onde, neste caso, são apresentados os significados de todos os ícones, bem como os estados em que o *asset* se pode encontrar e o menu *dropdown* das paletas de cores (igual ao que surgia nas outras visualizações, mas sem os valores dos intervalos).

## **5.5. Testes e Melhorias**

Após a implementação do modelo de visualização, procedemos à fase de testes. Nesta fase executámos dois tipos de teste: testes de usabilidade e testes de perceção visual.

## **Testes de Usabilidade**

Os testes de usabilidade foram constituídos por duas etapas. A primeira etapa foi presencial e nela o utilizador tinha de executar um conjunto de tarefas com o modelo de visualização, à medida que nós observávamos a forma como a interação era feita. Foi também pedido ao utilizador que fosse comentando o que estava a fazer e as dificuldades que encontrava ao longo do teste, para que pudéssemos perceber melhor as razões por trás de determinadas ações. A lista de tarefas que o utilizador tinha de executar era a seguinte:

**T1 -** Encontre um Asset cujo estado seja "Okay" e entre na respetiva análise de "Ground Motion";

**T2 -** Aguarde o carregamento dos dados da análise;

**T3 -** Analise o estado das diferentes partes do Asset segundo a Measurement Property "Average Velocity";

**T4 -** Faça a mesma análise utilizando um modo de grelha diferente;

**T5 -** Experimente outra palete de cores;

**T6 -** Encontre um ponto com um Delta Displacement cujo valor corresponda a um estado de "Alerta" e analise a deslocação do solo nesse ponto ao longo do tempo; **T7 -** Compare a deslocação do solo ao longo do tempo de diversos pontos em simultâneo;

**T8 -** Ajuste a escala do glifo aos pontos atualmente visíveis no ecrã;

**T9 -** Carregue os dados segundo uma Line of Sight diferente (pode demorar um pouco mais de 1 minuto, dependendo da escolha);

**T10 -** Altere o estilo do mapa base e analise uma variável de Environment à sua escolha, observando o seu heatmap.

**T11 -** Desligue a visualização da variável de Environment;

Após a realização das tarefas, era pedido ao utilizador que preenchesse um questionário, tendo em mente a experiência que tinha tido ao utilizar o modelo de visualização. O questionário desenvolvido inspirou-se no modelo *System Usability Scale* (SUS), com 10 perguntas de diferencial semântico, com a única diferença que as escalas iam de 1 a 7, em vez de 1 a 5. No final foi ainda acrescentado um espaço para os utilizadores poderem indicar qual a tarefa que tinham considerado mais difícil de executar, bem como um espaço para dar sugestões de melhoria do modelo de visualização. As perguntas de diferencial semântico eram as seguintes:

- **P1** Penso que gostaria de utilizar este produto com frequência;
- **P2** Considerei que o produto era desnecessariamente complexo;
- **P3** Considerei que o produto foi fácil de utilizar;
- **P4** Penso que precisaria de assistência para conseguir utilizar este produto;

**P5 -** Considero que as várias funcionalidades deste produto foram bem integradas;

**P6 -** Penso que há muitas inconsistências neste produto;

**P7 -** Acredito que a maioria das pessoas seria capaz de aprender a utilizar este produto rapidamente;

- **P8** Achei o produto muito complicado de utilizar;
- **P9** Senti-me muito confiante a utilizar o produto;

**P10 -** Precisei de aprender muito antes de conseguir utilizar este produto.

Os testes de usabilidade foram então realizados com 10 utilizadores. Estes utilizadores não faziam parte do grupo de utilizadores-alvo, porém, tinham conhecimentos de

| Perguntas<br>Utilizadores  | P <sub>1</sub> | P <sub>2</sub> | P <sub>3</sub> | P <sub>4</sub> | P <sub>5</sub> | P <sub>6</sub> | P7             | P8             | P9             | <b>P10</b>     |
|----------------------------|----------------|----------------|----------------|----------------|----------------|----------------|----------------|----------------|----------------|----------------|
| <b>Utilizador 1</b>        | $\overline{2}$ | $\overline{7}$ | 6              | $\overline{4}$ | $\overline{7}$ | 6              | $\overline{4}$ | 6              | $\overline{4}$ | 3              |
| <b>Utilizador 2</b>        | 1              | 5              | $\overline{4}$ | 3              | 5              | 6              | 5              | 5              | 3              | $\overline{7}$ |
| <b>Utilizador 3</b>        | 3              | 6              | 5              | 3              | $\overline{7}$ | $\overline{7}$ | $\overline{4}$ | 5              | $\overline{4}$ | 3              |
| <b>Utilizador 4</b>        | 5              | 6              | 6              | 6              | 6              | 6              | 5              | 6              | 5              | 6              |
| <b>Utilizador 5</b>        | 6              | 6              | 5              | 6              | $\overline{7}$ | $\overline{7}$ | 5              | 6              | 5              | 5              |
| <b>Utilizador 6</b>        | $\overline{2}$ | $\overline{4}$ | $\overline{4}$ | 3              | 6              | 6              | 5              | 5              | $\overline{4}$ | $\overline{2}$ |
| <b>Utilizador 7</b>        | 1              | $\overline{7}$ | $\overline{4}$ | 1              | 5              | $\overline{7}$ | 6              | 5              | 5              | 1              |
| <b>Utilizador 8</b>        | 1              | $\overline{7}$ | 6              | 6              | $\overline{7}$ | $\overline{7}$ | $\overline{4}$ | $\overline{7}$ | 6              | $\overline{7}$ |
| <b>Utilizador 9</b>        | 6              | 6              | 5              | $\overline{4}$ | 6              | 6              | 6              | 6              | 6              | 5              |
| <b>Utilizador 10</b>       | 6              | $\overline{7}$ | $\overline{7}$ | $\overline{7}$ | $\overline{7}$ | $\overline{7}$ | 6              | $\overline{7}$ | $\overline{7}$ | $\overline{7}$ |
| <b>Média</b><br>(de 1 a 5) | 2.53           | 4.4            | 3.8            | 3.2            | 4.53           | 4.67           | 3.67           | 4.2            | 3.6            | 3.4            |

**Tabela 2** Resultados dos testes de usabilidade do modelo de visualização.

design o que potenciou sugestões bastante interessantes no que diz respeito à interação e à interface. Posto isto, os resultados das escalas de diferencial semântico (com a média dos valores escalados da escala de 1 a 7 valores para 1 a 5 valores) foram os que vemos na tabela 2.

Tendo em conta que os resultados são tanto melhores quanto mais próximo dos 5 valores se encontrarem podemos ver que as perguntas P1 e P4 serão as respostas menossatisfatórias. O resultado baixo na pergunta P1 podejustificar-se pelo facto de, não se tratando de utilizadores-alvo, não terem grande interesse nos dados apresentados poresta visualização.Já o resultado baixo na pergunta P4 podeserjustificado pelo facto de a visualização ter muitos termos técnicos e ser bastante complexa para quem nunca teve contacto com a área em causa. As perguntas P9 e P10, são as que, a seguir, têm os resultados um pouco afastados do ideal, distanciando-se também mais do 5. Estes dois resultados também fazem sentido pois, tratando-se de uma plataforma complexa, com termos desconhecidos aos utilizadores, é normal que precisem de algumas explicações por parte do moderador e que não se sintam tão à vontade a utilizar o produto.

De facto, é precisamente por causa da complexidade e dos termos técnicos que haverá sempre um período considerável de ambientação à visualização. Foi por isso mesmo que tentámos incluir ajudas, como as *tooltips* ao pé de botões e menus, para que quem não tivesse tanto conhecimento sobre os termos, pudesse ter uma forma de perceber do que se tratava. Além disso, disponibilizámos sempre uma legenda dos glifos que surgem nas visualizações, pois poderiam ser elementos mais difíceis de interpretar.

Após esta análise dos resultados das escalas de diferencial semântico, partimos agora para a análise de quais as tarefas que os utilizadores consideraram mais difíceis de executar. A maior parte dos utilizadores teve dificuldade na tarefa T7, pois na tarefa T6 o objetivo era abrir o *popup* de visualização detalhada dos movimentos de solo de um ponto ao longo do tempo e, ao lerem a pergunta T7 de seguida, talvez o mais lógico fosse dar para selecionar mais pontos e fazer a comparação pedida nesse mesmo *popup*. No entanto, também pensamos que talvez a funcionalidade do botão "Time Series" não estivesse clara o suficiente, daí os utilizadores não a procurarem tão imediatamente.

Por fim, apresentamos um resumo das sugestões dadas pelos utilizadores para melhorar o modelo de visualização:

- Incluir na visualização uma barra com 3 níveis que permitisse que ao clicar o utilizador fosse direcionado para os diferentes níveis de detalhe, tornando assim mais clara a sua existência (uma vez que, por exemplo, o nível mais detalhado requer um *zoom* muito elevado) e mantendo sempre o utilizador a par do nível em que se encontra;

- No nível mais detalhado, indicar que ponto está selecionado (por exemplo, com um elemento gráfico que surge, ou com a diminuição da opacidade dos pontos que não estão selecionados);

- Na vista das variáveis de ambiente, tornar o *heatmap* mais pronunciado (principalmente no caso da precipitação e do vento);

- Ao alternar entre a vista de variáveis de ambiente e a visualização principal, garantir que o *zoom* se mantém igual, para que o utilizador não perca a zona da análise;

- Quando a interação com uma das opções da barra lateral provoca alguma mudança na legenda, fazer *scroll* automático para revelar onde essa mudança ocorreu, caso contrário o utilizador não tem conhecimento;

Embora tenham sido feitas mais sugestões, estas são as que considerámos mais importantes. No entanto, um ponto a referir relativamente à última sugestão é que os testes foram executados num computador portátil e, por esse motivo, as opções da barra lateral não apareciam na totalidade devido à altura do ecrã. Este é um ponto difícil de abordar tendo em conta a quantidade de informação que incluímos na barra lateral, no entanto, a solução de fazer *scroll* automático para o sítio onde ocorreram pode, de facto, ser uma solução viável.

#### **Testes de perceção visual**

Por forma a avaliar se as representações visuais dos dados, nomeadamente a iconografia, as cores e os glifos utilizados, tinham sido bem escolhidas e tinham o resultado esperado ao serem interpretadas, procedemos à criação de um formulário com uma série de perguntas para avaliar estes aspetos. O formulário estava dividido em seis secções, sendo que antes das perguntas relacionadas com as visualizações era perguntado ao utilizador qual o seu *background* - estudante de design e multimédia ou área semelhante, elemento da equipa da *Spotlite* com muito ou pouco conhecimento da plataforma existente ou cliente da *Spotlite* – e se tinha algum tipo de daltonismo.

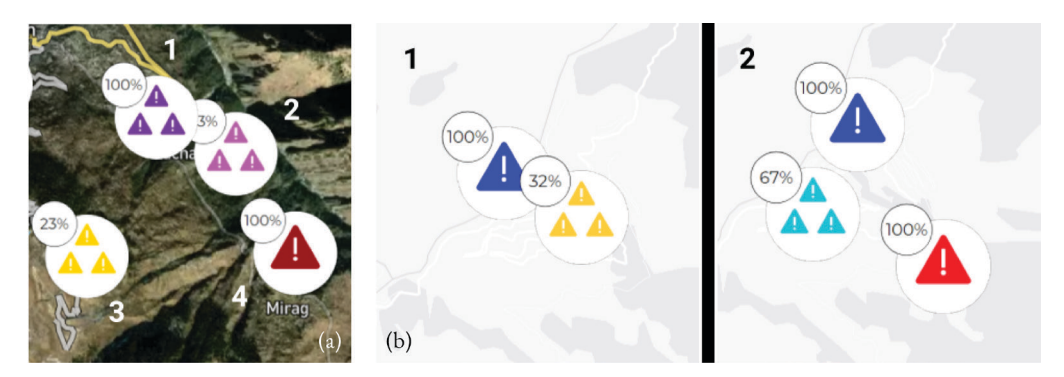

**Figura 79** Exemplo de imagens utilizadas nas perguntas da secção 1 (a) e secção 2 (b) do formulário dos testes de perceção visual.

As duas primeiras secções serviam para avaliar os ícones utilizadas nos glifos dos *clusters* do nível menos detalhado da visualização. Assim, a primeira secção consistia em várias perguntas que pediam ao utilizador para ordenar os *clusters* desde aquele que consideravam representar uma zona mais crítica para aquele que consideravam representar uma zona menos crítica. Na figura 79a podemos ver um exemplo de imagem utilizada nas perguntas da secção 1. Já na segunda secção do formulário eram apresentadas perguntas onde era pedido aos utilizadores que, para cada par de imagens (cada uma

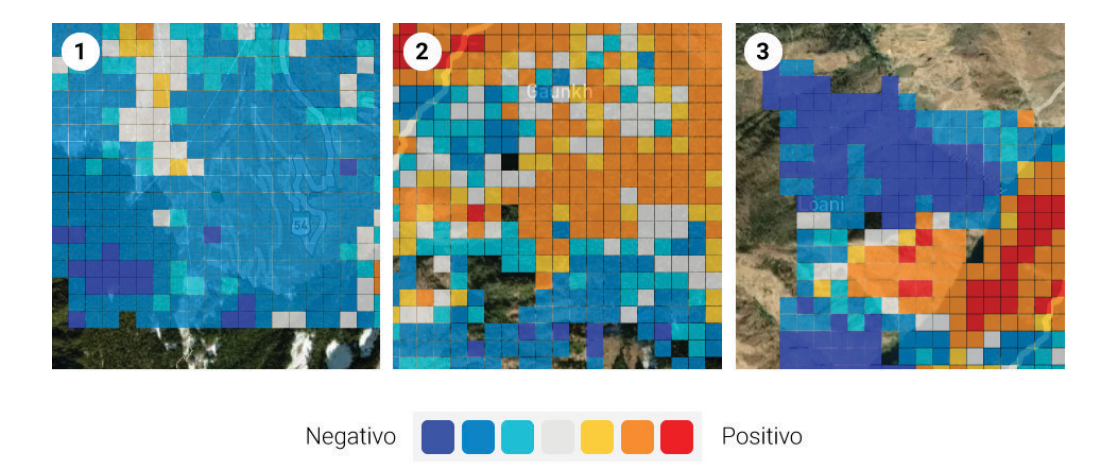

**Figura 80** Exemplo de imagem utilizada nas perguntas da secção 3 do formulário dos testes de perceção visual.

com vários *clusters* visíveis), indicassem qual delas consideravam representar uma zona mais crítica. Na figura 79b, podemos ver um exemplo de um par deimagens utilizado nas perguntas da secção 2.

Na terceira secção, o objetivo das perguntas era idêntico ao das perguntas da segunda secção, porém, os conjuntos eram de 3 imagens, em vez de duas, e as imagens mostravam várias zonas da grelha retangular colorida do nível intermédio da visualização. Na figura 80 podemos ver um exemplo de um conjunto de imagens utilizado nas perguntas da secção 3.

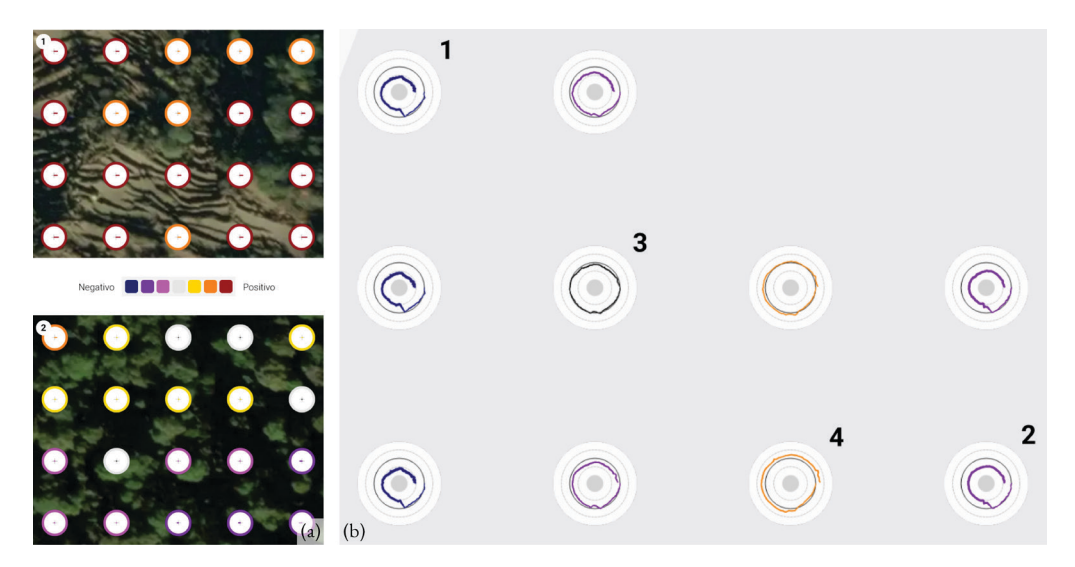

**Figura 81** Exemplos de imagens utilizadas nas perguntas da secção 4 (a) e secção 5 (b) do formulário dos testes de perceção visual.

A quarta e quinta secções tinham como objetivo avaliar os glifos do nível mais detalhado da visualização, ou seja, o glifo direcional e o glifo temporal, respetivamente. Assim, a quarta secção apresentava perguntas onde era pedido aos utilizadores para indicar, para cada par de imagens (cada uma mostrando uma zona com vários pontos representados pelo glifo direcional), qual a imagem que consideravam representar a zona com menos movimentos de solo. Na figura 81a podemos ver um exemplo de um conjunto de imagens utilizado nas perguntas da secção 4. Já na quinta secção, as perguntas eram novamente de ordenação, pedindo aos utilizadores para ordenar os pontos (representados pelo seu glifo temporal) desde aquele que consideravam ter-se afastado mais da sua posição inicial no solo até aquele que consideravam ter-se afastado menos dasua posição inicial.Na figura 81b podemos ver umexemplo de umaimagem utilizada nas perguntas da secção 5.

Por fim, a sexta secção era constituída por várias perguntas de resposta aberta como intuito desaberse os utilizadorestinhamtido dificuldadeemresponderaalguma questão e se tinham achado alguma das paletas de cores mais difícil de ler, bem como saber se tinham alguma sugestão de melhoria da iconografia, das cores e dos glifos.

Este teste de perceção visual foi então executado com 8 utilizadores, alguns com *background* em design, outros pertencentes à *Spotlite*, uns com conhecimento da plataforma existente, outros sem. Dois dos utilizadores tinham daltonismo: um tinha deuteranopia e outro tinha outro tipo de daltonismo, tendo dificuldade em distinguir cores com tonalidades muito próximas.

Ao analisar as respostas ao formulário pudemos perceber que as secções que geraram maior dificuldade foram a secção 1, de ordenar os *clusters*, e a secção 5, de ordenar os glifos temporais, pois foram as secções onde houve respostas mais dispersas e erradas. Na secção 1, pareceu-nos que alguns utilizadores acabaram por dar muita importância às cores comparativamente aos ícones e por vezes isso levava a algumas respostas parcialmente erradas ou totalmente erradas. Já na secção 5, alguns utilizadores tiveram dificuldade em interpretar o glifo temporal. Apesar destas secções mais complicadas, na maior parte das perguntas a resposta mais escolhida era a correta, ou parcialmente correta, no caso das perguntas de ordenação.

No que diz respeito às paletas de cores, a maior parte dos utilizadores disse que não teve problemas em distinguir as cores. Mesmo assim, as duas paletas destinadas a pessoas com daltonismo (deuteranopia, protanopia e tritanopia) foram consideradas as mais difíceis de distinguir. Esta dificuldadeter-se-á devido ao facto destas duas paletas utilizarem duas cores distintas para os extremos e recorrerem à variação de opacidade para completar a escala, tendo por isso uma diferença muito menor entre as várias cores da escala. No entanto, uma das pessoas que teve dificuldade em distinguir estas paletas foi o utilizador que tinha um tipo de daltonismo que dificultava a distinção entre cores muito próximas, o que é compreensível. A conclusão a que chegámos é que todos os utilizadores conseguiam utilizar pelo menos 3 das paletas disponibilizadas.

Visualização de Dados em Larga Escala numa Plataforma Web-SIG para Monitorização de Infraestruturas

# **6. Parte 2 – Dashboard**

## **6.1. Especificação do Contexto de Uso e de Requisitos**

O processo de desenvolvimento do *dashboard* começou com a especificação do contexto de uso e dos requisitos. Esta definição foi feitaatravés de conversas com elementos da empresa, onde nos foi dito que o *dashboard* deveria funcionar como uma junção dos ecrãs "Assets", "Infrastructures", bem como dos ecrãs "Asset Detail" e "Infrastructure Detail", como forma de fornecer ao cliente um *overview* do estado global de uma infraestrutura e dos seus *assets*. Dessa forma, o *dashboard* poderia incluir algumas visualizações que resumissem aspetos importantes para a monitorização destes elementos. É de notar que, tendo em conta que este era um ecrã totalmente novo, existindo apenas um *placeholder* com pequenas ideias para a funcionalidade do mesmo (figura 2), o nosso trabalho envolvia criar o *dashboard* de raiz.

## **6.2. 1ª Fase de Prototipagem e Revisão de Requisitos**

Após esta primeira especificação de requisitos, fizemos dois esboços (figura 82) onde tentámos analisar um pouco as possibilidades para o *layout* do *dashboard*, bem como as técnicas de visualização que podiam ser incluídas. Neles tentámos cumprir o objetivo de apresentar detalhes globais da monitorização de uma determinada infraestrutura

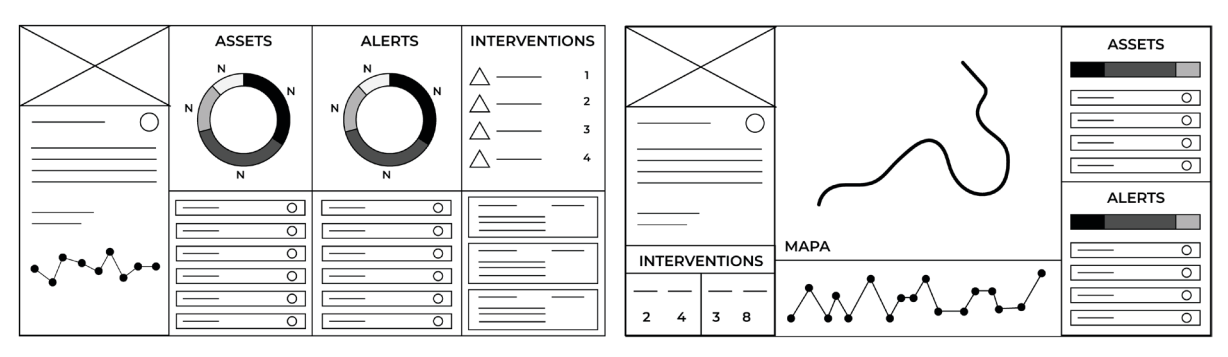

**Figura 82** Primeiros esboços do *dashboard*.

(utilizando listas, *doughnut charts*, barras horizontais empilhadas, números, texto e ícones). Além disso, procurámos também permitir a análise dos valores associados a cada ponto analisado dessa infraestrutura e respetiva evolução ao longo do tempo (através de um gráfico de linhas) e ainda a geovisualização da infraestrutura (no caso do esboço da direita).

Apesar de terem sido um ponto de partida para este segundo objetivo da dissertação, o *layout* nestes esboços acabou por se revelar demasiado preenchido, parecendo que apenas tínhamos incluído todos os elementos que era possível, o que provavelmente iria fazer com que o utilizador ficasse um bocado confuso com tanta informação em simultâneo. Além disso, alguns elementos, como as listas, acabariam por ter pouco detalhe quando, se ocupassem mais espaço no ecrã, poderiam mostrar mais informações sobre cada item ao mesmo tempo e permitir até a filtragem dos itens.

Mais tarde, ainda com os mesmos requisitos em mente, elaborámos protótipos demaior fidelidade(figura 83), onde procurámos um*layout* diferente, tendo em conta a relação entre as infraestruturas e os elementos que a constituíam (infraestruturas podem conter vários *assets*). Nestes novos protótipos, utilizámos já uma navegação por *tabs* para permitir que fosse mostrada mais informação e que esta estivesse organizada de forma lógica. Ainda nestes protótipos pensámos um pouco sobre o tipo de

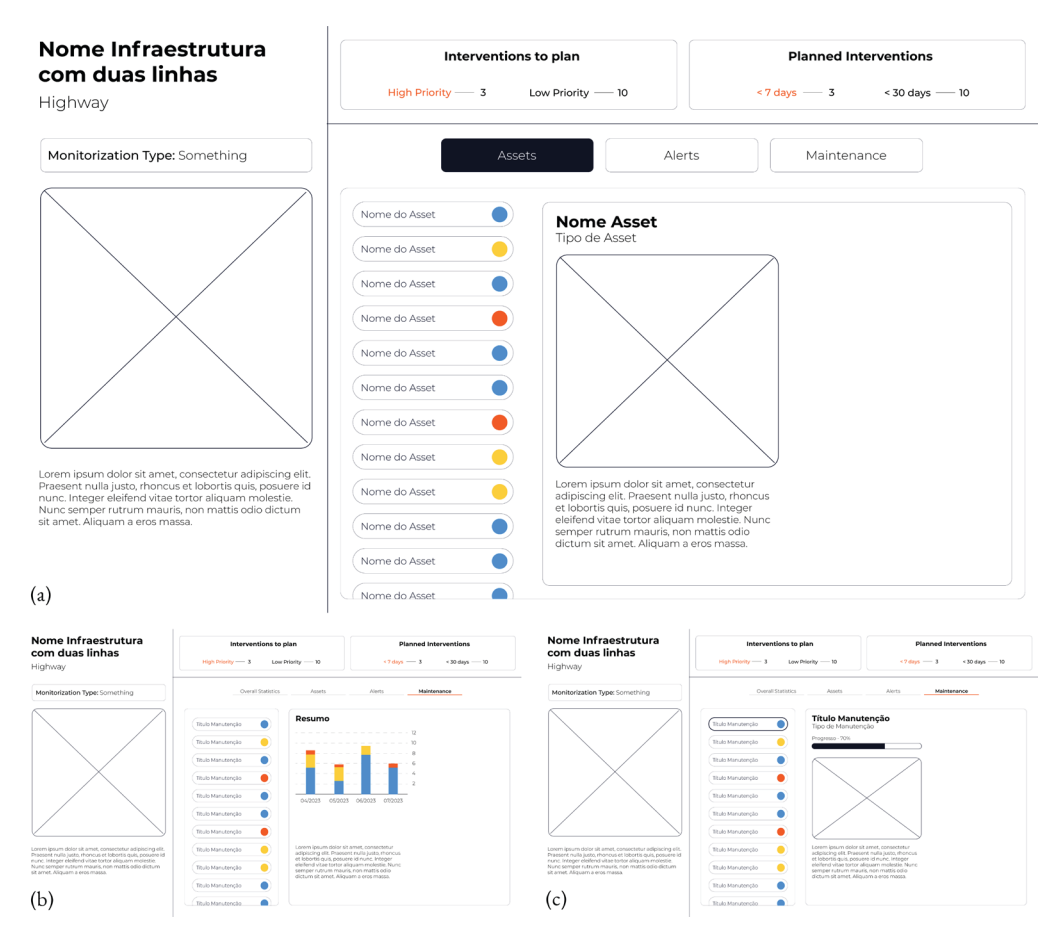

**Figura 83** Primeiros protótipos de alta-fidelidade do *dashboard*.

Visualização de Dados em Larga Escala numa Plataforma Web-SIG para Monitorização de Infraestruturas

visualizações que podiam surgir, nomeadamente na *tab* das manutenções. Podemos ver nas imagens um gráfico de barras que poderia indicar o número de manutenções realizadas nos últimos dias (figura 83b) e ao selecionar uma manutenção uma barra horizontal a indicar o progresso da mesma (figura 83c).

Em discussão sobre estas novas versões, tanto com a empresa como entre nós, chegámos à conclusão que, ao mostrar os detalhes de um *asset* numa área reservada do ecrã(figura 83a), tentando manterainformação dainfraestruturaealista de *assets* sempre visíveis, estávamos a limitar desnecessariamente o espaço para esses detalhes. Além disso, mais uma vez a lista de elementos iria ficar bastante simplificada, sem opções de filtragem, algo que era bastante importante tendo em conta a quantidade elevada de *assets* que uma infraestrutura podia conter (por exemplo, uma estrada podia conter centenas de *assets*, um para cada quilómetro). Por fim, também aaparência das *tabs* para navegação precisava de alguns ajustes, uma vez que sobressaía demasiado em relação ao resto da informação.

Após estes primeiros protótipos, houve uma revisão dos requisitos do *dashboard*, tendo sido indicado pela empresa que existia mais um tipo de elemento que deveria ser incluído, além de infraestruturas e *assets*: as Áreas de Interesse (AOIs). As AOIs são zonas específicas dentro dos *assets*, que podem ter informação mais detalhada. Por exemplo, sendo a infraestrutura uma estrada, e um *asset* dessa infraestrutura um determinado quilómetro da estrada, uma AOI poderia ser um talude (*slope*), situado algures nesse quilómetro da estrada. Além desta adição de um novo nível, foram também clarificados alguns dos dados que deveriam surgir em cada nível, no que dizia respeito a informações básicas.

## **6.3. 2ª Fase de Prototipagem**

Tendo em conta as falhas encontradas nos protótipos da primeira fase e os novos requisitos, procedemos a uma nova fase de prototipagem. Nos novos protótipos, o *layout* passou a ter 3 áreas distintas, que iremos explicar de seguida.

No canto superior esquerdo, podemos ver uma zona que permite a navegação pelos 3 níveis (infraestruturas, *assets* e AOIs), mantendo sempre o contexto à medida que o utilizador vai entrando nos níveis mais profundos. Abaixo dessa zona de navegação temos uma área onde surge uma imagem representativa e a descrição do elemento que está selecionado, consoante o nível em que nos encontramos.

O resto do ecrã, constitui a terceira área, que pode mostrar dois tipos de informação, consoante a página em que nos encontramos. A primeira hipótese é a apresentação de uma lista de todos os elementos do nível em que o utilizador está. Por exemplo, se o utilizador está no nível das infraestruturas, surge uma lista de todas as infraestruturas disponíveis (figura 84a). Após escolher uma infraestrutura da lista

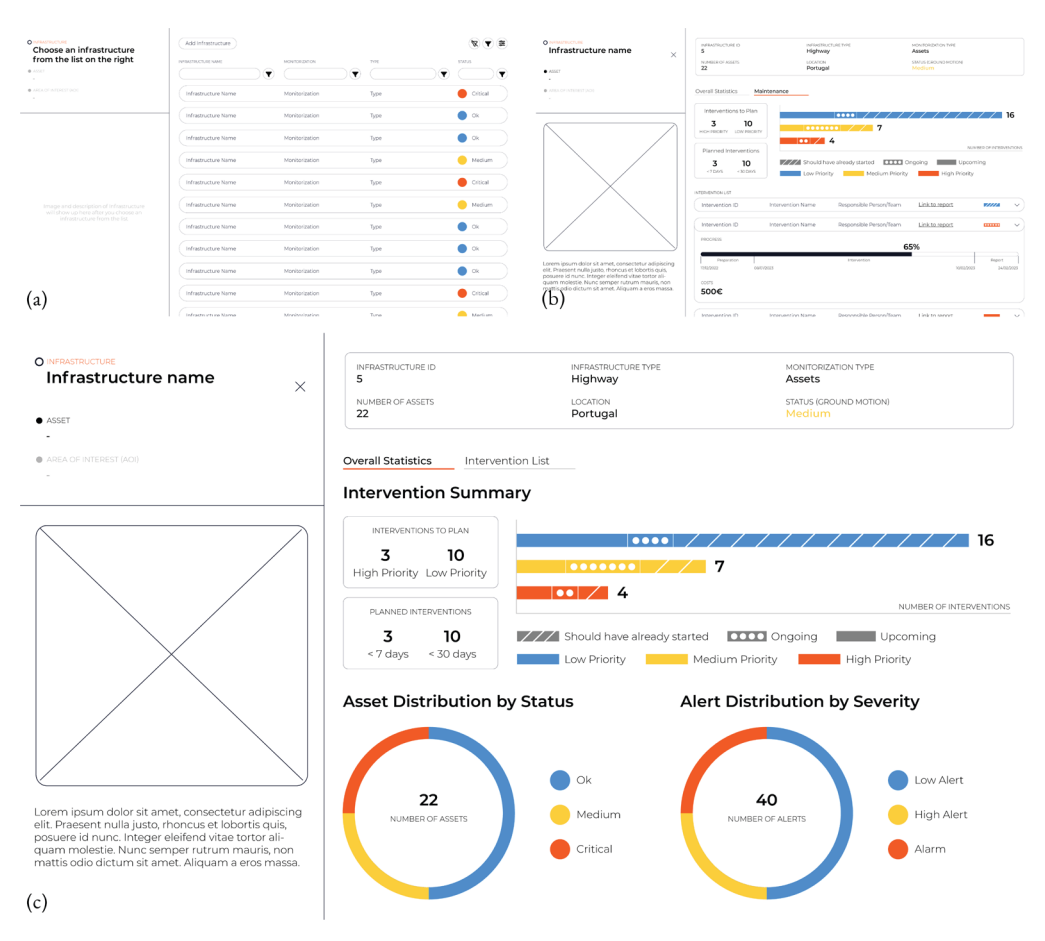

**Figura 84** Protótipos de alta-fidelidade da segunda fase de prototipagem.

é apresentado então o outro formato da terceira área do ecrã, onde surgem todos os detalhes associados ao elemento selecionado, neste caso, da infraestrutura, desde informações básicas e gráficos com estatísticas globais, até informação sobre as manutenções (figura 84b). O comportamento nos restantes níveis é idêntico.

 Nesta segunda fase de prototipagem definimos melhor os gráficos que iriam surgir no *dashboard* e, apesar de inicialmente surgirem gráficos também na *tab* das manutenções/intervenções, acabámos por fazer a separação, criando uma *tab* à parte para estatísticas (figura 84c).

Ainda durante esta fase de prototipagem surgiu nova informação sobre os detalhes que podiam estar associados a uma AOI. Esta informação derivou do facto de a empresa ter acesso ao modelo de ficha técnica que um dos seus clientes preenchia aquando de uma inspeção a um talude (figura 85), que é um tipo de AOI. Este modelo possuía uma série de campos importantes para a monitorização do talude, alguns estáticos, constantes ao longo do período de vida do mesmo (coloridos a laranja na figura), outros dinâmicos, podendo sofrer alterações conforme o resultado das inspeções (coloridos a azul na figura). A empresa considerou então benéfica a possibilidade de inserir estes dados na plataforma através do *dashboard*. Para isso foi

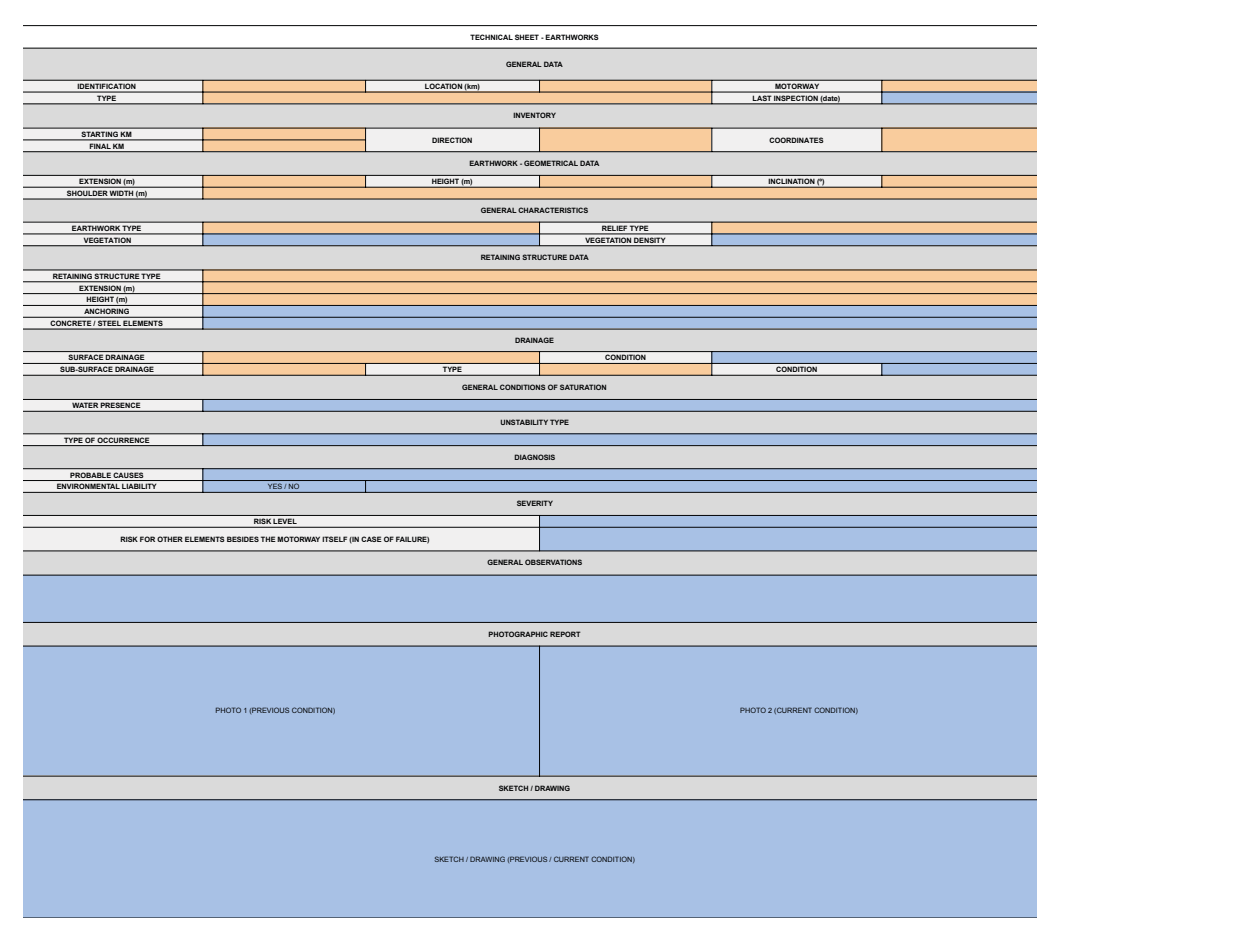

**Figura 85** Modelo de ficha técnica preenchida por um cliente da *Spotlite* aquando da realização de uma inspeção a um talude.

criada uma *tab* para inspeções, que será mostrada no subcapítulo 6.4, permitindo o preenchimento das informações dinâmicas que vimos no modelo de ficha técnica. Graças a estas novas informações que ficariam associadas às AOIs de tipo "Slope", a página de detalhes deste tipo de AOI ficou com muito mais informações do que as páginas de detalhe das infraestruturas e *assets*.

Foi também durante esta fase de prototipagem que foi definida a hierarquia da informação, recorrendo a diferentes pesos e tamanhos da família tipográfica "Montserrat", já utilizada também no modelo de visualização. Os estilos utilizados foram então:

**- Montserrat Light, 12px, em Caixa-Alta:** para *labels* de valores e de *inputs* dos formulários;

- **Montserrat Regular, 17px:** paratexto normal, incluindo legendas dos gráficos;
- **Montserrat Bold, 17px:** para valores realçados, *tabs*ativase valores nos gráficos;
- **Montserrat Bold, 26px:** para subtítulos;
- **Montserrat Bold, 40px:** para títulos;

Foi então com base nestes protótipos que avançámos para a fase de implementação, de que iremos falar de seguida.

## **6.4. Implementação**

A implementação do *dashboard*, à semelhança da implementação do modelo de visualização, começou com a escolha das ferramentas adequadas. Assim, recorremos novamente à *framework Next.js*, pela facilidade que esta nos dava para construir a navegação entre páginas e pelo facto de facilitar a conexão entre *frontend* e *backend*. Esta ligação era importante pelo facto de necessitarmos de conexão a uma base de dados para guardar os dados aquando da criação de uma nova AOI ou inspeção e da criação ou edição de uma manutenção. Como base de dados decidimos então utilizar o *Firebase*.

 No que diz respeito à criação dos gráficos, ao contrário do modelo de visualização, optámos por não utilizar a biblioteca *react-vis*, dado que esta era um bocado limitada. Decidimos então recorrer a outra biblioteca de *JavaScript* amplamente utilizada em visualização de informação, chamada *d3.js*, pelo facto de esta disponibilizar uma série de funcionalidades direcionadas para esta área e ser bastante versátil no que diz respeito à criação de visualizações de qualquer tipo.

Após ter todas as ferramentas escolhidas, começámos então a implementação propriamente dita. Iremos apresentar de seguida cada uma das páginas desenvolvidas, que seguem o *layout* dividido por 3 áreas, descrito no subcapítulo 6.4. Relembramos que este *layout* apresenta uma área de navegação no canto superior esquerdo, uma área com a imagem e descrição do elemento selecionado abaixo dessa zona de navegação (caso nos encontremos na página de detalhes de um elemento), e por fim, no resto do ecrã, uma área onde pode aparecer uma lista de elementos (infraestruturas, *assets*, ou AOIs), os detalhes de um elemento selecionado, ou um formulário, conforme a página em que nos encontramos.

### **Lista de Infraestruturas**

Quando entramos no *dashboard*, a primeira página que vemos apresenta uma lista de todas as infraestruturas disponíveis (figura 86a). Cada infraestrutura nesta lista apresenta o mesmo conjunto de dados: o nome, a localização, o tipo de infraestrutura (que neste protótipo apenas pode ser "Highway") e o estado em que se encontra. As infraestruturas podemser filtradosatravés dos valores destes dados,recorrendo à barra de filtros no topo da lista. Se o utilizador desejar limpar um filtro individualmente, pode recorrer aos botões que se encontram do lado direito de cada *input*. Caso queira limpar todos os filtros ao mesmo tempo, pode utilizar o botão com uma cruz vermelha

| <b>INFRASTRUCTURE</b>                                                                                            |                 | NAME                    | $(\mathbf{x})$                | LOCATION                 | <b>TYPE</b><br>$(\mathbf{x})$<br>(AI) | $\mathbf{v}(\mathbf{x})$                          | <b>STATUS</b><br>(AI)     | $\mathbf{v}(\mathbf{x})$ $(\mathbf{x})$ |
|----------------------------------------------------------------------------------------------------|-----------------|-------------------------|-------------------------------|--------------------------|---------------------------------------|---------------------------------------------------|---------------------------|-----------------------------------------|
| ASSET                                                                                                    |                 | N113                    |                               | Portugal                 | Highway                               |                                                   | $\bullet$<br>Medium       |                                         |
| AREA OF INTEREST (AO)                                                                                            |                 | N206                    |                               | Portugal                 | Highway                               |                                                   | Critical                  |                                         |
|                                                                                                    |                 | N350                    |                               | Portugal                 | Highway                               |                                                   | $\bullet$ Good            |                                         |
|                                                                                                    |                 | A16                     |                               | Portugal                 | Highway                               |                                                   | <b>Bad</b>                |                                         |
|                                                                                                    | A21             |                         | Portugal                      | Highway                  |                                       | Medium                                            |                           |                                         |
|                                                                                                    |                 | A21                     |                               | Portugal                 | Highway                               |                                                   | Critical                  |                                         |
|                                                                                                    | $(\Leftarrow)$  | A22                     |                               | Portugal                 | Highway                               |                                                   | $\bullet$ Good            |                                         |
|                                                                                                    |                 | <b>N105</b>             |                               | Portugal                 | Highway                               |                                                   | <b>Bad</b>                |                                         |
| Image and description of Infrastructure will show<br>up here after you choose an Infrastructure from<br>the list |                 | $\Delta 7$              |                               | Portugal                 | Highway                               |                                                   | Medium                    |                                         |
|                                                                                                    |                 | N120                    |                               | Portugal                 | Highway                               |                                                   | Critical                  |                                         |
|                                                                                                    |                 | $\mathbb{A} \mathbb{B}$ |                               | Portugal                 | Highway                               |                                                   | $\bigcirc$ Good           |                                         |
| (a)                                                                                                    |                 | A12                     |                               | Portugal                 | Highway                               |                                                   | $\bullet$ Bad             |                                         |
|                                                                                                    |                 | A15                     |                               | Portugal                 | Highway                               |                                                   | Medium                    |                                         |
|                                                                                                    |                 | $\cdots$                |                               | المستمرح                 | $\alpha$ at an analysis               |                                                   | $\sigma$ and $\sigma$ and |                                         |
| <b>DASHBOARD / INFRASTRUCTURES</b>                                                                               |                 |                         |                               |                          |                                       |                                                   |                           |                                         |
| NAME                                                                                                    | LOCATION<br>(x) | $(\mathbf{x})$          | <b>MONITORIZATION</b><br>(AI) | $\mathbf{v}(\mathbf{x})$ | <b>TYPE</b><br>(AI)                   | <b>STATUS</b><br>$\mathbf{v}(\mathbf{x})$<br>(AI) |                           | $\mathbf{v}(\mathbf{x})$ $(\mathbf{x})$ |
| <b>N113</b>                                                                                                    | Portugal        |                         | Full                          |                          | Highway                               |                                                   | Medium                    |                                         |
| N206                                                                                                    | Portugal        |                         | Assets                        |                          | Highway                               |                                                   | Critical                  |                                         |
| <b>N350</b>                                                                                                    | Portugal        |                         | Assets                        |                          | Highway                               |                                                   | <b>Cood</b>               |                                         |
| A16                                                                                                    | Portugal        |                         | Assets                        |                          | Highway                               |                                                   | <b>Bad</b>                |                                         |
| A21                                                                                                    | Portugal        |                         | Full                          |                          | Highway                               |                                                   | Medium                    |                                         |
| A21                                                                                                    | Portugal        |                         | Assets                        |                          | Highway                               | $\bullet$                                         | Critical                  |                                         |
| →<br>$\mathsf{A22}$                                                                                              | Portugal        |                         | Assets                        |                          | Highway                               |                                                   | $\bullet$ Good            |                                         |
| <b>N105</b>                                                                                                    | Portugal        |                         | Assets                        |                          | Highway                               |                                                   | <b>Bad</b>                |                                         |
| $\Delta7$                                                                                                    | Portugal        |                         | Full                          |                          | Highway                               |                                                   | Medium                    |                                         |
| N120                                                                                                    | Portugal        |                         | Assets                        |                          | Highway                               |                                                   | Critical                  |                                         |
| $\mathbb{A} \mathbb{B}$                                                                                          | Portugal        |                         | Assets                        |                          | Highway                               |                                                   | <b>Cood</b>               |                                         |
| A12                                                                                                    | Portugal        |                         | Assets                        |                          | Highway                               |                                                   | <b>Bad</b>                |                                         |
| $\wedge 15$                                                                                                    |                 |                         |                               |                          |                                       |                                                   |                           |                                         |
| (b)                                                                                                    | Portugal        |                         | Full                          |                          | Highway                               |                                                   | Medium                    |                                         |

**Figura 86** Lista de infraestruturas normal (a) e expandida (b).

à direita da barra de filtros, voltando assim a ver todas as infraestruturas disponíveis.

 Se o utilizador desejar ver a lista de infraestruturas em ecrã inteiro (figura 86b), pode utilizar a seta que se encontra entre a área lateral esquerda e a área da lista para esconder a área lateral. Esta ação faz com que apareça uma nova coluna na lista de infraestruturas, referente ao tipo de monitorização que é feita em cada infraestrutura.

## **Detalhes de uma Infraestrutura**

Ao clicar num dos elementos da lista de infraestruturas, o utilizador é redirecionado

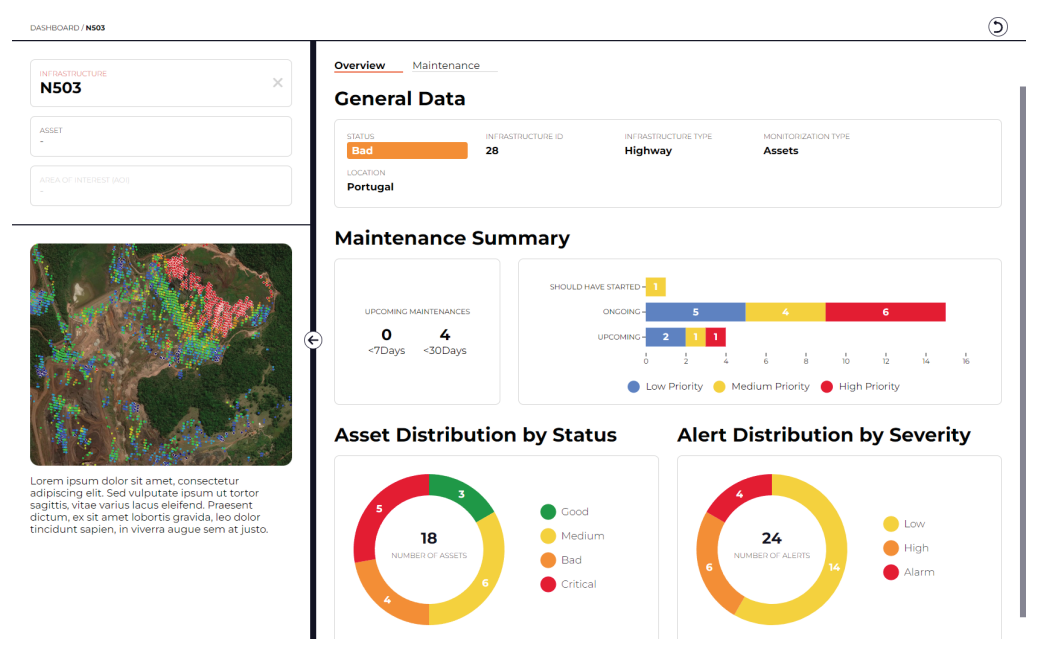

**Figura 87** Tab "Overview" de uma infraestrutura.

para uma página onde são apresentados mais detalhes sobre essa infraestrutura. Na área de navegação passamos a ver o nome da infraestrutura, no nível respetivo, juntamente com uma cruz cinzenta. Esta cruz permite ao utilizador desselecionar a infraestrutura e voltar à lista de infraestruturas. Já na área abaixo da navegação, podemos então ver mostradas a imagem e descrição da infraestrutura selecionada. Na área principal, à direita, verificamosaexistência da navegação por*tabs*, que neste caso possui duas *tabs*, "Overview" e "Maintenance", que iremos explicar de seguida.

| DASHBOARD / N503                                                                                                    |          |                                                           |                               |                                                       |                                                | ⊙                                                                 |
|----------------------------------------------------------------------------------------------------|----------|-----------------------------------------------------------|-------------------------------|-------------------------------------------------------|------------------------------------------------|-------------------------------------------------------------------|
| <b>INFRASTRUCTURE</b><br><b>N503</b>                                                                                                    | $\times$ | <b>Maintenance</b><br>Overview<br><b>RESPONSIBLE</b><br>× | <b>REPORT</b><br>$\mathbf{x}$ | <b>PRIORITY</b><br>All<br>$\mathbf{v}$ $(\mathbf{x})$ | START DATE<br>All<br>$\mathbf{v}$ $\mathbf{x}$ | <b>PROGRESS</b><br>All<br>$\mathbf{v}(\mathbf{x})$ $(\mathbf{x})$ |
| ASSET<br>ä,                                                                                                    |          | Luís Monteiro                                             | Go to report                  | Low                                                   | 2023-08-17                                     | 33.3%                                                             |
| AREA OF INTEREST (AOI)                                                                                                    |          | Luís Monteiro                                             | Go to report                  | Medium                                                | 2023-08-18                                     | 0.0%                                                              |
|                                                                                                    |          | Luís Monteiro                                             | Go to report                  | Low                                                   | 2023-08-22                                     | ٠<br>16.7%                                                        |
|                                                                                                    | €        | Luis                                                      | Go to report                  | High                                                  | 2023-08-24                                     | 16.7%<br>۰                                                        |
|                                                                                                    |          | Luis                                                      | Go to report                  | High                                                  | 2023-08-24                                     | 16.7%<br>۰                                                        |
|                                                                                                    |          | Rola                                                      | Go to report                  | Low                                                   | 2023-08-24                                     | $\bullet$<br>16.7%                                                |
|                                                                                                    |          | Rola                                                      | Go to report                  | Low                                                   | 2023-08-24                                     | $\bullet$<br>16.7%                                                |
|                                                                                                    |          | Luís                                                      | Go to report                  | Medium                                                | 2023-08-24                                     | $\bullet$<br>16.7%                                                |
| Lorem ipsum dolor sit amet, consectetur                                                                                                    |          | teste                                                     | Go to report                  | High                                                  | 2023-08-28                                     | 16.7%<br>۰                                                        |
| adipiscing elit. Sed vulputate ipsum ut tortor<br>sagittis, vitae varius lacus eleifend. Praesent<br>dictum, ex sit amet lobortis gravida, leo dolor |          | Rui G                                                     | Go to report                  | Medium                                                | 2023-08-29                                     | $\bullet$<br>16.7%                                                |
| tincidunt sapien, in viverra augue sem at justo.                                                                                                    |          | luis monteiro                                             | Go to report                  | High                                                  | 2023-08-29                                     | 16.7%<br>۰                                                        |
|                                                                                                    |          | luis monteiro                                             | Go to report                  | High                                                  | 2023-08-29                                     | 16.7%<br>۰                                                        |
|                                                                                                    |          | a                                                         | Go to report                  | Medium                                                | 2023-08-30                                     | 16.7%                                                             |

**Figura 88** Tab "Maintenance" de uma infraestrutura.

Quando o utilizador está na *tab* "Overview" (figura 87) são lhe apresentados dados gerais da infraestrutura, realçando o estado em que ela se encontra, bem como algumas estatísticas. As estatísticas fazem o resumo das manutenções nessa infraestrutura, através de um gráfico de barras horizontais e apresentam também a distribuição dos *assets* da infraestrutura pelo seu estado, bem como a distribuição dos alertas da infraestrutura por severidade, utilizando *doughnut charts*.

 Na tab "Maintenance" (figura 88), o utilizador pode ver uma lista de manutenções associadas a essa infraestrutura, num formato semelhante ao da lista de infraestruturas. Cada item da lista de manutenções apresenta o nome do responsável, um *link* para um relatório externo, caso exista, a prioridade da manutenção, a data de início planeada e o progresso da manutenção, através de uma barra de progresso. As manutenções podem ser filtradas, utilizando a barra de filtros acima da lista, cujo funcionamento é igual ao que vimos na lista de infraestruturas. Ao clicar numa das manutenções é aberta uma página com os detalhes dessa manutenção (figura 89), nomeadamente uma lista de tarefas a executar, juntamente com o estado de execução de cada uma dessas tarefas.

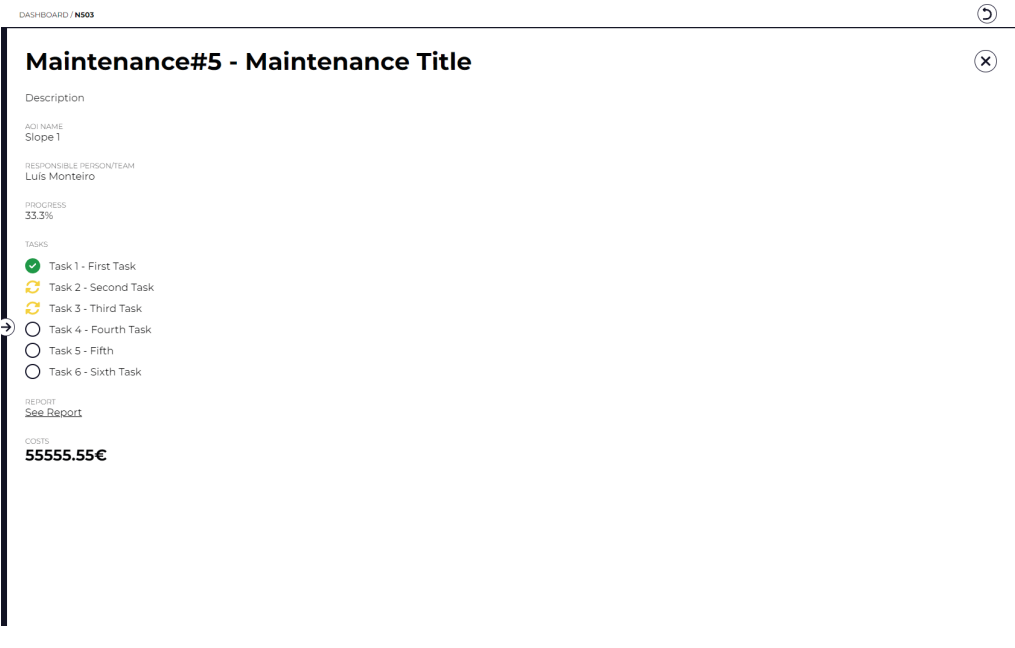

**Figura 89** Página de detalhes de uma manutenção dentro de uma infraestrutura.

### **Lista de Assets**

Estando na página de detalhes de uma infraestrutura, o utilizador pode utilizar a área de navegação para se dirigir à página da lista de *assets*, clicando no botão do nível respetivo (este botão só fica ativo quando uma infraestrutura está selecionada). Nesta lista são apresentados apenas os *assets* que fazem parte da infraestrutura selecionada anteriormente.

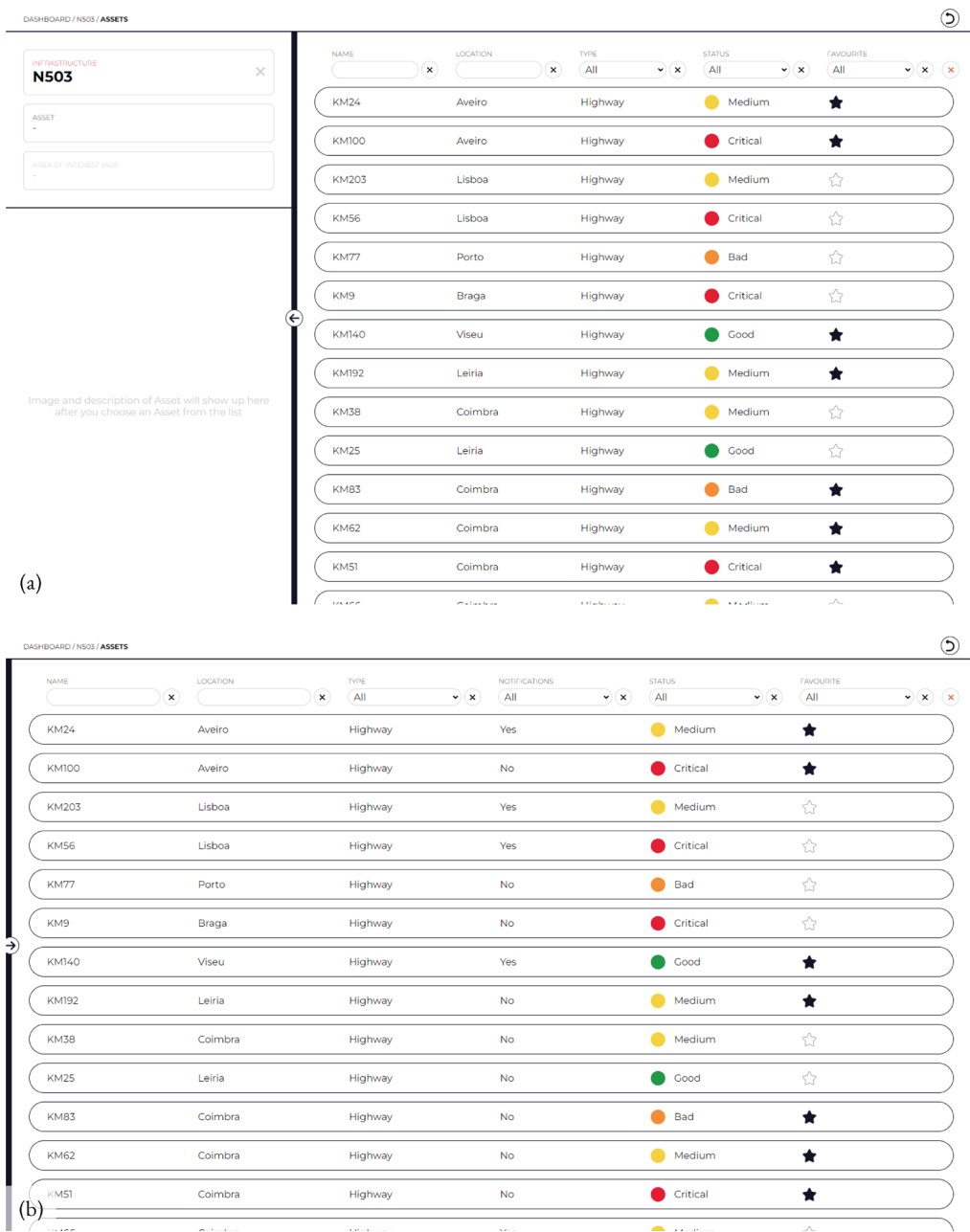

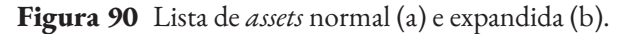

Uma vez na página da lista de *assets*(figura 90a), o utilizador depara-se comalgomuito semelhante à página da lista de infraestruturas. A única diferença são as colunas da lista, que passam a incluir o nome do *asset*, a localização do *asset*, o tipo de *asset*, o estado do *asset* e também uma coluna a indicar se o *asset* foi marcado como favorito ou não. À semelhança da lista de infraestruturas, se minimizarmos a área lateral esquerda utilizando a seta, podemos ver a lista de *assets* em toda a largura do ecrã (figura 90b), aparecendo uma nova coluna, que indica se as notificações para cada *asset* estão ativadas ou não. A funcionalidade da barra de filtros é mais uma vez idêntica ao que vimos até agora.

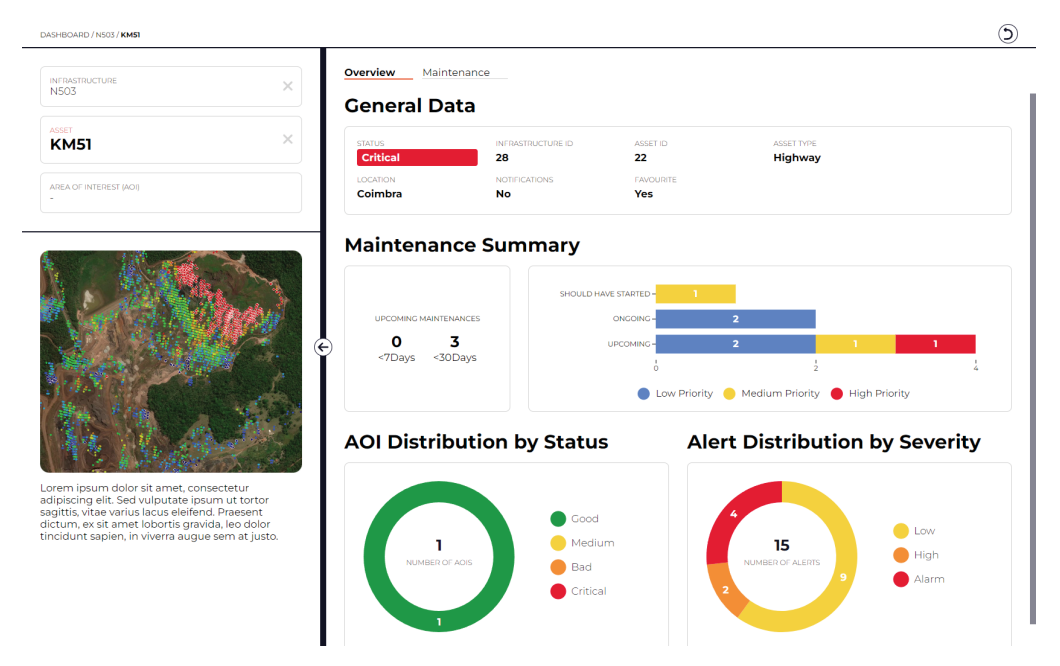

**Figura 91** Tab "Overview" de um *asset*.

## **Detalhes de um Asset**

Ao clicar num dos elementos da lista de *assets*, o utilizador é redirecionado para uma página onde são apresentados mais detalhes desse *asset*(figura 91).Naárea de navegação passamos a ver o nome do *asset*, no nível respetivo, juntamente com uma cruz cinzenta. Esta cruz permite ao utilizador desselecionar o *asset* selecionado e voltar à lista de *assets*. Já na área abaixo da navegação, podemos então ver mostradas a imagem e descrição não da infraestrutura, mas do *asset* selecionado. Na área principal, à direita, verificamos a existência da navegação por *tabs*, que possui as mesmas tabs da página de detalhes de uma infraestrutura.

A única diferença nos detalhes de um *asset* em relação aos de uma infraestrutura, são os campos apresentados, e o facto de o *doughnut chart* que mostrava a distribuição de *assets* da infraestrutura pelo seu estado passar a mostrar a distribuição das AOIs que pertencem ao *asset* selecionado, também pelo seu estado. Além disso, o resumo das manutenções apresenta dados relativos apenas às manutenções do *asset* selecionado, tal como a lista de manutenções na *tab* "Maintenance".

#### **Lista de AOIs**

Estando na página de detalhes de um *asset*, o utilizador pode utilizar a área de navegação para se dirigir à página da lista de AOIs, clicando no botão do nível respetivo (este botão só ficaativo quando um *asset* está selecionado). Nesta lista são apresentados apenas as AOIs que fazem parte do *asset* selecionado anteriormente.

 Novamente, a lista de AOIs (figura 92a) é muito semelhante às listas de infraestruturas e *assets*, sendo que a única alteração são as colunas apresentadas, que

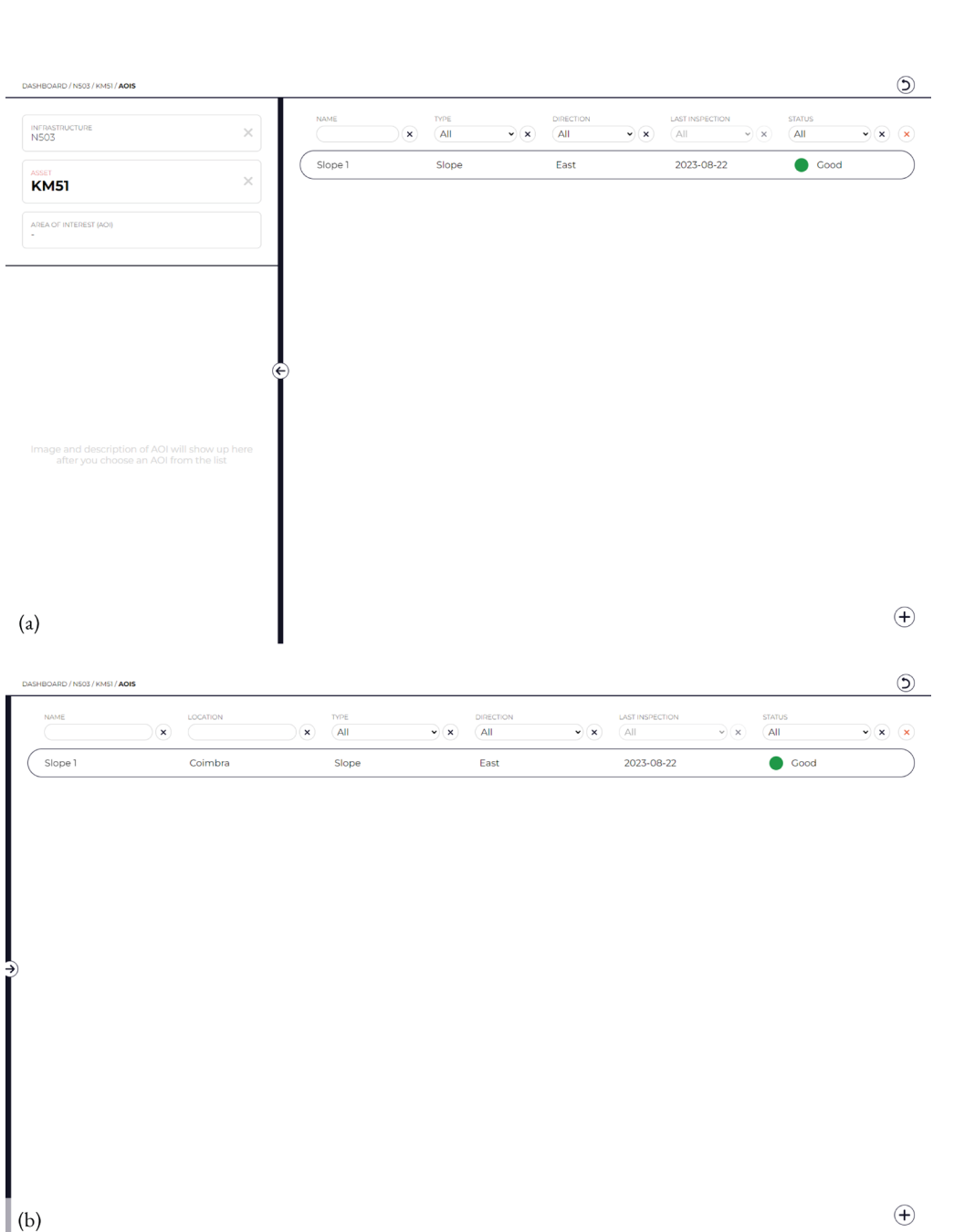

**Figura 92** Lista de AOIs normal (a) e expandida (b).

passam a ser o nome da AOI, o tipo de AOI (neste protótipo, a única possibilidade é "Slope", que significa talude), a direção em que se encontra em relação à estrada, a data da última inspeção e o estado da AOI. Mais uma vez, se minimizarmos a área lateral, vemos a lista em toda a largura do ecrã (figura 92b) e, neste caso, surge uma coluna com a localização das AOIs. A barra de filtros é idêntica aos outros locais do *dashboard* onde a vimos.

Ao contrário das listas de infraestruturas e *assets*, a lista de AOIs possui um botão no canto inferior direito que permite adicionar uma AOI, preenchendo um

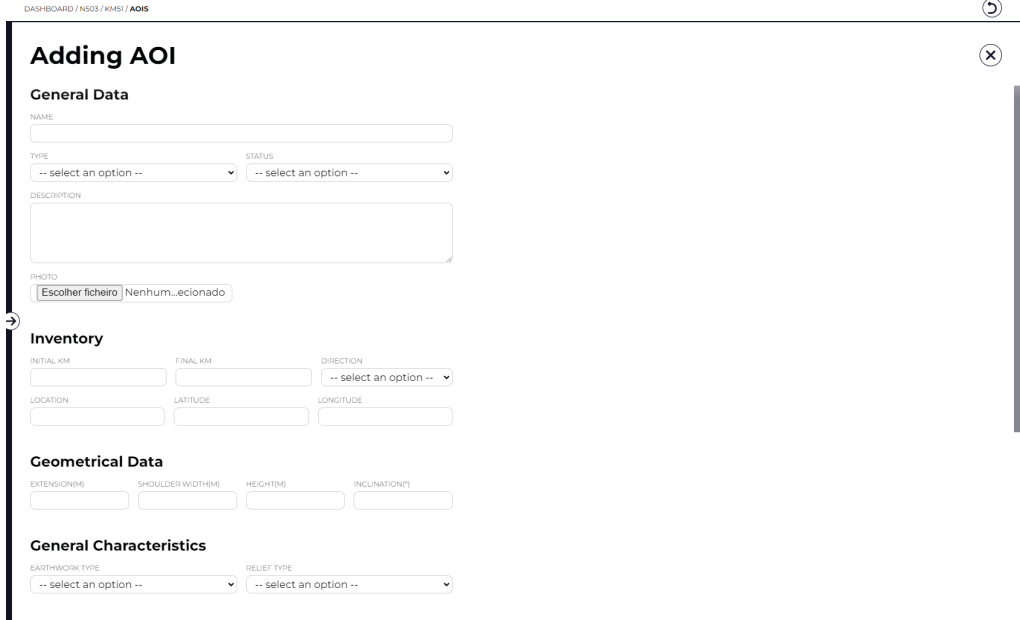

**Figura 93** Formulário de adição de uma AOI.

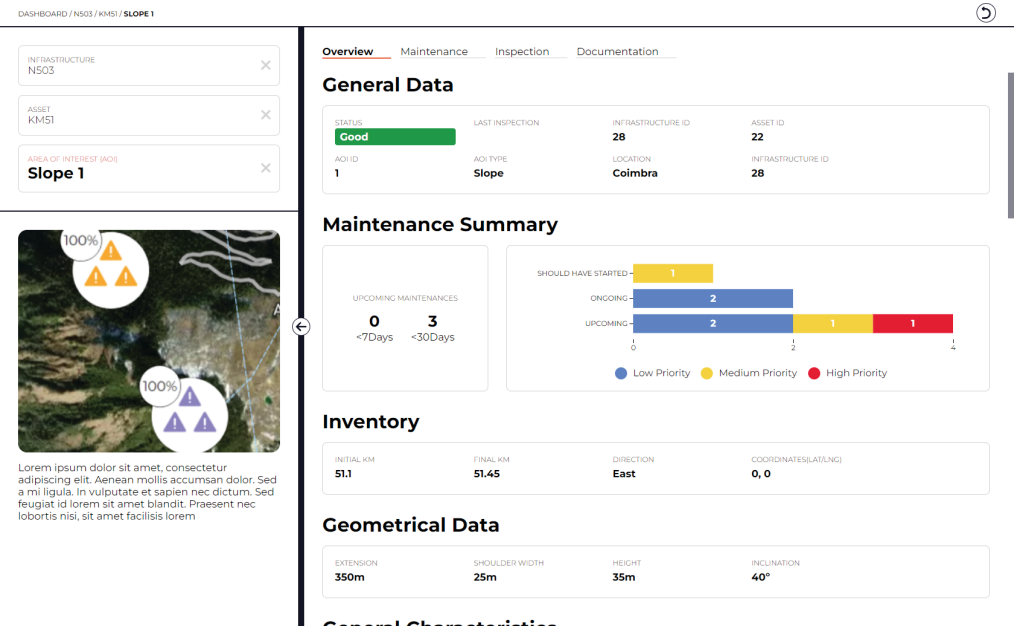

**Figura 94** Tab "Overview" de uma AOI.

formulário (figura 93) com os dados estáticos da ficha técnica apresentada no subcapítulo 6.3, juntamente com uma imagem representativa e uma descrição.

## **Detalhes de uma AOI**

Ao clicar num dos elementos da lista de AOIs, o utilizador é redirecionado para uma página onde são mostrados mais detalhes sobre essa AOI. Na área de navegação passamos a ver o nome da AOI, no nível respetivo, juntamente com uma cruz cinzenta.

Esta cruz permite ao utilizador desselecionar a AOI selecionada e voltar à lista de AOIs. Já na área abaixo da navegação, podemos então ver mostradas a imagem e descrição não da infraestrutura nem do asset, mas sim da AOI selecionada. Na área principal, à direita, verificamos novamente a existência da navegação por tabs, desta vez com duas *tabs* extra: "Inspection" e "Documentation".

Na *tab* "Overview" (figura 94), veem-se agora mais alterações. Os *doughnut charts* deixaram de existir e são apresentadas novas secções com os dados derivados da ficha técnica que analisámos no subcapítulo 6.3.

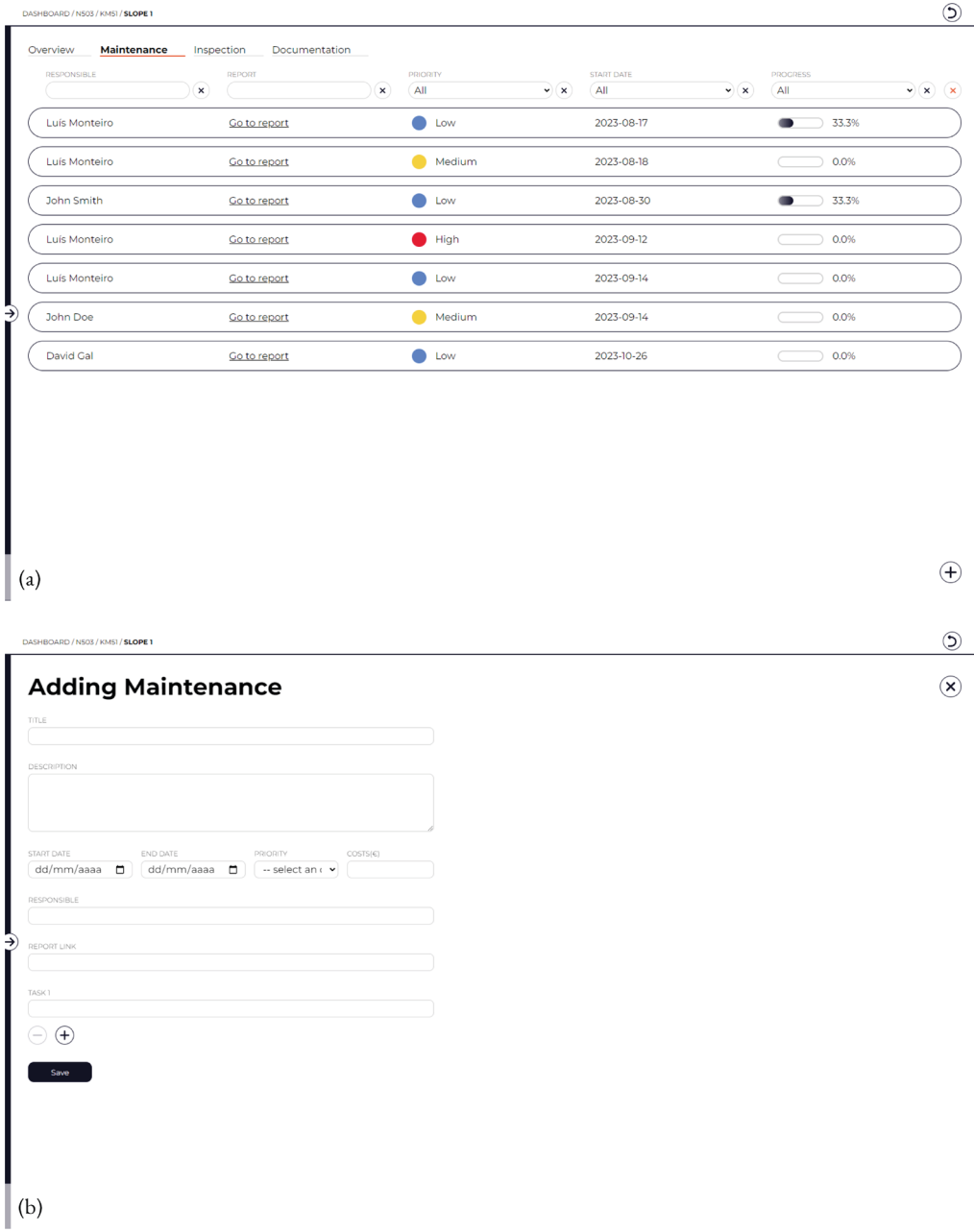

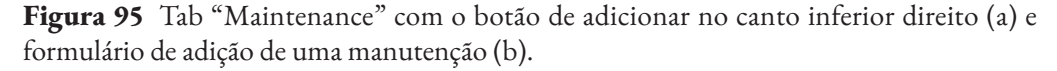

Visualização de Dados em Larga Escala numa Plataforma Web-SIG para Monitorização de Infraestruturas

Na *tab* "Maintenance", a lista mantém-se igual, porém, através de um botão no canto inferior direito (figura 95a)é possíveladicionar uma nova manutenção, preenchendo um formulário com os dados necessários (figura 95b).

 Além disso,ao clicar numa manutenção para ver os seus detalhes, verificamos que no canto superior direito existe um botão com o ícone de um lápis (figura 96a). Este botão permite editar os dados da manutenção através de outro formulário (figura 96b).

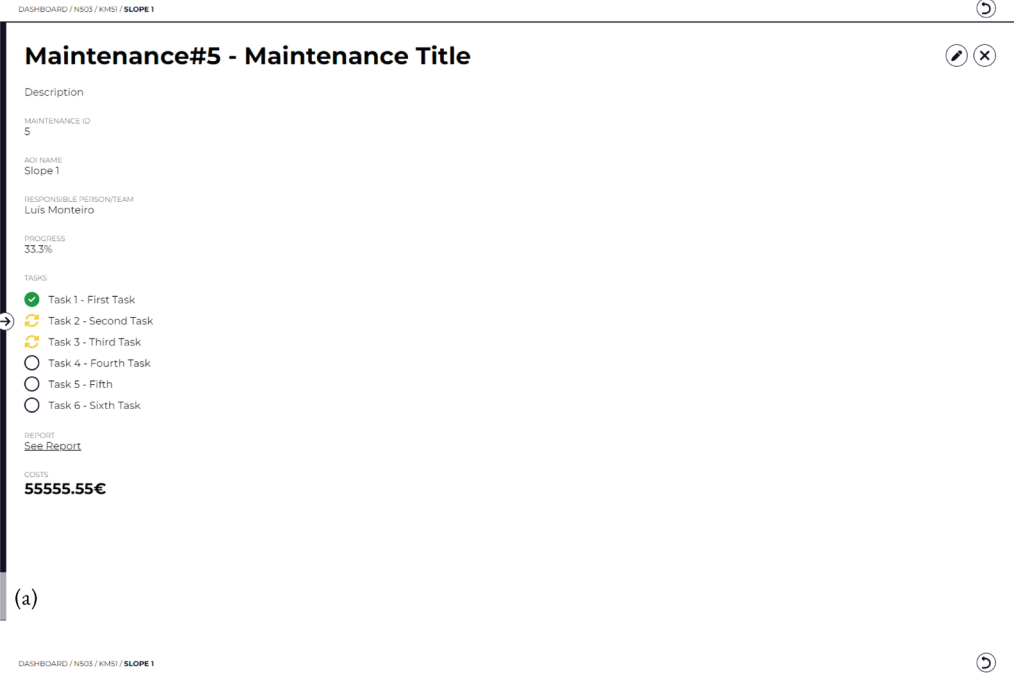

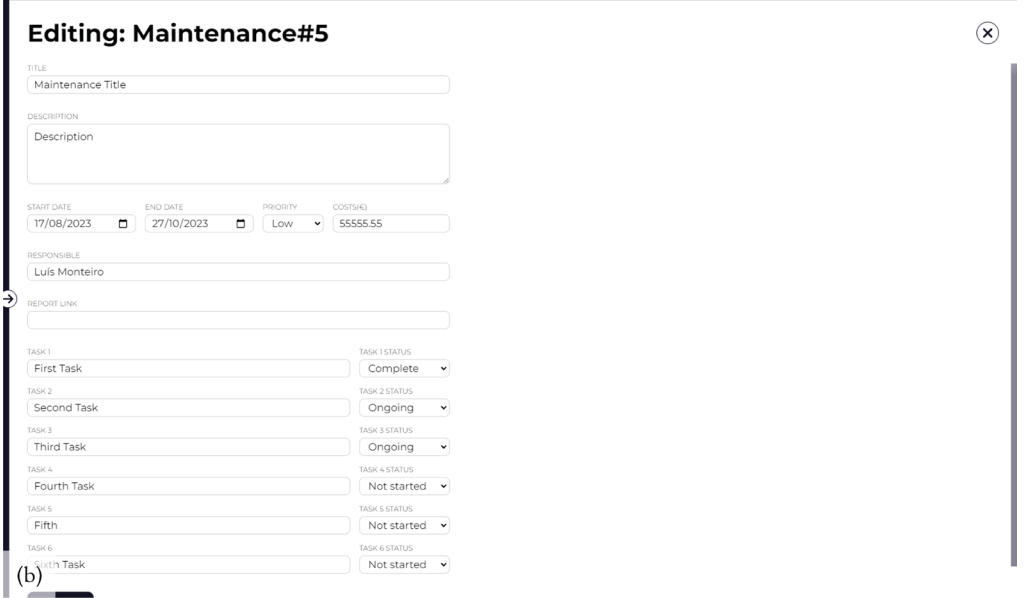

**Figura 96** Página de detalhes de uma manutenção com o botão de editar no canto superior direito (a) e formulário de edição de uma manutenção (b).

Na *tab* "Inspection", é apresentada uma lista de inspeções (figura 97a), indicando o responsável, o *link* para o relatório, caso exista, e a data em que a inspeção foi executada. Podemos adicionar uma inspeção recorrendo, novamente, a um botão no canto inferior direito da página. Ao selecionar uma das inspeções vemos toda a informação associada a essa inspeção (figura 97b) que, mais uma vez, corresponde aos campos da ficha técnica referida anteriormente, tanto os estáticos como os dinâmicos.

A *tab* "Documentation" tinha como intuito apresentar uma lista de documentos, como fotografias ou relatórios associados à AOI, porém, não foi implementada.

|   | DASHBOARD / N503 / KMS1 / SLOPE 1                                               |                                                                                    |                                     |                                                      |                               |                                                             | $\odot$                                 |
|---|---------------------------------------------------------------------------------|------------------------------------------------------------------------------------|-------------------------------------|------------------------------------------------------|-------------------------------|-------------------------------------------------------------|-----------------------------------------|
|   | Maintenance<br>Overview                                                         | <b>Inspection</b> Documentation                                                    |                                     |                                                      |                               |                                                             |                                         |
|   | RESPONSIBLE                                                                     |                                                                                    | REPORT<br>$(\mathbf{x})$            | $(\mathbf{x})$                                       | DATE<br>(AI)                  |                                                             | $\mathbf{v}(\mathbf{x})$ $(\mathbf{x})$ |
|   | Luís Monteiro                                                                   |                                                                                    | Go to report                        |                                                      | 2023-08-19                    |                                                             |                                         |
|   | Luís Monteiro                                                                   |                                                                                    | Go to report                        |                                                      | 2023-08-20                    |                                                             |                                         |
|   | Luís Monteiro                                                                   |                                                                                    | Go to report                        |                                                      | 2023-08-20                    |                                                             |                                         |
|   | Peter Jack                                                                      |                                                                                    | Go to report                        |                                                      | 2023-08-20                    |                                                             |                                         |
|   | Greg George                                                                     |                                                                                    | Go to report                        |                                                      | 2023-08-20                    |                                                             |                                         |
| € | Luís Monteiro                                                                   |                                                                                    | Go to report                        |                                                      | 2023-08-20                    |                                                             |                                         |
|   | Luís Monteiro                                                                   |                                                                                    | Go to report                        |                                                      | 2023-08-20                    |                                                             |                                         |
|   | Luís Monteiro                                                                   |                                                                                    | Go to report                        |                                                      | 2023-08-20                    |                                                             |                                         |
|   | Luís Monteiro                                                                   |                                                                                    | Go to report                        |                                                      | 2023-08-20                    |                                                             |                                         |
|   | Luís Monteiro                                                                   |                                                                                    | Go to report                        |                                                      | 2023-08-22                    |                                                             |                                         |
|   | DASHBOARD / N503 / KM51 / SLOPE 1<br>Inspection#8                               |                                                                                    |                                     | Anchoring type                                       | Concrete Elements<br>List     |                                                             | ⊙<br>$\circledast$                      |
|   | <b>Drainage</b>                                                                 |                                                                                    |                                     | <b>General Conditions of Saturation</b>              |                               |                                                             |                                         |
|   | SURFACE DRAINAGE<br>Natural<br>SUB-SURFACE TYPE<br>Sub-surface drainage<br>type | SURFACE DRAINAGE<br>CONDITION<br>Good<br>SUB-SURFACE DRAINAGE<br>CONDITION<br>Good | SUB-SURFACE DRAINAGE<br>Constructed | WATER PRESENCE<br>None                               |                               |                                                             |                                         |
|   | <b>Unstability Type</b>                                                         |                                                                                    |                                     | <b>Diagnosis</b>                                     |                               |                                                             |                                         |
| → | TYPE OF OCCURRENCE<br>Erosion                                                   |                                                                                    |                                     | PROBABLE CAUSES<br>_Evolution by erosion             | ENVIRONMENTAL LIABILITY<br>No | ENVIRONMENTAL LIABILITY<br>TYPE<br>$\overline{\phantom{a}}$ |                                         |
|   | <b>Severity</b>                                                                 |                                                                                    |                                     | <b>General Observations</b>                          |                               |                                                             |                                         |
|   | <b>RISK LEVEL</b><br>Good                                                       | RISK FOR OTHER ELEMENTS<br>BESIDES THE MOTORWAY<br><b>No</b>                       |                                     | <b>GENERAL OBSERVATIONS</b><br><b>Teste promises</b> |                               |                                                             |                                         |
|   | <b>Photographic Report</b>                                                      |                                                                                    |                                     |                                                      |                               |                                                             |                                         |
|   | (b)                                                                             |                                                                                    |                                     |                                                      |                               |                                                             |                                         |

**Figura 97** *Tab* "Inspection" de uma AOI (a) e página de detalhes de uma inspeção (b).

## **6.5. Testes e Melhorias**

Após a implementação do *dashboard* realizámos testes de usabilidade com pessoas da empresa, com e sem conhecimento aprofundado da plataforma, por forma a validar a solução desenvolvida.

Ao contrário dos testes de usabilidade do modelo de geovisualização, estes foram feitas remotamente, através de videochamada. Inicialmente, cada utilizador teve de realizar um conjunto de tarefas no *dashboard*, à medida que observávamos como a interação era feita. Foi também pedido ao utilizador que fosse comentando o que estava a fazer e as dificuldades que encontrava ao longo do teste, para que pudéssemos perceber melhor as razões por trás de determinadas ações. A lista de tarefas que o utilizador tinha de executar era a seguinte:

**T1 -** Na lista de infraestruturas, encontre a infraestrutura N503 e entre nela;

**T2 -** Quantos Assets em estado crítico tem esta infraestrutura?

**T3 -** Qual o número de manutenções de alta prioridade que estão para começar?

**T4 -** Na lista de Assets, encontre um Asset em estado crítico localizado em Coimbra e entre nele;

**T5 -** Qual é o nome do Asset selecionado?

**T6 -** Qual é o número total de alertas associados a este Asset?

**T7 -** Quantas manutenções estão para começar nos próximos 7 dias?

**T8 -** Na lista de Áreas de Interesse (AOIs), selecione a AOI de nome "Slope 1";

**T9 -** Qual a extensão da estrutura de retenção (retaining structure) dessa AOI?

**T10 -** Encontre uma manutenção já em execução cujo responsável seja "Luís Monteiro";

**T11 -** Qual é o ID dessa manutenção?

**T12 -** Quantas tarefas dessa manutenção estão em andamento?

**T13 -** Adicione uma nova AOI;

**T14 -** Entre na AOI que acabou de criar e adicione uma nova manutenção com 3 tarefas;

**T15 -** Encontre a manutenção adicionada na lista e altere o estado da primeira tarefa para "Ongoing";

**T16 -** Qual é o progresso da manutenção após essa alteração?

**T17 -** Ainda na AOI que criou, adicione uma nova inspeção;

**T18 -** Consegue encontrar as informações da inspeção que adicionou nos detalhes da AOI?

Como podemos ver, algumas das tarefas são perguntas. O utilizador tinha de responder a estas perguntas no formulário que acompanhava e guiava o teste, nos espaços destinados a cada uma, durante a interação com o *dashboard*. Após a realização de todas as tarefas, era pedido ao utilizador que preenchesse o resto do formulário, tendo em mente a sua experiência na utilização do *dashboard*. O formulário desenvolvido inspirou-se no modelo *System Usability Scale* (SUS), com 10 perguntas de diferencial semântico, cujasescalasiamde 1 a 5.No finalfoiaindaacrescentado umespaço para os utilizadores poderem indicar qual a tarefa que tinham considerado mais difícil de executar, um espaço para dar sugestões de melhoria do *dashboard* e ainda 3 perguntas para perceber se os utilizadores tinham tido alguma dificuldade em distinguir as cores utilizadas, se tinham algum tipo de daltonismo (para avaliar em conjunto com a pergunta anterior) ou se tinham tido alguma dificuldade a interpretar os gráficos apresentados. Posto isto, as perguntas de diferencial semântico eram as seguintes:

- **P1** Penso que gostaria de utilizar este produto com frequência;
- **P2** Considerei que o produto era desnecessariamente complexo;
- **P3** Considerei que o produto foi fácil de utilizar;
- **P4** Penso que precisaria de assistência para conseguir utilizar este produto;
- P5 Considero que as várias funcionalidades deste produto foram bem integradas;
- **P6** Penso que há muitas inconsistências neste produto;

**P7 -** Acredito que a maioria das pessoas seria capaz de aprender a utilizar este produto rapidamente;

- **P8** Achei o produto muito complicado de utilizar;
- **P9** Senti-me muito confiante a utilizar o produto;
- **P10** Precisei de aprender muito antes de conseguir utilizar este produto.

| Perguntas<br><b>Utilizadores</b> | P <sub>1</sub> | P <sub>2</sub> | P <sub>3</sub> | P4             | P <sub>5</sub> | P <sub>6</sub> | P7             | P <sub>8</sub> | P9             | <b>P10</b>     |
|----------------------------------|----------------|----------------|----------------|----------------|----------------|----------------|----------------|----------------|----------------|----------------|
| <b>Utilizador 1</b>              | 5              | 5              | 5              | 5              | $\overline{4}$ | 5              | $\overline{4}$ | 5              | 4              | 5              |
| <b>Utilizador 2</b>              | 5              | 5              | 5              | 5              | 5              | 5              | 5              | 5              | 5              | 5              |
| <b>Utilizador 3</b>              | 5              | $\overline{4}$ | 5              | $\overline{4}$ | 5              | 5              | 5              | 5              | $\overline{4}$ | 5              |
| <b>Utilizador 4</b>              | 5              | 5              | 5              | $\overline{2}$ | 5              | 5              | 5              | 5              | 5              | $\overline{4}$ |
| <b>Utilizador 5</b>              | 5              | 5              | 5              | 5              | 5              | 5              | 5              | 5              | 5              | 5              |
| <b>Utilizador 6</b>              | 4              | 4              | $\overline{4}$ | 5              | $\overline{4}$ | 5              | 5              | 4              | $\overline{4}$ | 5              |
| <b>Utilizador 7</b>              | $\overline{4}$ | $\overline{4}$ | 5              | 5              | 5              | 5              | 5              | 5              | 5              | 5              |
| <b>Utilizador 8</b>              | 5              | 5              | 5              | 5              | 5              | 5              | 5              | 5              | $\overline{4}$ | 5              |
| <b>Utilizador 9</b>              | $\overline{4}$ | $\overline{4}$ | $\overline{4}$ | $\overline{4}$ | $\overline{4}$ | $\overline{4}$ | 3              | 4              | $\overline{4}$ | 5              |
| <b>Média</b><br>(de 1 a 5)       | 4.67           | 4.56           | 4.78           | 4.44           | 4.67           | 4.89           | 4.67           | 4.78           | 4.44           | 4.89           |

**Tabela 3** Resultados dos testes de usabilidade do *dashboard*.

Visualização de Dados em Larga Escala numa Plataforma Web-SIG para Monitorização de Infraestruturas

Estes testes de usabilidade foram então realizados com 9 utilizadores. Os utilizadores faziam todos parte da empresa *Spotlite*, sendo que alguns tinham conhecimento e estavam habituados a trabalhar com a plataforma, enquanto outros tinham pouco ou nenhum conhecimento neste aspeto. Posto isto, os resultados das escalas de diferencial semântico foram os que vemos na tabela 3.

Tendo em conta que os resultados são tanto melhores quanto mais próximo dos 5 valores se encontrarem, podemos ver que todas as perguntas tiveram resultados bastante satisfatórios.

Efetivamente, a maior parte dos utilizadores, estando ou não habituados a trabalhar com a plataforma existente, aparentaram ficar satisfeitos com a utilização do *dashboard*. No que diz respeito à interação com os gráficos, não houve nenhuma ou quase nenhuma dificuldade em fazer a interpretação. No caso da legibilidade das cores, mesmo os dois utilizadores que responderam que possuíam um tipo de daltonismo não tiveram qualquer problema em distinguir as cores utilizadas. No entanto, apesar dos resultados positivos, houve ainda alguns aspetos apontados e sugestões feitas pelos utilizadores, dos quais se realçam:

- Realçar o botão de adicionar, nos vários sítios do *dashboard* em que ele aparece, pois a junção do facto dele aparecer no canto inferior direito do ecrã, com o facto de não ser muito visível, fez com que os utilizadores demorassem a encontra-lo e até mesmo precisassem da ajuda do moderador do teste;

- Marcar quais os campos obrigatórios e quais não e, se possível, diminuir o número de campos obrigatórios, pois nem sempre as pessoas que preenchem têm toda a informação disponível, nem é necessário;

- Acrescentar mais opções predefinidas nos *inputs* dos formulários, para que o utilizador não tenha de estar a pensar quais as possibilidades de preenchimento; - Permitir a alteração do estado de execução das tarefas de uma manutenção diretamente na lista, por interação direta, isto é, sem que o utilizador tenha de preencher o formulário de edição das informações da manutenção;

Visualização de Dados em Larga Escala numa Plataforma Web-SIG para Monitorização de Infraestruturas

# **7. Conclusões**

Uma vez que existem inúmeras técnicas que podem ser integradas em contexto de visualização de informação, nesta dissertação procurámos explorar diversas técnicas de visualização, em específico, modelos de geovisualização, com base nas técnicas de mapas temáticos retiradas da Cartografia, e *dashboards*, tendo em conta os vários tipos existentes. Além disso, abordámos alguns aspetos de interação visual, crucial no contexto de visualização de informação, desde heurísticas de usabilidade a técnicas de interação (algumas básicas, outras mais avançadas). Esta exploração teve como objetivo tornar a plataforma de monitorização de infraestruturas da empresa *Spotlite* uma ferramenta mais completa e potente, com a integração de novas técnicas de visualização que permitissem uma melhor análise do enorme conjunto de dados de satélite recolhidos. Só assim a plataforma seria capaz de dar aos clientes da empresa uma ferramenta para manterem as suas infraestruturas controladas e seguras perante os diversos riscos que podem surgir ao longo do período de vida das mesmas.

Efetivamente, ao longo da implementação dos artefactos que nos propusemos a desenvolver, pudemos perceber que nem sempre esta visualização de um elevado conjunto de dados é trivial, pelos mais variados motivos. Seja pelo ponto de vista da performance na leitura de análises com milhares de dados ou da sua representação visual, principalmente se as representações forem mais complexas e exigirem um maior esforço para serem desenhadas no ecrã. Seja pela quantidade de variáveis distintas que podem existir, cada uma beneficiando com diferentes técnicas de visualização. Seja pela necessidade de simplificar dados aparentemente muito complexos para que os utilizadores se possam focar nos aspetos importantes e tenham uma interação menos frustrante e mais frutífera. Todas estas razões abrem espaço a mais exploração e pedem um pensamento inovador para que possam ser abordadas da melhor forma.

Além destas questões relacionadas com a visualização em si, foi possível perceber que nem sempre os utilizadores têm o mesmo grau de conhecimento sobre os dados que estão a ver e, no entanto, precisam de conseguir interpretar os dados e interagir com a interface na mesma. Daí que seja extremamente importante disponibilizar funcionalidades que permitam uma boa experiência tanto pela parte de utilizadores experientes, como pela parte de utilizadores com menos experiência, e tomar decisões conscientes que tornem a plataforma o mais clara e acessível possível.

Por todas as razões mencionadas, a plataforma da empresa *Spotlite*, tal como qualquer outra plataforma analítica, dada a sua complexidade e a constante evolução da tecnologia e do conhecimento do funcionamento cognitivo do ser humano, precisa de manutenção periódica e de um constante aperfeiçoamento das técnicas utilizadas,

de modo a fornecer sempre as formas mais adequadas para analisar os dados e não se tornar obsoleta. Assim, esta dissertação deve ser seguida de mais trabalho no sentido de melhorar a plataforma da *Spotlite*, que está longe de ser acabada.

## **8. Referências**

- **[1]** VanDerHorn, Eric, and Sankaran Mahadevan. "Digital Twin: Generalization, characterization and implementation." Decision Support Systems 145 (2021): 113524. **[\(pag.1\)](#page-19-0)**
- **[2]** Dykes, J., A. M. MacEachren, and M. J. Kraak. "Exploring Geovisualization." Exploring Geovisualization (2005): 3. **[\(pag.15\)](#page-33-0)**
- **[3]** Meirelles, Isabel. Design for information: an introduction to the histories, theories, and best practices behind effective information visualizations. Rockport publishers, 2013. **[\(pag.15\)](#page-33-1)**
- **[4]** The New York Times, "Map of Olimpic Medals", https://tinyurl.com/map-ofolimpic-medals , Último acesso a: 5, janeiro, 2023 **[\(pag.17\)](#page-35-0)**
- [5] Alan Mislove, Sune Lehmann, Yong-Yeol Ahn, Jukka-Pekka Onnela, and J. Niels Rosenquist, U.S.: "Pulse of the Nation," 2011. , https://www.ccs.neu.edu/home/ amislove/twittermood/ , Último acesso a: 5, janeiro, 2023 **[\(pag.17\)](#page-35-1)**
- **[6]** T. Carden, "Travel Time Tube Map", 2005, http://www.tom-carden.co.uk/p5/ tube\_map\_travel\_times/applet/ , Último acesso a: 5, janeiro, 2023 **[\(pag.17\)](#page-35-2)**
- **[7]** F. Klimscha, "Wheeled Vehicles", Digital Atlas of Innovations, https://tinyurl. com/wheeled-vehicles , Último acesso a: 5, janeiro, 2023 **[\(pag.18\)](#page-36-0)**
- **[8]** Southern Poverty Law Center (SPLC), "Map of Hate Group Flyering in the U.S.", https://www.splcenter.org/flyering-map , Último acesso a: 5, janeiro, 2023 **[\(pag.19\)](#page-37-0)**
- **[9]** Pitch Interactive Inc, "Electionland Trends", https://electionlandtrends.appspot. com, Último acesso a: 5, janeiro, 2023 **[\(pag.20\)](#page-38-0)**
- **[10]** Boston University Global Development Policy Center. 2022. Chinese Loans to Africa Database. Retrieved from http://bu.edu/gdp/chinese-loans-to-africa-database. **[\(pag.21\)](#page-39-0)**
- **[11]** Pitch Interactive, Census 2020 Data Co-op, "Census Mapper", 2020, https:// censusmapper.biglocalnews.org , Último acesso a: 5, janeiro, 2023 **[\(pag.21\)](#page-39-1)**
- **[12]** Gallagher, Kevin P. and Margaret Myers (2022) "China-Latin America Finance Database," Washington: Inter-American Dialogue. **[\(pag.23\)](#page-41-0)**
- **[13]** Boston University Global Development Policy Center. 2022. China's Global Power Database. Retrieved from https://www.bu.edu/cgp/ **[\(pag.23\)](#page-41-0)**
- **[14]** Pitch Interactive Inc, "COVID-19 Case Mapper", https://covid19.biglocalnews. org/county-maps/index.html, Último acesso a: 5, janeiro, 2023 **[\(pag.23\)](#page-41-0)**
- **[15]** "Energy Atlas", UCLA California Center for Sustainable Communities (CCSC) at UCLA, Institute of the Environment and Sustainability, 2020, https://www. energyatlas.ucla.edu/map/usage\_income , Último acesso a: 5, janeiro, 2023 **[\(pag.25\)](#page-43-0)**
- **[16]** Accurat, "Banda Ultra Larga", 2020-2021, https://accurat.it/work/bul-website , Último acesso a: 5, janeiro, 2023 **[\(pag.26\)](#page-44-0)**
- **[17]** Murray, Lori L. "The Construction of Edmond Halley's 1701 Map of Magnetic Declination." (2012). **[\(pag.26\)](#page-44-1)**
- **[18]** F. Irving, mySociety, "More travel-time maps and their use", 2007, https://www. mysociety.org/2007/03/05/more-travel-time-maps-and-their-uses/ , Último acesso a: 5, janeiro, 2023 **[\(pag.26\)](#page-44-2)**
- **[19]** R. Samora, A. Thomas, C. Ralph, "How far is too far?", 2017, https://pudding. cool/2017/09/clinics/ , Último acesso a: 5, janeiro, 2023 **[\(pag.27\)](#page-45-0)**
- **[20]** E. Polisciuc, C. Maçãs, F. Assunção, and P. Machado, "Hexagonal Gridded Maps and Information Layers: A Novel Approach for the Exploration and Analysis of Retail Data," in SIGGRAPH ASIA 2016 Symposium on Visualization, New York, NY, USA, 2016, p. 6:1–6:8. **[\(pag.28\)](#page-46-0)**
- **[21]** P. Silva, C.Maçãs,J. Correia, P.Machado,and E. Polisciuc, "ANTENNA:ATool for Visual Analysis of Urban Mobility based on Cell Phone Data," in Proceedings of the 17th International Joint Conference on Computer Vision, Imaging and Computer Graphics Theory and Applications – IVAPP, 2022, pp. 88-100. **[\(pag.28\)](#page-46-1)**
- **[22]** Chua, Alvin, et al. "Mapping Cilento: Using geotagged social media data to characterize tourist flows in southern Italy." Tourism Management 57 (2016): 295-310. **[\(pag.29\)](#page-47-0)**
- **[23]** E. Polisciuc, P. Cruz, H. Amaro, C. Maçãs, T. Carvalho, F. Santos, and P. Machado, "Arc and Swarm-based Representations of Customer's Flows among Supermarkets," in IVAPP 2015 – Proceedings of the 6th International Conference on Information Visualization Theory and Applications, Berlin, Germany, 11-14 March, 2015., 2015, pp. 300-306. **[\(pag.31\)](#page-49-0)**
- **[24]** Zhou, Hong, et al. "Edge bundling in information visualization." Tsinghua

Science and Technology 18.2 (2013): 145-156. **[\(pag.31\)](#page-49-1)**

- **[25]** Studio Nand, "Peakspotting", https://nand.io/case-studies/peakspotting , Último acesso a: 5, janeiro, 2023 **[\(pag.31\)](#page-49-2)**
- **[26]** H. Beck, "London Underground Map", 1933, https://www.ltmuseum.co.uk/ collections/stories/design/mapping-london-iconic-tube-map , Último acesso a: 5, janeiro, 2023 **[\(pag.31\)](#page-49-3)**
- **[27]** Polisciuc, Evgheni. Thematic Cartography for Adaptive Visualization Systems. Diss. 00500:: Universidade de Coimbra, 2021. **[\(pag.32\)](#page-50-0)**
- **[28]** E. Turner, "Life in Los Angeles 1970," California State University Northridge, www.csun.edu/~hfgeg005/eturner/images/Maps/lifeinla.gif , Último acesso a: 5, janeiro, 2023 **[\(pag.34\)](#page-52-0)**
- **[29]**J.Nelson, "BEERvsWINE", 2018, https://www.esri.com/arcgis-blog/products/ arcgis-pro/mapping/chernoff-faces/, Último acesso a: 5, janeiro, 2023 **[\(pag.34\)](#page-52-1)**
- [30] Scheepens, Roeland, Huub Van De Wetering, and Jarke J. Van Wijk. "Non-overlapping aggregated multivariate glyphs for moving objects." 2014 IEEE Pacific Visualization Symposium. IEEE, 2014. **[\(pag.35\)](#page-53-0)**
- **[31]** "Mapping Electionland", http://projects.truth-and-beauty.net/wahlland/index\_2013\_en.html, , Último acesso a: 5, janeiro, 2023 **[\(pag.36\)](#page-54-0)**
- **[32]** Future Everything, BSC, Stefaner M. Stefaner, "Project Ukko", https://www. project-ukko.net/map.html , Último acesso a: 5, janeiro, 2023 **[\(pag.36\)](#page-54-1)**
- **[33]** "World Happiness", https://nation.maps.arcgis.com/apps/Cascade/index.html?appid=5a333512e79c4c5ab9052c9d0ff8f55b , Último acesso a: 5, janeiro, 2023 **[\(pag.37\)](#page-55-0)**
- **[34]** Beecham, Roger, et al. "Faceted Views of Varying Emphasis (FaVVEs): a framework for visualising multi-perspective small multiples." Computer Graphics Forum. Vol. 35. No. 3. 2016. **[\(pag.38\)](#page-56-0)**
- **[35]** Kelly, Mary, et al. "Historical internal migration in Ireland." (2013). **[\(pag.38\)](#page-56-1)**
- **[36]** Andrienko, Natalia, and Gennady Andrienko. "Visual analytics of movement: An overview of methods, tools and procedures." Information visualization 12.1 (2013): 3-24. **[\(pag.39\)](#page-57-0)**
- **[37]** Tominski, Christian, et al. "Stacking-based visualization of trajectory attribute data." IEEE Transactions on visualization and Computer Graphics 18.12 (2012): 2565-2574. **[\(pag.42\)](#page-60-0)**
- [38] Slingsby, Aidan, Roger Beecham, and Jo Wood. "Visual analysis of social networks in space and time using smartphone logs." Pervasive and Mobile Computing 9.6 (2013): 848-864. **[\(pag.42\)](#page-60-0)**
- **[39]** Studio Nand, "The Sphere", https://nand.io/case-studies/the-sphere , Último acesso a: 5, janeiro, 2023 **[\(pag.44\)](#page-62-0)**
- **[40]** Bach, Benjamin, et al. "Dashboard Design Patterns." arXiv preprint arXiv:2205.00757 (2022). **[\(pag.47\)](#page-65-0)**
- **[41]** BUILDING CITY DASHBOARDS (2016-2020), "Dublin and Cork Dashboards", https://dashboards.maynoothuniversity.ie/portfolios/dublin-cork-dashboards/ , Último acesso a: 5, janeiro, 2023 **[\(pag.50\)](#page-68-0)**
- **[42]** Molich, Rolf, and Jakob Nielsen. "Improving a human-computer dialogue." Communications of the ACM 33.3 (1990): 338-348. **[\(pag.54\)](#page-72-0)**
- **[43]** Shneiderman, Ben. "The eyes have it: A task by data type taxonomy for information visualizations." The craft of information visualization. Morgan Kaufmann, 2003. 364-371. **[\(pag.56\)](#page-74-0)**
- **[44]** Koytek, Philipp, et al. "Mybrush: Brushing and linking with personal agency." IEEE transactions on visualization and computer graphics 24.1 (2017): 605-615. **[\(pag.58\)](#page-76-0)**
- **[45]** Munzner, Tamara. "A nested model for visualization design and validation." IEEE transactions on visualization and computer graphics 15.6 (2009): 921-928. **[\(pag.68\)](#page-86-0)**
- **[46]** Norman, Donald A., and Stephen W. Draper. "User centered system design: New perspectives on human-computer interaction." (1986). **[\(pag.69\)](#page-87-0)**
- **[47]** Norman, Donald A. The psychology of everyday things. Basic books, 1988. **[\(pag.69\)](#page-87-1)**
- **[48]** usability.gov, "User Centered Design Basics", https://www.usability.gov/whatand-why/user-centered-design.html , Último acesso a: 5, janeiro, 2023 **[\(pag.69\)](#page-87-2)**
- **[49]** Nichols, David, "Coloring for Colorblindness", https://davidmathlogic.com/ colorblind , Último acesso a: 31, agosto, 2023 **[\(pag.84\)](#page-102-0)**